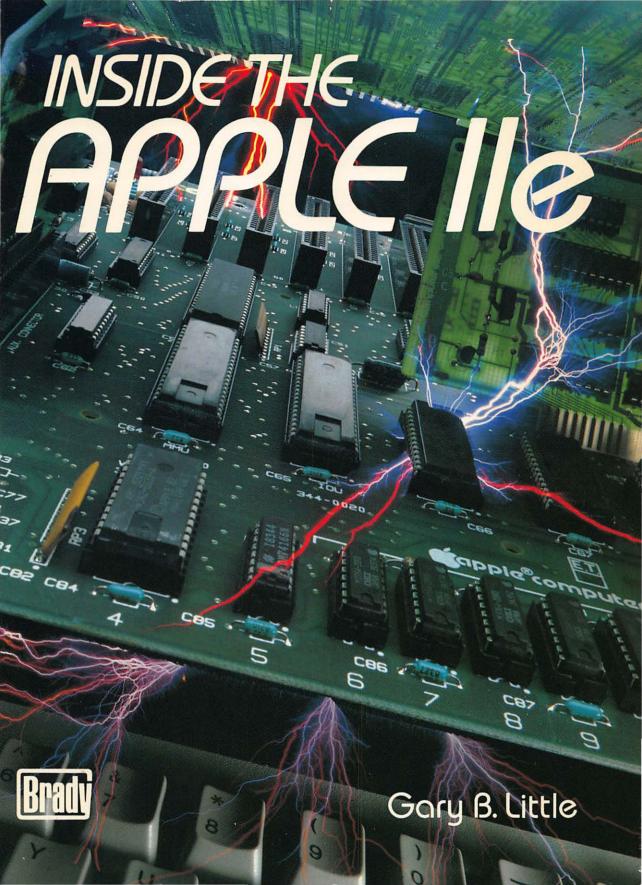

Inside the

Apple //e

Gary B. Little

Brady Communications Company, Inc.

A Prentice-Hall Publishing Company

Bowie, MD 20715

Inside the Apple //e

Copyright © 1985 by Brady Communications Company, Inc.

All rights reserved. No part of this publication may be reproduced or transmitted in any form or by any means, electronic or mechanical, including photocopying and recording, or by any information storage and retrieval system, without permission in writing from the publisher. For information, address Brady Communications Company, Inc., Bowie, Maryland 20715.

Library of Congress Cataloging in Publication Data

Little, Gary B., 1954– Inside the Apple IIe.

Title appears on t.p. as: Inside the Apple //e.
Includes bibliographies and index.
1. Apple IIe (Computer) I. Title.
OA76.8A6623L38 1984 001.64 84-12461

ISBN 0-89303-551-3

Prentice-Hall International, Inc., London
Prentice-Hall Canada, Inc., Scarborough, Ontario
Prentice-Hall of Australia, Pty., Ltd., Sydney
Prentice-Hall of India Private Limited, New Delhi
Prentice-Hall of Japan, Inc., Tokyo
Prentice-Hall of Southeast Asia Pte. Ltd., Singapore
Whitehall Books, Limited, Petone, New Zealand
Editora Prentice-Hall Do Brasil LTDA., Rio de Janeiro

Printed in the United States of America

85 86 87 88 89 90 91 92 93 94 95

345678910

Publishing Director: David Culverwell Acquisitions Editor: Chris Williams

Production Editor/Text Designer: Michael J. Rogers

Art Director: Don Sellers Assistant Art Director: Bernard Vervin Cover Design: George Dodson

Manufacturing Director: John A. Komsa

Copy Editor: Keith R. Tidman

Photo of protoboard and DIP jumper cable: Tony Szary Typesetting: Electronic Publishing Services, Baltimore, MD

Printing: Fairfield Graphics, Fairfield, PA

Typefaces: Eurostile (display), Aster (text), and Universal Monotype #3 H-P (computer programs)

# To my grandfather, Richard V. Robinson (1899–1978)

# Limits of Liability and Disclaimer of Warranty

The author and publisher of this book have used their best efforts in preparing this book and programs contained in it. These efforts include the development, research, and testing of the programs to determine their effectiveness. The author and the publisher make no warranty of any kind, expressed or implied, with regard to these programs, the text, or the documentation contained in this book. The author and the publisher shall not be liable in any event for claims of incidental or consequential damages in connection with, or arising out of, the furnishing, performance, or use of the text or the programs. The programs contained in this book are intended for the use of the original purchaser.

#### Trademarks of Material Mentioned in This Text

Apple //e, Applesoft, Apple II, Apple II Plus, Apple //c, Apple I, Integer BASIC, DOS 3.3, Lisa, Macintosh, and ProDOS are trademarks of Apple Computer, Inc.

#### Note to Authors

Do you have a manuscript or software program related to personal computers? Do you have an idea for developing such a project? If so, we would like to hear from you. The Brady Company produces a complete range of books and applications software for the personal computer market. We invite you to write to David Culverwell, Publishing Director, Brady Communications Company, Inc., Bowie, MD 20715.

# CONTENTS

#### Preface / xiii

```
Introduction to Apple and the Apple //e / 1
 A Condensed History of Apple Computer, Inc. / 1
   1976 / 2
   1977 / 3
   1978 / 4
   1979 / 4
   1980-1982 / 5
   1983 / 6
   1984 / 7
 Under the Hood of the Apple //e / 7
 Learning the Fundamentals / 8
   Numbering Systems / 8
   Bit Numbering and "Significance" / 9
   Pointers and Vectors / 10
   Control Characters / 11
   6502 Assembly Language / 11
   Running Assembly-Language Programs / 13
 What Won't Be Covered / 14
 Using the Optional Diskette / 14
 Further Reading for Chapter 1 / 15
2 The 6502 Microprocessor / 17
 Important 6502 Concepts / 17
   Zero Page and the Stack / 18
 65Ø2 Instruction Set / 19
 6502 Registers / 21
   The Accumulator—A / 26
   The Index Registers—X and Y / 27
   The Processor Status Register—P / 28
      Carry Flag (C) / 29
     Zero Flag (Z) / 30
      Interrupt Disable Flag (I) / 30
      Decimal Mode Flag (D) / 30
     Break Flag (B) / 31
     Overflow Flag (V) / 31
      Negative Flag (N) / 31
   The Stack Pointer—S / 32
   The Program Counter—PC / 33
 6502 Addressing Modes / 33
   Immediate / 34
   Absolute / 35
```

Accumulator / 36 Implied / 36 Indexed Indirect / 36 Indirect Indexed / 37 Absolute Indexed / 37 Relative / 38 Indirect / 38 6502 Input/Output Handling / 39 6502 Interrupts / 40 Reset Interrupt / 41 Non-Maskable Interrupt (NMI) / 42 Interrupt Request (IRQ) / 43 The BRK Instruction / 44 The 6502 Memory Space on the //e / 45 RAM Memory / 46 Input/Output (I/O) Memory / 48 ROM Memory / 49 Further Reading for Chapter 2 / 50

#### 3 The System Monitor / 53

The System Monitor Commands / 54

The DISPLAY Command: Displaying the Contents of Memory / 55

The STORE Command: Changing the Contents of Memory / 57

The MOVE Command: Copying the Contents of Memory / 60

The VERIFY Command: Comparing Ranges of Memory / 62

The EXAMINE Command: Examining the 6502's Registers / 62

The GO Command: Running a Program / 63

The LIST Command: Disassembling Assembly-Language

Programs / 64

The NORMAL and INVERSE Commands: Changing Video Display Modes / 66

The ADD and SUBTRACT Commands: Simple Arithmetic / 66

The BASIC and CONTINUE BASIC Commands: Entering

Applesoft / 66

The USER Command: User-Defined Commands / 68

The READ and WRITE Commands: Cassette Tape I/O

Commands / 69

The KEYBOARD and PRINTER Commands: Redirecting Input and Output / 70

Multiple Commands on One Line / 71

System Monitor Subroutines / 72

Further Reading for Chapter 3 / 76

#### 4 Applesoft BASIC / 77

Applesoft Memory Map / 78

```
Tokenization of Applesoft Programs / 83
    Keyword Tokens / 84
  Storage of Applesoft Variables / 88
    Storage of Simple Variables / 89
      The Name Header / 91
      The Data Field / 91
      End of Simple Variables / 93
    Storage of Array Variables / 93
      The Name Header / 94
      Dimensioning Bytes / 95
      The Data Field / 95
      End of Array Variables / 96
  Representation of Integer Numbers / 96
  Representation of Real Numbers / 98
    Number Theory / 98
    Binary Floating-Point Format / 98
  How an Applesoft Program Runs / 101
    The CHARGET Subroutine / 102
    Changing Program Flow / 104
    Finding Line Numbers / 105
  Linking Applesoft to Assembly-Language Subroutines / 105
    The CALL Command / 106
    The & Command / 107
    The USR Function / 108
  Applesoft's Built-In Subroutines / 109
  Using Applesoft's Built-In Subroutines / 116
    Locating Variables / 116
    Evaluating Formulas / 120
    Converting Numbers / 121
  Further Reading for Chapter 4 / 125
5 Disk Operating System / 127
 The Internal Structure of DOS 3.3 / 128
   DOS 3.3 Memory Map / 128
   DOS 3.3 Page 3 Vectors / 129
   Volume Table of Contents (VTOC) / 129
   Diskette Catalog / 133
     File Types / 135
   Track/Sector List (TSL) / 135
   Storing File Data / 136
   RWTS—Accessing the Diskette Directly / 137
   DOS 3.3 READ SECTOR Program / 147
 The Internal Structure of ProDOS / 148
   ProDOS Memory Map / 150
   ProDOS Page 3 Vectors / 151
```

```
viii I Inside the Apple //e _
    Volume Bit Map / 152
    Diskette Directory / 153
     "Protecting" Files / 157
   Storing File Data / 158
   MLI—Accessing the Diskette Directly / 160
   ProDOS READ.BLOCK Program / 162
 Further Reading for Chapter 5 / 166
6 Character Input and the Keyboard / 169
 Standard Character Input Subroutines / 173
   Reading One Character / 174
     RDKEY ($FDØC) / 174
     Keyboard Input (80-Column Firmware Off) / 177
     Keyboard Input (80-Column Firmware On) / 177
     Escape Sequences / 178
     RDCHAR ($FD35) / 180
   Reading a Line of Characters / 180
 Changing Input Devices: The Input Link / 182
     How About Output? / 183
     Designing a KSW Input Subroutine / 184
     Replacing the Keyboard Input Subroutine / 184
     DOS 3.3, ProDOS, and the Input Link / 187
  The Keyboard / 191
   Encoding of Keyboard Characters / 191
     Special Keys / 192
     The "Apple" Keys / 192
  Keyboard I/O Locations / 193
  Modifying the Keyboard Input Subroutine / 195
 Keyboard Auto-Repeat / 202
  Kevboard Type-Ahead / 205
   Potential Problems with SOFTWARE TYPE-AHEAD / 217
  Resetting the Apple //e / 218
   Special RESET Procedures / 218
   Trapping "Soft" RESETs / 218
     Trapping RESET from Assembly Language / 220
     Trapping RESET from Applesoft / 221
 Further Reading for Chapter 6 / 226
7 Character and Graphic Output and Video Display Modes / 227
  Text Mode / 228
   Turning on the Text Display / 229
   Text Mode Memory Mapping / 232
     40-Column Text Mode / 233
     80-Column Text Mode / 236
   Using Page2 of Text / 237
   Video Display Attributes: Normal, Inverse, Flash / 239
```

```
Standard Character Output Subroutines / 241
   Video Output (80-Column Firmware Off) / 245
   Video Output (80-Column Firmware On) / 245
  Video Screen Windowing / 246
  How COUT1 and BASICOUT Set the Video Attribute / 248
 Changing Output Devices: The OUTPUT Link / 249
   Designing a CSW Output Subroutine / 250
    Replacing the Video Output Subroutine / 251
  DOS 3.3, ProDOS, and the Output Link / 252
Low-Resolution Graphics Mode / 253
  Turning on the Low-Resolution Graphics Display / 253
  Low-Resolution Graphics Screen Memory Mapping / 255
  Low-Resolution Graphics Colors / 256
  Double-Width Low-Resolution Graphics / 256
    Turning on Double-Width Low-Resolution Graphics / 257
   Double-Width Low-Resolution Graphics Screen Memory
      Mapping / 258
   Double-Width Low-Resolution Graphics Colors / 259
  Built-In Support for Low-Resolution Graphics / 260
High-Resolution Graphics Mode / 260
 Turning on the High-Resolution Graphics Display / 261
 High-Resolution Graphics Screen Memory Mapping / 263
 High-Resolution Graphics Colors / 266
 Animation with High-Resolution Graphics / 267
 Double-Width High-Resolution Graphics / 269
   Turning on Double-Width High-Resolution Graphics / 272
   Double-Width High-Resolution Graphics Screen Memory
     Mapping / 273
    Double-Width High-Resolution Graphics Colors / 273
  Built-In Support for High-Resolution Graphics / 275
Further Reading for Chapter 7 / 277
Memory Management / 279
Bank-Switched ROM Areas / 280
 The INTCXROM Switches: Switching the $C100 ... $CFFF Memory
     Space / 280
 The SLOTC3ROM Switches: Switching the $C300 . . . $C3FF Memory
     Space / 283
16K Bank-Switched RAM Areas / 284
 Using Bank-Switched RAM / 285
   Reading the Status of the Bank-Switched RAM Soft Switches / 286
   Auxiliary Bank-Switched RAM / 288
   Using Bank-Switched RAM / 289
   Bank-Switched RAM and ProDOS / 291
Auxiliary RAM Memory Area / 291
 Using Auxiliary Memory / 292
```

| x Inside the Apple //e                                                                                                    |    |
|----------------------------------------------------------------------------------------------------|----|
| The ALTZP Switch / 292 The RAMRD and RAMWRT Switches / 295 Auxiliary Memory Support Subroutines / 295 AUXMOVE (\$C311)—Transferring data to and from auxiliary memory / 296 XFER (\$C314)—Transferring control to a program from main auxiliary memory / 300 Running Co-Resident Programs / 301 Initialization of the Auxiliary Stack / 308 Using CONCURRENT / 308 Limitations of CONCURRENT / 310 Further Reading for Chapter 8 / 311                             | or |
| 9 The Speaker and the Cassette Port / 313 The Speaker / 313 Generating Musical Notes / 314 Generating Music / 317 The Cassette Port / 320 Digitizing Voice / 323 Further Reading for Chapter 9 / 333                                                                                                    |    |
| Game I/O Connector / 335  Game I/O Connector Experiments / 336  Game Controller Inputs / 338  Push Button Inputs / 342  Annunciator Outputs / 345  Experimenting with the Annunciators / 346  Special Use for AN3 / 348  Strobe Output / 349  Summary of Game I/O Connector Locations / 349  Further Reading for Chapter 10 / 350                                                                                                    |    |
| Peripheral-Card Expansion Slots / 353 Peripheral-Card I/O Memory Locations / 353 Peripheral-Card ROM / 355 Peripheral-Card Expansion ROM / 357 Peripheral-Card Scratchpad RAM / 358 The Auxiliary Connector and Slot 3 / 359 Programming for Peripheral Cards / 360 Relocatability / 360 Software Protocols / 362 Applesoft Protocol / 362 Pascal 1.0 Protocol / 363 Pascal 1.1 Protocol / 363 ROM Identification Bytes / 365 Further Reading for Chapter 11 / 366 |    |

Appendix I American National Standard Code for Information Interchange (ASCII) Character Codes / 367

Appendix II 6502 Instruction Set and Cycle Times / 373

Appendix III Apple //e Soft Switch, Status, and Other I/O Locations / 379

Appendix IV Apple //e Page 3 Vectors / 387

Appendix V Additional Programs on the Optional Diskette / 391

Appendix VI Recent Enhancements to the Apple //e / 395

Index / 405

# **PREFACE**

I can sense what you're saying right now: "Oh, no, not another book on the Apple!" Well, yes, it is, but don't put it down just yet. It's not simply another book on how to write programs in Applesoft BASIC or on how to use your favorite spreadsheet program. Rather, it's a detailed study of how the Apple //e works (from a software point of view) and how you can control it with your own programs.

You will first be introduced to the 6502 microprocessor that controls the //e and to some important 6502 programming concepts. You will then be conducted on an internal tour of the //e's operating systems (the system monitor, DOS 3.3, and ProDOS) and of its primary language, Applesoft BASIC. Along the way several programming examples (written in Applesoft and 6502 assembly language) will be presented to illustrate important principles and features.

Once this background information has been presented, you will be shown how the //e reads information from the keyboard, displays information on the video screen, and how you can write and install your own input/output subroutines. In addition, all of the //e's video display modes, including 8Ø-column text and double-width graphics, will be explained.

The last few chapters of the book will show you how to manage the //e's internal and expansion memory spaces, how to use the speaker and cassette port, and how the //e's peripheral expansion slots are used.

I am sure this book will be of great interest to all readers who want to know what makes the //e tick. It is geared to the more advanced reader: You will be assumed to have a working knowledge of Applesoft and at least some familiarity with 6502 assembly language. If you are a computer novice, then the references that are included at the end of each chapter should be consulted for further information on programming techniques. No matter what your level of expertise, however, you should find this book an excellent source of programming tips and ideas.

I would like to thank two people in particular for reviewing portions of the manuscript before publication: Archie Reid and Vern Little. Archie set me straight on how to generate music on the //e's speaker and how to digitize voice through the cassette port. Vern is an electrical engineer and he prevented me from putting my foot in my mouth when talking about anything other than software. Thanks are also due to Vern for helping to convince me to shell out \$1,800 for a 16K Apple II in 1978 when I should

| xiv | Inside | the Apple //e | <br> |  |
|-----|--------|---------------|------|--|
| xiv | Inside | the Apple //e | <br> |  |

have been saving money to finance my stay at law school; it turns out to have been the most important purchase I have ever made.

Brady Communications also arranged for several independent technical reviewers to review the manuscript and I thank them for all their invaluable assistance, particularly Val Golding and Cecil Fretwell.

> Gary B. Little Vancouver, British Columbia September 1984

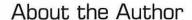

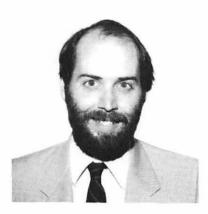

Gary B. Little has been programming Apple computers for fun and profit since 1978. He is a founding member of Apple's British Columbia Computer Society and of SAGE (Serious Apple Group, Eh!). He is currently a director of the Pacific Coast Computer Fair Association, the Software Industry Development Association, and Vancouver PC Users Group. When he isn't tinkering with computers, he practices law in a downtown Vancouver, British Columbia law firm. Gary lives in Vancouver with his wife Pamela and their two little ones, Sam and Roo.

# Introduction to Apple and the Apple //e

The Apple //e represents Apple Computer, Inc.'s latest full-size model in its highly popular Apple II family of computers and was first announced in January 1983. The earlier members of this family are the original Apple II (1977) and the Apple II Plus (1979); the newest member is the portable Apple //c (1984).

In this book we will be taking an advanced "inside" look at the Apple //e itself. Bear in mind, however, that much of what will be said will also apply to its two predecessors and to the Apple //c because Apple has made a substantial effort to maintain a high degree of compatibility with other members of the Apple II family. The discussion will be limited to the //e's built-in language and operating system (Applesoft and the system monitor) and to the two disk operating systems used with them, DOS 3.3 and ProDOS.

Apple Computer, Inc. is an interesting and exciting company. It not only produces innovative products, it also ensures that important technical information concerning these products is divulged to whoever needs it. This goes against every rule that the computer industry was following back in 1977 when Apple first made its presence felt. This "open-system" policy fuels software development, and this is one of the main reasons Apple has been so successful—after all, who wants to buy a computer for which no software is available?

# A CONDENSED HISTORY OF APPLE COMPUTER, INC.

The history of Apple Computer, Inc. is a fascinating one and represents a real rags-to-riches (or is that "garage-to-multinational-corporation"?) story. Let's take a look at what Apple has

been up to since it was first formed in 1976 and how the Apple II slowly evolved into the Apple //e.

#### 1976

In the beginning, Apple was made up of just two individuals: Stephen Wozniak ("Woz") and Steven Jobs. Woz provided the hardware and software expertise and almost single-handedly designed the company's first two computers, the Apple I and the Apple II (Rod Holt helped; he designed the Apple II's power supply). A patent application was subsequently filed with respect to the Apple II on April 11, 1977, and U.S. patent #4,136,359 was eventually issued in early 1979. Jobs was largely responsible for marketing and raising financing, and it was he who came up with the "Apple" name (Jobs was apparently thinking of a job that he had recently had in an Oregon orchard). In the early going, both partners were still working for other computer companies in California's Silicon Valley. Jobs with Atari and Woz with Hewlett-Packard. Fortunately for Apple, Hewlett-Packard was not interested in Woz's design for a personal computer and gave him a release so that he could deal with it as he saw fit.

The Apple I was designed to be sold to and used by hobbyists; only about 175 were sold. The Apple II, however, was designed with a much larger market in mind (although Woz claims he simply wanted to build a computer with which he could play Atari's "Breakout" game). That market quickly materialized as a result of the startling combination (for 1977) of excellent hardware, attractive packaging, and superb documentation. The Apple //e, which was released six years later, still resembles the original Apple II and it still operates in much the same way.

Woz decided to use the MOS Technology 6502 microprocessor to control the Apple II. This decision was dictated not by the 6502's reliability, powerful instruction set, or any other design characteristic, but rather by its price. Whereas other microprocessors were selling for hundreds of dollars in 1976 and were difficult to find, the 6502 was readily available and it cost only about \$20.

Wozniak wrote all the software for the original Apple II that was stored in its read-only memory (ROM). This included a version of the BASIC programming language called Integer BASIC (which can't handle decimal numbers but is great for games), a system monitor for debugging and for handling fundamental input/output operations, a set of mathematical subroutines, a mini-assembler for entering programs in assembly language, and "Sweet 16," a

software-simulated 16-bit microprocessor (Woz was way ahead of his time).

To raise a little money for their fledgling venture, Wozniak sold his Hewlett-Packard pocket calculator and Jobs sold his Volkswagen bus. Overhead expenses were cut to the bare minimum by setting up operation in the garage of Jobs' parents. As 1977 rolled around, however, it became clear that more money, a lot more money, was going to be needed.

#### 1977

Since Jobs was the partner responsible for marketing the Apple II, it was he who began searching for venture capital. That search eventually led him to Mike Markkula, a former marketing manager at Intel, an integrated-circuit designing company. Markkula, Jobs, and Wozniak quickly struck a deal whereby Markkula agreed to put \$250,000 into Apple in exchange for an equal partnership interest. He then proceeded to use his expertise to line up bank financing and additional capital funding. Apple was then finally ready for the mass market!

The Apple II was formally announced for sale at the 1st West Coast Computer Faire in early 1977 and it was an instant success. The main reasons for its early success were that it was easily expandable (more memory could easily be added to it and eight slots were available for peripheral devices when they became available), it had a full-size keyboard, and it had *color* graphics. Oh, yes, it also looked great!

Not that there weren't any problems, however. For example, lower-case characters could not be produced by the keyboard and the video display was only forty columns wide. These shortcomings officially persisted until the introduction of the Apple //e, although several other sources of upper- and lower-case keyboards and 80-column boards did pop up in the interim.

One software problem had to be remedied quickly. Integer BASIC did not support decimal (floating-point) numbers or functions, and so business and scientific use of the Apple II was necessarily limited. Apple began to take steps to remedy this in the summer of 1977 when it negotiated the purchase of about 10,000 lines of program source code for a floating-point version of BASIC from Microsoft Corporation. This code was written in 6502 assembly language and so could be readily adapted to run on the Apple II.

By this time Apple had a few employees, one of which was a young programmer by the name of Randy Wigginton. Wigginton

reworked the Microsoft source code and came out with a preliminary version of a floating-point BASIC that would run on the Apple II. This version was called "Applesoft - Extended Precision Floating Point BASIC Language" and was released in October 1977. Further work was required to polish Applesoft into a final product and this was done during the winter of 1977.

#### 1978

The final version of Applesoft, Applesoft ][, was finally released in May 1978 and this same version is still in use today on the Apple //e. It was first available on cassette tape only, but was later provided in ROM on a card that could be plugged into a slot on the Apple II; it eventually replaced Integer BASIC on the motherboard when the Apple II Plus was released in 1979.

Probably the most important new product released in 1978 was the Disk II disk drive and controller card which are still used on the Apple //e today. The disk drive revolutionized the software business because for the first time it was feasible to develop sophisticated programs that could be easily loaded and that could quickly and reliably access large data bases. Until the disk drive was released, all programs had to be saved to and loaded from cassette tape, which was invariably an exercise in frustration. Many a cottage software business started up after the disk drive became available.

The Disk II was controlled by a program called the Disk Operating System (DOS), first written by Bob Shepardson and later substantially modified by Randy Wigginton. DOS has undergone several revisions throughout the years and the current version is DOS 3.3. This version is still being shipped with the Apple //e (together with a brand-new DOS called ProDOS).

#### 1979

Sales really ballooned for Apple in 1979. It was able to increase sales by a total of forty million dollars (!) over the previous year, to a total of forty-eight million dollars. By this time, the Apple II was selling not only because it was an excellent hardware package but also because an ever-increasing supply of software was available that could be run on it. One important piece of software, VisiCalc, the very first financial spreadsheet program, is reputed to have been directly responsible for stimulating the purchase of tens of thousands of Apple II computers.

The Apple II underwent a minor operation in 1979 and came out of it with a new name, Apple II Plus. The Apple II Plus is essentially the same as an Apple II, except that its ROM chips contain Applesoft | rather than Integer BASIC and its system monitor has been changed to support more powerful screen-editing commands and to allow the Apple II to automatically run a program from diskette whenever the power is turned on. At the same time, a couple of handy debugging commands (step and trace) were taken out of the system monitor, but they were not missed by many users. The modifications to the system monitor were written by John Arkley.

Apple announced its Pascal Operating System in 1979 as well. Because Pascal requires a huge amount of memory in which to operate, Apple also released a new peripheral card, called a language card, at the same time. The language card effectively added another 16K of memory to the Apple II, which could "replace" the Applesoft ROMs when Pascal was being used. The language card was plugged into slot #0 of the Apple II but in the //e it is simulated in the memory chips on the motherboard. These different implementations, however, are transparent to the user.

#### 1980-1982

Apple's sales continued to explode in the early eighties: \$117 million in 1980, \$334.8 million in 1981, and \$583.1 million in 1982! Most of these sales were generated by the Apple II Plus which eventually set a record for monthly sales in December 1982.

The infamous Apple /// was released in 1980. For several reasons, notably its early unreliability and high price, it never established a significant market presence even though a modified version (known as the Apple /// Plus) was still being produced in 1984. It comes with an Apple II emulation mode that allows it to run most, but not all, of the software that runs on the Apple II.

In the winter of 1980-81, Apple made a public offering of stock, which was quickly snapped up. The proceeds were largely directed into intensive (and expensive) research and development projects. We'll see in a moment what those projects led to.

If imitation is the sincerest form of flattery, then Apple must surely be crimson red. Since about 1980, tens of thousands of unofficial Apple II "clones" (euphemistically called "compatibles") have been manufactured, mostly by Taiwanese concerns. To achieve absolute compatibility with the Apple II, most of these clones contain ROMs that are direct copies of the Applesoft and system monitor ROMs. Not surprisingly, Apple considers this to be highly improper and has successfully instituted legal proceedings in the United States and many other countries against several manufacturers in order to protect its copyrights and patent rights. The importation of Apple II clones to the United States has also been reduced because Apple has registered its copyrights with U.S. Customs. The Customs authorities have the power to confiscate shipments of products that violate Apple's copyrights.

#### 1983

At Apple's Annual General Meeting on January 19, 1983, two major announcements were made. First, the Lisa computer was announced, a computer that was immediately recognized as a technological and innovative triumph because of its ease of use and excellent operating system. Its retail price, however, was initially too high for it to sell in the quantities that Apple would have liked. Subsequent price reductions, coupled with increasing availability of software, has helped to remedy this problem.

The more important announcement as far as we are concerned was the introduction of the successor to the Apple II Plus, the Apple //e. The Apple //e was carefully designed to maintain as high a degree of compatibility with the Apple II Plus as possible so that the thousands of software packages developed for the Apple II Plus would not have to be rewritten. Several new features were added to the //e. however, that make it a significantly different computer: built-in support for an 80-column display, an upper- and lowercase keyboard, self-testing subroutines, and enhanced editing capabilities.

In addition, Apple significantly simplified the construction of the //e by reducing the number of integrated circuits on the motherboard from 109 on the Apple II Plus to only 31! It did this by designing two special integrated circuits, called the IOU (input/ output unit) and MMU (memory management unit), to replace many of the discrete components used on the II Plus.

The manager of the team that designed the Apple //e was Peter Quinn. The hardware was designed by Walt Broedner and most of the modifications to the old system monitor were made by Rick Auricchio and Bryan Stearns.

There was also a major change at the managerial level at Apple in 1983. On April 8, Apple announced that Mike Markkula had resigned as President and that John Sculley had been named to succeed him. Sculley was formerly president of Pepsi-Cola and it is reported that his salary is in excess of one million dollars per year.

#### 1984

At its January 24, 1984, Annual General Meeting Apple announced the Macintosh computer ("Mac"), a scaled-down version of Lisa. Mac undoubtedly represents another mass-market best seller for Apple because it is easy to use and it is priced affordably. Within a month of its release, at least two Mac-specific magazines and several books had been published. This is reminiscent of what happened in 1979 when sales of the Apple II began to skyrocket.

On the //e front there was one major announcement at the Annual General Meeting: the release of a successor to DOS 3.3 called ProDOS. This disk operating system is significantly different from, but upwardly compatible with, DOS 3.3. Most Applesoft programs, when transferred to ProDOS-formatted diskettes, will run without modification. Programs and other files can be transferred between DOS 3.3 and ProDOS by using a utility program supplied with ProDOS. The main advantages of ProDOS are that it is faster, it is easier for programmers to use, it supports a directory structure that is more convenient for use with larger-capacity diskettes or hard disks, and it creates files that can be read by the Apple ///.

On April 24, 1984, Apple announced a scaled-down, portable version of the Apple //e called the Apple //c and made it known to the world that it will be supporting the Apple II concept for a long time to come. This was apparent from the theme of the event at which the Apple //c was announced: "The Apple II forever." As expected, the Apple //c will run almost all software written for the //e.

# UNDER THE HOOD OF THE APPLE //e

Although this book is primarily concerned with software, let's begin by taking a quick look at the hardware that makes up the Apple //e. You can't see much with its lid on, except the keyboard at the front and the video, cassette, and game paddle connectors at the back. So, turn off the power and take the lid off.

The biggest component under the hood is the power supply on the left side. The main circuit board (called the "motherboard") contains only 31 integrated circuit packages; these include the 6502 microprocessor (see Chapter 2), the IOU and MMU, eight randomaccess memory (RAM) chips, three read-only memory (ROM) chips (which contain Applesoft, the system monitor, and the keyboard decoder), and miscellaneous support chips.

Lined up at the back of the motherboard are seven 50-pin con-

nectors called slots. These slots are numbered consecutively from 1 through 7, with slot 1 being the leftmost slot. Peripheral cards can be installed in these slots to allow the //e to control a variety of input/output (I/O) devices. In fact, you undoubtedly have a peripheral card already installed that is connected by a ribbon cable to a disk drive. There is an eighth slot, called the auxiliary connector, that is located at the left center of the motherboard (or directly in front of slot 3 if you are using a United Kingdom Apple //e). This 60-pin connector is designed for use by an optional 80column text card available from Apple (and, now, from others). This card permits the use of a video display mode in which 80 characters may be displayed on one screen line instead of the standard 40. An extended 80-column text card is also available that contains 64K of memory and that can be used to generate special double-width graphics that were unavailable on the Apple II and Apple II Plus. The peripheral-card expansion slots will be discussed in Chapter 11.

On the right near the back you will see the 16-pin game I/O connector to which joysticks, push buttons, and other game-playing paraphernalia can be attached. We'll see some examples of how to attach these, and other, devices in Chapter 10.

The last item of interest is the //e's built-in speaker. As we will see in Chapter 9, the speaker can be used to produce both harsh sound and beautiful music. It is mounted to the bottom plate of the //e and is connected to the motherboard through a twisted pair of wires.

So much for the //e's hardware!

# LEARNING THE FUNDAMENTALS

The purpose of this section is to introduce you to some of the fundamental concepts and terminology that will be used in this book. You should realize, however, that this book has not been written for computer novices and that more general books should be consulted if more background information is required.

# Numbering Systems

We are all familiar with the decimal numbering system that makes use of ten fundamental digits. This system, however, is not sacred and we could, if we preferred, use other systems that use fewer or more digits.

When dealing with computers, it is often convenient to use the binary numbering system and the hexadecimal numbering system. The binary numbering system uses only two digits, Ø and 1. The hexadecimal system uses the following sixteen digits:

Ø.1.2.3.4.5.6.7.8.9.A.B.C.D.E.F

which represent decimal numbers 0 through 15, respectively.

The //e's 65\( \text{02} \) microprocessor performs all its internal operations using binary numbers because it has available to it thousands of logic cells that can easily be turned either "on" or "off" to represent the binary digits "1" or "0", respectively. Binary numbers, however, are usually not used when writing a program because they are difficult to read and are prone to transcription errors. Decimalnumber equivalents of binary numbers are often used instead, but the pattern of binary ones and zeros to which they refer are often not immediately obvious (quick now, what is the binary representation of 225?). The hexadecimal numbering system, however, is an ideal alternative because each hexadecimal digit defines exactly one of the sixteen four-digit patterns of binary ones and zeros. making conversion between binary and hexadecimal very easy.

In this book, hexadecimal numbers will be preceded by "\$" to distinguish them from decimal numbers. They will be used when referring to data values or to memory addresses.

# Bit Numbering and "Significance"

As you undoubtedly know, the basic unit of storage in the Apple //e, and most other microcomputers, is the byte. As far as the 65\( \theta 2 \) microprocessor is concerned, each byte is made up of eight bits, each of which can be either on or off (a computer likes things that can exist in only one of two states). This means that binary numbers from 00000000 to 11111111 (0 to 255 decimal) can be stored in a byte.

Each bit in a byte is associated with a certain binary weight equal to the number that the byte would represent if that bit were on and all the other bits were off. These binary weights are as shown in Figure 1-1.

(Notice that the bits within the byte are numbered from  $\emptyset$  to 7 and not from 1 to 8.) To determine the decimal representation of the bit pattern, it is simply necessary to add up the binary weights of all bits in the byte that are on. Since bit 7 contributes most, it is called the most-significant bit or "high-order" bit. Conversely, bit Ø is referred to as the least-significant bit or "low-order" bit.

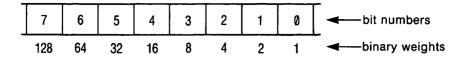

Figure 1-1. Binary weights of each bit in a byte.

Bit 7 of a byte is also called the "sign bit" because it is often used to indicate whether the number stored in the byte is positive or negative (if it is 1, then the number is considered to be negative). The 65\( \text{02} \) microprocessor that controls the \( \text{//e} \) uses a special internal status register which, among other things, holds a flag that represents the sign of any number being dealt with (see Chapter 2). Special 6502 instructions are available that can change the flow of a program depending on the state of this sign flag (they are called "BPL," branch on plus, and "BMI," branch on minus). We are going to see in later chapters that the //e uses bit 7 of several special memory locations to hold information relating to the state of the system. When these status locations are examined in an assembly-language program, BPL can be used to transfer control if the status is off (bit 7 is Ø) and BMI can be used to transfer control if the status is on (bit 7 is 1). The same thing can be done from an Applesoft program by using the PEEK command to read the number stored at the status location. If bit 7 is on, then the value read will be greater than or equal to 128 (since the binary weight of bit 7 is 128).

We will also come across situations in this book where more than one byte is required to store a number (i.e., the number is larger than 255). In these cases, the byte that contains information on the highest-weighted bits for the number is called the most-significant byte or high-order byte, and the byte that contains information on the lowest-weighted bits is called the least-significant byte or low-order byte.

#### Pointers and Vectors

As we will see in Chapter 2, the 6502 microprocessor is capable of controlling a memory space that is mapped to the addresses from  $\$0000 \dots \$FFFF$ . Since one byte can hold exactly two hexadecimal digits, any address in the 6502's memory space can be stored in two bytes.

A pointer or "vector" is a pair of memory locations that contains the address of another location to which the pointer is said to be pointing. The least-significant byte of the pair is always stored in the first memory location and the other byte in the next higher location. To determine the address stored in a pointer, you can use the following Applesoft formula:

ADDR = PEEK(X) + 256 \* PEEK(X+1)

where X represents the first memory location that the pointer occupies. The second byte in the pair is multiplied by 256 since it represents the number of 256-byte units that make up the address.

The 6502 microprocessor makes extensive use of pointers to access data arrays and to handle interrupts (see Chapter 2). Applesoft also maintains a great many pointers for keeping track of its many data areas (see Chapter 4).

## Control Characters

Control characters are special characters that are entered from the keyboard by using the CONTROL key. Although they do not represent visible symbols, they often cause the //e to perform special functions. Such characters will be denoted in this book by <CTRL-X>, where X refers to any alphabetic character (A...Z) or one of the following six special symbols: & [\]^\_. The CONTROL key acts just like another SHIFT key in that it and one other key must be pressed at the same time in order to enter a control character from the keyboard. The procedure involves first pressing the CONTROL key and then, while still holding it down, pressing the other key ("X" in the above example).

# 6502 Assembly Language

Many of the programs presented in this book are written in a programming language that can be used to generate a series of bytes (which represent microprocessor instructions and data) that can be interpreted and directly executed by the //e's 6502 microprocessor. This programming language is called "6502 assembly language."

There are two steps involved in developing an assembly-language program. First, a source code for the program must be entered that defines the program in a human-readable form using symbolic labels for addresses and data, special three-character mnemonics for the permitted 6502 instructions, and special symbols to indicate the addressing modes used by the instructions (see Chapter 3 for a detailed discussion of 6502 instructions and addressing modes).

A typical line of source code looks something like this:

LABEL LDA (\$28), Y

This is a comment

and is made up of four distinct fields. The first field is the label field and it holds the symbolic name (if any) for the current location within the program. The next field is the instruction field and it holds the three-character mnemonic for the 6502 instruction ("LDA" in the example). It is immediately followed by the operand field, which holds the addressing mode used by the instruction, that is, information relating to the method the instruction is to use to access the data or memory location on which it is to act ("(\$28),Y" in the example). The last field is the comment field and is used for documenting the program. Each field is separated from the other by at least one blank space; in addition, most assemblers require comments to be preceded by a semicolon.

The second step is to interpret or "assemble" the program source code using a 6502 assembler. This is done in order to produce a file that contains the bytes defined by the program in a format that the 6502 can directly execute (the "object code" or "machine language").

The assembly-language programs presented in this book were all entered and assembled using the BIG MAC Macro Assembler published by A.P.P.L.E. (21246 68th Ave. S., Kent, WA 98032). If you want to modify and reassemble the programs presented in this book and you are not using BIG MAC, then you will likely have to make several changes to the program source codes to account for any differences in syntax and command structure. Differences usually arise in the area of "pseudo-instructions"; these are assemblerspecific commands that appear in the 6502 instruction field of a line of source code, but that represent commands to the assembler rather than 6502 instructions. They can be used to place data bytes at specific locations within the program (DFB, DS, and ASC), to define symbolic labels (EQU), to indicate the starting address of the program (ORG), and for several other purposes.

Here are descriptions of some of BIG MAC's more commonly used pseudo-opcodes:

**DFB**—Define a byte of data

**DS**—Define a data space

ASC—Define an ASCII string

EQU-Equate a symbolic label to a number or a memory location

**ORG**—Specify origin (starting address) of object code

Some of the more popular assemblers available for the //e are listed in the references at the end of Chapter 2.

# Running Assembly-Language Programs

To run an assembly-language program, two steps must take place. The first step is obvious: the program must be loaded into memory. This can be done by storing the bytes that make up the programs into the appropriate area of memory by using Applesoft POKE statements or by using the system monitor STORE command (see Chapter 3). The easier method, however, is to load it from the binary file on diskette in which it is contained (a "B" is displayed to the left of a binary file's name when a diskette is CATALOGued) by using the DOS BLOAD command. The BLOAD command must be entered while you are in Applesoft and is of the form

#### BLOAD FILENAME, Aaddr

where "FILENAME" represents the name of the binary program and "addr" represents the memory location at which it is to be loaded, in hexadecimal (if preceded by "\$") or decimal notation. The ",Aaddr" suffix can be omitted if you wish; if it is, then the file will be loaded into memory at the same position it was in when the BSAVE command was used to save it to diskette.

The second step is to actually run the program. This can be done by using the Applesoft CALL command, which is of the form

#### CALL start

where "start" represents the decimal starting address of the program. For example, to run a program that begins at location \$300 (768 decimal), you would enter the command CALL 768. The alternate way of starting the program is to use the system monitor's GO command (see Chapter 3). This can be done by entering the system monitor from Applesoft using a CALL -151 command and then, for a program beginning at location \$300, entering the command "300G".

Some of the programs in this book will not operate properly if they are loaded and called in this way (they will be specifically noted). Instead, the DOS BRUN command must be used to load and execute them directly from diskette. This command can be entered as follows:

#### BRUN FILENAME

where "FILENAME" represents the name of the binary program.

When the BRUN command is used, the program will be loaded into memory at the location from which it was saved to diskette using the DOS BSAVE command. To save a copy of a binary program that you have already entered into memory to a diskette. enter the command

BSAVE FILENAME, Aaddr, Lnum

where "addr" represents the starting address of the program and "num" represents the number of bytes in the program.

# WHAT WON'T BE COVERED

There are a few topics that will not be discussed at length in this book. Integer BASIC, the BASIC that was built into the first few thousand Apple IIs, will not be discussed because it is rarely used anymore and is fast becoming obsolete. In fact, the new ProDOS operating system does not allow Integer BASIC programs to be run at all.

The only language that will be discussed at length will be Applesoft. For more information on Apple Pascal or Apple Logo, you will have to go elsewhere.

Although Apple produces a wide range of interface cards (super serial card, parallel printer card, etc.) and peripheral devices (printers, modems, graphics tablets, etc.), these will not be discussed. The general techniques used to interface these devices to the //e, however, will be discussed in Chapter 11.

# USING THE OPTIONAL DISKETTE

This book can be purchased either with or without a program diskette, or the diskette can be purchased separately. The diskette contains all the programs that are presented as examples in the following chapters and will allow you to quickly load a program into memory, or modify a program, without having to endure the pleasure of typing it in from scratch.

As an added bonus, several useful programs are included on the diskette that are not described in the main body of this book. Instructions on how to operate these programs can be found in Appendix V.

The diskette has been initialized in the Apple DOS 3.3 format rather than the ProDOS format. If the programs are to be transferred to a ProDOS-formatted diskette, then the CONVERT program on the Apple ProDOS system diskette must be used. One of the programs presented in this book, READ.BLOCK, can be run only in a ProDOS environment.

The files on the diskette are either Applesoft programs (marked by "A" in the catalog), text files (marked by "T"), or binary programs (marked by "B").

The text files on the diskette are the source-code listings for the binary programs and are in the format expected by the BIG MAC assembler (use the "R" command from BIG MAC to load them). Most other assemblers are also able to read text files. Keep in mind that the source-code formats used by different assemblers do vary and it may be necessary to modify a source code file to take into account any such differences before the file can be properly assembled.

The Applesoft programs and binary programs can usually be run by using the standard RUN and BRUN commands, respectively. Some of the binary programs, however, are designed to be called from an Applesoft program only and should simply be loaded into memory using the BLOAD command. Such exceptions will be noted in the discussions that relate to these programs in this book.

# FURTHER READING FOR CHAPTER 1

#### Historical background . . .

- "Photograph of Apple I," Apple Orchard, April 1983, front cover. The original Apple product.
- A.L. Taylor III, "Striking it Rich," Time, February 15, 1982, pp. 42-47. Apple makes the front cover of Time!
- P. Lopiccola, "Core of a New Apple," *Popular Computing*, March 1983, pp. 114-117. How the Apple II Plus was transformed into the Apple //e.

#### Standard reference work . . .

Reference Manual for //e Only, Apple Computer, Inc., 1982. Includes detailed information on the hardware and software that make up the Apple //e.

# The 6502 Microprocessor

The "brains" of every microcomputer are represented by a complex integrated circuit called a microprocessor that controls the operation of the system as a whole. The microprocessor used in the //e is called a 6502.

The 6502 is an example of what is usually called an "8-bit" microprocessor. These types of microprocessors can handle data only one byte at a time and they typically use 16 address lines. Since each of these lines can be on or off, the 6502 is capable of addressing 65,536 (2^16) memory locations at any given time. (Since one "K" of memory is equal to 1,024 bytes, this represents a "64K" memory space). This is in contrast to the newer wave of 16-bit microprocessors that can manipulate two bytes of data at once and have typical address spaces of one megabyte or more.

While the 6502 is operating, it is continuously interpreting a stream of bytes in order to determine what it should do next. The bytes in this stream are controlled by the computer program that is being executed. This program contains instructions that enable the 6502 to perform data transfers, input/output operations, logical operations, simple arithmetic, and other fundamental control operations.

In this chapter, we will take a brief look at the 6502 instruction set and internal registers and describe how the 6502 has been implemented on the //e. Note, however, that the purpose of this chapter is not to teach you 6502 assembly-language programming, but rather to review some of the more important principles relating to the 6502 microprocessor. Consult the references at the end of the chapter for a list of books that are available to teach you the art of programming the 6502.

# **IMPORTANT 6502 CONCEPTS**

The 6502 forms only one part of a microcomputer system such as the //e. The other important parts are the system memory (RAM

and ROM) and the system input/output (I/O) devices. It is the 6502, however, that is in charge of controlling both the accessing of memory and the passing of data to and from the I/O devices.

The 6502 is told how and when to perform its chores by a series of instructions that it is constantly interpreting. These instructions will be discussed in the next section. In brief, they cause the 6502 to perform a variety of data-manipulation tasks using a set of six internal registers that will be discussed below in the section entitled "6502 Registers."

# Zero Page and the Stack

This is a convenient time to introduce you to two rather important areas of memory that are used in special ways by the 6502 microprocessor: zero page and the stack.

Each 256 bytes of memory that starts at an address that is an integer multiple of \$100 (256), i.e., \$0000, \$0100, \$0200, ..., \$FF00 is called a "page" of memory. For example, the area of memory from \$BFØØ through \$BFFF is referred to as page \$BF. Zero page, the page of memory from \$0000 ... \$00FF, is treated in a special way by the 6502. Generally speaking, whenever the address on which a 6502 instruction acts is contained in zero page, the highest two hexadecimal digits of the address do not have to be specified (since they are always zero by definition). This not only reduces the size of the program, it also allows the program to be executed more quickly. No wonder, then, that zero page is prime real estate as far as the 6502 is concerned.

Page one of memory (\$100 ... \$1FF) holds the 6502 stack. The stack is used as a temporary data area by the 6502 and several instructions can be used to implicitly read data from it or store data to it. These instructions are executed very quickly because they automatically calculate where to store the data or where to read it from by examining a special internal 6502 "stack pointer" register. This register always points to the next free position available in the stack. When a byte is stored on the stack, it is stored at the position within page one given by the stack pointer and then the stack pointer is decremented by one. When a byte is removed from the stack, it is taken from the position within page one given by the stack pointer plus one and then the stack pointer is incremented by one.

We will be discussing the stack pointer, and other registers, in greater detail below.

# 6502 INSTRUCTION SET

There are 56 general types of instructions that the 6502 is capable of executing; they are listed in Table 2-1. (An enhanced version of the 6502, called the 65C02, supports all of these instructions and a few more—the 65CØ2 is used in the Apple //c.) Each instruction is actually a binary number that can be interpreted by the 6502 but is usually represented by a three-character mnemonic name that is easier to remember. These mnemonics are used whenever an assembly-language program is being developed. The assembler that is used takes care of translating them into the corresponding binary numbers (the "machine language") that the 6502 can execute directly.

Table 2-1. 6502 instruction set mnemonics in alphabetical order.

|                   | Add to accumulator "And" with accumulator                                                                                                  | DEX                      | Decrement X register by one                     |  |
|-------------------|----------------------------------------------------------------------------------------------------|--------------------------|-------------------------------------------------|--|
|                   | Arithmetic bit-shift left                                                                                                    | DEY                      | Decrement Y register by                         |  |
| BCS<br>BEQ        | Branch on result zero<br>Test bits<br>Branch on result minus                                                                               | EOR                      | one "Exclusive-or" with accumulator             |  |
| BMI               |                                                                                                    | INC                      | Increment memory by one                         |  |
|                   | Branch on result not zero                                                                                                    | INX                      | Increment X register by one                     |  |
| BRK               | Clear carry flag Clear decimal mode flag Clear interrupt disable flag Clear overflow flag Compare with accumulator Compare with X register | INY                      | Increment Y register by one                     |  |
| BVS               |                                                                                                    | JMP<br>JSR               | Jump to new location Jump + save return address |  |
| CLC<br>CLI<br>CLV |                                                                                                    | LDA<br>LDX<br>LDY<br>LSR | Load accumulator<br>Load X register             |  |
| CMP               |                                                                                                    | NOP                      | No operation                                    |  |
| CPX<br>CPY        |                                                                                                    | ORA                      | "Or" with accumulator                           |  |
|                   |                                                                                                    | PHA                      | Push accumulator on stack                       |  |
| DEC               | Decrement memory by one                                                                                                    | PHP                      | Push status on stack                            |  |
|                   |                                                                                                    |                          | (continued)                                     |  |

Table 2-1. 6502 instruction set mnemonics in alphabetical order (continued).

|     | Pull accumulator from<br>stack<br>Pull status from stack        | STX | Store accumulator<br>Store X register<br>Store Y register |
|-----|-----------------------------------------------------------------|-----|-----------------------------------------------------------|
| ROL | Rotate left through carry                                       | TAX | Transfer accumulator to X                                 |
| ROR | Rotate right through carry                                      | TAY | Transfer accumulator to Y                                 |
|     | Return from interrupt Return from subroutine                    | TSX | Transfer stack pointer to X                               |
| SBC | Subtract from accumulator                                       | TXA | Transfer X to accumulator                                 |
|     | Set carry flag Set decimal mode flag Set interrupt disable flag | TXS | Transfer X to stack pointer                               |
|     |                                                                 | TYA | Transfer Y to accumulator                                 |

The 6502 instructions can be used to perform a wide variety of functions. For example, they can be used to pass data between two registers or between registers and memory, to perform simple arithmetic, to increment and decrement index registers and memory locations, to pass data between registers and the stack, to perform logical functions, and so on. Figure 2-1 illustrates, in a general way, how each of the 6502's instructions affect memory and the 6502 registers.

As you might expect, it takes a finite period of time for any particular instruction to be executed by the 6502. The time required to execute one instruction, however, is not necessarily the same as the time required to execute another. In fact, the time it takes to execute one general type of instruction will even vary depending on how the instruction is told to access the data on which it is to operate (i.e., its "addressing mode").

Table 2-2 sets out the times required to execute each instruction in units of 6502 machine cycles for each valid addressing mode (addressing modes will be discussed in detail later in this chapter). The length of a 6502 machine cycle is fixed by the frequency of the clock signal fed into the 6502 microprocessor. On the //e, this clock signal is 1.023 megahertz, which means that every machine cycle takes 0.9775 (1/1.023) microsecond to perform.

It is often convenient to know exactly how long it will take to execute a particular instruction when precise timing loops must

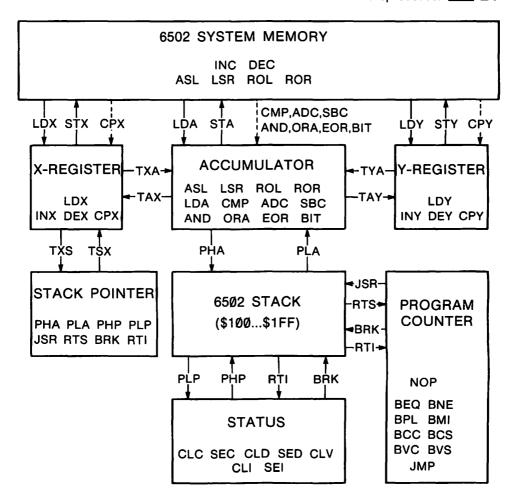

NOTE: Solid arrows indicate a transfer of data. Dashed arrows indicate a transfer of information.

Figure 2-1. Usage chart of 6502 instructions.

be generated in software. We will see an example of this in Chapter 9, where a program is presented that can generate musical notes of specific frequencies.

# 6502 REGISTERS

While the 6502 is executing a program, it makes use of the six internal registers that are shown in Figure 2-2. These registers are used to manipulate data in the manner dictated by the program that is executing and also to make the 6502 aware of various aspects of the status of the system: where the next instruction to be executed is located, where the next free space in the stack is located, and what the status of its seven internal flags is. A detailed understanding of these registers is important before a 6502 assemblylanguage program can be written. We will now take a closer look at each of the six registers.

Table 2-2. 6502 instruction set and cycle times.

| Instruction<br>Mnemonic | Assembler<br>Operand<br>Format | Opcode<br>Byte | Number<br>of Bytes                   | Number of<br>Clock Cycles |
|-------------------------|--------------------------------|----------------|--------------------------------------|---------------------------|
| ADC                     | #num                           | 69             | 2                                    | 2<br>3<br>4<br>6<br>5*    |
|                         | zpage                          | 65             | 2                                    | 3                         |
|                         | zpage,X                        | 75             | 2                                    | 4                         |
|                         | (zpage,X)                      | 61             | 2<br>2<br>2<br>2<br>2<br>3<br>3<br>3 | 6                         |
|                         | (zpage),Y                      | 71             | 2                                    | 5*                        |
|                         | abs                            | 6D             | 3                                    | 4                         |
|                         | abs,X                          | 7D             | 3                                    | 4*                        |
|                         | abs,Y                          | 79             | 3                                    | 4*                        |
| AND                     | #num                           | 29             | 2                                    | 2                         |
|                         | zpage                          | 25             | 2<br>2<br>2<br>2<br>2<br>3<br>3<br>3 | 2<br>3<br>4<br>6<br>5*    |
|                         | zpage,X                        | 35             | 2                                    | 4                         |
|                         | (zpage,X)                      | 21             | 2                                    | 6                         |
|                         | (zpage),Y                      | 31             | 2                                    | 5*                        |
|                         | abs                            | 2D             | 3                                    | 4                         |
|                         | abs,X                          | 3D             | 3                                    | 4*                        |
|                         | abs,Y                          | 39             | 3                                    | 4*                        |
| ASL                     | [accumulator]                  | ØA             | 1                                    | 2                         |
|                         | zpage                          | Ø6             |                                      | 2<br>5<br>6               |
|                         | zpage,X                        | 16             | 2<br>2<br>3<br>3                     | 6                         |
|                         | abs                            | ØE             | 3                                    | 6                         |
|                         | abs,X                          | 1 E            | 3                                    | 7                         |
| BCC                     | disp                           | 9Ø             | 2                                    | 2**                       |
| BCS                     | disp                           | BØ             | 2                                    | 2**                       |
| BEQ                     | disp                           | FØ             | 2                                    | 2**                       |
| BIT                     | zpage<br>abs                   | 24<br>2C       | 2 3                                  | 3<br>4                    |
| BMI                     | disp                           | 3Ø             | 2                                    | 2**                       |
| BNE                     | disp                           | DØ             | 2                                    | 2**                       |
| BPL                     | disp                           | 10             | 2                                    | 2**                       |
|                         |                                |                |                                      |                           |

Table 2-2. 6502 instruction set and cycle times (continued).

| Instruction<br>Mnemonic | Assembler<br>Operand<br>Format | Opcode<br>Byte | Number<br>of Bytes                   |             |
|-------------------------|--------------------------------|----------------|--------------------------------------|-------------|
| BRK                     | [implied]                      | ØØ             | 1                                    | 7           |
| BVC                     | disp                           | 5Ø             | 2                                    | 2**         |
| BVS                     | disp                           | 7Ø             | 2                                    | 2**         |
| CLC                     | [implied]                      | 18             | 1                                    | 2           |
| CLD                     | [implied]                      | D8             | 1                                    | 2           |
| CLI                     | [implied]                      | 58             | 1                                    | 2           |
| CLV                     | [implied]                      | B8             | 1                                    | 2           |
| CMP                     | #num                           | С9             | 2                                    | 2           |
|                         | zpage                          | C5             | 2                                    | 2<br>3      |
|                         | zpage,X                        | D5             | 2                                    | 4           |
|                         | (zpage,X)                      | C1             | 2                                    | 6           |
|                         | (zpage),Y<br>abs               | D1<br>CD       | 2                                    | 5*<br>4     |
|                         | abs,X                          | DD             | 3                                    | 4<br>4*     |
|                         | abs,Y                          | D9             | 2<br>2<br>2<br>2<br>2<br>3<br>3<br>3 | 4*          |
| CPX                     | #num                           | EØ             | 2                                    | 2           |
|                         | zpage                          | <b>E4</b>      | 2<br>2<br>3                          | 3           |
|                         | abs                            | EC             |                                      | 4           |
| CPY                     | #num                           | CØ             | 2<br>2<br>3                          | 2           |
|                         | zpage                          | C4             | 2                                    | 3           |
|                         | abs                            | CC             |                                      | 4           |
| DEC                     | zpage                          | C6             | 2<br>2<br>3                          | 5           |
|                         | zpage,X<br>abs                 | D6<br>CE       | 2                                    | 6<br>6      |
|                         | abs,X                          | DE             | 3                                    | 7           |
| DEX                     | [implied]                      | CA             | 1                                    | 2           |
| DEY                     | [implied]                      | 88             | 1                                    | 2           |
| EOR                     | #num                           | 49             | 2                                    |             |
| Lon                     | zpage                          | 45             | 2                                    | 2 3         |
|                         | zpage,X                        | 55             | 2                                    | 4           |
|                         | (zpage,X)                      | 41             | 2                                    | 6           |
|                         | (zpage),Y                      | 51             | 2                                    | 5*          |
|                         | abs                            | 4D             | 3                                    | 4           |
|                         | abs,X                          | 5D<br>59       | 2<br>2<br>2<br>2<br>2<br>3<br>3<br>3 | 4*<br>4*    |
|                         | abs,Y                          | 27             | 3                                    |             |
|                         |                                |                |                                      | (continued) |

Table 2-2. 6502 instruction set and cycle times (continued).

| Instruction<br>Mnemonic | Assembler<br>Operand<br>Format | Opcode<br>Byte | Number<br>of Bytes                   | Number of<br>Clock Cycles |
|-------------------------|--------------------------------|----------------|--------------------------------------|---------------------------|
| INC                     | zpage                          | E6             | 2                                    | 5                         |
|                         | zpage,X                        |                | 2<br>2<br>3<br>3                     | 6                         |
|                         | abs<br>abs,X                   | EE<br>FE       | 3                                    | 6<br>7                    |
| TATE/                   |                                |                | _                                    |                           |
| INX                     | [implied]                      | E8             | 1                                    | 2                         |
| INY                     | [implied]                      | C8             | 1                                    | 2                         |
| JMP                     | abs                            | 4C<br>6C       | 3<br>3                               | 3<br>5                    |
| TOD                     | (abs)                          |                |                                      |                           |
| JSR                     | abs                            | 2Ø             | 3                                    | 6                         |
| LDA                     | #num                           | A9             | 2<br>2<br>2<br>2<br>2<br>3<br>3<br>3 | 2 3                       |
|                         | zpage                          | A5<br>B5       | 2                                    | 3<br>4                    |
|                         | zpage,X<br>(zpage,X)           | A1             | 2                                    | 6                         |
|                         | (zpage),Y                      | B1             | 2                                    | 5*                        |
|                         | abs                            | AD             | 3                                    | 4                         |
|                         | abs,X                          | BD             | 3                                    | <b>4</b> *                |
|                         | abs,Y                          | <b>B</b> 9     |                                      | 4*                        |
| LDX                     | #num                           | A2             | 2                                    | 2                         |
|                         | zpage                          | A6             | 2                                    | 3                         |
|                         | zpage,Y<br>abs                 | B6<br>AE       | 2                                    | 4<br>4                    |
|                         | abs,Y                          | BE             | 2<br>2<br>2<br>3<br>3                | 4*                        |
| LDY                     | #num                           | AØ             |                                      |                           |
|                         | zpage                          | A4             | 2<br>2<br>2<br>3<br>3                | 2<br>3                    |
|                         | zpage,X                        | B4             | 2                                    | 4                         |
|                         | abs                            | AC             | 3                                    | 4                         |
|                         | abs,X                          | BC             | 3                                    | 4*                        |
| LSR                     | [accumulator]                  | 4A             | 1                                    | 2<br>5                    |
|                         | zpage                          | 46             | 2                                    | 5                         |
|                         | zpage,X<br>abs                 | 56<br>4E       | 2                                    | 6<br>6                    |
|                         | abs,X                          | 4E<br>5E       | 2<br>2<br>3<br>3                     | 7                         |
| NOP                     | [implied]                      | EA             | 1                                    | 2                         |
| ORA                     | #num                           | Ø9             | ,                                    | 2                         |
| VICA                    | zpage                          | Ø5             | 2<br>2<br>2<br>2<br>2<br>3           | 2<br>3<br>4<br>6<br>5*    |
|                         | zpage,X                        | 15             | 2                                    | 4                         |
|                         | (zpage,X)                      | Ø1             | 2                                    | 6                         |
|                         | (zpage),Y                      | 11             | 2                                    | 5*                        |
|                         | abs                            | ØD             | 3                                    | 4                         |

Table 2-2. 6502 instruction set and cycle times (continued).

| Instruction<br>Mnemonic | Assembler<br>Operand<br>Format                                      | Opcode<br>Byte                               | Number<br>of Bytes                        | Number of<br>Clock Cycles               |
|-------------------------|---------------------------------------------------------------------|----------------------------------------------|-------------------------------------------|-----------------------------------------|
|                         | abs,X<br>abs,Y                                                      | 1D<br>19                                     | 3 3                                       | 4*<br>4*                                |
| РНА                     |                                                                     |                                              | 1                                         |                                         |
|                         | [implied]                                                           | 48                                           |                                           | 3                                       |
| PHP                     | [implied]                                                           | Ø8                                           | 1                                         | 3                                       |
| PLA                     | [implied]                                                           | 68                                           | 1                                         | 4                                       |
| PLP                     | [implied]                                                           | 28                                           | 1                                         | 4                                       |
| ROL                     | [accumulator]<br>zpage<br>zpage,X<br>abs<br>abs,X                   | 2A<br>26<br>36<br>2E<br>3E                   | 1<br>2<br>2<br>3<br>3                     | 2<br>5<br>6<br>6<br>7                   |
| ROR                     | [accumulator]<br>zpage<br>zpage,X<br>abs<br>abs,X                   | 6A<br>66<br>76<br>6E<br>7E                   | 1<br>2<br>2<br>3<br>3                     | 2<br>5<br>6<br>6<br>7                   |
| RTI                     | [implied]                                                           | 40                                           | 1                                         | 6                                       |
| RTS                     | [implied]                                                           | 6Ø                                           | 1                                         | 6                                       |
| SBC                     | #num zpage zpage,X (zpage,X) (zpage),Y abs abs,X abs,Y              | E9<br>E5<br>F5<br>E1<br>F1<br>ED<br>FD<br>F9 | 2<br>2<br>2<br>2<br>2<br>2<br>3<br>3<br>3 | 2<br>3<br>4<br>6<br>5*<br>4<br>4*<br>4* |
| SEC                     | [implied]                                                           | 38                                           | 1                                         | 2                                       |
| SED                     | [implied]                                                           | F8                                           | 1                                         | 2                                       |
| SEI                     | [implied]                                                           | 78                                           | 1                                         | 2                                       |
| STA                     | zpage<br>zpage,X<br>(zpage,X)<br>(zpage),Y<br>abs<br>abs,X<br>abs,Y | 85<br>95<br>81<br>91<br>8D<br>9D<br>99       | 2<br>2<br>2<br>2<br>3<br>3<br>3           | 3<br>4<br>6<br>5*<br>4<br>4*<br>4*      |

(continued)

Table 2-2. 6502 instruction set and cycle times (continued).

| Instruction<br>Mnemonic | Assembler<br>Operand<br>Format | Opcode<br>Byte | Number<br>of Bytes | Number of<br>Clock Cycles |
|-------------------------|--------------------------------|----------------|--------------------|---------------------------|
| STX                     | zpage                          | 86             | 2                  | 3                         |
|                         | zpage,Y<br>abs                 | 96<br>8E       | 2<br>3             | 4                         |
| STY                     | zpage                          | 84             | 2                  | 3                         |
|                         | zpage,X                        | 94             | 2                  | 4                         |
|                         | abs                            | 8C             | 3                  | 4                         |
| TAX                     | [implied]                      | AA             | 1                  | 2                         |
| TAY                     | [implied]                      | <b>A</b> 8     | 1                  | 2                         |
| TSX                     | [implied]                      | BA             | 1                  | 2                         |
| TXA                     | [implied]                      | 8A             | 1                  | 2                         |
| TXS                     | [implied]                      | 9A             | 1                  | 2                         |
| TYA                     | [implied]                      | 98             | 1                  | 2                         |

<sup>\*</sup>Add one clock cycle if a page boundary is crossed.

#### The Accumulator—A

The 6502 supports two simple arithmetic instructions: ADC (add with carry) and SBC (subtract with carry). Both of them require that the first of the two operands in the addition or subtraction be contained in the accumulator register. A. After the arithmetic has been performed, the result is stored in A, and this is how it gets its name—it "accumulates" the results of arithmetic operations that are performed. The accumulator is an 8-bit register and so can hold numbers from Ø to 255 only.

The accumulator is unique in that it is the only one of the 6502's registers that can be used to perform the logical instructions, namely, EOR (logical "exclusive-or"), ORA (logical "or"), and AND (logical "and"), or any of the bit-shifting instructions, namely, ASL (arithmetic shift left), LSR (logical shift right), ROL (rotate left), and ROR (rotate right). (You should note, however, that the bit-shifting instructions can also operate directly on memory locations.)

<sup>\*\*</sup>Add one clock cycle if a branch occurs to a location in the same page; add two clock cycles if a branch occurs to a location in a different page. See Table 2-3 for a description of the assembler operand formats.

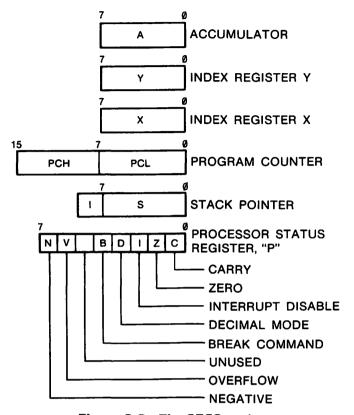

Figure 2-2. The 6502 registers.

Here are the 6502 instructions that directly use and affect the accumulator:

• Arithmetic : ADC, SBC Logical: AND, ORA, EOR

• Bit-shifting: ASL, LSR, ROL, ROR

Compare : CMP

• Store in memory: STA

· Load from memory or with data: LDA

· Store on stack: PHA · Load from stack: PLA

• Inter-register transfer: TAX, TAY, TXA, TYA

# The Index Registers—X and Y

Like the accumulator, the X and Y index registers are eight bits in size and can contain numbers from 0 to 255.

The index registers are often used as counters because the 6502 contains special one-byte instructions that allow the index registers to be easily incremented or decremented. No such instructions are available to increment and decrement the accumulator.

As their names suggest, however, the index registers are used primarily to locate elements contained in data structures in memory, such as a series of elements in a one-dimensional array. This is done by fixing the beginning address of the data structure and then simply adjusting the index register so that the sum of the beginning address and the index register is equal to the address of the element that is to be accessed.

The 6502 supports several special instructions that directly use and affect the index registers:

Increment: INX. INY

Decrement : DEX, DEY

• Inter-register transfer : TAX, TAY, TXA, TYA, TXS, TSX

· Store in memory: STX, STY

Load from memory or with data: LDX, LDY

Compare : CPX, CPY

Note that the logical instructions and bit-shifting instructions that can be used with the accumulator cannot be used with the index registers.

# The Processor Status Register—P

The 8-bit processor status register holds the states of seven onebit flags or "status" bits that are referenced by the 6502 when it is executing many of its instructions. (One bit in the processor status register, bit 5, is not used by the 6502.) Each of these flags has a specific meaning and can markedly affect how instructions are executed. For example, the 6502 supports a series of "branch on condition" instructions (BCC, BCS, BPL, BMI, BEQ, BNE, BVC, BVS), each of which can be used to examine the status of a particular flag and to cause the program to "jump" to a new location if the condition is met or to continue on with the next instruction in memory if it is not.

Although almost all instructions will cause flags in the processor status register to be adjusted after they have been executed, the following instructions explicitly affect them:

- Clear and set the carry flag: CLC, SEC
- Clear and set the decimal flag: CLD, SED

- Clear and set the interrupt flag: CLI, SEI
- Clear the overflow flag: CLV

Let's take a look at each of these seven flags right now.

### Carry Flag (C)

The 6502 uses the carry flag in three quite different ways. First, the carry flag represents the "ninth" bit in any unsigned addition (ADC) or subtraction (SBC) operation that is performed. ("Unsigned" means that all eight bits of a byte are used to represent the magnitude of a number.) It can be examined after the addition or subtraction in order to determine whether the result is outside the range of numbers that can be stored in the 8-bit accumulator. This allows for easy manipulation of numbers that use more than one byte.

The 6502 can perform arithmetic in one of two modes: binary and decimal. The mode used depends on the setting of the status register's decimal mode flag (see below).

In binary mode, each byte is considered to represent a simple unsigned binary number from Ø ... 255. When arithmetic operations are performed, the standard rules for adding or subtracting two binary numbers are followed.

In decimal mode, however, each half of the byte is considered to represent a single decimal digit from 0 to 9; this means that only those decimal numbers from  $\emptyset$  ... 99 can be represented. When arithmetic operations are performed on such numbers, the result is always stored in the same decimal format.

In either mode, before any arithmetic is performed, the carry flag must be cleared with a CLC instruction, in the case of addition, or set with a SEC instruction, in the case of subtraction. (If multibyte arithmetic is being performed, then the carry is adjusted only at the beginning of the sequence of additions or subtractions.) If the state of the carry flag changes after an addition operation, then the true answer is 256 (if in binary mode) or 100 (if in decimal mode) more than the number in the accumulator. If the carry flag changes after a subtraction, then the true answer is 256 (if in binary mode) or 100 (if in decimal mode) less than the number in the accumulator.

The second use of the carry flag is as a ninth bit that participates whenever the ASL, LSR, ROL, and ROR bit-shifting instructions are executed.

Third, the carry flag is used as a general-purpose flag that is

acted on by the BCC (branch if C-flag is Ø) and BCS (branch if Cflag is 1) instructions. As with all of the 6502's "branch on condition" instructions, BCC and BCS allow control of the program flow to be manipulated by simply changing the state of a flag in the processor status register (in this case, the carry flag).

# Zero Flag (Z)

This flag is used to indicate whether the last data movement or arithmetic operation involved a zero result. If it did, then the Zflag will be set (1); otherwise it will be cleared  $(\emptyset)$ .

There are two branch instructions that examine the status of the Z-flag to determine whether the branch should be performed: BEO (branch if Z-flag is 1) and BNE (branch if Z-flag is  $\emptyset$ ).

# Interrupt Disable Flag (I)

This flag is used to control how the 6502 will react when the electrical signal on its IRQ (interrupt request) pin is brought near Ø volts. Such an interrupt can be generated by certain peripheral cards whenever they are ready to send information to, or receive information from, the //e. If the I-flag is set using the SEI instruction, then all IRO signals that may be generated will be ignored. If, however, the I-flag is cleared using the CLI instruction, then the 6502 will respond to IRQ signals when they occur by beginning a special interrupt sequence that is described in detail below in the section entitled "6502 INTERRUPTS."

# Decimal Mode Flag (D)

This flag is used to control how the 6502 is to perform addition and subtraction operations. If standard binary arithmetic is to be performed using the ADC and SBC instructions, then this flag must be cleared to Ø using the CLD instruction. As we saw when discussing the accumulator, in binary mode bytes are treated as unsigned binary numbers from 0 to 255.

If, however, the D-flag is set to 1 using the SED instruction, all arithmetic will be performed under the assumption that all numbers are stored in a special decimal format. In this format, one byte is used to store exactly two decimal digits from Ø to 9. The first digit is stored in the high-order four bits and the other in the low-order four bits and the maximum number that can be stored is 99. When arithmetic operations are performed, the results will also be stored in this format.

### Break Flag (B)

This flag is adjusted internally by the 6502 whenever an IRQ (interrupt request) interrupt is recognized by the 6502 or a BRK (break) instruction is executed. See the section below entitled "6502 INTERRUPTS" for more information on these types of interrupts. When an IRQ interrupt is recognized, then the B-flag is cleared to Ø; if a BRK instruction is executed, then it is set to 1.

Whenever an IRQ or a BRK interrupt is generated, the 6502 begins to execute the same program (its address is held at locations \$FFFE and \$FFFF). It is often convenient, however, to determine what the source of the interrupt was so that a different action can be taken for each source. This is most easily done by having the interrupt-servicing program examine the state of the B-flag.

# Overflow Flag (V)

The overflow flag is used primarily when performing arithmetic operations on signed numbers. Signed numbers are those that use bit 7 of a byte to hold the sign of the number (1 for negative, Ø for positive). Bits  $\emptyset$  . . . 6 are used to store the magnitude of the number in a special "two's complement" format that will be described in Chapter 4. If the result of an addition or subtraction of two signed numbers is outside the range of numbers that can be stored in this format (-128 ... + 127), then the V-flag will be set to 1; if the number is in range, however, the V-flag will be cleared to Ø.

The V-flag can be explicitly cleared by using the CLV instruction. Surprisingly, there is no corresponding instruction to explicitly set the V-flag.

The state of the V-flag can also be affected by using the BIT instruction. If you "BIT" any memory location, then a copy of bit 6 of the byte stored there will be placed in the V-flag.

Two branch instructions make use of the V-flag: BVS (branch if V-flag is 1) and BVC (branch if V-flag is  $\emptyset$ ).

### Negative Flag (N)

The negative flag is used to indicate the sign of the last value that was directly transferred into the A, X, or Y register or that was put there by an instruction that performed an arithmetic operation (DEX, DEY, INX, INY, ADC, SBC, and so on). The 6502 considers any byte that contains a one in bit 7 to be negative.

Two branch instructions make use of the N-flag: BPL (branch on plus, i.e., N-flag is 0) and BMI (branch on negative, i.e., N-flag is 1).

A BIT instruction can also be used to directly affect the state of the N-flag. When you "BIT" any memory address, a copy of bit 7 of the byte stored there will be placed in the N-flag. If bit 7 is used to hold the status of some condition, then you can use BPL to branch if the status is off (0) or BMI to branch if it is on (1). We will see in later chapters that the //e uses bit 7 of several locations to represent the status of different hardware switches that can be controlled by software.

#### The Stack Pointer—S

As we saw earlier in this chapter, the 6502 uses the 256-byte area from \$100 to \$1FF as a hardware stack. This is a "last-in, firstout" data area: the most recent information stored on the stack is always removed first. Information is usually placed on the stack by the "push" instructions, PHA and PHP, and removed from the stack by the "pull" instructions, PLA and PLP. (Information does not actually disappear after a pull, but it will be overwritten as soon as more information is pushed on to the stack.)

The JSR (jump-to-subroutine) instruction also causes information to be placed on the stack. When the JSR instruction is executed, the address of the next instruction in memory after the JSR. minus one, is pushed on the stack (high-order byte first). When the corresponding RTS (return-from-subroutine) instruction is executed, this address is removed and the program resumes at that address (plus 1).

The stack pointer register, S, is used to keep track of where in the 256-byte stack area the bytes are to be pushed to or pulled from; it always points to the next free space available in the stack area. When the system is first initialized, S is set equal to \$FF. Then, whenever a byte is pushed on the stack, it is stored at location \$100 + S and then the stack pointer is decremented by one. Because S is decremented, the stack grows downward in memory. When bytes are pulled from the stack, they are taken from the top of the stack (location \$100 + S + 1). The stack pointer is automatically incremented each time a byte is removed from the stack in this way.

Interrupt conditions and interrupt-related instructions also affect the stack pointer (see the section below entitled "6502 IN-TERRUPTS" for a detailed discussion of interrupts). When an interrupt from a peripheral device is recognized (or one is generated by a BRK (break) instruction), a two-byte address and a copy of the processor status register is placed on the stack and the stack pointer is decremented by three. When the corresponding RTI (return-from-interrupt) instruction is executed, the stack pointer will be incremented by three, thus effectively "removing" these bytes from the stack.

Here are the 6502 instructions that directly affect the stack pointer register:

• Inter-register transfer: TXS, TSX

 Push data on stack: JSR, PHA, PHP, BRK Pull data from stack: PLA, PLP, RTS, RTI

# The Program Counter—PC

The program counter (sometimes called the instruction pointer) is the only 16-bit register that the 6502 supports and is used to hold the address of the next instruction to be executed. This address will normally be that of the next instruction in the program, but not necessarily. There are several instructions that can be used to manipulate the flow of the program and to pass control to other parts of the program by adjusting the program counter accordingly. These are the JMP (jump) instruction, which acts like an Applesoft GOTO, the JSR (jump-to-subroutine) and RTS (returnfrom-subroutine) instructions, which act like an Applesoft GOSUB/ RETURN combination, and the branch-on-condition instructions (BCC, BCS, BEO, BNE, BPL, BMI, BVC, BVS). The program counter is also affected by any hardware or software interrupt (BRK) and by the RTI (return-from-interrupt) instruction.

# 6502 ADDRESSING MODES

A complete 6502 instruction is either one, two, or three bytes long. The first byte always represents the operation code ("opcode") for the instruction itself and the remaining bytes (if any) represent the operand; if an operand is specified, it is either an address (one byte or two bytes) or immediate data (one byte). If the operand represents a two-byte address, then the first byte is always the lower two digits of the four-digit hexadecimal address (the allowable addresses are in the range \$0000 to \$FFFF).

An address that is specified after an opcode is not necessarily the address from which the instruction will read data or to which it will store data. In many instances, the 6502 uses this address to calculate another address (called the "effective address") on which it does operate. Exactly how this calculation is to be performed depends on which of several addressing modes that can be used by that instruction has been selected. The 6502 determines which addressing mode has been selected by examining the value of the opcode itself—each general type of instruction can have several opcode values associated with it, one for each valid addressing mode. The value of the opcode also dictates whether the operand is to be interpreted as immediate data instead of an address.

We will now outline the various addressing modes that the 6502 supports. Before beginning, you should note that not all instructions are permitted to use each addressing mode. The ones that are supported by each instruction are indicated by entries in Table 2-2. The names of each of the addressing modes that the 6502 uses, and the operand formats used to represent these modes in an assembly-language program, are summarized in Table 2-3 Note that these operand formats are those used by the BIG MAC assembler that was used to develop the examples presented in this book; other assemblers may require that slightly different formats be used.

#### **Immediate**

Immediate addressing is used whenever you want an instruction to act on a specific 8-bit number rather than on a byte stored somewhere in memory. This 8-bit number is stored in the byte immediately following the opcode itself and forms the operand for the instruction.

The immediate addressing mode is most useful for initializing a register to a constant value and for providing specific data on which an instruction is to operate. To select this addressing mode when using an assembler, the "#" symbol must be placed in front of the number in the instruction's operand:

LDA #49—load the accumulator with 49 (decimal) LDX #\$43—load X with \$43 (hexadecimal)

It is often necessary to deal with the high-order or low-order byte of a two-byte address as an immediate quantity. To do this, you must use an assembler operand of the form "#<ADDRESS" (for

Table 2-3. 6502 addressing modes and assembler operand formats.

| Addressing Mode  | Assembler Operand<br>Format              | Example of<br>Instruction                                    |
|------------------|------------------------------------------|--------------------------------------------------------------|
| Immediate        | #num<br># <abs<br>#&gt;abs</abs<br>      | LDA #\$45<br>LDA #<\$FD1B<br>LDA #>\$FD1B                    |
| Absolute         | abs<br>zpage                             | LDX \$FE44<br>LDA \$24                                       |
| Accumulator      | [Not applicable]                         | ASL                                                          |
| Implied          | [Not applicable]                         | CLC                                                          |
| Indexed indirect | (zpage, X)                               | LDA (\$EØ, X)                                                |
| Indirect indexed | (zpage), Y                               | STA (\$28), Y                                                |
| Absolute indexed | abs, X<br>abs, Y<br>zpage, X<br>zpage, Y | LDA \$2000, X<br>STA \$0400, Y<br>LDA \$28, X<br>STX \$22, Y |
| Relative*        | disp                                     | BNE \$BEAF                                                   |
| Indirect         | (abs)                                    | JMP (\$Ø3EE)                                                 |

Note: "num" = 1-byte number "abs" = 2-byte address

the low-order byte) and "#>ADDRESS" (for the high-order byte), where "ADDRESS" is the address being dealt with. Note, however, that the form of this type of operand applies to the BIG MAC assembler only; most other assemblers require that a different method be used to specify which half of an address is to be dealt with. One assembler, the Apple 6502 Editor/Assembler, uses the same general method, but it reverses the meaning: "#>" is used to specify the low-order byte and "#<" is used to specify the highorder byte!

#### **Absolute**

The absolute addressing mode is used whenever the operand itself contains the absolute address in memory on which the opcode

<sup>&</sup>quot;<abs" = low-order byte of a 2-byte address (or constant)

<sup>&</sup>quot;>abs" = high-order byte of a 2-byte address (or constant)
"zpage" = 1-byte zero page address

<sup>&#</sup>x27;disp" = 1-byte signed displacement

<sup>\*</sup>Relative addressing: An absolute address is usually specified in the operand when the program is written; the assembler converts the operand to a one-byte displacement to this address when the program is assembled.

is to operate. The two bytes required to store this address are stored low-byte first.

Here are some examples of how to use the absolute addressing mode:

LDA \$FE43—load the accumulator with the number stored at **\$FE43** STY \$1238—store the Y register at location \$1238

Some instructions support an important variant of the absolute addressing mode, called zero page absolute, if the address specified is in the 6502 zero page (the first 256 bytes of memory). In this mode, the opcode is followed by a one-byte address only because the high-order byte is implicitly zero. Most assemblers will recognize when a zero page location is being specified and will automatically select this addressing mode for you by changing the value of the opcode byte used by the instruction when the program

#### Accumulator

is assembled.

Accumulator addressing is the mode used by all those opcodes that act on the accumulator alone and that require no address or immediate data on which to operate. These are the bit-shifting opcodes LSR, ASL, ROL, and ROR. There are no operand bytes for these instructions. Note, however, that some assemblers other than BIG MAC (notably, the Apple 6502 Editor/Assembler) require that the letter "A" be entered in the operand field before the program source code can be properly assembled.

# **Implied**

The 6502 supports many opcodes that do not act on immediate data or on memory locations, but rather on internal registers and status flags only. These opcodes require no operands because their actions are implicitly defined by the opcode itself and so the addressing mode used is called implied.

Here are some examples of opcodes that use the implied addressing mode: PHA, PLA, PHP, PLP, CLD, CLI, BRK, DEX, INX, NOP, RTS, TAX.

#### Indexed Indirect

When the indexed indirect addressing mode is used, the operand is only one byte long and represents a location in zero page. The

effective address on which the instruction acts is calculated by first adding the contents of the X register to the zero page location specified in the operand to obtain a resultant address. The effective address is represented by the two bytes that are stored at the resultant address and the very next address (low-order byte first).

You can select this addressing mode when using an assembler by using an instruction of the form

where the parentheses indicate that the effective address is not  $\mathbb{S}E\emptyset + X$  but rather the address stored at that location.

#### Indirect Indexed

Indirect indexed is a powerful addressing mode that is often used to access a block of memory that may not always begin at the same location in memory or that is longer than 256 bytes in length. The operand is one byte long and represents a zero page location; this zero page location, and the one immediately following it, contain the address (low-byte first) of the beginning of a data block in memory. These locations are said to "point to" this data block.

When this addressing mode is used, the effective address on which the instruction is to operate is calculated by first taking the address of this data block from the zero page locations and then adding to it the contents of the Y register.

Here is an example of how you would select the indirect indexed addressing mode when using an assembler:

```
LDA ($26),Y
```

The parentheses around \$26 mean "contents of"; it is the address stored at \$26 (and \$27) that will be used to calculate the effective address, and not \$26 itself. If the Y-register contains \$FE and the address \$400 is stored at \$26/\$27, then the accumulator will be loaded with the contents of memory location \$4FE (\$4FE = \$400) + \$FE).

### Absolute Indexed

The operand for the absolute indexed addressing mode is two bytes long and contains the absolute address of a memory location called a "base address." The effective address on which the instruction is to operate is calculated by taking this base address and adding to it the contents of the X register (if X indexing is selected) or of the Y register (if Y indexing is selected).

Here are some examples of the use of this addressing mode:

LDA \$400, X—load the accumulator with the contents of the location specified by \$400 + X.

STA \$A032, Y—store the accumulator at the location specified by \$A032 + Y

There is a special version of this addressing mode, called zero page absolute indexed, that can be used by some instructions when the base address is in page zero. In this case, the operand is only one byte long and represents this zero page address. Most assemblers will automatically select this addressing mode for you if the operand is, indeed, in page zero.

#### Relative

The 6502 supports a series of branch instructions that examine the 6502 status register to determine whether a change in the flow of the program should be made or not: BEQ, BNE, BPL, BMI, BCC, BCS, BVC, and BVS. The first byte represents, as usual, the opcode for the instruction. The second byte represents the number that must be added to the address of the next instruction in memory in order to calculate the destination address of the branch. Because this byte represents a displacement from an instruction's location rather than an absolute location, this addressing mode is called "relative."

There are restrictions on how far you can branch using relative addressing. In particular, you can only specify a relative address that is at most 127 bytes higher in memory or 128 bytes lower in memory (as measured from the address of the next higher instruction). Values from \$00 ... \$7F represent the positive branches (0) ... 127), and values from \$80 ... \$FF represent the negative branches  $(-128, -127, \ldots, -1)$ . Note that the values for negative branches are stored in a special "two's complement" format; see Chapter 4 for a detailed description of this format.

If you must transfer control to a destination location that is outside this range, you will have to use a JMP instruction instead.

#### Indirect

This addressing mode is used by only one instruction, JMP. A two-byte operand is used and these two bytes define a location in memory that contains the low half of the address that is to be jumped to; the high half is stored in the next memory location.

If you are using an assembler, then you would select this addressing mode by entering an instruction that looks like this:

JMP (\$1234)

The parentheses around the operand indicate that it is not \$1234 that is being jumped to but rather the address stored at \$1234 (and \$1235).

The indirect addressing mode is useful in situations where the ultimate destination of the jump instruction may be changed, perhaps by another program. Even if this other program places a new address at the operand address, the main program itself need not be changed. On the other hand, if the absolute addressing mode were used instead, then it would be necessary to modify the program and this may be difficult to do. The //e uses the indirect addressing mode whenever it has to jump to its character input or output subroutines. Whenever new input or output devices are activated, all that need be done is to change the address stored at the address specified in the operand—the main program will remain the same (see the discussion of the //e's input and output links in Chapters 6 and 7).

You should note that there is a serious hardware bug in the 6502 chip itself that affects the use of the indirect addressing mode. It turns out that if the address specified in the operand begins at the end of a page (that is, at \$xxFF), then the effective address will not be the one found at \$xxFF and \$xxFF+1 as expected but rather at \$xxFF and \$xx00. This bug has been eliminated in the 65C02 microprocessor that controls the Apple //c.

# 6502 INPUT/OUTPUT HANDLING

Unlike those of some microprocessors, the 6502 instruction set does not include any instructions that are specifically designed to perform input/output (I/O) operations. Instead, all I/O operations are performed by using standard instructions to read data from or write data to addresses within the 6502's standard 64K address space to which I/O devices are "connected." These addresses do not usually represent real RAM or ROM memory locations (memory that holds video display information is one exception) but, nevertheless, are accessed in exactly the same way as if they did.

This method of handling I/O is called "memory-mapped I/O" because the I/O devices form a logical part of the 6502's 64K memory space itself and so no special instructions are required to make use of them. The //e contains several addresses that are used to control various aspects of its hardware environment. As we will see at the end of this chapter, except for those addresses that relate to the video display, these addresses are all contained in locations \$COOO ... \$COFF. Note that some of these I/O locations can be accessed in order to switch between one of two hardware states. for example, text or graphics display, primary or alternate character set, and 40-column or 80-column display. Thus, they are called "soft switch" I/O memory locations.

# 6502 INTERRUPTS

There are three input pins on the 6502 integrated circuit that are called RESET, IRQ (interrupt request), and NMI (non-maskable interrupt). When the electrical signals at each of these three pins is high (near +5 volts) the 6502 goes about performing its normal functions. If, however, one of these pins is suddenly brought low (near Ø volts), one of three special interrupt sequences may begin, depending on which pin has been affected. An interrupt sequence can also be generated in software by using the BRK instruction.

One especially useful type of hardware interrupt, IRQ, is commonly generated by devices found on peripheral cards that are plugged into one of the //e's seven expansion slots (see Chapter 11). These interrupts indicate to the 6502 microprocessor that an event has taken place that should be dealt with before continuing to run the main program. For example, a clock card may generate an interrupt once per second to allow the new time to be displayed on the video screen.

Each type of 6502 interrupt has associated with it a two-byte vector that holds the address of the interrupt-handling subroutine that will be called when the interrupt occurs. These vectors are all stored in the high end of the 6502 memory space from \$FFFA to \$FFFF. The specific vector locations for each type of interrupt and the addresses of the interrupt-handling routines to which they point are shown in Table 2-4. Note that all of the vector addresses (except the one for NMI) change when ProDOS is being used. Most of ProDOS resides in a special "bank-switched RAM" area that occupies the addresses from \$D000 ... \$FFFF that are normally occupied by the Applesoft and the system monitor ROMs (see Chapter 8). Thus, the interrupt vectors within this RAM area (from \$FFFA to \$FFFF) can be changed as desired and they will take effect whenever bank-switched RAM is active. ProDOS takes advantage of the power to change the interrupt vectors by storing in

| Interrupt                  | Interrupt Vector                                                 | Address of        | Location of                                                                               |
|----------------------------|------------------------------------------------------------------|-------------------|-------------------------------------------------------------------------------------------|
| Type                       | Location                                                         | Interrupt Handler | User Vector                                                                               |
| NMI<br>RESET<br>IRQ<br>BRK | \$FFFA/\$FFFB<br>\$FFFC/\$FFFD<br>\$FFFE/\$FFFF<br>\$FFFE/\$FFFF | L–ban⊦<br>RAM     | n/a<br>\$03F2*<br>\$03FE<br>\$03F0<br>on the ProDOS<br>c-switched<br>I area is<br>ye only |

Table 2-4. 6502-Apple //e interrupt locations.

them the addresses of routines that handle interrupts more safely and efficiently than the normal subroutines that are pointed to by the ROM interrupt vectors. We will see examples of this later in this section.

The interrupt-handling routines on the //e ultimately pass control to other addresses that are specified in user-definable vector locations. These user vector locations are also shown in Table 2-4. Note that a user-defined interrupt subroutine that is used to handle interrupts generated by an IRQ or NMI signal, or a BRK command. must end by executing an RTI (return-from-interrupt) instruction and that when it ends the 6502's A, X, and Y registers must contain the same values as when the subroutine was first called.

Interrupts are often generated by I/O devices whenever they have information available to be read (input devices) or whenever they are ready to receive information (output devices). Because the 6502 can be interrupted by the device, it is not necessary for the program to continuously monitor (poll) the I/O devices to determine when one is ready to be used. This means that the program is able to execute much more efficiently.

The four basic types of interrupts supported by the 6502 will now be discussed in detail.

# Reset Interrupt

The reset interrupt is used to cause the system to stop executing the current program and to begin a sequence of instructions that

<sup>\*</sup>Control is passed to the Reset user vector only if the number stored at \$3F4 (the powered-up byte) is equal to the logical exclusive-OR of the number stored at \$3F3 and the constant \$A5.

start at the address stored in the reset vector at \$FFFC/\$FFFD (loworder byte first). On the //e, the reset vector points to a subroutine beginning at \$FA62 (the ProDOS reset vector actually points to another subroutine that ultimately calls \$FA62). This subroutine takes care of initializing the //e to a known state and will pass control to a user-definable subroutine whose address is stored at \$3F2 and \$3F3 (low byte first) if the logical exclusive-OR of the value stored at \$3F3 and the constant \$A5 is the same as the value stored at \$3F4 (which is called the powered-up byte). If it isn't, then the disk drive will start up just as it does when the //e is first turned on.

The reset interrupt is automatically generated whenever the power to the 6502 is first turned on. As we will see in Chapter 6, it can also be generated by pressing the CONTROL and RESET keys on the //e's keyboard at the same time. Specific examples of "trapping" the reset interrupt by adjusting the user vector at \$3F2/\$3F3 and the powered-up byte at \$3F4 will also be given in Chapter 6.

A reset interrupt is normally used only in panic situations where the program that is running must be stopped immediately.

# Non-Maskable Interrupt (NMI)

If an NMI interrupt is generated, the 6502 always responds by first completing the current instruction being executed. The following sequence of events then takes place:

- 1. The current program counter is stored on the stack (this will be the address of the next instruction in the program to be executed after the interrupt has been dealt with).
- 2. The processor status register is stored on the stack.
- 3. The I-flag in the processor status register is set to 1 (this disables subsequent IRQ operations; see below).

After these operations have been performed, the program counter is loaded with the address that is stored in the NMI vector at \$FFFA/ \$FFFB (low-order byte first), and then the interrupt-handling program that begins at that address is executed. The address stored in the NMI vector on the //e is \$3FB. Thus, to properly trap an NMI signal, a three-byte JMP (jump) instruction must be placed at this address that passes control to the main body of the interrupthandling subroutine.

To end an interrupt-handling program, an RTI (return-from-interrupt) instruction must be executed. This will cause the old program counter and flags to be restored (by pulling them from the stack), thus allowing the main program to start up again where it last left off.

As you might expect from its name, there is no way that you can prevent an active NMI signal from being dealt with by the 65\(\theta\)2. that is, it cannot be "masked." This can cause serious difficulties in situations where time-critical operations such as timing loops and disk accesses are being performed, so devices do not generally use the NMI signal except for the most important reasons (for example, an anticipated power loss).

# Interrupt Request (IRQ)

The maskable equivalent to the NMI signal is the IRQ signal. When an IRQ signal is generated, the 6502 will take action on it only if the I-flag in the processor status register is 0 (this can be achieved using the CLI instruction). If the I-flag is set to 1 (using the SEI instruction), then the IRQ signal will be ignored and no further IRQ interrupts will be dealt with until one occurs after the I-flag is cleared to Ø using a CLI instruction.

If the I-flag is 0 and an active IRQ signal is generated, then the 6502 will handle the interrupt by performing virtually the same operations that take place when an NMI signal is generated. In fact, the only differences are that the break flag in the processor status register is cleared to Ø before it is placed on the stack and that the address of the interrupt-handling routine is loaded from the IRO vector at \$FFFE/\$FFFF (low-order byte first). The address stored at the IRQ vector on the //e is usually \$FA40 (unless ProDOS is active: see below).

The subroutine beginning at \$FA40 first stores the contents of the accumulator at location \$45 and then determines whether the cause of the interrupt was an IRQ signal or a BRK instruction (BRK is discussed in the next section). If it was caused by an IRQ signal, then control will pass to the address stored at user vector locations \$3FE and \$3FF. Thus, to properly handle an IRQ interrupt, an interrupt-handling subroutine must be placed in memory and its starting address must be stored at \$3FE/\$3FF. Alternately, if ProDOS is being used, you can install your interrupt-handling routine by using a special ProDOS interrupt function. See Apple's ProDOS Technical Reference Manual for more information on this feature of ProDOS.)

The major shortcoming in the standard IRQ subroutine begin-

ning at \$FA40 is that it destroys the contents of location \$45. This location is used by DOS 3.3 as a temporary storage location and if an interrupt occurs just before \$45 is to be read, the results can be disastrous.

If ProDOS is being used, however, then the \$45 problem no longer exists. When ProDOS is performing any instructions that may use \$45, the IRO vector (in bank-switched RAM) points to \$FF9B, which is the location of a subroutine that first saves the contents of \$45 in a safe place in memory and then stores the accumulator in \$45 as usual. It then modifies the stack so that when the user-installed interrupt-handling subroutine ends, control will return to another ProDOS subroutine that will restore the original value of \$45 before finally returning control to the main program. Lastly, it passes control to location \$FA42, which is just past the "STA \$45" instruction at the beginning of the standard IRQ subroutine that begins at \$FA40.

#### The BRK Instruction

One of the 65\( \text{02}'\) s instructions allows you to simulate the effect of an IRQ signal in software. This is the one-byte BRK (break) instruction represented by a "00" byte. BRK is primarily used when debugging a program because when a program encounters it, control will be directed to a user-definable subroutine that can display information relating to the state of the program at that particular point. For example, the contents of important memory locations and of the 6502 registers can be displayed. If the state is not as expected, then you can start bug-hunting.

Whenever the 6502 encounters a BRK instruction, the B-flag in the processor status register is set to 1 and then an interrupt sequence much like the one generated by an IRQ signal is started (the main difference is that the address stored on the stack is the address of the BRK instruction plus two). Since the interrupthandling routine used is the same one as that used for IRQ interrupts, that routine should properly check the status of the B-flag to determine how the interrupt was caused. In fact, this is what is done on the //e. Once the //e determines that the interrupt was caused by a BRK, control is passed to the address stored at the user vector locations \$3FØ and \$3F1 (low-order byte first). This vector usually contains \$FA59, the address of the subroutine that displays the current contents of all the registers, but can be changed to point to any other interrupt-handling routine that you care to use.

# THE 6502 MEMORY SPACE ON THE //e

In this section, we are going to take a look at the layout of the memory space that is available to the 65\( \text{02} \) as implemented on the //e. This memory space can be thought of as being composed of three parts: RAM, ROM, and input/output memory addresses. The //e's RAM memory map is shown in Figure 2-3. Its ROM and I/O memory map is shown in Figure 2-4.

In the following sections, we will encounter several situations where the same logical memory address is used by more than one actual physical memory location. The //e uses a set of special "soft

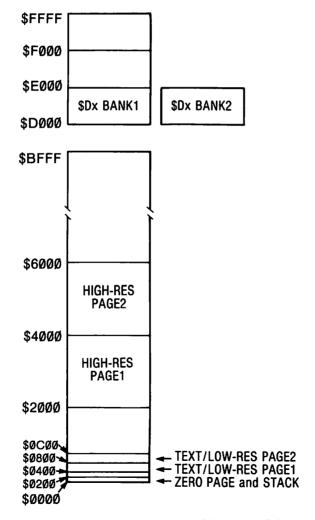

Figure 2-3. Memory map of internal RAM.

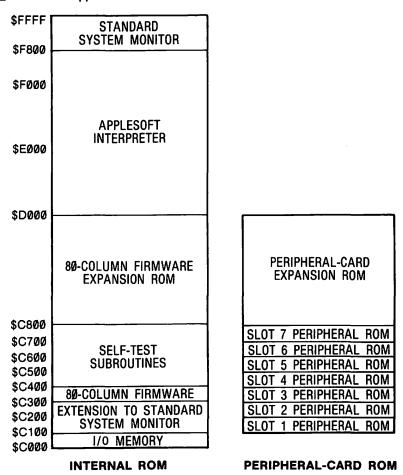

Figure 2-4. Memory map of internal ROM and I/O memory and peripheral-card ROM.

switches" to select which of these locations is to be active at any given time. (A "soft switch" is a memory location that, when accessed from a software program, causes a change in the //e's hardware environment.) This is necessary because the 6502 would become hopelessly confused if several locations sharing the same address were active at the same time. We will be looking at the soft switches that the //e uses to manage its memory space in Chapter 8.

# RAM Memory

The area of RAM memory that is most often used on the //e extends from locations \$0000 to \$BFFF and is contained in eight memory chips built in to the system motherboard. As indicated in Figure 2-3, some regions within this range are dedicated for special uses. Here is a summary of the usage of the internal (or "main") RAM memory locations:

- \$0000-\$00FF. This is the 6502 zero page and it is used extensively by all parts of the //e's operating system, including the system monitor (see Chapter 3), the Applesoft interpreter (see Chapter 4), and the disk operating system (see Chapter 5). Those locations available for use by your own programs are set out in Table 2-5.
- \$0100-\$01FF. This is the 6502 stack area and is also used for temporary data storage by the Applesoft interpreter (see Chapter 4).
- \$0200-\$02FF. This area of memory is normally used as an input buffer whenever character information is entered from the keyboard or from diskette (see Chapter 6).
- \$0300-\$03CF. This area of memory is not used by any of the built-in programs in the //e and so is available for use by your own programs. It is an ideal location for storing small assembly-language programs that are called from Applesoft and most of the examples presented in this book are to be loaded here.
- \$03D0-\$03FF. This area of memory is used by the disk operating system, Applesoft, and the system monitor for the purpose of storing position-independent vectors to important subroutines that can be located anywhere in memory (such as interrupt-handling subroutines). See Appendix IV for a complete description of how this area is used.
- \$0400-\$07FF. This is page1 of video memory that is used for displaying both the primary text screen and the primary lowresolution graphics screen (see Chapter 7). It is also used for displaying one-half of the text screen when in 80-column mode.
- \$0800-\$0BFF. This is page2 of video memory that is used for displaying both the secondary text screen and the secondary low-resolution graphics screen (see Chapter 7). Since page2 is rarely used, this area of memory is normally used for program storage; in fact, the default starting position for an Applesoft program is \$801.
- \$\textit{9C00-\$1FFF.} This area of memory is free for use.
- \$2000-\$3FFF. This is page1 of video memory that is used for displaying the primary high-resolution graphics screen (see Chapter 7).
- \$4000-\$5FFF. This is page2 of video memory that is used for displaying the secondary high-resolution graphics screen (see Chapter 7).

• \$6000-\$BFFF. This area of memory is normally free for use. However, the upper part of it (above \$9600) will be used if a disk operating system is installed (see Chapter 5).

The motherboard also contains an additional 16K of RAM memory that is located from \$D000 to \$FFFF (the 4K block from \$D000 to \$DFFF is duplicated). The ProDOS disk operating system occupies most of this area but if DOS 3.3 is being used, this area is free for use by a program. This 16K area is called bank-switched RAM and will be discussed in detail in Chapter 8.

If you have a standard 80-column text card installed in the auxiliary slot of the //e, another 1K of RAM memory suddenly becomes available to the 6502. This memory extends from \$400 to \$7FF and is used to support the //e's special 80-column text display mode and double-width low-resolution graphics mode (see Chapter 7).

If an extended 80-column text card is in the auxiliary slot, then a total of 64K of auxiliary RAM memory is added to the //e. This memory occupies the same address spaces as the 64K of built-in RAM memory and so can be thought of as a "twin" memory space. There are slight differences, however, in how some of the areas within this memory are interpreted. For example, the two memory areas corresponding to the page2 video areas in main memory are not reserved for those purposes in auxiliary memory. Furthermore, the two areas corresponding to page1 video areas are not used for video display purposes unless 80-column text mode is active or unless a double-width graphics mode is active. These differences will be discussed in greater detail in Chapter 7.

# Input/Output (I/O) Memory

The //e's I/O memory space corresponds to those addresses from \$CØØØ to \$CØFF. Although these addresses may be read from or written to in exactly the same way as normal RAM or ROM memory locations, there is no memory stored at these locations. Instead, whenever these locations are accessed, a physical change in the system can be effected (e.g., the graphics display can be turned on, the character set can be changed, or the disk drive motor can be turned on), the status of an I/O device can be read, or data can be transferred to or from the I/O device. This method of handling I/O operations is called memory-mapped I/O.

For example, consider the //e's keyboard. The keyboard has been wired into the system in such a way that it can be be controlled by using the locations \$C000 and \$C010 (see Chapter 6). To determine whether a key has been entered, address \$C000 is examined; if bit 7 at this "location" (the keyboard strobe bit) is 1, then a key

has indeed been entered. Address \$CØ10 is accessed to clear the keyboard strobe bit. Even though an address is referred to in order to read and clear the keyboard, there is no memory chip on the //e that corresponds to this address.

All of the //e's I/O memory locations will be discussed in later chapters. A summary of the meaning of each of these locations is contained in Appendix III.

# ROM Memory

As you can see from Figure 2-4, ROM memory on the //e extends from locations \$C100 to \$FFFF. However, part of this memory space (from \$C100 to \$CFFF) is duplicated: one area represents built-in internal ROM, and the other represents memory contained on devices connected to the //e's seven peripheral slots. Here is a summary of ROM memory usage:

- \$C166-\$C7FF. This is the peripheral-card ROM space. One page of ROM is reserved for use at each slot: \$C100 ... \$C1FF for slot 1, \$C200 ... \$C2FF for slot 2, and so on (see Chapter 11).
- \$C800-\$CFFF. This is the peripheral-card expansion ROM space. Each peripheral card can contain a block of memory that uses these addresses (see Chapter 11).
- \$C100-\$CFFF. This is the internal 80-column firmware ROM that contains extensions to the system monitor, subroutines to support the 80-column text display, and self-test subroutines.
- \$DØØØ-\$F7FF. This is the Applesoft ROM space (see Chapter
- \$F800-\$FFFF. This is the standard system monitor ROM space (see Chapter 3).

#### Table 2-5. 6502 zero page locations not used by the System Monitor, Applesoft, DOS 3.3, or ProDOS

#### Available Locations:

```
$06 $07 $08 $09
$19 $1A $1B $1C $1D $1E
$CE $CF
    $D7
$E3
$EB $EC $ED $EE $EF
    $FA $FB $FC $FD $FE $FF
```

The permanent programs contained within these ROM areas are often called "firmware" to distinguish them from "software" that is loaded into RAM memory from a diskette.

Note that the addresses used by the Applesoft and system monitor ROMs (\$DØØØ . . . \$FFFF) are the same as the ones used by the //e's bank-switched RAM space.

# FURTHER READING FOR CHAPTER 2

#### On 6502 assembly-language programming . . .

- MCS6500 Microcomputer Family Programming Manual, MOS Technology, Inc., 1976. This book comes straight from the manufacturer.
- R. Zaks, Programming the 6502, Sybex, 1978.
- L.A. Leventhal, 6502 Assembly Language Programming, Osborne/ McGraw Hill, 1979.
- M.L. De Jong, Programming & Interfacing the 6502, With Experiments, Howard W. Sams & Co., Inc., 1980.
- D. Inman and K. Inman, Apple Machine Language, Reston Publishing Company, Inc., 1981.
- R. Wagner, Assembly Lines: The Book, Softalk Books, 1982.
- R.C. Haskell, Apple II 6502 Assembly Language Tutor, Prentice-Hall Inc., 1983.

#### On enhancements to the 6502 microprocessor ...

S. Hendrix, "The CMOS 6502," Byte, December 1983, pp. 443-452. This article reviews some of the limitations of the 6502 and introduces the new 65C02 microprocessor.

#### On machine cycle time . . .

S. Wozniak, "Impossible Dream: Computing e to 116,000 Places With a Personal Computer," Byte, June 1981, pp. 392-407. This article has interesting comments on the 6502's effective machine cycle time on the Apple II.

#### On interrupts . . .

- G.M. White, "Using Interrupts on the Apple II System," Byte, May 1981, pp. 280-294. A good analysis of how interrupts are handled on the Apple II (in software and hardware).
- D. Fischer and M.P. Caffrey, "Go On and Interrupt Your Apple," Softalk, March 1982, p. 47
- D. Fischer and M.P. Caffrey, "Go On and Interrupt Your Apple," Softalk, April 1982, p. 65

R.L. Emerson, "Interrupts and Apples," Call -A.P.P.L.E., February 1983, p. 35.

#### On memory usage by the 6502/Apple II ...

W.F. Luebbert, What's Where in the Apple, Micro Ink, Inc., 1982. This book contains a comprehensive memory map for the Apple II.

#### Assemblers (software) . . .

The following assemblers operate in DOS 3.3:

G. Bredon, BIG MAC Macro Assembler, A.P.P.L.E., 1981.

Apple 6502 Assembler/Editor, Apple Computer, Inc., 1980.

- B. Sander-Cederlof, S-C Macro Assembler, S-C Software Corporation, 1983.
- R. Hyde, LISA, Sierra On-Line Inc., 1981.
- G. Bredon, Merlin, Roger Wagner Publishing, Inc., 1982.

The following assemblers operate in ProDOS:

G. Bredon, Merlin Pro, Roger Wagner Publishing, Inc., 1984. ProDOS Assembler Tools, Apple Computer, Inc., 1983.

# The System Monitor

The system monitor is a machine-language program that resides in the //e's ROM area and whose "cold-start" entry point to a special command interpreter is located at \$FF59. It is called a "monitor" because it supports several commands that allow you to quickly and easily view and modify the contents of memory locations, programs loaded into memory, or 6502 registers. In addition, commands are available that can be used to run programs, to assist in the debugging of programs, and to perform general housekeeping functions (such as data movement or data comparison).

The subroutines that make up the system monitor take up two large parts of the //e's internal ROM area. The first part resides from \$F800 to \$FFFF and the second part from \$C100 to \$CFFF. Generally speaking, the first part is comparable to the standard system monitor ROM that resided at the same locations in the earlier Apple II and Apple II Plus computers; the code is not identical, but virtually all of the starting addresses for its commonly used subroutines are the same as on older models. The internal ROM area from \$C100 to \$CFFF is found on the //e only and provides the additional space needed for the longer subroutines required to support the //e's 80-column video display mode and also to hold its special self-test subroutines (see Chapter 5). The areas used to support these two new functions are as follows:

```
$C100-$C3FF )—Contains extensions to standard system
$C800-$CFFF ) monitor subroutines and special subroutines that are used when an 80-column text card has been installed.
```

\$C400-\$C4FF—Self-test subroutines

The subroutines contained within the system monitor perform most of the fundamental input/output (I/O) tasks needed to support programs running on the //e. Such tasks include reading a character from the keyboard, displaying a character on the video display, displaying graphics on the video display, and reading the game paddle input. Other subroutines required to support the monitor commands themselves are also found here, of course. In addition,

there are numerous utility subroutines used by the code performing these tasks and commands. In the last section of this chapter, we will identify some of the more useful subroutines that can be accessed from Applesoft by using the CALL command or from assembly language by using the JSR (jump-to-subroutine) or JMP (jump) instructions.

The usefulness of the system monitor is greatly enhanced by the fact that, being in ROM, its subroutines and command interpreter are always easily accessible. There are three main entry points to the system monitor command interpreter—OLDRST (\$FF59), MON (\$FF65), and MONZ (\$FF69)—and control can be passed to them from Applesoft direct mode by entering the commands "CALL -167", "CALL -155", and "CALL -151", respectively. (Note that Applesoft considers a "negative" decimal address to be equivalent to the standard positive address minus 65536; for example, \$FF69 can be represented as 65385 or 65385 - 65536 = -151.) After this has been done, the system monitor prompt symbol (the asterisk— "\*") will appear and you can begin to enter any of the commands that the system monitor supports (or, if DOS is active, any valid DOS commands).

The //e reacts slightly differently to each of the above three CALLs to its standard entry points. The cold-start entry point, OLDRST (-167), will initialize "normal" video mode (white characters on a black background), select the full-screen text video mode, and then enable the standard keyboard input and video screen output subroutines. It also deactivates the //e's disk operating system (DOS) so that it must be reactivated before returning to Applesoft (see the discussion below of the BASIC and CONTINUE BASIC commands). After this has been done, control passes to the primary warm-start entry point, MON (-155), where the 6502's decimal mode flag is cleared (to force binary arithmetic) and the speaker is beeped. Control then passes to the secondary warm-start entry point, MONZ (-151), which takes care of setting up the "\*" prompt symbol and interpreting commands that are entered from the keyboard. MONZ is the entry point that is most commonly used to enter the system monitor command interpreter.

#### THE SYSTEM MONITOR COMMANDS

The commands that the system monitor supports are summarized in Table 3-1. Before we take a detailed look at these commands, let's review the general command entry rules that must be followed.

First of all, the system monitor "thinks" in hexadecimal. This means that it displays all addresses or data in a standard hexadecimal format and that all information must be provided to it in this format as well. Decimal numbers cannot be used.

Addresses (from \$0000. . . \$FFFF) must normally be specified as four hexadecimal digits but leading zeros may be omitted if you wish. If an address is entered that is longer than four digits, only the last four digits specified are used. Similarly, byte values (from \$00. . .\$FF) must normally be specified as two hexadecimal digits but, again, a leading zero may be omitted. If more than two digits are specified for a byte value, only the last two are used.

# The DISPLAY Command: Displaying the Contents of Memory

After you have entered the system monitor, you can quickly read and display what is stored in any particular memory location by simply entering the hexadecimal address of the location and pressing <RETURN>. For example, to display the number that has been stored at \$FDØC, you would enter

FD0C

(followed by <RETURN>, of course) and the system monitor will respond with

```
FDOC- A4
```

where A4 is the hexadecimal value of the byte stored at \$FDØC. You can also just press <RETURN> by itself to display the contents of the locations immediately after the last one acted on, up to the edge of the next 8-byte boundary (i.e., locations ending in "7" or "F").

The contents of an entire range of memory can be displayed at once by typing in the first address, a period ("."), and then the last address. For example, to examine the 17 bytes of the system monitor ROM area from \$F801 to \$F811, you would enter

```
F801.F811
```

and you would see the following values displayed (this is called a "hex dump"):

```
F801- 08 20 47 F8 28 A9 0F
F808- 90 02 69 E0 85 2E B1 26
F810-4530
```

After the first line, where only those bytes up to the edge of the next 8-byte boundary are displayed, eight bytes will be displayed per line until the very last line where the last few remaining bytes are displayed. The two-digit values after the dash in each line represent the bytes stored at the address displayed immediately before the dash and in succeeding memory locations.

Table 3-1. Summary of system monitor commands.

| Command<br>Name   | Syntax                                                                                                    | Description                                                                                                    |
|-------------------|----------------------------------------------------------------------------------------------------|----------------------------------------------------------------------------------------------------|
| DISPLAY           | addr1.addr2                                                                                                    | Displays the contents of memory from "addr1" to "addr2".                                                             |
| STORE             | addr1:b1 b2                                                                                                    | Stores the values of bytes "b1", "b2", into memory locations beginning at "addr1".                                   |
| MOVE              | addr3 <addr1.addr2m< th=""><th>Moves the block of memory from "addr1" to "addr2" to the block beginning at "addr3".</th></addr1.addr2m<>                                 | Moves the block of memory from "addr1" to "addr2" to the block beginning at "addr3".                                 |
| VERIFY            | addr3 <addr1.addr2v< th=""><th>Compares the block of memory from "addr1" to "addr2" to the block beginning at "addr3" and displays any differences.</th></addr1.addr2v<> | Compares the block of memory from "addr1" to "addr2" to the block beginning at "addr3" and displays any differences. |
| EXAMINE           | <ctrl-e></ctrl-e>                                                                                                    | Displays the current values stored in the 6502 registers.                                                            |
| GO                | addr1G                                                                                                    | Runs the program beginning at "addr1".                                                                               |
| LIST              | addr1L                                                                                                    | Disassembles 20 lines of a machine language program beginning at "addr1".                                            |
| NORMAL            | N                                                                                                    | Set normal video.                                                                                                    |
| <b>INVERSE</b>    | I                                                                                                    | Set inverse video.                                                                                                   |
| ADD               | b1 + b2                                                                                                    | Adds the bytes "b1" and "b2" and displays the result.                                                                |
| SUBTRACT          | b1 – b2                                                                                                    | Subtracts byte "b2" from byte "b1" and displays the result.                                                          |
| BASIC             | <ctrl-b></ctrl-b>                                                                                                    | Causes the system to enter Applesoft (cold).                                                                         |
| CONTINUE<br>BASIC | <ctrl-c></ctrl-c>                                                                                                    | Causes the system to enter Applesoft (warm).                                                                         |

| Table 3-1.  | <b>Summary</b> | of system | monitor | commands |
|-------------|----------------|-----------|---------|----------|
| (continued) | ).             |           |         |          |

| Command<br>Name | Syntax                   | Description                                                        |
|-----------------|--------------------------|--------------------------------------------------------------------|
| USER            | <ctrl-y></ctrl-y>        | Causes the system to jump to location \$3F8.                       |
| READ            | addr1.addr2R             | Reads data from cassette tape into memory from "addr1" to "addr2". |
| WRITE           | addr1.addr2W             | Writes data from "addr1" to "addr2" to cassette tape.              |
| KEYBOARI        | D slot <ctrl-k></ctrl-k> | Causes the device in "slot" to become source of input.             |
| PRINTER         | slot <ctrl-p></ctrl-p>   | Causes the device in "slot" to become the current output device.   |

<sup>&</sup>quot;b1", "b2" represent byte values (in hexadecimal)

# The STORE Command: Changing the Contents of Memory

It is often handy to be able to quickly enter data into memory locations. You may want to do this in order to provide data to a program, or even to enter the program itself. The system monitor makes this easy by providing you with a convenient command to do this.

To change the contents of memory, you must first type in the address of the first location to be changed, followed by the STORE command (a colon), and then the values of the bytes to be stored in that location and succeeding locations, separated by spaces. For example, to place the values \$3E, \$22, \$24, \$00, and \$29 into addresses \$300 through \$304, you would enter the command

(The number of bytes that can be stored after the colon is limited by the fact that only 255 characters can be entered on one line. This allows about 83 data bytes to be specified.)

To continue entering values at this point, you can simply type

<sup>&</sup>quot;addr1", "addr2", "addr3" represent addresses of memory locations (in hexadecimal)

<sup>&</sup>quot;slot" represents a peripheral expansion slot number (1 . . . 7)

a colon followed by more data bytes separated by spaces. The address at which the first byte will be stored will automatically be assumed to be the one after the last one that was accessed. Thus. if you entered the command

#### :44 33

immediately after entering the above command, address \$305 would contain \$44 and address \$306 would contain \$33.

All of the machine language programs that will be presented in this book can be entered using this technique. To understand how to do this, first refer to Table 3-2, which sets out the assembler source listing of a sample program after the assembly process has been completed. This program doesn't do anything really useful. it just prints out all digits from  $\emptyset$  to 9 on the video screen and then stops. What we are really interested in is seeing how to interpret this listing and how it can be used to allow you to enter the program into memory.

First remember that the assembler-listing format used in this book is that used by the BIG MAC assembler only and that if you are using any other assembler the format may be different. Fortunately, however, formats from one assembler to another are generally quite similar.

The assembler-listing format is made up of six general fields. The first field is the address and data field and can be found at the far left of the listing. Each line in this field contains an address used by the program followed by the data byte stored at that address and, in certain cases depending on the type of instruction. at the following one or two addresses as well. This information is all you need to be able to enter the program from the monitor because it is in exactly the same format used by the STORE command. To enter the program, all you must do is enter the following STORE commands:

```
300:A2 0
302:8A
303:9 B0
305:20 ED FD
308:E8
309:E0 A
30B:D0 F5
30D:60
```

Since the program is so short, you could also enter the whole program using just one long STORE command:

```
300:A2 0 8A 9 B0 20 ED FD E8 E0 A D0 F5 60
```

The rest of the fields in the listing simply relate to the source

Page #01 : A S M 2 SAMPLE PROGRAM \* 3 4 5 6 7 COUT EQU \$FDED ;Character output subroutine **DRG \$300** 8 0300: A2 00 LDX #0 0302: 8A DIGITOUT TXA ;Put digit in A 0303: 09 B0 11 ORA #\$BO ;Convert to ASCII digit 0305: 20 ED FD 12 JSR COUT 0308: E8 13 INX ;Go to next digit 0309: E0 0A 14 CPX #10 :Done? 030B: D0 F5 15 BNE DIGITOUT ;No, so loop 030D: 60 16 **RTS** 17 Address and Label Instruction Operand Comment field Line data field number field field field field

Table 3-2. An example of a 6502 assembly-language program.

code that gave rise to the machine language bytes that make up the program. These are, in order, the line number field, the label field, the instruction field, the operand field, and the comment field.

A faster way to enter a machine language program is, of course, to load it directly from diskette using the DOS 3.3 or ProDOS BLOAD command. This is done by entering the command

#### BLOAD FILENAME, Aaddr

where "FILENAME" represents the name of the binary file to be loaded and "addr" represents the decimal starting address at which it is to be loaded, or, if the address is preceded by "\$", the hexadecimal starting address. The ",Aaddr" suffix is optional; if the suffix is omitted, the program will be loaded at the position it was in when it was originally saved to diskette using the BSAVE command.

# The MOVE Command: Copying the Contents of Memory

It is sometimes necessary to copy the contents of one block of memory to another part of memory. Two common situations where such a move would be performed are when an assembly-language program is being relocated or when a data block is being duplicated because it may be overwritten by subsequent operations and you don't want to lose it.

You could perform the move by examining the contents of all the memory locations in question and then entering these values at the new locations using the DISPLAY and STORE commands, but there is an easier way: you can use the MOVE command. The syntax of this command is as follows:

#### {destination}<{sourceS}.{sourceE}M

where {destination} represents the address to which the block of memory is to be moved (the destination address), {sourceS} represents the starting address of the block to be moved (the source starting address), and {sourceE} represents the ending address of the block to be moved (the source ending address). For example, to move the program that you just entered in the previous section, which resides from \$300 through \$30D, to locations \$1000 through \$100D, you would enter the command

1000<300.30DM

To see that the move has, in fact, been performed, enter the following two commands:

300.30D 1000.100D

and compare the two hex dumps. They will be identical apart from the address indicators.

When moving a block of memory, you must ensure that the destination address is not within the range of addresses defined by the source block. If it is, then the block will not be properly moved because the area of the source block from the destination location to the end of the block will be overwritten before it is actually moved. This occurs because the byte stored at the lowest-addressed location in the source block is moved first, followed by the rest of the bytes in increasing order of address until the end of the block is reached. For example, if the move command

301<300.30DM

is entered, the block of memory from \$301 to \$30E will not contain an image of \$300 to \$30D before the move but rather will be filled with the value of the byte stored at \$300. You can see why by visualizing the steps that are followed to perform the move: first, the byte at \$300 is moved into \$301, then the byte at \$301 (which has just been overwritten) is moved into \$302, and so on. This type of move is handy for quickly storing the same values at locations throughout an area of memory, but not much else.

One important note on using the MOVE command to relocate machine language programs: many programs will not operate properly at their new locations unless they are modified first. Any program that uses JMP (jump) or JSR (jump-to-subroutine) instructions to transfer control to areas that are within the block being moved, or that read from or write to addresses within that block, fall within this "unrelocatable" category. This problem arises because such instructions refer to absolute memory locations, locations that will not be meaningful after the program has been moved. The easiest way to make a program operate at a new location is to reassemble it at the new location and then enter the new data bytes that the assembler generates. This can be done by changing the operand of the ORG (for "origin") statement in the assembler source listing (see line 7 of the sample program in Table 3-2) to reflect the new starting address of the program. You could also patch the program manually to fix up all such absolute references in the program by replacing them with the new absolute addresses (low-order byte first), but this is time consuming and prone to error.

# The VERIFY Command: Comparing Ranges of Memory

Another useful chore that can be performed by the system monitor is the comparison of the contents of two blocks of memory. Comparisons are commonly made for the purposes of determining the locations at which two similar programs (usually related revisions) differ from one another.

You could perform the comparison manually by repeatedly using the DISPLAY command but this would be tedious at best, especially for long data blocks. The process can be automated, however, by using the VERIFY command. The syntax for this command is as follows:

#### {block2}<{blockS}.{blockE}V

where {block2} represents the starting address of the block of memory to which comparisons will be made, {blockS} represents the starting location of the main block, and {blockE} represents the ending location of the main block. When the command begins to execute, each byte in the main block will be compared with its corresponding byte in the other block. If there are any differences, then they will be printed out in the following format:

#### {address}-34 (EA)

where {address} is the address of the byte in the main block that is different, the first (unbracketed) data byte represents the value of that byte in the main block and the second number represents the value of that byte in the other block.

# The EXAMINE Command : Examining the 6502's Registers

The system monitor reserves several locations in zero page for temporary storage of the 6502's internal registers, A, X, Y, P, and S. All of these registers (except for the stack pointer, S) are loaded with the values stored at these locations whenever the monitor's GO command is entered (see below). This allows you to properly initialize the 6502 registers before executing any assembly-language program.

The saved contents of the 6502's internal registers can be examined at any time by using the EXAMINE command by entering the following control character:

(Recall that this notation means "press the CONTROL key and. while it is being held down, press the E key.") When the EXAMINE command is entered, the currently saved values of each of the five 6502 registers will be displayed in the following format:

A=02 X=CC Y=D8 P=00 S=B7

In this list, A represents the accumulator, X and Y represent the X and Y index registers. P represents the processor status register. and S represents the stack pointer. The two-digit hexadecimal number after each "equal" sign indicates the current value of the corresponding register.

Immediately after the <CTRL-E> command has been entered and the contents of the registers have been displayed, you can set any of the register locations to any value that you want by entering a colon followed by the new values for the contents of the registers. separated by spaces. The new values must be entered in the order in which the registers are displayed. If you want to change some, but not all, of the registers, then you will have to enter the current values for those of the other registers that are displayed before the last one that you wish to change.

For example, if you want to set the X register to \$33 and leave the other registers unchanged, you would enter the command

:02 33

where 02 represents the current value of the accumulator.

The <CTRL-E> command is primarily used as a debugging tool when developing an assembly-language program. Program subroutines that require certain registers to be initialized in certain ways before they will perform properly can easily be tested by setting up the registers after entering <CTRL-E> and then executing the subroutine.

## The GO Command: Running a Program

You can run any machine-language program that is contained in memory by using the monitor's GO command. To do this, you must type in the starting address of the program followed by "G" and then press <RETURN>. Before control is passed to the program, the 6502's A, X, Y, and P registers are loaded with the values last set by the EXAMINE command (see above). When the program stops running, you will usually return to the system monitor command interpreter and see the "\*" prompt symbol once again.

For example, if you want to run a program that starts at location

\$300, then you would enter the command 300G

When the program stops running, the monitor's prompt symbol will reappear.

# The LIST Command: Disassembling Assembly-Language Programs

The LIST command can be used to translate bytes in any area of memory into the assembly-language mnemonics they represent and to display the listing on the screen. This command essentially reverses the process performed by an assembler and so the function it performs is called "disassembly."

A disassembled listing of memory is much more comprehensible and informative to a programmer than a simple hex dump that only displays raw numbers. It is especially useful as an aid in debugging assembly-language programs that have been loaded into memory. The syntax associated with the LIST command is as follows:

#### {address}L

where {address} represents the address at which you want to begin the listing. A total of twenty disassembled lines will be displayed for each "L" specified after the address.

Let's examine an area of the //e's system monitor ROM to observe the format in which the LIST command generates its output. As we will see later, the basic character input routine used by the monitor begins at location \$FDØC and is called RDKEY. To disassemble the RDKEY subroutine, enter the command

#### FD0CL

and you will see the following 20-line display:

#### \*FD0CL

| FDOC- | A4 24 |    | LDY | \$24          |
|-------|-------|----|-----|---------------|
| FDOE- | B1 28 |    | LDA | (\$28),Y      |
| FD10- | 48    |    | PHA | •             |
| FD11- | 29 3F |    | AND | #\$3F         |
| FD13- | 09 40 |    | ORA | #\$40         |
| FD15- | 91 28 |    | STA | (\$28),Y      |
| FD17- | 68    |    | PLA | •             |
| FD18- | 60 38 | 00 | JMP | (\$0038)      |
| FD1B- | A0 06 |    | LDY | <b>#</b> \$06 |
| FD1D- | 4C B4 | FB | JMP | \$FBB4        |

| FD20- | EA    |     | NOP |        |
|-------|-------|-----|-----|--------|
| FD21- | 20 OC | FD  | JSR | \$FD0C |
| FD24- | A0 07 |     | LDY | #\$07  |
| FD26- | 4C B4 | FΒ  | JMP | \$FBB4 |
| FD29- | 8D 06 | C O | STA | \$C006 |
| FD2C- | 28    |     | PLP |        |
| FD2D- | 60    |     | RTS |        |
| FD2E- | 60    |     | RTS |        |
| FD2F- | 20 21 | FD  | JSR | \$FD21 |
| FD32- | 20 A5 | FB  | JSR | \$FBA5 |

Each line in this listing represents a starting address, the machine language bytes representing the 65\( \text{02} \) instruction opcode and its operand, the three-letter mnemonic for the instruction, and the formatted operand. Note that operands that have a "\$" prefix represent an address and that those that have a "#\$" prefix represent immediate hexadecimal data. In addition, the operand after any branch instruction (BEQ, BNE, BPL, and so on) is the absolute address of the "branched-to" location rather than the relative address of that location. The 6502 uses relative addresses only, but it is the absolute address that is usually more meaningful because it allows a programmer to more easily follow the flow of the program.

Note that you can continue to disassemble twenty more lines beginning at the address immediately after the last disassembled byte by entering the "L" command without an address. Multiple "L"'s can also be entered to disassemble more than twenty lines at once; for example, "LLLL" allows you to disassemble eighty consecutive lines.

When you are disassembling an area of memory you may sometimes see a "???" indicator in the opcode field instead of a standard 6502 mnemonic. The system monitor's disassembler subroutine uses this triad of question marks whenever it is unable to convert the contents of memory into a valid 6502 instruction. This might happen if you are attempting to disassemble an area of memory that contains program data or ASCII text rather than instructions, or if you begin disassembling in the "middle" of an instruction (remember that 6502 instructions can be up to three bytes long). If you suspect that you have started in the middle of an instruction, try disassembling from a location that is one or two locations away from the original starting location.

In many cases, a data area will erroneously be interpreted as a series of valid instructions by the disassembler. For example, a zeroed out data area would appear as a series of BRK instructions. This is because the machine language byte for BRK is 00. Such data areas are usually obvious, however, because the "program" they appear to define is clearly meaningless or out of context.

# The NORMAL and INVERSE Commands: Changing Video Display Modes

Monitor operations that affect the video display can be performed either in normal video (white characters on a black background) or in inverse video (black characters on a white background). To select the inverse video format, enter the command

I <RETURN>

To select the normal video format, enter the command

N <RFTURN>

You will probably not have to use these commands very often.

### The ADD and SUBTRACT Commands: Simple **Arithmetic**

You can perform simple one-byte hexadecimal arithmetic while in the system monitor by taking advantage of its ADD and SUB-TRACT commands. To add two numbers together, you would enter the command

{number1}+{number2}

where {number1} and {number2} represent the two one-byte hexadecimal numbers to be added. The result of the addition will be shown on the next video display line.

The subtraction command is similar. To subtract one number, say {number2}, from another, say {number1}, you would enter the command

{number1}-{number2} and the result will be calculated and displayed.

The result that either the ADD or SUBTRACT command displays is a one-byte number only. This means that any overflow or underflow in the arithmetic calculation is ignored.

# The BASIC and CONTINUE BASIC Commands: Entering Applesoft

The system monitor supports two commands that can be used to transfer control from the monitor to Applesoft direct mode (as indicated by the "]" prompt symbol). These are the <CTRL-B> and <CTRL-C> commands. There are also subroutines that can

be called to enter Applesoft that begin at \$0000 (with or without DOS) and \$03D0 (only when DOS is being used).

The BASIC command, <CTRL-B>, is used to re-enter Applesoft in such a way as to cause it to be reinitialized. This is called a "cold start" and will cause any Applesoft program which may be residing in memory to be destroyed.

The CONTINUE BASIC command, <CTRL-C>, is used to reenter Applesoft in such a way that the existing Applesoft program and the values of its variables are not affected at all. This is called a "warm start." An alternate way to warm-start Applesoft is to call a subroutine that begins at \$0000 by entering the command "\(\theta\)G".

The effect on the disk operating system, be it DOS 3.3 or ProDOS, must also be considered when moving to Applesoft from the monitor. If you are using DOS 3.3 and the monitor was entered with either a CALL -151 or CALL -155 command (the warm-start entry points), then DOS 3.3 will still be active upon the return to Applesoft using <CTRL-B> or <CTRL-C>. If you are using ProDOS, the <CTRL-C> command works fine, but the <CTRL-B> command will cause a NO BUFFERS AVAILABLE error message to be displayed whenever a ProDOS I/O command is attempted. This renders ProDOS useless and so you should never use <CTRL-B> to return to ProDOS.

If the monitor was entered via its cold-start entry point with a CALL - 167 command, both DOS 3.3 and ProDOS will be deactivated after a <CTRL-B> and <CTRL-C> command is entered to cause a return to Applesoft. In this situation, DOS 3.3 can be reactivated by entering a CALL 1002 command and the program and its variables will not be affected. Similarly, ProDOS can be reactivated by entering a CALL 976 command, but this causes the values of any active program variables to be cleared. Note, however, that even after the CALL 976 is entered. ProDOS will still be rendered unusable if it was entered with a <CTRL-B> command for the reasons given in the previous paragraph.

Applesoft can always be entered with the DOS active by using a "3DØG" command (\$3DØ is the address of a subroutine that performs a warm-start of DOS 3.3 or ProDOS), but this method is not recommended because of zero page memory conflicts between DOS 3.3 or ProDOS and the system monitor. A further problem arises if ProDOS is being used: a 3DØG re-entry will clear any active program variables.

In summary, to ensure that you never deactivate DOS (either DOS 3.3 or ProDOS) or clear the values of any active Applesoft program variables, you should always enter the monitor at one of its two warm-start entry points (-151 or -155) and always return to BASIC using the <CTRL-C> command.

#### The USER Command: User-Defined Commands

The system monitor is flexible enough to allow you to define the actions to be taken whenever its special USER command, <CTRL-Y>, is entered. The <CTRL-Y> command causes the monitor to perform an unconditional jump to location \$3F8. By placing a 6502 JMP instruction there (which behaves like an Applesoft GOTO), followed by the two-byte address (low byte first) of the start of the subroutine that you want to execute, you can easily make the <CTRL-Y> command execute any program you wish.

Let's take a look at a simple example of how to take advantage of the USER command. The first thing you have to decide is what you want to happen when <CTRL-Y> is pressed—that's easy. Then you must write the program to perform what it is you want to do-not so easy. We can, however, make use of subroutines that already exist in the //e's ROM areas to perform many useful chores. For example, there is a subroutine beginning at \$FC58 that can be called to clear the video screen and a subroutine beginning at \$FDØC to read a key from the keyboard. To set things up so that when the USER command is entered, the system pauses until a key is pressed and then clears the screen, a "JMP \$0300" instruction must be set up at \$3F8 and then "JSR \$FDØC" and "JMP \$FC58" instructions must be stored beginning at \$300. This can be done by using two STORE commands as follows:

3F8:4C 00 03

("4C" is the opcode for the JMP instruction and "00 03" is the address of the user-defined subroutine-low-order byte first) and

300:20 OC FD 4C 58 FC

where "20 OC FD" are the data bytes for "JSR \$FDOC" (\$20 is the opcode for the JSR instruction) and "4C 58 FC" are the data bytes for "JMP \$FC58". Now when you enter <CTRL-Y> the //e will wait until you press a key and then the screen will be cleared!

Note that you cannot simply place the entire subroutine at \$3F8, because only locations \$3F8 to \$3FA are reserved for use by the USER command. Locations after that are reserved for other purposes and must not be overwritten.

Parameters can be passed to the USER command by storing them in memory just before the monitor executes the USER com-

mand. This can be done by using the STORE command. If the parameters to be passed represent addresses, there is a much more convenient way to pass up to three of them. For example, if the USER command is entered as follows:

addr1<addr2.addr3<CTRL-Y>

then "addr1" will be stored at monitor locations A4L (\$42) and A4H (\$43), "addr2" will be stored at A1L (\$3C) and A1H (\$3D), and "addr3" will be stored at A2L (\$3E) and A2H (\$3F). Each of these addresses is stored with its lower two digits in the first of the two memory locations specified for each parameter. Two addresses can be passed (in A1L/A1H and A2L/A2H) by removing the "addr1<" part in the above command line and one address can be passed (in A1L/A1H) by removing the "addr1<addr2." part.

# The READ and WRITE Commands: Cassette Tape I/O Commands

The system monitor also supports two commands that can be used to save a block of data on cassette tape or to read a block of data from cassette tape.

The WRITE command is used to to save a block of bytes to tape and is used by entering the following command:

{address1}.{address2}W

where {address1} represents the starting address of the block and {address2} represents the ending address of the block. Just before you press <RETURN> to enter this command, the tape recorder must be properly connected to the //e and placed in record mode.

The READ command is used to retrieve a block of bytes from tape and is used by entering the following command:

{address1}.{address2}R

where {address1} and {address2} represent the starting and ending addresses of the block of data to be read in. Of course, just after you press < RETURN > you must begin playing the tape by pressing the PLAY button on the recorder.

You should note that if the block size specified in the READ command is not the same size as the block you are attempting to read from the tape, then an error message will be displayed. To avoid this type of error, you should always write down the starting and ending locations of a block of memory whenever it is saved to tape.

# The KEYBOARD and PRINTER Commands: Redirecting Input and Output

The system monitor provides two simple commands that allow you to easily redirect the source of character input and output to a program that resides on any one of the //e's seven expansion slots. These are the KEYBOARD, <CTRL-K>, and PRINTER, <CTRL-P>, commands, respectively. They perform exactly the same functions as Applesoft's IN# and PR# commands.

The syntax associated with both of these commands is similar:

{slot number}<CTRL-K>

for the KEYBOARD command and

{slot number} < CTRL-P>

for the PRINTER command, where {slot number} is a digit from 1 to 7 representing the peripheral expansion slot to which you wish to pass control. You can also specify a slot number of  $\emptyset$ ; if you do this when entering the KEYBOARD command, the keyboard will become the source of character information. If you do this when entering the PRINTER command, the video screen will become the current output device.

The KEYBOARD command is usually used to "connect" alternate input devices such as an external keyboard or a modem to the //e by vectoring all requests for input to them. The PRINTER command is usually used to activate a printer so that you can obtain a hardcopy printout of your activities while in the monitor. To turn on a printer that is connected to an interface card in slot 1, you would enter the command

1 < CTRL - P >

After this is done, all outputted characters will be sent to the printer instead of the video screen.

Another common use for the PRINTER command is to "boot" the disk drive. If your disk drive is connected to a disk interface card in slot 6, then the command to be entered is

6<CTRL-P>

Note that whenever the KEYBOARD or PRINTER command is entered, the monitor jumps to location \$CsØØ (where "s" is the slot number specified), which is the first address of a program located in a ROM area dedicated to the particular slot in question (see Chapter 11). Thus, it is the program in the ROM that dictates

exactly how the I/O is to be redirected and it is conceivable that I/O may not be redirected at all.

I/O is redirected on the //e by changing the addresses stored in two vectors in zero page, the input link and the output link. The use of these links will be discussed in detail in Chapters 6 and 7.

Note that because of the way DOS 3.3 and ProDOS operate, the KEYBOARD and PRINTER commands may not work properly in a DOS environment. This is because DOS is forever storing the addresses of its input and output subroutines in the I/O links; as soon as this is done, the new input or output device is disconnected. Methods of avoiding these problems will also be discussed in Chapters 6 and 7.

### MULTIPLE COMMANDS ON ONE LINE

All of the examples that we have given so far have contained only one monitor command per line. The monitor is not fussy about this, however, and you can actually put as many commands on one line as that line can hold (a line must be less than 256 characters long).

There are a few syntactical rules to follow, however. First of all, each command on the line must be separated from the next one by a space unless both adjacent commands are one of the letter commands (L, G, W, R, M, V, I, N), in which case they can be jammed together.

Second, any command that immediately follows the data bytes after the STORE command must be a letter command without a preceding address. A convenient command to use for this purpose is the NORMAL command ("N") since it is really a "do-nothing" letter command.

Let's look at a few examples of multiple command entry to see how it works.

- 1. 300LLL will disassemble 60 lines of a program at once.
- 2. 300:4C 3A FF N 300G will enter a short program beginning at \$300 to beep the speaker and then execute it (note the "N" after the data bytes of the STORE command).
- 3. 300.320 800.830 will display two separate blocks of memory, one after the other.
- 4. 3F8:4C 00 03 N 300:4C 58 FC N <CTRL-Y> will set up the USER command jump address, enter the program to be

jumped to, and then execute the USER command (which causes the screen to clear).

### SYSTEM MONITOR SUBROUTINES

As we have already seen, the system monitor is made up of several useful subroutines. Most of these subroutines can easily be accessed from Applesoft or assembly-language programs.

Direct access from Applesoft is achieved by using the Applesoft CALL command. Note, however, that only those monitor subroutines that require no initialization of the 6502 registers can be CALLed in this way because there are no Applesoft commands available to you to set up these registers directly.

One way to access subroutines that require register initialization would be to CALL a RAM-based program that would set up these registers explicitly and then call the requested subroutine. An alternate method makes use of the monitor's GO command and the fact that GO initializes the 6502's registers to the values stored in zero page by the EXAMINE command before control is passed to the subroutine whose address is stored at \$3A and \$3B (low-order byte first). The values of the registers A, X, Y, and P are stored at locations \$45, \$46, \$47, and \$48, respectively. To execute the subroutine, you must first use the Applesoft POKE command to store the address of the subroutine to be executed at \$3A/\$3B and to store the appropriate register values at locations \$45-\$48. The final step is to execute the GO command by entering it at the point where it sets up the registers before passing control to the address at \$3A/\$3B. This is location \$FEB9 (65209).

For example, you can set up a simple decimal-to-hexadecimal conversion program from Applesoft by calling a monitor subroutine called PRINTYX (\$F940). This subroutine prints out the Y and X registers as four hexadecimal digits (the two most-significant digits are held in Y). To get the converter to work, all you have to do is take your decimal number, divide it by 256, and put the quotient in Y (this represents the decimal value of the two highorder digits) and the remainder in X (this represents the decimal value of the two low-order digits). Here is an example of such a program:

```
100 DEF FN MD(Z) = Z - 256 * INT(Z / 256)
110 INPUT "ENTER A NUMBER: "; N
120 ADDR = 63808 : REM ADDRESS OF "PRINTYX" ($F940)
130 POKE 70, FN MD(N): REM SET UP "X"
140 POKE 71, INT (N/256): REM SET UP "Y"
```

- 150 POKE 58, FN MD(ADDR) : REM SET UP ADDR LOW
- 160 POKE 59, INT (ADDR/256) : REM SET UP ADDR HIGH
- 170 CALL 65209 : REM CALL "GO" AT \$FEB9

Line 100 in this program defines a "modulo 256" function that can be used to calculate the decimal value of the lower two digits of a hexadecimal number  $(\emptyset \dots 255)$ .

These complications do not really arise when calling monitor subroutines from an assembly-language program because the 6502 has explicit commands for initializing registers (LDA, LDX, LDY, and so on). Once the registers have been properly set up, you can execute the subroutine by using a JSR instruction (like an Applesoft GOSUB) or a JMP instruction (like an Applesoft GOTO).

Some of the more useful subroutines available in the system monitor are set out in Table 3-3. These subroutines are presented in increasing order of address and the symbolic name for each address (as published by Apple in "Reference Manual Addendum: Monitor ROM Listings") is shown immediately after the address.

Table 3-3 by no means represents a complete list of the monitor's subroutines. To examine all the subroutines for yourself, you should consult Apple's published source listing of the monitor ROM in "Reference Manual Addendum: Monitor ROM Listings."

| Table 3-3. Apple //e system monitor subroutines. |                |                  |                                                                                                    |  |
|--------------------------------------------------|----------------|------------------|----------------------------------------------------------------------------------------------------|--|
| Ad<br>Hex                                        | dress<br>(Dec) | Symbolic<br>Name | Description                                                                                                    |  |
| \$F94Ø                                           | (638Ø8)        | PRINTYX          | Prints out the number held in X (low) and Y (high) as four hexadecimal digits.                                                                                                    |  |
| \$FB1E                                           | (64286)        | PREAD            | Reads the current value of the game paddle input. On entry, $X = \text{game paddle number } (\emptyset \dots 3)$ . On exit, $Y = \text{game paddle value}$ $(\emptyset \dots 255)$ and A is destroyed.                  |  |
| \$FBC1                                           | (64449)        | BASCALC          | Calculates the address of the first location used by the current video line. On entry, A = video line number (Ø 23). On exit, the address is stored in BASL (\$28) and BASH (\$29), low byte first, and A is destroyed. |  |
| \$FC22                                           | (64546)        | VTAB             | Moves the cursor to the video display line indicated by CV (\$25).                                                                                                    |  |

Table 3-3. Apple //e system monitor subroutines (continued).

| Ac<br>Hex | ldress<br>(Dec) | Symbolic<br>Name | Description                                                                                                    |
|-----------|-----------------|------------------|----------------------------------------------------------------------------------------------------|
|           |                 |                  | On entry, CV must contain the line number required (0 23). On exit, the base address for the line is set up in BASL (\$28) and BASH (\$29) and A is destroyed.                                                                                                    |
| \$FC42    | (64578)         | CLREOP           | Clears the screen display from the current cursor position to the end of the screen without changing the position of the cursor. On exit, A and Y are destroyed.                                                                                                    |
| \$FC58    | (646ØØ)         | НОМЕ             | Clears the screen display and positions the cursor at the left of the first line on the screen. On exit, A and Y are destroyed.                                                                                                    |
| \$FC62    | (64610)         | CR               | Moves the cursor to the first position of the next video display line (and scrolls if required). On exit, A and Y are destroyed.                                                                                                    |
| \$FC9C    | (64668)         | CLREOL           | Clears the screen display from the current cursor position to the end of the line without changing the cursor position. On exit, A and Y are destroyed.                                                                                                    |
| \$FCA8    | (6468Ø)         | WAIT             | Causes a delay of Ø.5*(26+27*A+5*A*A) microseconds. On exit, A is destroyed.                                                                                                    |
| \$FDØC    | (6478Ø)         | RDKEY            | Receives a character of information from the currently active input device (the address for the input subroutine for this device is held in KSWL (\$38) and KSWH (\$39)). On exit, A contains the inputted character and Y is destroyed; other registers may be destroyed, depending on the input subroutine for the input device. |
| \$FD1B    | (64795)         | KEYIN            | Receives a character of information from the keyboard. On exit, A contains the inputted character and Y is destroyed.                                                                                                    |

| Table 3-3.  | Apple //e | system | monitor | subroutines |
|-------------|-----------|--------|---------|-------------|
| (continued) |           |        |         |             |

| Ac<br>Hex | idress<br>(Dec) | Symbolic<br>Name | Description                                                                                                    |
|-----------|-----------------|------------------|----------------------------------------------------------------------------------------------------|
| \$FD35    | (64821)         | RDCHAR           | Receives a character of information from the currently active input device and handles any valid escape sequences. On exit, A contains the inputted character and Y is destroyed; other registers may be destroyed, depending on the input subroutine for the input device.                                                                                              |
| \$FD6A    | (64874)         | GETLN            | Receives a line of information (terminated by RETURN) from the currently active input device and places it into the input buffer at \$200 \$2FF. On entry, the prompt symbol to be used must be stored in PROMPT (\$33). On exit, the line is stored in the input buffer beginning at \$200, X contains the number of characters in the line, and A and Y are destroyed. |
| \$FDDA    | (64986)         | PRBYTE           | Displays a byte as two hexadecimal digits. On entry, A contains the byte to be displayed. On exit, A is destroyed.                                                                                                    |
| \$FDED    | (65ØØ5)         | COUT             | Sends a character of information to the currently active output device (the address for the output subroutine for this device is held in CSWL (\$36) and CSWH (\$37)). On entry, A contains the byte to be sent. On exit, registers may be destroyed, depending on the output subroutine for the output device.                                                          |
| \$FDFØ    | (65008)         | COUT1            | Displays a character of information on the video display screen at the current cursor position. The display mode is set by logically ANDing the byte with INVFLG (\$32). On entry, A contains the byte to be displayed (with its high bit                                                                                                    |

Table 3-3. Apple //e system monitor subroutines (continued).

| Address<br>Hex (Dec) |         | Symbolic<br>Name | Description                                                               |  |  |
|----------------------|---------|------------------|---------------------------------------------------------------------------|--|--|
|                      |         | <del> </del>     | set to one). On exit, all registers are preserved.                        |  |  |
| \$FF69               | (65385) | MONZ             | Enters the //e's system monitor.<br>On exit, all registers are destroyed. |  |  |

## FURTHER READING FOR CHAPTER 3

#### On system monitor subroutines ...

Reference Manual Addendum: Monitor ROM Listings, Apple Computer, Inc., 1982. All the source code for the system monitor except from \$C401 ... \$C7FF (self-test subroutines).

W.E. Dougherty, The Apple II Monitors Peeled, Apple Computer, Inc., 1981. A detailed look at the system monitors for the Apple II and Apple II Plus.

# Applesoft BASIC

Applesoft BASIC is a high-level programming language interpreter that occupies 10K of the //e's ROM space from location \$D000 through location \$F7FF. (BASIC is an acronym for Beginner's All-Purpose Symbolic Instruction Code.) It is yet another version of the "basic" BASIC developed by Microsoft Corporation of Bellevue, Washington, and so is structurally similar to Microsoft-developed BASICs running on many other personal computers, including those manufactured by Tandy, Commodore, and IBM.

What exactly is the Applesoft programming language, anyway? Well, it's really just another 6502 assembly-language program, but one that has a special goal: to allow you to easily write your own programs using straightforward, English-like commands. These commands can be used in such a way as to allow you to manipulate various types of data and to perform input/output functions. In addition, Applesoft comes with a built-in editing environment that facilitates creation of its programs.

Applesoft is actually a language *interpreter* and a program is simply a set of data that the Applesoft code in ROM is continuously analyzing (interpreting) to determine what commands are to be executed and in what order. Other types of BASICs, called "compilers," are also available. Compilers are simply preprocessors that convert your program source code into directly executable machine language that can then be run just like any other machine language program. Since directly executable code is generated, no interpretation is necessary when the code is actually executed (except, of course, by the microprocessor) and so the program will run much faster than its interpreted counterpart. Although Applesoft compilers have been written for the //e, none have been officially released by Apple itself.

The purpose of this chapter is *not* to teach you how to program in the Applesoft language. In fact, you will be presumed to be familiar with Applesoft already. What we are going to do is take a close look at the internals of Applesoft to see how the interpreter

performs its various duties. This will include a look at how an Applesoft program and its variables are stored and arranged in memory and how the program is actually executed by the Applesoft interpreter. We will also take a look at how Applesoft can be linked to machine-language subroutines to improve program speed and efficiency.

The study of the internal structure of Applesoft is difficult and frustrating because no official source listing for its code has been made available by Apple. Such a study is not totally futile, however, because it is possible to disassemble the contents of the Applesoft ROM (using the monitor's "L" command) to view the language in a convenient assembler-language form that can sometimes be made intelligible (if you're lucky). In addition, at least two "unofficial" source listings of Applesoft have been published (see the references at the end of this chapter).

Knowledge of the internal structure of Applesoft is important for three main reasons. First, by analyzing the work of the professional programmers who wrote the language you might develop better personal programming practices. Second, you can generally write much more elegant and efficient assembly-language routines to be used in conjunction with Applesoft programs if the routines use the standard routines found in Applesoft because this spares you from having to redevelop the same code from scratch. Third, it is possible to write much more efficient Applesoft programs if you understand how they are being executed.

### APPLESOFT MEMORY MAP

The Applesoft interpreter makes use of most of the RAM space located from \$0000 to \$95FF on the //e for program and variable storage and for work areas. The area of RAM memory above this, from \$9600 to \$BFFF, is reserved for use by DOS 3.3 or ProDOS.

Much of the 6502 zero page (\$0000. . .\$00FF) is used by Applesoft to hold short subroutines, temporary data areas, and several twobyte pointers that contain the addresses of important data areas used by the program. For example, there are pointers that indicate the starting and ending addresses of the program itself, of the space reserved for simple variables and array variables, and of the space reserved for string data. We'll be looking at these pointers in greater detail later on in this section.

(To review, a pointer is a pair of bytes that are positioned in adjacent memory locations and that contain the base address of an area in memory to which they are said to be pointing. The lower half of this address is stored in the byte that is lower in memory. To calculate the absolute address of the area being pointed to, take the number held in the first location and add it to 256 times the number in the second location.)

Page one of memory (\$100...\$1FF) is implicitly used by Applesoft since the 6502 microprocessor uses this page as its stack. In addition, Applesoft uses the stack area for temporary storage of information when it executes instructions such as FOR/NEXT, GO-SUB/RETURN, and ONERR GOTO that need space to hold transfer-of-control information and when it converts binary numbers into decimal numbers.

Applesoft uses page two of memory (\$200. . . \$2FF) as its character input buffer. For example, whenever an Applesoft program executes the INPUT command to read a line from the keyboard, it initially stores the response in this buffer and then processes it and moves it up into a space reserved for string data near the end of the RAM space reserved for use by Applesoft.

The lower part of page three of memory from \$300. . .\$3CF is not used by Applesoft and so is a good place to store short assemblylanguage programs or other data. However, the entire upper part of this page, from \$3DØ...\$3FF, is reserved for use by the disk operating system (DOS 3.3 or ProDOS), the system monitor (to handle the USER command and the 6502 RESET, IRO, NMI, and BRK interrupts), and by Applesoft. Applesoft reserves the three bytes beginning with \$3F5 for use with its & (ampersand) command. Thus, the upper part of memory should not be overwritten unless it is for the specific purpose of modifying the information stored there. Appendix IV contains a complete memory map of the area in page three from \$3DØ...\$3FF.

Pages four through seven (\$400...\$7FF) are used for the //e's primary text display screen. (A secondary text display screen can also be enabled that uses pages eight through eleven (\$800. . .\$BFF), but it is rarely used.) See Chapter 7 for more information on how the //e interprets these pages.

The rest of the RAM space, from \$800 up to \$95FF, is usually available for storage of the Applesoft program itself and of any variables that it may use. Figure 4-1 shows a generalized Applesoft memory map that indicates the relative positions of the program and its variable spaces. The pointers to these areas are all held in zero page and are summarized in Table 4-1.

The Applesoft program itself is usually stored beginning at location \$801, which is the default value of TXTTAB (\$67), the startof-program pointer. The byte stored at the location immediately before this location (usually \$800) must always be zero. The space used to store information relating to program variables usually starts immediately after the end of the program at the location pointed to by VARTAB (\$69), the start-of-simple-variables pointer. The position of the start of variable space, however, can be selected by using the Applesoft LOMEM: command before any variables have been defined in the program. This allows you to create a free space between the end of the program and the beginning of the variables that will not be overwritten and that could be used to hold, for example, a machine-language subroutine that is called by the Applesoft program.

Applesoft supports two fundamental classes of variables: array variables and simple variables. Array variables can hold real numbers, integer numbers, or strings; simple variables can hold any of these three types of variables and a special function variable as well (more on this later). An array variable is one that is a member of a collection of variables that are referred to by the same name but that are distinguished from one another by specifying a subscript for each dimension of the array. For example, the variable AB(3,4,2) is the "3,4,2" element of a three-dimensional array called "AB". A simple variable is simply one that is not an element of such an array and that is specified by name only and not by a subscript.

Applesoft keeps information relating to simple variables in a contiguous block of memory that begins at the address pointed to by VARTAB (\$69) and ends at the address just before the one pointed to by ARYTAB (\$6B). Information relating to array variables begins at the address pointed to by ARYTAB and ends at the address pointed to by STREND (\$6D).

After the end of the array variable space comes a free space that ends at the address pointed to by FRETOP (\$6F), the start-of-stringspace pointer. Generally speaking, the contents of string variables are stored from here to the highest available location in memory (usually \$95FF). The MEMSIZ (\$73) pointer contains this address plus 1. Strings grow down in memory, so that when more strings are defined, they are placed in memory just below the value contained in FRETOP and then FRETOP is reduced by the length of the string. The value of MEMSIZ can be lowered by using the Applesoft HIMEM: command. This is usually done to provide a safe area for the storage of machine-language programs, but it is also commonly done to avoid storing variable data within either of the //e's two 8192-byte high-resolution graphics screen areas (if this happens, the data could be destroyed when a graphics command is executed). These areas are located from \$2000 ... \$3FFF

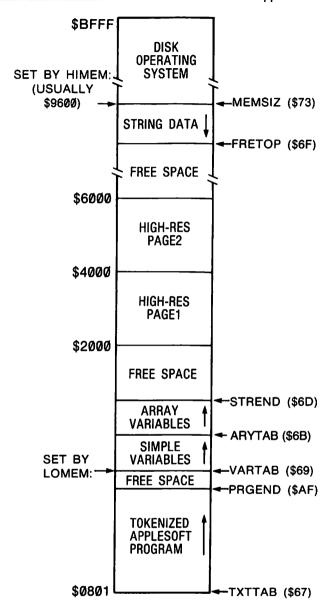

Figure 4-1. Applesoft memory map and data pointers.

and from \$4000 . . . \$5FFF, respectively. For example, to set MEM-SIZ to just below the first high-resolution graphics screen, you would enter the command HIMEM:8192. There are some important rules to keep in mind when changing HIMEM: in a DOS 3.3 or ProDOS environment; they will be discussed in Chapter 5.

Note that the free space between the end of the array variables

Table 4-1. Applesoft pointer locations.

| Pointer<br>Hex | Location<br>(Dec) | Symbolic Name          | Description                                                                                                    |
|----------------|-------------------|------------------------|----------------------------------------------------------------------------------------------------|
| \$67           | (1Ø3)             | TXTTAB (low)           | Start of Applesoft program (normally \$801).                                                                                                    |
| \$68           | (104)             | (high)                 |                                                                                                    |
| \$69           | (1Ø5)             | VARTAB (low)           | Start of simple variable space. This space usually begins right after the end of the program. However, it can be set higher by using the Applesoft LOMEM: command.                                                                                         |
| \$6A           | (1Ø6)             | (high)                 |                                                                                                    |
| \$6B           | (1Ø7)             | ARYTAB (low)           | Start of array space. This space begins right after the end of simple variable space.                                                                                                    |
| \$6C           | (1Ø8)             | (high)                 |                                                                                                    |
| \$6D<br>\$6E   | (1Ø9)<br>(11Ø)    | STREND(low) (high)     | End of variable space.                                                                                                    |
| \$6F<br>\$7Ø   | (111)<br>(112)    | FRETOP (low)<br>(high) | Start of string space.<br>Applesoft strings are stored<br>from here to just before the<br>address pointed to by<br>MEMSIZ (\$73).                                                                                                    |
| \$73           | (115)             | MEMSIZ (low)           | End of string space plus 1 and last location available to Applesoft plus 1. Applesoft strings are stored from FRETOP (\$6F) to this location. This location is usually \$9600 (when using DOS) but can be set lower by using the Applesoft HIMEM: command. |
| \$74           | (116)             | (high)                 |                                                                                                    |
| \$AF           | (175)             | PRGEND(low)            | End of Applesoft program plus 1 or 2. The end of an Applesoft program is signified by three consecutive "Ø" bytes. The first "Ø" is the end-of-line marker for the last line in the program and the next two "Ø" 's are the "address" of the next line.    |
| \$BØ           | (176)             | (high)                 |                                                                                                    |

and the beginning of the string data will become smaller and smaller as more variables are defined and as more strings are defined. When all of the free space has been used up, an OUT OF MEMORY error message will be generated.

In the next few sections, we will discuss the data spaces used by Applesoft in greater detail.

# TOKENIZATION OF APPLESOFT **PROGRAMS**

An Applesoft program is simply the data the Applesoft interpreter acts on in order to determine exactly what instructions it is to execute and in what order. This data is put into memory with a LOAD or RUN command or is simply typed in from the keyboard.

You might think that an Applesoft program is stored in memory in exactly the same format in which it is displayed when it is listed. To save valuable memory space (an Applesoft program and its variables cannot use up more than about 36,000 bytes when DOS is being used), and to speed up program execution, however, each line of an Applesoft program is analyzed and compressed before it is actually inserted into the proper area of memory. This process is called "tokenization" because it involves, among other things, substituting one-byte tokens for Applesoft keywords. For example. if you enter the line

#### 100 HGR2

it is not stored as nine bytes in memory as it would be if you used a standard line editor to create the source file (eight bytes of text plus one byte for the carriage return that follows the line). Rather, it is stored as six bytes: two for the line number, one for the token for the HGR2 keyword, and three for overhead information (these overhead bytes will be described below).

It is the tokenized program that is analyzed by the Applesoft interpreter and not the original source listing. By the way, listing a program is the same as "detokenizing" it because the LIST command essentially converts tokens back into their full keywords.

Let's take a detailed look at what happens when you add a new line to an Applesoft program while in direct mode (that is, when the program is not running and the "]" prompt symbol is being displayed).

When you type in a line of characters (each line can be up to 239)

characters in length) and then press the RETURN key to enter it. Applesoft scans the input line and checks to see whether it begins with a valid line number. If it doesn't, then Applesoft thinks that this is a direct command and attempts to execute it right away; if it does begin with a line number, then Applesoft interprets it as a deferred command (that is, one that is to be executed only when the program is executed) and will tokenize it and store it in the proper position in memory.

The line is placed in memory in such a way that the ascending numeric sequence of the line numbers in the program is maintained. The lowest-numbered line is stored lowest in memory at the location pointed to by the beginning-of-program pointer, TXTTAB (\$67), and the higher-numbered lines are stored sequentially upward in memory.

The bytes that make up a tokenized line are arranged in memory as follows:

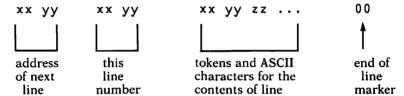

The "address of next line" and "this line number" fields are stored as two bytes, with the least-significant byte coming first. The three bytes of overhead that were mentioned above are made up of the two bytes allocated for the address of the next line and the 00 byte that marks the end of the line.

## Keyword Tokens

We will now take a closer look at what the tokenized part of the line (the part between the line number and end-of-line marker) looks like. We will begin with a description of the tokens used to replace the Applesoft keywords in a program line. These keywords represent the Applesoft commands, functions, and mathematical and logical operators.

Each Applesoft keyword is assigned by the interpreter to a onebyte quantity called a token. This is done for two main reasons: first, to conserve memory space and, second, to improve the execution speed of the program.

The tokens that Applesoft assigns to each of its keywords are presented in Table 4-2 together with the addresses of the subrou-

Table 4-2. Applesoft keyword tokens.

| Token | Keyword  | Address of<br>Subroutine |
|-------|----------|--------------------------|
| \$80  | END      | \$D87Ø                   |
| \$81  | FOR      | \$D766                   |
| \$82  | NEXT     | \$DCF9                   |
| \$83  | DATA     | \$D995                   |
| \$84  | INPUT    | \$DBB2                   |
| \$85  | DEL      | \$F331                   |
| \$86  | DIM      | \$DFD9                   |
| \$87  | READ     | \$DBE2                   |
| \$88  | GR       | \$F39Ø                   |
| \$89  | TEXT     | \$F399                   |
| \$8A  | PR#      | \$F1E5                   |
| \$8B  | IN#      | \$F1DE                   |
| \$8C  | CALL     | \$F1D5                   |
| \$8D  | PLOT     | \$F225                   |
| \$8E  | HLIN     | \$F232                   |
| \$8F  | VLIN     | \$F241                   |
| \$90  | HGR2     | \$F3D8                   |
| \$91  | HGR      | \$F3E2                   |
| \$92  | HCOLOR = | \$F6E9                   |
| \$93  | HPLOT    | \$F6FE                   |
| \$94  | DRAW     | \$F769                   |
| \$95  | XDRAW    | \$F76F                   |
| \$96  | HTAB     | \$F7E7                   |
| \$97  | HOME     | \$FC58                   |
| \$98  | ROT =    | \$F721                   |
| \$99  | SCALE =  | \$F727                   |
| \$9A  | SHLOAD   | \$F775                   |
| \$9B  | TRACE    | \$F26D                   |
| \$9C  | NOTRACE  | \$F26F                   |
| \$9D  | NORMAL   | \$F273                   |
| \$9E  | INVERSE  | \$F277                   |
| \$9F  | FLASH    | \$F28Ø                   |
| \$AØ  | COLOR =  | \$F24F                   |
| \$A1  | POP      | \$D96B                   |
| \$A2  | VTAB     | \$F256                   |
| \$A3  | HIMEM:   | \$F286                   |
| \$A4  | LOMEM:   | \$F2A6                   |
| \$A5  | ONERR    | \$F2CB                   |
| \$A6  | RESUME   | \$F318                   |
| \$A7  | RECALL   | \$F3BC                   |
| \$A8  | STORE    | \$F39F                   |
| \$A9  | SPEED=   | \$F262                   |
| \$AA  | LET      | \$DA46                   |

Table 4-2. Applesoft keyword tokens (continued).

| Token         | Keyword  | Address of<br>Subroutine |
|---------------|----------|--------------------------|
| \$AB          | GOTO     | \$D93E                   |
| \$AC          | RUN      | \$D912                   |
| \$AD          | IF       | \$D9C9                   |
| \$AE          | RESTORE  | \$D849                   |
| \$AF          | &        | \$Ø3F5                   |
| \$BØ          | GOSUB    | \$D921                   |
| \$B1          | RETURN   | \$D96B                   |
| \$B2          | REM      | \$D9DC                   |
| \$B3          | STOP     | \$D86E                   |
| \$B4          | ON       | \$D9EC                   |
| \$ <b>B</b> 5 | WAIT     | \$E784                   |
| \$B6          | LOAD     | \$D8C9                   |
| \$B7          | SAVE     | \$D8BØ                   |
| \$B8          | DEF      | \$E313                   |
| \$B9          | POKE     | \$E77B                   |
| \$BA          | PRINT    | \$DAD5                   |
| \$BB          | CONT     | \$D896                   |
| \$BC          | LIST     | \$D6A5                   |
| \$BD          | CLEAR    | \$D66A                   |
| \$BE          | GET      | \$DBAØ                   |
| \$BF          | NEW      | \$D649                   |
| \$CØ          | TAB(     | φ2017                    |
| \$C1          | TO       |                          |
| \$C2          | FN       |                          |
| \$C3          | SPC(     |                          |
| \$C4          | THEN     |                          |
| \$C5          | AT       |                          |
| \$C6          | NOT      |                          |
| \$C7          | STEP     |                          |
| \$C8          | +        |                          |
| \$C9          | <u>.</u> |                          |
| \$CA          | *        |                          |
| \$CB          | /        |                          |
| \$CC          | ^        |                          |
| \$CD          | AND      |                          |
| \$CE          | OR       |                          |
| \$CF          | >        |                          |
| \$DØ          | =        |                          |
| \$D1          | <        |                          |
| \$D2          | SGN      | \$EB9Ø                   |
| \$D3          | INT      | \$EC23                   |
| \$D4          | ABS      | \$EBAF                   |
| \$D5          | USR      | \$ØØØA                   |
| \$D6          | FRE      | \$E2DE                   |

| Table 4-2. | Applesoft | keyword | tokens | (continued). |
|------------|-----------|---------|--------|--------------|
|            |           |         |        |              |

| Token | Keyword | Address of Subroutine |
|-------|---------|-----------------------|
| \$D7  | SCRN(   | \$D412                |
| \$D8  | PDL     | \$DFCD                |
| \$D9  | POS     | \$E2FF                |
| \$DA  | SQR     | \$EE8D                |
| \$DB  | RND     | \$EFAE                |
| \$DC  | LOG     | \$E941                |
| \$DD  | EXP     | \$EFØ9                |
| \$DE  | cos     | \$EFEA                |
| \$DF  | SIN     | \$EFF1                |
| \$EØ  | TAN     | \$FØ3A                |
| \$E1  | ATN     | \$FØ9E                |
| \$E2  | PEEK    | \$E764                |
| \$E3  | LEN     | \$E6D6                |
| \$E4  | STR\$   | \$E3C5                |
| \$E5  | VAL     | \$E7Ø7                |
| \$E6  | ASC     | \$E6E5                |
| \$E7  | CHR\$   | \$E646                |
| \$E8  | LEFT\$  | \$E65A                |
| \$E9  | RIGHT\$ | \$E686                |
| \$EA  | MID\$   | \$E691                |

tines within Applesoft that are used to deal with the keyword command or function that they represent (where applicable). You will notice that all of these tokens are greater than or equal to \$80. If the tokenized part of a program line contains bytes that are less than \$80, then these bytes are simply the ASCII codes for the characters that were typed in when the line was entered (see Appendix I for the ASCII codes used to represent characters). This will include all digits (other than those entered for the line number), all text between quotation marks after a PRINT statement and after DATA and REM statements, and all characters of variable names.

Before you get hopelessly confused, let's look at an example. From Applesoft direct mode, enter NEW, and then enter the following line:

The bytes used to store this line in memory are as follows:

| ВА    | 22 | 50 | 49 | 20 | ЗD | 20 | 22 | 3B | 50 | 49 | ЗА | 80           | 00             |
|-------|----|----|----|----|----|----|----|----|----|----|----|--------------|----------------|
| for   | "  | P  | I  |    | =  |    | "  | ;  | P  | I  | :  | token<br>for | end of<br>line |
| PRINT |    |    |    |    |    |    |    |    |    |    |    | END          | marker         |

(You can see these bytes for yourself by first entering CALL -151 to enter the system monitor, and then entering 801.81C to display the first few bytes of the program. As we saw earlier, an Applesoft program is usually stored in memory beginning at location \$801.)

Notice that the five keywords in this line, = . \*. ATN, PRINT. and END, have been replaced by their tokens, \$DØ, \$CA, \$E1, \$BA, and \$80, respectively. Also notice that each character that is not part of a keyword is not tokenized and is represented by its ASCII code.

### STORAGE OF APPLESOFT VARIABLES

Now that we have seen how an Applesoft program is stored in memory, let's take a more detailed look at how and where the program's variables are stored during program execution. Not only is the knowledge of the data structures used to store variables fundamentally interesting, it will undoubtedly be invaluable to those who wish to manipulate Applesoft variables from within 6502 assembly-language subroutines that are called from Applesoft.

Applesoft supports four fundamental variable types. There are three numeric types, integer, real, and function, and one alphanumeric type, string. Integer numbers are made up of all positive and negative whole numbers and zero, that is, all numbers that have no fractional parts. Real numbers, also called floating-point numbers, are made up of all numbers, including those that do have fractional parts. Strings are simply sequences of ASCII character codes. Functions are special variables that are defined by the Applesoft DEF FN command and that are evaluated using a userspecified mathematical expression. For example, if a function is defined as follows:

#### DEF FN MD(X)=X-256\*INT(X/256)

then whenever the value of MD(aexpr) is requested (where "aexpr" represents an arithmetic expression) it is evaluated by substituting the value of "aexpr" wherever "X" appears in the "X-256\*INT(X/ 256)" formula and then calculating the result.

The first character of an Applesoft variable name must begin with an upper-case letter from A...Z; subsequent characters can be either upper-case letters or a digit from Ø. . . 9. The variable name can be up to 239 characters in length, but only the first two char-

| Variable Identifier<br>Symbol | Variable Type | Example   |  |
|-------------------------------|---------------|-----------|--|
| <none></none>                 | real          | AB        |  |
| %                             | integer       | AB%       |  |
| <none></none>                 | function      | FN AB ( ) |  |
| \$                            | string        | AB\$      |  |

Table 4-3. Applesoft variable identifier symbols.

acters are significant (the rest are simply ignored). This means that Applesoft considers the variables LESS and LESSEN, for example, to be equivalent.

A variable name cannot be used that contains the names for any of the keywords shown in Table 4-2. For example, the variable name "LETTER" is illegal because it contains the LET keyword.

If an integer or string variable is being defined, a special variable identifier symbol must be added to its name so that Applesoft can properly interpret it and store its value. The variable identifier symbol for integer variables is "%" and for string variables it is "\$". No special identifier symbol is needed to identify real or function variables. Table 4-3 sets out the variable identifier symbols used by Applesoft.

When a variable is defined in a program, Applesoft stores its name and value at the end of one of two memory spaces located after the end of the program. One space is reserved for simple variables and functions and is pointed to by VARTAB (\$69). The other space is reserved for array variables and is pointed to by ARYTAB (\$6B). In the following sections, we will take a look at how variables are represented in these two variable spaces.

### Storage of Simple Variables

Whenever Applesoft has to make use of a certain variable, it has to locate it within its variable space. It does this by searching the variable space beginning with the first entry and continuing until it finds a match. Thus, the farther into the space a variable is located, the longer it will take Applesoft to find it. Since Applesoft stores variables in its variable space in the order in which they are encountered when the program is executed, you can improve program execution speed by ensuring that more frequently used variables are defined before less frequently used ones. This is most easily done by defining all the variables in the desired order as soon as the program starts executing. For example, if your program uses four variables, say I, J, K, and L\$, but you would like K to be accessed as quickly as possible, then you should execute a line such as

before any other line that defines or uses any variables.

Each entry in the simple variable space is exactly seven bytes long and consists of two parts: the name header, which is used to store the variable's name and type, and the data field, which contains the encoded value of the variable or a pointer to its location. The storage format used for each type of variable is summarized in Figure 4-2.

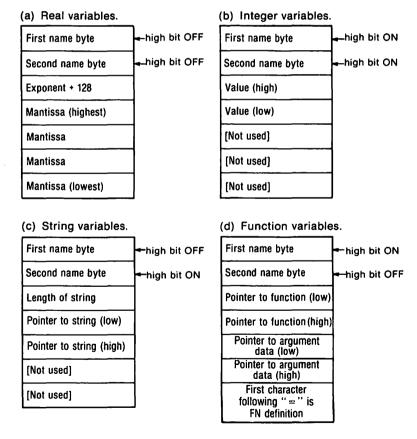

Figure 4-2. Storage formats for Applesoft simple variables.

#### The Name Header

The name header contains all the information related to the variable's type and name so that it can be quickly located and accessed whenever it is referred to during execution of the Applesoft program. The name header for a simple variable is always exactly two bytes long. Stored in these two bytes are the 7-bit ASCII codes for the the first two characters of the variable's name: if there is only one character used in the name, then the second character is assumed to be the ASCII null character, \$00. The highorder bits of each of the two bytes are used to indicate the type of simple variable being referred to. For example, for a string variable, these bits will be OFF (0) and ON (1), respectively. For real and integer variables, they will be OFF-OFF and ON-ON, respectively. Lastly, the bits will be ON-OFF if the name refers to a function defined by the DEF FN command.

#### The Data Field

The encoded data that relates to the value of the simple variable is stored in five bytes just after the end of the two name header bytes. Despite the fact that five bytes are always reserved for data storage, however, only real variables and functions make use of them all. The number of bytes required for the data for each type of variable is as shown in Table 4-4, as are the restrictions on the values for each type of Applesoft variable.

Let's take a look at the storage formats used for each type of variable.

| Table 4-4. | Storage requ | iirements | and | limitations f | or |
|------------|--------------|-----------|-----|---------------|----|
| Applesoft  | variables.   |           |     |               |    |

| Variable Type | Number of<br>Data Bytes<br>Required |                                            |
|---------------|-------------------------------------|--------------------------------------------|
| Integer       | 2                                   | - 32767 + 32767                            |
| Real          | 5                                   | $2.9E - 39 \dots 1.7E + 38$ (pos. or neg.) |
| String        | 3                                   | Length of string is $\emptyset \dots 255$  |
| Functions     | 5                                   | One argument only                          |

INTEGER. The data for integer variables is stored in a signed "two's complement" format and occupies two bytes (most-significant byte followed by least-significant byte). See the section below entitled "REPRESENTATION OF INTEGER NUMBERS" for a detailed description of the two's complement storage format. The high bit of the most-significant byte can be read to determine the sign of the number. If this bit is 1, then the number is negative: if it is  $\emptyset$ , then the number is positive. The last three bytes of the data field are not used.

REAL. The data for real numbers is stored in all five bytes. The first byte is related to the exponent of the number and the next four bytes represent its signed mantissa, most-significant byte first. The sign bit is the high bit of the second byte of the five. See the section below entitled "REPRESENTATION OF REAL NUM-BERS" for a detailed description of the method Applesoft uses to store real numbers.

STRING. The data for string variables is really made up of two parts. The first part is stored in the variable table itself and is a three-byte "descriptor" that represents the length of the string (first byte) followed by a two-byte pointer (low-order byte first) to a sequence of ASCII-encoded characters that defines the string itself. The second part is, in fact, made up of those characters that define the contents of the string.

The contents of strings are normally stored in the high end of memory in a string space beginning at a location pointed to by FRETOP (\$6F) and ending lower in memory just before the location pointed to by MEMSIZ (\$73). Whenever a new string is entered from the keyboard or a diskette file, or an old one is manipulated using any of Applesoft's string-handling commands, it is placed in memory just before the address to which FRETOP points in such a way that the first character in the string is located lowest in memory and the last character is located at the location pointed to by FRETOP. After this is done, FRETOP is adjusted downward so that it points to the byte immediately before the beginning of the string just stored.

When a string variable is redefined using Applesoft's string-handling commands, its new definition is placed in the string space in the upper part of memory as if it were a newly defined variable: however, its former characters are not immediately removed from the string space even though it is no longer used. This means that if strings are continuously being redefined, then a lot of unused information will accumulate in the string space and eventually the address stored in FRETOP will come very close to the address stored in the end-of-variable pointer, STREND (\$6D). When this happens. Applesoft initiates a procedure that maximizes its available free space by removing the unused string characters, packing the currently active string characters up to the high end of memory. and resetting FRETOP. This procedure is called "garbage collection" or, more euphemistically, "house-cleaning," and can last anywhere from a few seconds to a few minutes, depending on the number of string variables that have been defined in the program.

Note, however, that if a string is explicitly defined within the program itself, for example, in a program line that looks like this:

#### 100 A\$="THIS IS A TEST"

then the string pointer in the variable table's data field will point to this definition inside the program itself and not to a location within the string space. Such a string will be moved into the string space only if it is operated on by an Applesoft string-handling command.

FUNCTIONS. The data for functions is stored in five bytes. The first two bytes act as a pointer to the body of the function's definition within the program (that is, the part after the "=" sign in the DEF FN definition). The next two bytes contain the address of the data field for the variable representing the function's argument. The last byte contains the first byte in the function definition.

### End of Simple Variables

ARYTAB (\$6B) points to the Applesoft array variable space located immediately after the end of the simple variable space. Whenever a new simple variable is defined, the whole of the array variable space is moved up in memory by seven bytes to make room for the new simple variable definition and the end-of-variables pointer, STREND (\$6D), is adjusted accordingly. The name header and data bytes for the variable are then stored beginning at ARYTAB. ARYTAB is then increased by seven so that it equals the new starting position of the array space.

# Storage of Array Variables

Each entry in the array variable space is made up of a name header, special dimensioning bytes that indicate the size of the array and how it is indexed, and a data field. The storage format

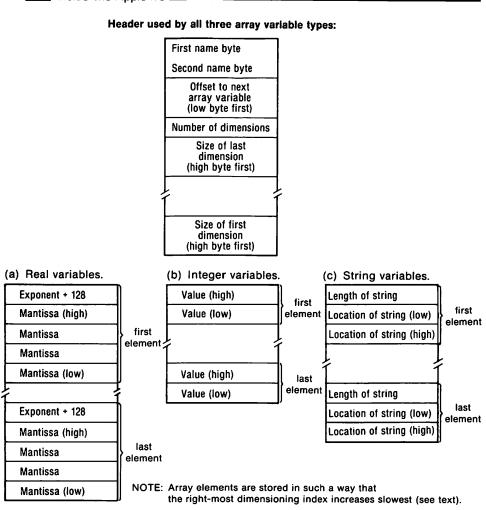

Figure 4-3. Storage formats for Applesoft array variables.

used for each type of array variable is summarized in Figure 4-3. Note that arrays are permitted for each Applesoft variable type except functions.

### The Name Header

Just as for simple variables, entries for array variables begin with a name header. The name headers for array variables are identical to those for the corresponding simple variables discussed in the previous section (for example, the header for an array dimensioned as AB(5,6) is the same as for AB).

### Dimensioning Bytes

When array variables are stored, a series of bytes that describe the number of dimensions of the array and their sizes are placed in memory just after the header.

First, two bytes are used to store a number that is equal to the number of bytes that the array occupies in the array variable space. This number is simply the offset from the name header of this array to the next array and is stored here so that the address of the next array variable in the array space can be quickly and easily calculated when Applesoft is searching for an array. The number is stored with the low-order byte first.

The next byte is equal to the number of array indexes (or "dimensions") and can be from 1 to 255. For example, an array dimensioned as AB(3.5.2) would have a value of 3 stored in this byte.

Pairs of bytes follow this last byte that indicate the size of the indexes of the array, with the number of elements in the last index being stored in the first pair and the number of elements in the first index being stored in the last pair. The high-order byte is stored first in each pair. The numbers stored here will be one higher than the number used when the array was first dimensioned (using the DIM statement) since it starts counting the elements from one rather than zero.

Let's look at an example. The name header bytes and dimensioning bytes for an array dimensioned as AB(3,5,2) would be as follows:

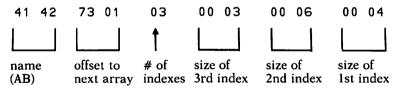

### The Data Field

After the dimensioning bytes come the actual data bytes for each array element. They are stored in exactly the same formats used by the corresponding simple variables except that, in the case of integer and string arrays, the data bytes are packed. This means that the unused bytes that are stored in the simple variable data space for these two types of variables are not stored.

The array elements are stored in memory in such a way that the

rightmost dimensioning index ascends most slowly. Thus, if an array is dimensioned as A(1,1), then  $A(\emptyset,\emptyset)$  is stored first, followed by  $A(1,\emptyset)$ ,  $A(\emptyset,1)$ , and then A(1,1).

### End of Array Variables

STREND (\$6D) points to one byte past the end of the array variable space. It also points to the beginning of Applesoft free space. When a new array variable is defined, its header and data are stored beginning at this location and then the value STREND is increased by the size of the entry for the array.

### REPRESENTATION OF INTEGER **NUMBERS**

Applesoft stores the data for its integer variables in a special two-byte format called "two's complement." As we will see, the advantage of using this format is that it allows both negative and positive numbers to be represented in a way that greatly simplifies the execution of the two basic signed arithmetic operations, addition and subtraction.

The most-significant byte of the pair of data bytes reserved for an integer is stored first (note that this is just the opposite of how two-byte quantities are usually stored). The high-order bit of this byte is used to indicate the sign of the number. If it is 1, then the number is negative; if it is  $\emptyset$ , then it is positive. The remaining 7 bits of this byte, and the 8 bits of the least-significant byte, are used to represent the magnitude of the integer. For a positive integer, the 15-bit magnitude is simply represented by the standard unsigned binary pattern for the integer. For example,

0000001 00000011

is used to represent +259 (\$0103).

The 15 bits used to represent a negative integer are determined somewhat differently. To determine what they are, you must first take the binary pattern for the absolute value of the integer (that is, its positive counterpart), complement it by changing all its 1 bits to Ø and vice versa, and then add one to the result. The mostsignificant bit will then be 1, indicating that the number is negative. For example, the representation for the integer -11 would be calculated as follows:

```
0000000 00001011
                    (+11)
1111111 11110100
                    (complement)
                    (add 1)
11111111 11110101
                     (-11 \text{ in two's complement})
```

Using the two-byte two's complement format, it is possible to hold integers that range from -32768 (10000000 00000000) to + 32767 (Ø1111111 11111111). Note, however, that even though the number - 32768 can be represented in the two-byte two's complement format. Applesoft does not allow its integer variables to take on this value. The lowest value that is allowed is -32767.

Applesoft stores its integers in this apparently strange format to simplify the way in which binary arithmetic can be performed. By using the two's complement format, positive and negative numbers can be easily added and subtracted without having to perform the complicated adjustments needed to account for the different signs of the numbers if any other representation is used. (Another representation may be the conventional "sign plus magnitude" (S+M), where a positive integer and its negative counterpart are identical except for the value of the sign bit.). When using the two's complement representation, it is only necessary to add the 16-bit representations of the two integers (be they positive or negative) as if they were just two standard unsigned binary numbers. The result, and its sign, will then automatically be correct if the result is viewed as another two's complement integer (which it is).

Let's take a look at an example to see what we mean by this. Consider the problem of adding the integer +8 to the integer -5. If these numbers were stored in their normal binary representations with the sign bit being the most-significant bit, then the calculation to be performed would be

```
00000000 00001000
                              (+8)
+ 10000000 00000101
                              (-5 \text{ in } S + M \text{ binary})
    10000000 00001101
                             (-13 \text{ in } S + M \text{ binary})
```

This result is, of course, wrong. Thus, if this representation is used, special programs must be written to avoid these erroneous results. On the other hand, if the integers are represented in the two's complement format, then the calculation becomes

```
00000000 00001000
                     (+8)
11111111 11111011
                     (-5 \text{ in two's complement})
00000000 00000011
                     (+3)
```

This result is, of course, correct. If you experiment with other integers, you will see that the signed result is always correct (unless the result is out of the allowable range).

### REPRESENTATION OF REAL NUMBERS

As we have seen, Applesoft real numbers are stored in the simple variable space and array variable space in a binary floating-point format. This special format will be described in detail now.

Knowledge of this format will be of use mainly to those who write 6502 assembly-language programs that access Applesoft numeric variables. However, even if you never intend to write such a program, the following information should prove to be interesting.

### Number Theory

Even though numbers are commonly entered into a computer in a "decimal" or "base 10" format, they are generally stored internally in some sort of compressed binary format to reduce data storage space and to make it easy for programs to manipulate them.

Decimal integer numbers can be stored in a binary form without loss of accuracy due to rounding or truncation (provided that the integers are within the numeric range supported by the computer) because they do not contain fractional parts. On the other hand, floating-point numbers (that is, real numbers), which do have fractional parts, can only be approximated by a binary representation unless the decimal number is exactly equal to a sum of powers of two. Because approximations have to be made in most cases, you will sometimes find that if you multiply a number by its reciprocal in Applesoft that the number calculated is not equal to one!

Floating-point real numbers are often expressed in "scientific notation" that looks like this:

134.56 x 1046

The first part of this representation is called the mantissa and the second part is called the exponent (the exponent is actually the number to which the number base being used has been raised). An understanding of scientific notation is important because it turns out that it is the binary mantissa and exponent that are stored by Applesoft when real numbers are stored in its variable spaces.

### Binary Floating-Point Format

Real numbers are stored in the variable spaces of Applesoft in a "binary floating-point" format. As indicated in Figure 4-4, this is a five-byte format in which one byte is reserved for exponent information and four bytes for mantissa information. The mantissa contains the binary representation of the fractional part of the number.

The lowest-addressed byte in the fivesome is the exponent byte. The value stored here is actually not the exponent itself but rather the value of the exponent plus 128. Because this method is used to store the exponent, the exponent is said to be "biased" by 128.

Before a number is stored in the binary floating-point format, it is "normalized." Normalization is the process whereby the binary point of the binary number (as opposed to a decimal point for a decimal number) is adjusted so that there is a "1" to its immediate right and no "1" 's to the left of it. Thus, after normalization, the mantissa of the number will be between 0.1 and 0.11111111 ... (in binary). For each movement of the binary point to the left, the exponent is increased by one; for each movement to the right, the exponent is reduced by one. For example, consider the binary number "1101.11". To normalize this number, the binary point must be moved four places to the left; thus, the initial exponent (0) must be increased by four.

In the binary floating-point representation, the high-order bit of the second byte represents the sign of the number. If this bit is 1, then the number is negative; if it is  $\emptyset$ , then the number is positive.

The remaining 7 bits of the second byte and the remaining three bytes are used to represent the mantissa of the number, mostsignificant byte first. Within a particular byte, the 7th bit is the most significant and the 0th bit the least significant. As has been explained, the mantissa has been normalized so that there is a "1" to the immediate right of the decimal point; this "1" is implicit and is not stored. Thus, a floating-point number has 32-bit precision (about nine decimal digits) even though only 31 bits are actually used to hold the mantissa.

Any number whose exponent byte is equal to zero is considered to be zero by the Applesoft interpreter even though its mantissa bytes may be nonzero.

The decimal range of numbers that is allowed using the fivebyte binary floating-point format is as follows:

```
+/-2.9387355E-39 to +/-1.70141183E+38
```

To calculate a decimal number from its binary format, multiply the value of each mantissa bit by its corresponding binary weight, add the implied  $\emptyset.5$  (which is the decimal equivalent of binary  $\emptyset.1$ ), and then multiply the total by 2 raised to the value of the exponent

byte minus 128. The binary weight of a particular mantissa bit is given by  $(1/2)^{\circ}(32-BN)$ , where BN is the bit number. The bit numbers range from the most-significant bit 30 (bit 6 of byte 2) to the least-significant bit 0 (bit 0 of byte 5).

For example, consider the decimal number '8.67'. It is stored by Applesoft as the following five bytes:

| BYTE1 | BYTE2 | <b>BYTE3</b> | BYTE4 | BYTE5 |
|-------|-------|--------------|-------|-------|
| \$84  | \$0A  | 8B           | \$51  | \$EB  |

and the corresponding binary number is

To convert this binary number to its corresponding decimal number, you must add the implicit 0.5 to the sum of each binary digit multiplied by its binary weight. The resultant calculation is as follows:

If you calculate this quantity, you will get 0.541875. It then must be multiplied by the exponential part (which is 2°4 or 16) in order to yield the final result: 8.67.

Note that the high bit of BYTE2 in the above example is zero indicating that the number is positive.

If you wish to look at the bytes that Applesoft uses to store other numbers, use the program found in Table 4-5. When you RUN this program, you will be asked to enter a number to be analyzed (X). The program locates the data bytes used to store this number by recognizing the fact that since X is the first simple variable defined in the program, its five data bytes must be stored two bytes from the beginning of the simple variable space (remember that the first two bytes are reserved for the name header). The address of the

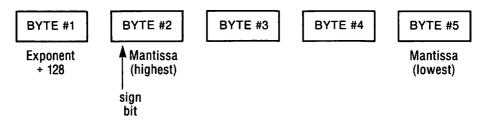

Figure 4-4. Applesoft binary floating-point format.

beginning of this space is simply PEEK(105) + 256\*PEEK(106) since the pointer to the beginning of the simple variable space is located at \$69 and \$6A.

Table 4-5. REAL NUMBER DATA STORAGE. A program to display the data bytes for an Applesoft real variable.

```
JLIST
   REM "REAL NUMBER DATA STORAGE"
100
     TEXT : HOME : PRINT "DECIMAL
      ---> BINARY FLOATING-POINT"
110
     VTAB 5
120
     INPUT "ENTER NUMBER TO BE CO
     NVERTED: "; X
     DIM HX$(15) : FOR I = 0 TO 15
130
     : READ HX$(I) : NEXT
140 XD = PEEK (105) + 256 * PEEK
     (106) + 2: REM LOCATION OF
     DATA FOR X
     PRINT: PRINT "THE FLOATING-
150
     POINT REPRESENTATION IS: ": PRINT
160
     FOR I = XD TO XD + 4
170 D = PEEK (I):D1 = D
     PRINT "BYTE #"; I - XD + 1:":
180
     FOR J = 7 TO 0 STEP -
190
200 T = INT (D / (2 ^ J)) : PRINT
210 D = D - T * (2 ^ J)
     NEXT J: PRINT " ($"; HX$( INT
220
     (D1 / 16); HX$(D1 - 16 * INT)
     (D1 / 16));") ";
     READ DS$: PRINT DS$
230
240
     NEXT I: PRINT
     PRINT "BIT 7 OF BYTE #2 IS T
250
     HE SIGN BIT": PRINT "(0 -->
     POSITIVE, 1 --> NEGATIVE)"
     DATA 0,1,2,3,4,5,6,7,8,9,A,B
260
     ,C,D,E,F
270
     DATA EXPONENT + 128, MANTISSA
      HIGH,.,., MANTISSA LOW
```

### HOW AN APPLESOFT PROGRAM RUNS

Right after you enter the RUN command to begin execution of an Applesoft program, at least two important things happen. First, all the pointers to the variable spaces are initialized, effectively destroying any variables that may have been active when the program last stopped running. Then, just before the program starts to be executed, a special pointer, called TXTPTR (\$B8/\$B9), is initialized so that it contains the address of the beginning of the program. This address is usually \$801.

TXTPTR is an important pointer as far as the interpreter is concerned because it always contains the address of the location within the program that the interpreter is acting on. Whenever the interpreter wants to examine the next byte of the tokenized program. it simply increments this pointer and then reads the new byte to which it points.

### The CHARGET Subroutine

Since TXTPTR must be incremented by many different subroutines in the interpreter, one special subroutine is used to take care of it. This subroutine is called CHARGET (for CHARacter GET) and is located in page zero from location \$B1 to location \$C8. A source listing of CHARGET appears in Table 4-6. Another subroutine, called CHARGOT, is contained within CHARGET; this subroutine reads the current byte being pointed to without incrementing TXTPTR. An image of the CHARGET subroutine is loaded into its page zero locations from the Applesoft ROM area by the Applesoft interpreter when Applesoft is first initialized. It must be placed in a RAM area because, as we will see, it contains selfmodifying code.

TXTPTR is actually located within this subroutine at location \$B8/\$B9 and it forms the operand of an LDA instruction that retrieves the value of the byte pointed to by TXTPTR.

When CHARGET is called, TXTPTR is incremented, the 6502 accumulator is loaded with the byte located at the new address it points to, certain processor flags are set, and then the routine ends. Exactly how the flags are set depends on the value of the byte loaded into the accumulator. If it is an end-of-line marker (0) or end-of-statement byte (\$3A), then the zero flag (Z) is set; otherwise. it is cleared. In addition, if the byte is a digit (that is, its ASCII code is between \$30 and \$39), then the carry flag (C) will be clear; otherwise, it will be set. The reason for testing for these conditions in the CHARGET subroutine is that many of Applesoft's internal subroutines are constantly checking for end-of-line conditions or for the presence or absence of numbers and this is an efficient way of providing that information. If it wasn't done this way, then

Table 4-6. CHARGET. Applesoft's internal locator subroutine.

```
Page #01
: A S M
                     TXTPTR
                                     EQU
                                           $B8
                                                         ; (NOTE: This is CHARGOT+1)
                  7
                                     ORG
                                           $B1
                    CHARGET
00B1: E6 B8
                                     INC
                                           TXTPTR
                                                         ;Bump the text pointer
00B3: D0 02
                  10
                                     BNE
                                           CHARGOT
                                                         ; by one position
00B5: E6 B9
                                     INC
                                           TXTPTR+1
                  11
00B7: AD FF FF
                  12 CHARGOT
                                     LDA
                                           $FFFF
                                                         ;Get the byte pointed to
00BA: C9 3A
                                     CMP
                  13
                                           #$3A
                                                         ; and compare it to ":"
00BC: B0 0A
                  14
                                     BCS
                                           EXIT
                                                         ;Branch if >= ":"
                  15
00BE: C9 20
                                     CMP
                                           #$20
                                                         ; Is this a blank?
00C0: F0 EF
                  16
                                     BEQ
                                           CHARGET
                                                         ;Yes, so get next byte
00C2: 38
                  17
                                     SEC
00C3: E9 30
                  18
                                     SBC
                                           #$30
00C5: 38
                  19
                                     SEC
00C6: E9 D0
                  20
                                     SBC
                                           #$D0
                                                         ; If digit, carry will be
                                                         :clear
0008: 60
                  21 EXIT
                                     RTS
                  22
--End assembly--
24 bytes
Errors: 0
```

wasteful duplication of code would be required because every subroutine that needed the information would have to perform its own separate testing procedures.

Let's get back to our program, which was just starting to run with TXTPTR set to \$801 when we last left it. Since the first four bytes of the program (\$801 ... \$803) are simply the line number and the address of the next line, they are skipped over by increasing TXTPTR by four so that the next time CHARGET is called the first byte in the token field of the program line will be read.

The next step, of course, is to call CHARGET and get that first byte and analyze it. This is where Applesoft really starts its interpretation chores. If the byte happens to be an end-of-line marker (0), then TXTPTR is bumped by four positions so that it points to the byte just before the token field of the next line. If it's a colon separator (\$3A), then CHARGET is called again to load the next byte (which will be the first byte in the token field of the next statement on that line).

If the byte is a keyword token (that is, it is greater than or equal to \$80), then, assuming it is not out of context, the appropriate subroutine in the interpreter that handles that command or function to which it refers will be called. That subroutine will, among other things, evaluate numerical or string expressions and perform syntax checking; it will do this by making extensive use of CHAR-GET to analyze the bytes "surrounding" the keyword. When the keyword has been dealt with, CHARGET will point to the next byte to be interpreted.

If the byte is not a keyword token or an end-of-line or end-ofstatement marker, then, depending on the context, it may be considered to be a variable name, a piece of data, or maybe nothing at all (in which case you will see the dreaded SYNTAX ERROR). As long as no syntax errors are detected, TXTPTR will keep being changed and new bytes interpreted until such time as the token for END or STOP is encountered or until the last line in the program has been executed.

### Changing Program Flow

Because Applesoft always relies on the value of TXTPTR to determine what part of the program to execute next, you can easily cause Applesoft to skip certain parts of the program and to continue executing elsewhere merely by adjusting TXTPTR. In fact, this is exactly how the Applesoft GOTO and GOSUB commands work. When the interpreter encounters either of these commands, it performs a number of tasks, the most important of which are to determine the target line number, to find that line number in memory, and then to store the address of the line's token field in TXTPTR. Then, when Applesoft continues interpreting the program by calling CHARGET, the commands there will begin to be executed.

### Finding Line Numbers

We have just seen how TXTPTR is adjusted when either a GOTO or GOSUB command is executed. What we did not explain is how the interpreter determines where the line to which control is to be passed by either of these commands is located.

There are two different methods Applesoft uses, depending on whether the high-order byte of the destination line number is greater than the high-order byte of the current line number. If it is, then the interpreter starts looking for a line with the proper number beginning with the next line in memory. If it is not, then the interpreter begins with the first line of the program. The interpreter can quickly skip over lines whose numbers don't match by examining the link field address (the first two bytes of the tokenized line) to determine the address of the next line of the program.

What this means is that GOTO and GOSUB commands that transfer control to line numbers just before the current line will execute more slowly than those that transfer control to lines nearer the start of the program or to lines just after the current line.

In should be obvious, then, that to increase program execution speed, "backward" GOTO and GOSUB statements should transfer control to lines that are as close to the beginning of the program as possible. By placing commonly used subroutines near the beginning of a program in decreasing order of activity, program speed can be noticeably increased.

### LINKING APPLESOFT TO ASSEMBLY-LANGUAGE SUBROUTINES

The execution speed of an Applesoft program can be improved dramatically by linking it to assembly-language subroutines. This is because the code generated by the assembly process is directly executable by the microprocessor and does not have to be interpreted first. Such subroutines can be accessed from Applesoft by using one of three Applesoft commands: CALL, USR, and & (ampersand). These three commands are summarized in Table 4-7.

Assembly-language subroutines often need to make use of zero

Table 4-7. Applesoft to assembly-language commands.

| Command         | Description                                                                                                    |
|-----------------|----------------------------------------------------------------------------------------------------|
| CALL aexpr      | Transfers control to the memory location specified by "aexpr".                                                                                                    |
| X = USR (aexpr) | Evaluates "aexpr" and places the result in the floating point accumulator (see text) and then transfers control to \$000A. On return, the value of the function is set equal to the value in the FAC. |
| &               | Transfers control to \$3F5.                                                                                                    |

Note: "aexpr" represents an arithmetic expression.

page locations to take advantage of some of the 6502's more powerful addressing modes. As we have seen, however, several locations in zero page are reserved for use by Applesoft pointers. Others are used by Applesoft, the system monitor, or DOS for other purposes. Table 2-5 at the end of Chapter 2 contains a complete list of those zero page locations that are not used and that are available for use by an assembly-language program.

### The CALL Command

The CALL command is the one that is usually used to link Applesoft programs with assembly-language subroutines. If such a subroutine begins at a memory location represented by "aexpr", then you would use the command

CALL aexpr

to invoke the subroutine. The value of "aexpr" that you use must be a literal decimal number (not hexadecimal) or, alternately, a mathematical expression that evaluates to a number.

For example, to execute a subroutine from Applesoft that begins at location \$300 (768 decimal), you would use the command

**CALL 768** 

When the subroutine finishes executing, you will normally return to Applesoft and the next statement in the Applesoft program will be executed.

You can try using the CALL command without even writing any assembly-language subroutines simply by accessing subroutines that are already contained in the system monitor ROM. For example, to clear the screen you would use the command CALL 64600 since \$FC58 is the address of the screen clear command. As explained in Chapter 3, there are many other subroutines in the monitor, some of which require that data be provided to them first or that registers be set up in certain ways.

If the subroutine that you are calling requires that data be provided to it before it can perform its duties, you would normally precede your CALL with several POKE commands that would place the appropriate information at the locations expected by the subroutine. Similarly, you will usually have to use the PEEK command to examine any numerical results that the program may store in memory.

It is possible, however, using more advanced techniques, to pass the values of named variables to and from your called subroutines. These techniques will be described below in the section entitled "USING APPLESOFT'S BUILT-IN SUBROUTINES."

#### The & Command

The & (ampersand) command is similar to the CALL command and is used for similar purposes. Whenever the Applesoft interpreter comes across the & command, it immediately causes the system to transfer control to location \$3F5, thus causing the subroutine that is located there to be executed. In the usual case, a 6502 JMP (jump) instruction is stored at this location that passes control to some other location where the main body of the subroutine begins.

If you want to use the & command to access assembly-language subroutines, you must first set up the jump at location \$3F5 (1013) so that it points to the desired subroutine. This can be done by using the following three POKE commands:

```
POKE 1013,76: REM 76 ($4C) is the 6502 JMP opcode
POKE 1014, YY: REM YY is the low address of the subroutine POKE 1015, XX: REM XX is the high address of the subroutine
```

To calculate the high and low halves of the address of the subroutine, you can use the following formulas:

```
XX = INT(ADDRESS/256)
YY = ADDRESS - 256*XX
```

After you install the subroutine at the proper location, you can then execute the & command to access it.

As with the CALL statement, no built-in provisions have been

made for the passing of variables to and from & subroutines. However, the program that is called can be written to do this for itself. See the section below entitled "USING APPLESOFT'S BUILT-IN SUBROUTINES "

#### The USB Function

The USR function can also be used to link Applesoft to assemblylanguage subroutines. The syntax of the USR function is as follows:

```
Y = USR(aexpr)
```

where "aexpr" represents a mathematical expression that is called the argument of the function. When the USR function is encountered by the interpreter, the formula is evaluated, the result of the evaluation is placed in an internal floating-point accumulator (FAC) in zero page and a jump to location \$000A is performed. By setting up a 6502 JMP instruction at \$000A, you can transfer control to the beginning of an assembly-language program that has been loaded anywhere in memory.

After the program has finished executing, control will return to Applesoft and the "Y" variable in the above equation will be set equal to the current value of the FAC. This is why USR is called the "user-defined function."

Let's take a look at a specific application involving the USR command. In particular, let's calculate the sine of the argument by using Applesoft's internal sine evaluation subroutine located at \$EFF1. As we shall see later in this chapter, this subroutine calculates the sine of the number in the FAC and returns the result there. The subroutine required to perform the conversion is simple: JMP \$EFF1. You can install it at location \$300 by entering CALL - 151 to enter the system monitor, and then entering the command

```
300:4C F1 EF
```

To link this subroutine to the USR command, a JMP \$300 instruction must be placed at the USR locations from \$A to \$C. This can be done by entering the following monitor command:

```
A:4C 00 03
```

where 4C is the JMP opcode and 00 03 represents the address of the subroutine (low-order byte first). Note that you could have also entered all this information using Applesoft POKE statements.

To try out the USR routine, enter and RUN the following short program:

```
100 X = 3
200 PRINT USR (X)
300 PRINT SIN (X)
```

As you will see after the program has stopped RUNning, USR is indeed calculating the sine of X.

USR is not a popular Applesoft function for two main reasons. First, only a single numeric expression can be passed to the USR subroutine. Second, the structure of the internal floating-point accumulator has never been officially described by Apple. However. as we shall see in the section below entitled "USEFUL APPLESOFT BUILT-IN SUBROUTINES," there are many built-in subroutines in Applesoft that can be used to facilitate manipulation of the FAC.

### APPLESOFT'S BUILT-IN SUBROUTINES

The Applesoft interpreter is made up of many subroutines that are used to perform many different functions: evaluating functions. performing arithmetic operations, locating variables, handling errors, and so on. Many of them make use of the previously described CHARGET subroutine and the TXTPTR (\$B8) pointer to perform their duties. Table 4-8 describes some of the more useful and commonly used Applesoft subroutines. The addresses of these subroutines are called "entry points."

Many of the Applesoft subroutines make use of special locations in the //e's zero page. The locations that are referred to in connection with the subroutines in Table 4-8 are shown in Table 4-9.

Many of the subroutines contained in Table 4-8 deal with floating-point real numbers. Applesoft uses two seven-byte areas in zero page, one from \$9D to \$A3 and the other from \$A5 to \$AB, to store binary floating-point numbers whenever mathematical operations are being performed on real numbers or functions are being evaluated. These areas are called the primary floating-point accumulator (FAC) and argument register (ARG), respectively. Note that despite the use of the words "accumulator" and "register," these are not 6502 registers, but merely special data storage areas. Although the format Applesoft uses to store numbers in either FAC is not quite the same as the five-byte format used to store real numbers in the Applesoft simple and array variable spaces, it will not be described here since knowledge of it is not necessary to make use of Applesoft's built-in floating-point mathematical subroutines.

The FAC is used by Applesoft to hold the argument for those calculations that require only one argument (for example, the calculation of a sine). If two arguments are required, however, the first argument is kept in the ARG and the second is kept in the FAC. In either case, the answer is returned in the FAC.

Remember the Applesoft USR command? The argument that is evaluated when this command is executed is stored in the FAC, as is the returned result.

| Table 4-8. | Applesoft | built-in | subroutines. |
|------------|-----------|----------|--------------|
|------------|-----------|----------|--------------|

| _          | (a) Locating Variables, Data, and Line Numbers |                  |                                                                                                    |  |
|------------|------------------------------------------------|------------------|----------------------------------------------------------------------------------------------------|--|
| Ada<br>Hex | dress<br>(Dec)                                 | Symbolic<br>Name | Description                                                                                                    |  |
| \$ØØB1     | (177)                                          | CHARGET          | Increments TXTPTR by one position and returns the next byte in the program in the A-register. Certain flags are also set: if A is a colon (":") or a zero, then the zero flag is set; otherwise, it is cleared. If A is an ASCII digit ("0" to "9"), then the carry flag is cleared; otherwise it is set. |  |
| \$ØØB7     | (183)                                          | CHARGOT          | Returns the current byte in the program pointed to by TXTPTR in the A register. The flags are set in the same way as for CHARGET.                                                                                                    |  |
| \$DFE3     | (57315)                                        | PTRGET           | Finds the address of the beginning of the data field within the variable space for any Applesoft variable. On entry, TXTPTR must be pointing to the first character of the variable's name. On exit, the address can be found in VARPNT (\$83/\$84) and in Y (high) and A (low).                          |  |
| \$F7D9     | (63449)                                        | GETARYPT         | Finds the address of the name header for any array variable. On entry, TXTPTR must be pointing to the first character in the variable's name. On exit, the address can be found in LOWTR (\$9B/\$9C).                                                                                                    |  |
| \$D61A     | (54810)                                        | FNDLIN           | Locates the line in the program whose number is in LINNUM (\$50/\$51). On exit, if the line is found, the carry flag is clear and LOWTR (\$9A/\$9B) points to the start of the line. If the line was not found, then the carry flag will be set and LOWTR will point to the next higher line.             |  |

| (b) Evalu    | ating l  | Formulas         |                                                                                                    |
|--------------|----------|------------------|----------------------------------------------------------------------------------------------------|
| Addr<br>Hex  |          | Symbolic<br>Name | Description                                                                                                    |
| \$DD67 (     | 56679)   | FRMNUM           | Evaluates a mathematical formula and stores the result in the FAC. On entry, TXTPTR must be pointing to the first character in the formula. On exit, the result is placed in the FAC unless a syntax error is detected in which case an appropriate error message is displayed. |
| \$E6F8 (     | 59128)   | GETBYT           | Evaluates a mathematical formula that will yield a result in the range Ø255. On entry, TXTPTR must be pointing to the first character in the formula. On exit, the result is stored in the X-register and FACLO (\$A1).                                                         |
| \$DD7B (5    | 56699)   | FRMEVL           | Evaluates a mathematical or string formula and stores the result in the FAC. On entry, TXTPTR must be pointing to the first character in the formula. On exit, if a strong formula is being evaluated, \$AØ (low) and \$A1 (high) points to the 3-byte string descriptor.       |
| (c) Conve    | erting N | Numbers          |                                                                                                    |
| Addro<br>Hex |          | Symbolic<br>Name | Description                                                                                                    |
| \$E2F2 (5    | 58Ø98)   | GIVAYF           | Converts the 2-byte signed integer in A (high) and Y (low) into floating-point format and stores it in the FAC.                                                                                                    |
| \$E6FB (5    | 59131)   | CONINT           | Converts the number in the FAC to a single-byte integer. On entry, the number to be converted must be in the FAC. On exit, the single-byte integer is contained in the X-register and FACLO (\$A1) un-                                                                          |

| Table 4-8. | Applesoft | built-in | subroutines ( | (continued). |
|------------|-----------|----------|---------------|--------------|
|------------|-----------|----------|---------------|--------------|

| (c) Cor | (c) Converting Numbers |                  |                                                                                                    |  |  |
|---------|------------------------|------------------|----------------------------------------------------------------------------------------------------|--|--|
|         | dress<br>(Dec)         | Symbolic<br>Name | Description                                                                                                    |  |  |
|         |                        |                  | less the result is not in the range $\emptyset \dots 255$ in which case an "IL-LEGAL QUANTITY ERROR" message is displayed.                                   |  |  |
| \$E752  | (59218)                | GETADR           | Converts the number in the FAC into an unsigned 2-byte integer (0 65535) in LINNUM (\$50/\$51). If the number is negative, then 65535 is added to its value. |  |  |
| \$ED24  | (60708)                | LINPRT           | Converts the unsigned hexadecimal number in X (low) and A (high) into a decimal number and displays it.                                                      |  |  |
| \$ED2E  | (6Ø718)                | PRNTFAC          | Prints the number contained in<br>the FAC (in decimal format). The<br>FAC is destroyed by this process.                                                      |  |  |

#### (d) Applesoft Real-Number Mathematics

Before executing any of the following subroutines, a number must be loaded into the FAC. All of these subroutines first move the number in memory pointed to by Y (high) and A (low) into the ARG and perform the mathematical operation. The result is placed in the FAC.

|        | dress<br>(Dec) | Symbolic<br>Name          | Description                    |
|--------|----------------|---------------------------|--------------------------------|
| \$E7A7 | (593Ø3)        | FSUB                      | Subtract the FAC from the ARG. |
| \$E7BE | (59326)        | FADD                      | Add the FAC to the ARG.        |
| \$E97F | (59775)        | <b>FMULT</b>              | Multiply the ARG by the FAC.   |
| \$EA66 | (60006)        | FDIV                      | Divide the ARG by the FAC.     |
|        |                | ring Handling<br>Symbolic |                                |
|        | (Dec)          |                           | Description                    |

| (e) Applesoft String Handling (continued) |                  |                                                                                                    |  |
|-------------------------------------------|------------------|----------------------------------------------------------------------------------------------------|--|
| Address<br>Hex (Dec)                      | Symbolic<br>Name | Description                                                                                                    |  |
|                                           |                  | FRESPC (\$71) so that it equals FRETOP. After this has been done, A remains unaffected and Y (high) and X (low) point to the beginning of the space. The string can then be moved into place in upper memory by using MOVESTR.                                                                                                    |  |
| \$E484 (585ØØ)                            | GARBAGE          | Clears out old string definitions that are no longer being used and adjusts FRETOP (\$6F) accordingly. (Each time that a string is redefined, its old definition is kept in memory but is not used.) This process is called "garbage collection" and is performed automatically whenever the start-of-strings address, FRETOP, comes close to the end-of-variables address, STREND (\$6D). |  |
| \$E5E2 (5885Ø)                            | MOVESTR          | Copies the string that is pointed to by Y (high) and X (low) and that has a length of A to the location pointed to by FRESPC (\$71).                                                                                                    |  |
| \$ED34 (6Ø724)                            | FOUT             | Converts the FAC into an ASCII character string that represents the number in decimal form (like Applesoft's STR\$ function). The string is followed by a \$00 byte and is pointed to by Y (high) and A (low) so that STROUT can be used to print the string.                                                                                                    |  |
| \$DB3A (56122)                            | STROUT           | Prints the string pointed to by Y (high) and A (low). The string must be followed immediately by a \$00 or a \$22 byte. All of these conditions are set up by FOUT.                                                                                                    |  |
| \$DB3D (56125)                            | STRPRT           | Prints the string whose 3-byte descriptor is pointed to by \$AØ/\$A1. FRMEVL sets up such a pointer when calculating string formulas.                                                                                                    |  |

Address

Table 4-8. Applesoft built-in subroutines (continued).

#### (f) Applesoft Real-Number Functions

Symbolic

In executing the following subroutines, Applesoft expects the argument to be in the FAC. After the result has been calculated, it will be placed in the FAC.

| Hex        | (Dec)          | Name             | Description                                                                                                    |
|------------|----------------|------------------|----------------------------------------------------------------------------------------------------|
| \$E941     | (59713)        | LOG              | Calculate the natural logarithm                                                                                                    |
| \$EBAF     | (6Ø335)        | ABS              | Calculate the absolute value                                                                                                    |
| \$EE8D     | (61Ø69)        | SQR              | Calculate the square root                                                                                                    |
| \$EFØ9     | (61193)        | EXP              | Calculate "e to the power of"                                                                                                    |
| \$EFEA     | (61418)        | cos              | Calculate the cosine (in radians)                                                                                                    |
| \$EFF1     | (61425)        | SIN              | Calculate the sine (in radians)                                                                                                    |
| \$FØ3A     | (61498)        | TAN              | Calculate the tangent (in radians)                                                                                                    |
| \$FØ9E     | (61598)        | ATN              | Calculate the arctangent (in radians)                                                                                                    |
| (g) Mis    | cellaneo       | us Subroutines   |                                                                                                    |
| Add<br>Hex | dress<br>(Dec) | Symbolic<br>Name | Description                                                                                                    |
| \$DAØC     | (5582Ø)        | LINGET           | Loads a line number into LIN-<br>NUM (\$50/\$51). On entry,<br>TXTPTR must point to the first<br>digit of the line number.                                                                                                    |
| \$D412     | (5429Ø)        | ERROR            | Handles any Applesoft error conditions that may occur during the running of a program. The subroutine first checks ERRFLAG (\$D8) to see if an ONERR GOTO statement is in effect; if ERR-FLAG >= \$80, then error handling has been enabled and control passes to the appropriate line number. If ERRFLAG <\$80, then an error message is printed (the error-number code is in X) and the program stops. |
| \$DEBE     | 2 (57Ø22)      | СНКСОМ           | Checks that TXTPTR (\$B8) is pointing to a comma and, if it is, bumps TXTPTR by one. If TXTPTR is not pointing to a comma, then a syntax error will be generated.                                                                                                    |

| (g) Miscellaneous Subroutines (continued) |                |                  |                                                                          |
|-------------------------------------------|----------------|------------------|--------------------------------------------------------------------------|
|                                           | dress<br>(Dec) | Symbolic<br>Name | Description                                                              |
| \$EØØØ                                    | (57344)        | COLD             | Performs an Applesoft cold start (the program in memory is destroyed).   |
| \$EØØ3                                    | (57347)        | WARM             | Performs an Applesoft warm start (the program in memory remains intact). |

Table 4-9. Some important zero page locations used by Applesoft's built-in subroutines.

| Ado          | lress          |                        |                                                                                                    |
|--------------|----------------|------------------------|----------------------------------------------------------------------------------------------------|
| Hex          | (Dec)          | Symbolic Name          | Description                                                                                                    |
| \$5Ø<br>\$51 | (8Ø)<br>(81)   | LINNUM (low)<br>(high) | These are the locations, used<br>by GETADR, that contain the<br>result of the conversion of the<br>FAC to a 2-byte integer.                     |
| \$71<br>\$72 | (113)<br>(114) | FRESPC (low)<br>(high) | This is a temporary pointer, used by GETSPACE and MOVESTR, that contains the address of the location to which a string is to be moved.          |
| \$83<br>\$84 | (131)<br>(132) | VARPNT (low)<br>(high) | This is a temporary pointer, used by PTRGET, that contains the location of the data bytes for the last variable that was found using PTRGET.    |
| \$9B<br>\$9C | (155)<br>(156) | LOWTR (low)<br>(high)  | A pointer used by FNDLIN and GETARYPT.                                                                                                    |
| \$A1         | (161)          | FACLO                  | This is a byte in the FAC that contains the result of CONINT and GETBYT.                                                                        |
| \$B7<br>\$B8 | (183)<br>(184) | TXTPTR (low)<br>(high) | This is a pointer to the position within the program that is currently being acted on by the interpreter. It is part of the CHARGET subroutine. |
| \$D8         | (216)          | ERRFLAG                | This is the ONERR GOTO flag. If it's $>=$ \$80, then ONERR is active.                                                                           |

# USING APPLESOFT'S BUILT-IN SUBROUTINES

Applesoft's built-in subroutines can be used in conjunction with your own assembly-language programs to greatly simplify those programs and to allow you to dispense with having to rewrite programs that have already been written. In most cases, it is not even necessary to understand exactly how the Applesoft subroutine operates as long as you understand what the entry conditions are and what effect the subroutine has on the system.

There are literally hundreds of useful subroutines within the Applesoft interpreter that can be usefully accessed, but only a few of them have been listed in Table 4-8. Three of the more important classes of subroutines will be discussed in detail here: those used to locate variables, those used to evaluate formulas, and those used to convert numbers between different formats.

### Locating Variables

We have already seen how Applesoft keeps track of its variables and how it stores them. Using that information, it would be a fairly simple chore to write a program to locate and retrieve any particular one. All you would have to do would be to check the name bytes of each variable in the variable table that begins at the start of simple variable space until a match was found. Applesoft already contains a program to do this, however, so why bother? This program is called PTRGET and begins at \$DFE3.

To find the location of a variable, all you must do is adjust TXTPTR (\$B8/\$B9) so that it points to the first character in the variable name, and then execute a JSR PTRGET instruction. When the subroutine ends, VARPNT (\$83/\$84) will contain the address of the beginning of the variable's data field.

PTRGET can be used to simplify the passing of Applesoft variables to and from an assembly-language program. Variables are usually passed by tacking their names, separated by commas, on to a CALL or & command. For example, to pass two variables, say F% and L%, to a program starting at \$300, you could use the following command:

CALL 768, F%, L%

Immediately after the CALL 768 command is executed, TXTPTR is pointing to the location occupied by the comma separator. Before we can use PTRGET, TXTPTR must be advanced by one position. This is done at the beginning of the subroutine being called by using a subroutine called CHKCOM (\$DEBE) that ensures that the current character is indeed a comma, and then increments TXTPTR. Once this has been done, everything is ready for a call to PTRGET. After it has been called, VARPNT (\$83/\$84) can be examined to determine where the data for that variable is located. Since the storage format of the data is known, it is a simple matter to read and interpret it. In summary then, the method to be used to locate a variable is as follows:

```
;Skip over the "," separator
JSR CHKCOM
JSR PTRGET
               ;Find the variable and put ptr in VARPNT
LDY #0
LDA (VARPNT),Y ;Get first byte of variable's data
INY
LDA (VARPNT), Y ; Get second byte of variable's data
```

After PTRGET has been called, TXTPTR points to the byte after the last character of the variable's name. This means that you would perform another

```
JSR CHKCOM
JSR PTRGET
```

sequence to retrieve the next variable specified after the CALL statement.

Let's look at a complete example to see how to use these subroutines. Table 4-10 shows a program called UPPER that is designed to convert any lower-case characters in a string variable to their corresponding upper-case characters. Once the program has been installed, it can be called from Applesoft as follows:

```
CALL 768,A$
```

where A\$ is the string variable to be modified.

Notice how the program works. The first step is to skip over the comma by calling CHKCOM. After that has been done, TXTPTR

Table 4-10. UPPER. A program to convert lower-case strings to upper-case.

| Page #01       |        |           |             | _           |                              |
|----------------|--------|-----------|-------------|-------------|------------------------------|
| : A S M        |        |           |             |             |                              |
|                | 1      | *******   | ******      | *********   |                              |
|                | 2<br>3 | *         | UPPER       | *           |                              |
|                | 3      | *         |             | *           |                              |
|                | 4      | * CALL 76 | 68,A\$      | *           |                              |
|                | 5      | * Convert | : A'\$ tο ι | pper case * |                              |
|                | 6      | ******    | ******      | ********    |                              |
|                | 7      |           |             |             |                              |
|                | 8<br>9 | STRING    | EQU         | <b>\$</b> 6 | ;Pointer to string elements  |
|                | 9      | VARPNT    | EQU         | \$83        | ;Pointer to variable's data  |
|                | 10     | CHKCOM    | EQU         | \$DEBE      | ;Check for comma and move on |
|                | 11     | PTRGET    | EQU         | \$DFE3      | ;Find address of variable    |
|                | 12     |           |             |             |                              |
|                | 13     |           | ORG         | \$300       |                              |
|                | 14     |           |             |             |                              |
| 0300: 20 BE DE | 15     |           | JSR         | CHKCOM      | ;Skip over comma separator   |
| 0303: 20 E3 DF | 16     |           | JSR         | PTRGET      | ;Locate string variable      |
| 0306: A0 00    | 17     |           | LDY         | #0          |                              |
| 0308: B1 83    | 18     |           | LDA         | (VARPNT),Y  | ;Get length of string        |
| 030A: AA       | 19     |           | TAX         |             | ; and put it in X            |
| 030B: C8       | 20     |           | INY         |             | •                            |
| 030C: B1 83    | 21     |           | LDA         | (VARPNT),Y  | ;Get string pointer (low)    |

```
_ 4 Applesoft BASIC ...... 119
```

| 030E: 85 06<br>0310: C8<br>0311: B1 83<br>0313: 85 07                                                                                                    | 22<br>23<br>24<br>25<br>26                                                                                      | STA<br>INY<br>LDA<br>STA                                           | STRING<br>(VARPNT),Y<br>STRING+1                                                 | ;Get string pointer (high)                                                                                                    |
|----------------------------------------------------------------------------------------------------|----------------------------------------------------------------------------------------------------|--------------------------------------------------------------------|----------------------------------------------------------------------------------|----------------------------------------------------------------------------------------------------|
| 0315: 8A<br>0316: A8<br>0317: C0 00<br>0319: F0 16<br>031B: 88<br>031C: C0 FF<br>031E: F0 11<br>0320: B1 06<br>0322: C9 61<br>0324: 90 F5<br>0326: C9 7B<br>0328: B0 F1<br>032A: 29 DF<br>032C: 91 06<br>032E: 4C 1B 03<br>0331: 60 | 27<br>28<br>29<br>30<br>31 SCAN<br>32<br>33<br>34<br>35<br>36<br>37<br>38<br>39<br>40<br>41<br>42 ALLDONE<br>43 | AYYQYYQAPCPSDAYTCBEPYQAPCPSDAYSDAYSDAYSDAYSDAYSDAYSDAYSDAYSDAYSDAY | #0 ALLDONE  #\$FF ALLDONE (STRING),Y  #'a SCAN  #'z+1 SCAN #\$DF (STRING),Y SCAN | ;Put length in Y ;Null string? ;Yes, so done ;Move to previous element ;At the end?  ;Get string element ;Is it less than "a"? ;Yes, so branch ;Is it greater than "z"? ;Yes, so branch ;Convert to u.c. ; and put it into string. |

--End assembly--

50 bytes

will be pointing to the "A" in A\$ and PTRGET can be called to locate the three data bytes used to describe the string (one byte for the length and two bytes representing its location). The pointer to the first of these three bytes is automatically stored in VARPNT (\$83/\$84), so that the three bytes can be examined by using indirect indexed instructions as follows:

#### LDA (VARPNT),Y

where  $Y = \emptyset, 1, 2$ . After the length and pointer have been determined, it is a simple task to scan through the bytes in the string to see whether their ASCII codes are between those for "a" and "z" and. if they are, to convert them to upper-case by performing an AND #\$DF operation. (This essentially subtracts 32 from the lower-case ASCII code, thus converting it to the corresponding upper-case ASCII code.) If you print A\$ after calling UPPER, you will see that all of its lower-case characters have, indeed, been converted to upper-case.

### **Evaluating Formulas**

Not surprisingly, there are also several built-in Applesoft subroutines that can be used to evaluate mathematical formulas. Again, you could write such programs yourself, but they would need to be exceedingly complex and would be difficult to develop.

The main Applesoft subroutine for evaluating a mathematical formula is called FRMNUM and is located at \$DD67. To use it. you must first ensure that TXTPTR is, as usual, pointing to the location of the first character in the formula. Once this has been done, FRMNUM can be called; after this subroutine has finished executing, the result of the calculation will be stored in the FAC. You can then use other built-in subroutines to massage this number as you see fit, for example, to print it out or to convert it to an integer.

Let's look at an example of the use of FRMNUM. The program in Table 4-11, called FORMULA, evaluates any mathematical formula that is passed to it and displays the result. To CALL it from Applesoft, you must enter the command

CALL 768, aexpr

where "aexpr" represents the Applesoft formula that is to be evaluated.

The first part of the program should look familiar. It is the "standard" JSR CHKCOM instruction that skips over the comma after the CALL statement. Once this has been performed, the formula can be evaluated by a JSR FRMNUM and the result will be placed in the primary FAC. To see the result it is simply necessary to perform a JSR PRINTFAC (\$ED2E).

### Converting Numbers

Number conversion plays an important role in the Applesoft interpreter. Numbers are normally handled internally in a binary format, but whenever they are to be displayed they must be converted to more recognizable decimal numbers. Conversely, numbers that are inputted, say from the keyboard by a user, are normally inputted in decimal form and must be converted to binary form before they can be processed.

In addition to the above types of conversions, it is often necessary to convert an integer number to a floating-point number and vice versa. This is handled by the Applesoft GIVAYF subroutine and by the CONINT or GETADR subroutines, respectively. The latter two subroutines are especially useful because quite often only integer quantities are being manipulated and, as we have seen, whenever a formula is evaluated by performing a JSR FRMNUM, the result is placed in the FAC, which is difficult to interpret. By using CON-INT or GETADR, the FAC can be quickly converted to an easy-tohandle one- or two-byte integer format.

The program in Table 4-12, CONVERT, shows how the CONINT subroutine can be used to convert the contents of the FAC to a onebyte integer in the range  $\emptyset \dots 255$ . As usual, CONVERT is designed to be called from Applesoft, using the command

CALL 768, aexpr

where "aexpr" represents a mathematical formula that will evaluate into an integer within the  $\emptyset \dots 255$  range.

The first step is to skip over the comma with a JSR CHKCOM. Then, the formula is evaluated and placed in the primary FAC with a JSR FRMNUM. At this stage, we would like to convert the FAC into an easier format to handle: a one-byte number. This is done by executing a JSR CONINT; after CONINT has been executed, the one-byte number will be found in the X register. CONVERT then stores the value in the X register at location \$6 where it can be read with an Applesoft PEEK (6) command.

If the integer result is going to be larger than 255, then GETADR must be used instead of CONINT. After a JSR GETADR, the value of the integer will be contained in LINNUM (\$50/\$51), so that the decimal result will be PEEK(80) + 256\*PEEK(81).

Table 4-11. FORMULA. A program to add two integers together.

Page #01

```
: A S M
                234567
                                FORMULA
                           CALL 768, [formula]
                    *This program evaluates
                   *and displays an Applesoft
*mathematical formula.
                11 FRMNUM
                             EQU
                                 $DD67
                                               :Evaluate formula
                                              ;Check for comma and move on
                   CHKCOM
                            EQU $DEBE
                13 PRINTFAC EQU $ED2E
                                              ;Display the result
                14
                            DRG $300
                15
0300: 20 BE DE 17
                            JSR CHKCOM
                                              ;Skip over comma separator
                18
```

```
4 Applesoft BASIC
```

124

Table 4-12. CONVERT. A program to evaluate a formula.

Errors: 0

```
Page #01
: A S M
                              CONVERT
                 2
                 3
                       * CALL 768, [formula] *
                 4
5
6
7
                       RESULT
                                 EQU
                                       $6
                                                 ;Store the answer here
                 9
                       CHKCOM
                                 EQU
                                       $DEBE
                                                 ;Check for comma and move on
                 10
                       FRMNUM
                                 EQU
                                       $DD67
                                                 ;Evaluate a formula
                                       $E6FB
                 11
                       CONINT
                                 EQU
                                                 ;Convert FAC to integer
                 12
                                 ORG
                 13
                                       $300
                 14
0300: 20 BE DE
                 15
                                 JSR
                                       CHKCOM
                                                 ;Skip over comma
0303: 20 67 DD
                16
                                 JSR
                                       FRMNUM
                                                 :Evaluate the formula
0306: 20 FB E6
                17
                                 JSR
                                       CONINT
                                                 ;Put one-byte answer in X
                 18
0309: 86 06
                 19
                                 STX
                                       RESULT
                                                 ;Store the answer
                                 RTS
030B: 60
                 20
                 21
--End assembly--
12 bytes
```

### FURTHER READING FOR CHAPTER 4

#### Standard reference works . . .

Applesoft BASIC Programmer's Reference Manual, Volumes 1 and 2, Apple Computer, Inc., 1982.

All About Applesoft, Call -A.P.P.L.E., 1981. A useful source of internal information about Applesoft.

#### On Applesoft entry points ...

- J. Crossley, "Applesoft Internal Entry Points", Apple Orchard, March/April (1980). The seminal work on Applesoft entry points. Unfortunately, it contains numerous typographical errors and incorrect addresses — these corrections have been made in a reprint of the article which appears in "All About Applesoft," above.
- R.M. Mottola, "Applesoft Floating Point Routines," Micro, August 1980, p. 53. A detailed look at Applesoft's built-in subroutines that support real-number mathematics.
- C. Bongers, "In the Heart of Applesoft," Micro, February 1981, p. 31. A comprehensive look at the internals of the Applesoft interpreter.
- "Using Applesoft ROMs from Assembly Language," Apple Assembly Line. November 1981, pp. 2-13. More on accessing Applesoft's built-in subroutines.
- C. Bongers, "Applesoft's CHARGET Routine," Call -A.P.P.L.E., March 1982, p. 21. Suggestions for improvements to CHAR-GET.
- B. Sander-Cederlof, "All About PTRGET & GETARYPT," Apple Assembly Line, March 1983, pp. 2-9. A look at two useful entry points to Applesoft.

#### On Applesoft data storage ...

- V. Golding, "Applesoft From Bottom to Top," Call -A.P.P.L.E., March 1979, p.3. A look at the internal structure of Applesoft.
- G.A. Lyle, "Float, Float, Float Your Point (F.P. Representation)." Apple Orchard, Winter 1980, pp. 37-39. A description of how Applesoft stores real variables.
- E.E. Goez, "Real Variable Study," Call -A.P.P.L.E., January 1981, pp. 8-23. A detailed look at how Applesoft deals with real variables.
- C.K. Mesztenyi, "Applesoft Internal Structure," Call -A.P.P.L.E., January 1982, p.9
- A. Moss, "Playing With Program Pointers," Nibble, Vol. 4, No. 3 (1983), pp. 69-81. A look at the various Applesoft pointers.

#### On linking to assembler language . . .

- B. Sander-Cederlof, "Using USR for a WEEK," Apple Assembly Line, October 1982, p. 30. A program is presented which uses USR to calculate the value of a two-byte pointer.
- D. Lingwood, "The Return of the Mysterious Mr. Ampersand," Call -A.P.P.L.E., May 1980, p.26. Examples of uses for the & command.

#### Source Code for the Applesoft interpreter . . .

#### Available from:

- (1) Roger Wagner Publishing, P.O. Box 582, Santee, CA 92071 (comes with and requires Merlin Assembler).
- (2) S-C Software Corporation, P.O. Box 280300, Dallas, TX 75228 (requires S-C Macro Assembler)

## Disk Operating System

The first peripheral device that users of the //e add to their systems is invariably a disk drive. There are two main reasons for this. First, the alternative low-cost mass storage device, a cassette recorder, is extremely awkward to use since it is slow, unreliable, and does not allow for random access of information. Second, virtually all commercially available software for the //e is available on diskette only.

Information is passed to and from a diskette by using special disk operating system (DOS) commands that are available for use by an Applesoft program after a DOS diskette is first started up (or "booted"). The purpose of this chapter is not to teach you how to use these commands but rather to explain the methods used by DOS to organize information on diskettes and to provide you with an insight into the internal operation of DOS. The two operating systems used by Applesoft programs will be covered: DOS 3.3 and ProDOS.

Before a diskette can be used by either DOS 3.3 or ProDOS it must be initialized. This is done by using the DOS 3.3 INIT command or a command in the ProDOS FILER program. The initialization process formats the diskette into 35 "tracks" on the diskette (numbered from Ø to 34), each of which can hold 4096 bytes of information. These tracks are arranged in concentric rings around the central hub of the disk, with track Ø being located at the outside edge and track 34 at the inside edge.

Each of the 35 tracks that are formatted on a diskette are subdivided into sixteen smaller units called "sectors." The sectors that make up a track are numbered from Ø to 15 and each can hold exactly 256 bytes of information. If you do the mathematics, you will quickly determine that a diskette can hold 56Ø sectors (14ØK) of information.

Note that although DOS 3.3 and ProDOS both subdivide each track into 256-byte sectors, only DOS 3.3 uses the sector as the basic unit of file storage. That is, the smallest unit of disk space

that can be allocated to a file is one sector. ProDOS uses the "block" as the basic unit of file storage; each block is made up of two sectors.

We are now ready to take a look at where DOS 3.3 and ProDOS are loaded into memory and how they organize and store information on a formatted diskette. We will begin with a description of DOS 3.3 and then move on to a description of ProDOS.

### THE INTERNAL STRUCTURE OF DOS 3.3

### DOS 3.3 Memory Map

DOS 3.3 occupies the upper part of built-in internal RAM memory from locations \$9D00 to \$BFFF. However, it also reserves a space just below this for diskette file work areas, called "file buffers." When DOS 3.3 is first activated, three such file buffers are reserved, and they occupy the area from \$9600 to \$9CFF in memory.

To ensure that an Applesoft program does not overwrite the areas used by DOS 3.3, DOS 3.3 ensures that Applesoft's HIMEM pointer at \$73/\$74 (see Chapter 4) is set equal to the lowest address reserved for the file buffers (usually \$9600). Thus, the data for Applesoft string variables will be stored at locations below this memory location and DOS 3.3 and its file buffer areas will be protected.

Note, however, that the starting location of the file buffer area reserved by DOS 3.3 can be changed by using the MAXFILES command. The syntax associated with the MAXFILES command is

#### MAXFILES n

where "n" represents an integer from 1 to 16 that is equal to the number of DOS 3.3 files permitted to be open at the same time. Each of these files has associated with it a 595-byte buffer that is used for input/output operations. The first of these buffers begins at location \$9AA6 and successive buffers begin every 595 bytes lower in memory than the previous one. Since the default setting for MAXFILES is 3, the lowest file buffer begins at \$9600.

Whenever MAXFILES is changed, not only does the start of the file buffer area change, but so also does the Applesoft HIMEM location (in fact, it is set equal to the start of the file buffer area). Because of this, MAXFILES should always be changed at the very beginning of an Applesoft program, before any string variables are defined.

After MAXFILES has been set to the desired value, the Applesoft HIMEM command can be used to set the highest memory location that Applesoft strings can use (this must be lower in memory than the start of the lowest DOS 3.3 file buffer). By moving HIMEM lower in memory, a space can be freed up between HIMEM and the beginning of the DOS 3.3 file buffers that can be used as a safe place to store machine-language programs.

### DOS 3.3 Page 3 Vectors

DOS 3.3 also reserves for its own use a block of memory in page 3 of memory beginning at location \$3DØ and ending at location \$3EE. This area contains several subroutines that can be called to transfer control to commonly used DOS 3.3 subroutines; for this reason, these subroutines (most of which are simply 6502 JMP instructions) are called vectors. The reason for placing these vectors at fixed locations in page 3 is to allow a program to automatically maintain compatibility with future versions of DOS 3.3. If a program accesses DOS 3.3 only through these vectors, then it need not be modified even if the absolute locations within DOS 3.3 to which these vectors point are changed.

The memory map of the DOS 3.3 page 3 vector area is set out in Table 5-1.

DOS 3.3 also initializes most of the system vectors that appear in page 3 from \$3FØ ... \$3FF. This includes the interrupt vectors for BRK, Reset, IRO, and NMI (see Chapter 2), as well as the vector for the system monitor's <CTRL-Y> USER command (see Chapter) 3). Descriptions of the vector addresses set up by DOS 3.3 are given in Table 5-2.

### Volume Table of Contents (VTOC)

One of the 560 sectors on a DOS 3.3-formatted diskette is reserved for use as the volume table of contents (VTOC). The VTOC is used to hold the following important information:

- The location of the start of the diskette's catalog (see next section)
- Numeric constants that relate to the characteristics of the dis-
- A bit map that is used to indicate which sectors on the diskette are in use.

| Table : | 5-1. | DOS | 3.3 | page | 3 | vectors. |
|---------|------|-----|-----|------|---|----------|
|---------|------|-----|-----|------|---|----------|

| Address              | Description of Vector                                                                                                    |
|----------------------|----------------------------------------------------------------------------------------------------|
| \$3DØ-\$3D2          | A JMP instruction to the DOS 3.3 warm-start entry point. A call to this vector will reconnect DOS without destroying the Applesoft program in memory. Use the "3DØG" command to move from the system monitor to Applesoft.        |
| \$3D3 <b>–</b> \$3D5 | A JMP instruction to the DOS 3.3 cold-start entry point. A call to this vector will initialize DOS 3.3 to the state it was in when it was first loaded and will clear the Applesoft program in memory.                            |
| \$3D6-\$3D8          | A JMP instruction to the DOS 3.3 file manager. See Note 1.                                                                                                    |
| \$3D9 <b>–</b> \$3DB | A JMP instruction to the DOS 3.3 RWTS subroutine. See Note 2.                                                                                                    |
| \$3DC-\$3E2          | A subroutine that loads the A register with the high-<br>order address and the Y register with the low-order<br>address of the DOS 3.3 file manager parameter list.<br>See Note 1.                                                |
| \$3E3-\$3E9          | A subroutine that loads the A register with the high-<br>order address and the Y register with the low-order<br>address of the DOS 3.3 RWTS parameter list (called<br>IOB). See Note 2.                                           |
| \$3EA-\$3EC          | A JMP instruction to the DOS 3.3 subroutine that causes it to accept new I/O links and reconnect itself. This subroutine must be called to properly install new I/O subroutines without affecting DOS 3.3 (see Chapters 6 and 7). |

Note 1. The DOS 3.3 file manager is the intermediary between the DOS 3.3 commands and the fundamental disk I/O subroutine (RWTS). It is responsible for ensuring that the parameters for a DOS 3.3 command have been correctly specified and that the correct disk operations that must be executed for that command are performed.

Note 2. The RWTS subroutine is discussed in detail later in this chapter.

The VTOC is located at track 17, sector Ø on the diskette. Table 5-3 sets out the meaning of each of the 256 bytes in the VTOC sector.

The track bit map that begins at location \$38 in the VTOC sector and ends at location \$C3 represents the most important part of the VTOC. It is referred to by any DOS 3.3 command that writes information to a diskette so that the command can determine which sectors on the disk are free and which are already in use by a file.

Table 5-2. Initialization of page 3 system vectors by DOS 3.3.

| Vector Name | Address            | Contents        | Description                                                                         |
|-------------|--------------------|-----------------|-------------------------------------------------------------------------------------|
| BRK         | \$3FØ <u>\$3F1</u> | \$FA59          | Address of a subroutine to display the 6502 registers and enter the system monitor. |
| RESET       | \$3F2-\$3F3        | \$9DBF          | Address of the DOS 3.3 reset-handling subroutine (reconnects DOS 3.3).              |
| USER        | \$3F8-\$3FA        | "JMP<br>\$FF65" | Jump to the system monitor's warm-start entry point.                                |
| NMI         | \$3FB-\$3FD        | "JMP<br>\$FF65" | Jump to the system monitor's warm-start entry point.                                |
| IRQ         | \$3FE-\$3FF        | \$FF65          | Address of the system monitor's warm-start entry point.                             |

Note: The addresses stored at each vector location are stored with the low-order byte first.

You will see from Table 5-3 that four bytes in the track bit map are allocated to represent the usage of each track on the diskette: however, it turns out that only the first two are used (the other two bytes are always 00). As shown in Figure 5-1, each of the 16 bits in these first two bytes corresponds to one of the 16 sectors that make up the track. Track 15 corresponds to bit 7 of the first byte in the pair, track 14 corresponds to bit 6, track 13 corresponds to bit 5, and so on. Whenever the bit corresponding to a particular sector is  $\emptyset$ , then that sector is in use. Conversely, if that bit is 1, then that sector is free.

Note that when a diskette is first initialized, all of tracks  $\emptyset$ , 1, 2, and 17 are marked "in use" by DOS 3.3. This is because tracks Ø, 1, and part of 2, are used for storage of DOS 3.3 itself and track 17 is used for storage of catalog and VTOC information. When a file is saved to diskette, the sectors it occupies will be marked in use as well. When a file is deleted from the diskette, DOS 3.3 determines which sectors that file was using and changes the zeros in the track bit map corresponding to those sectors to ones.

Table 5-3. Map of the DOS 3.3 Volume Table of Contents (VTOC) sector.

| Byte number in VTOC        | Description (Usual values in parentheses)                                               |
|----------------------------|-----------------------------------------------------------------------------------------|
| \$ØØ                       | <not used=""></not>                                                                     |
| \$Ø1                       | Track number of first catalog sector (17)                                               |
| \$Ø2                       | Sector number of first catalog sector (15)                                              |
| <b>\$Ø3</b>                | DOS version number (3 for DOS 3.3)                                                      |
| \$Ø4\$Ø5                   | <not used=""></not>                                                                     |
| \$Ø6                       | Volume number of diskette (1 254)                                                       |
| \$Ø7_\$26                  | <not used=""></not>                                                                     |
| \$27                       | Maximum number of track/sector pairs in each sector of a file's track/sector list (122) |
| \$28-\$2F                  | <not used=""></not>                                                                     |
| \$3Ø-\$31                  | Used by DOS 3.3 when allocating sectors                                                 |
| \$32-\$33                  | <not used=""></not>                                                                     |
| \$34                       | Number of tracks per diskette (35)                                                      |
| \$35                       | Number of sectors per track minus 1 (15)                                                |
| \$36                       | Number of bytes/sector low (0)                                                          |
| \$37                       | Number of bytes/sector high (1)                                                         |
| \$38 <b>–</b> \$3 <b>B</b> | Track bit map for track #Ø                                                              |
| \$3C-\$3F                  | Track bit map for track #1                                                              |
| \$4 <b>Ø</b> –\$43         | Track bit map for track #2                                                              |
| \$44_\$47                  | Track bit map for track #3                                                              |
| "                          | II .                                                                                    |
| "                          | II .                                                                                    |
| "                          | tt .                                                                                    |
| \$BC-\$BF                  | Track bit map for track #33                                                             |
| \$CØ_\$C3                  | Track bit map for track #34                                                             |
| \$C4_\$FF                  | <not used=""></not>                                                                     |

All manipulations of the track bit map are handled automatically whenever a DOS 3.3 command is entered and it is usually not necessary to deal with it directly. There is one particularly useful utility program, however, that necessitates analyzing the track bit map directly: a program that calculates the free space remaining

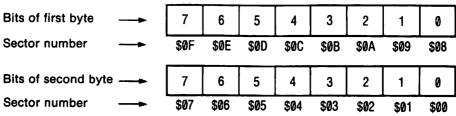

Figure 5-1. Correlation of track bit map byte pairs to sectors.

on a diskette. Such a program works by scanning through all the track bit map bytes and counting the number of "1" bits that are detected. A program that will do this will be presented later in this chapter, when we discuss how to read into memory individual sectors of the diskette using the RWTS subroutine.

# Diskette Catalog

Up to 105 files of information can be stored on a diskette. DOS 3.3 keeps track of these files by asking you to assign names to each of them when they are created (the names of all files on the diskette are displayed whenever the CATALOG command is entered). DOS 3.3 reserves 15 sectors in track 17 of the diskette (sectors 15 down to 1) to store these file names; these sectors comprise the diskette catalog. The diskette catalog also holds information relating to the size and type of each file, as well as the locations of the sectors on the disk that contains the list of sectors used to hold the data for each file.

The first catalog sector is actually found at the location stored in byte 1 (track number) and byte 2 (sector number) of the VTOC; the values stored here are 17 and 15, respectively. This first catalog sector at track 17/sector 15 is the first in a linked list of sectors: the next link in the chain is always contained in byte 1 (which contains the track number) and byte 2 (which contains the sector number) of a catalog sector. The last catalog sector will contain zeros in byte positions 1 and 2. If DOS 3.3 has not been modified. the catalog sectors used will be sectors 15 through 1 of track 17.

The layout of a typical catalog sector is shown in Table 5-4. As can be seen, each catalog sector reserves 35 bytes of information for each of seven different files. Since 15 different catalog sectors are used by DOS 3.3, a total of 105 different files can be stored on the diskette.

Each 35-byte catalog entry in a catalog sector contains information relating to the name of a file, its size and type, and the location of its track/sector list (TSL). The structure of the TSL will be discussed in the next section. The meanings of each of the bytes in a catalog entry are set out in Table 5-5.

It may be that a particular catalog entry refers to a file that has been deleted. If this is the case, then byte \$00 of the catalog entry will be set to \$FF and the original value stored there (which represents a track number) will be stored at byte \$20.

If a file has been accidentally deleted from a diskette, it is possible to resurrect it if no other file has been saved to disk since the

Table 5-4. Map of a DOS 3.3 catalog sector.

| Byte<br>number in<br>Catalog<br>Sector | Description                          |
|----------------------------------------|--------------------------------------|
| \$ØØ                                   | <not used=""></not>                  |
| \$Ø1                                   | track number of next catalog sector  |
| <b>\$Ø2</b>                            | sector number of next catalog sector |
| \$Ø3-\$ØA                              | <not used=""></not>                  |
| \$ØB-\$2D                              | Catalog entry for file #1            |
| \$2E-\$5Ø                              | Catalog entry for file #2            |
| \$51-\$73                              | Catalog entry for file #3            |
| \$74_\$96                              | Catalog entry for file #4            |
| \$97-\$ <b>B</b> 9                     | Catalog entry for file #5            |
| \$BA-\$DC                              | Catalog entry for file #6            |
| \$DD-\$FF                              | Catalog entry for file #7            |

Note: Bytes 1 and 2 are both  $\emptyset$  for the last catalog sector.

deletion. This is done by restoring byte \$00 in the file's catalog entry to its original value (which is stored in byte \$20) and then changing byte \$20 to an ASCII blank (code \$A0). This can be done using the READ SECTOR program presented later in this chapter. This program allows you to easily modify the contents of any sector on a diskette.

After the modified catalog entry has been saved to the diskette, the deleted program will once again appear in a CATALOG listing. One more important step must be performed, however: the file must be immediately copied to another diskette using the FID program on the DOS 3.3 system master diskette and then deleted from the original diskette once again. It is not enough simply to

Table 5-5. Description of catalog entry.

| Relative<br>Byte<br>Number | Description                               |
|----------------------------|-------------------------------------------|
| \$ØØ                       | Track number of first TSL sector          |
| \$Ø1                       | Sector number of first TSL sector         |
| \$Ø2                       | File type code (see Table 5-6)            |
| \$Ø3-\$2Ø                  | File name (in ASCII with bit $7 = 1$ )    |
| \$21                       | Number of sectors occupied by file (low)  |
| \$22                       | Number of sectors occupied by file (high) |

restore the catalog entry, because the track bit map will not mark as "in use" those sectors used by the accidentally deleted file. Thus. the file could be overwritten the next time any information is saved to the diskette.

#### File Types

The file type code (relative byte \$\pi2 of a catalog entry) can be one of sixteen values, depending on the file type and whether the file is locked or not (a locked file cannot be renamed, deleted, or written to). A code letter for each file type is displayed to the immediate left of the file name whenever a diskette is catalogued and is preceded by an asterisk if the file is locked. Table 5-6 sets out the numeric file type codes and code letters for each permitted DOS 3.3 file type.

#### Track/Sector List (TSL)

The first two bytes of a catalog entry point to an important sector that is associated with each file. This is the track/sector list (TSL) sector and it contains an ordered list of all those sectors on the diskette that contain the file's data. Without this list, it would be impossible to determine where the contents of a file were stored on the diskette.

The layout of a TSL sector is shown in Table 5-7. Each such sector contains up to 122 track/sector pairs that indicate where on the diskette the file data is located. If more track/sector pairs are used, then another TSL sector is allocated; its location is pointed

| Table | 5-6. | DOS | 3.3 | file | type | codes. |
|-------|------|-----|-----|------|------|--------|
|-------|------|-----|-----|------|------|--------|

|                          | Code   | File Type Code |      |  |
|--------------------------|--------|----------------|------|--|
| File Type                | Letter | Unlocked       |      |  |
| Text                     | T      | \$ØØ           | \$8Ø |  |
| Integer BASIC program    | I      | \$Ø1           | \$81 |  |
| Applesoft program        | Α      | \$Ø2           | \$82 |  |
| Binary                   | В      | \$Ø4           | \$84 |  |
| [Reserved but undefined] | S      | \$Ø8           | \$88 |  |
| Relocatable EDASM        | R      | \$1Ø           | \$9Ø |  |
| [Reserved but undefined] | Α      | \$2Ø           | \$AØ |  |
| [Reserved but undefined] | В      | <b>\$4Ø</b>    | \$CØ |  |

Note: EDASM files are created by the Apple 6502 Editor/Assembler.

Table 5-7. Map of a DOS 3.3 Track/Sector List (TSL) sector.

| Byte Number | Description                                                          |  |  |  |
|-------------|----------------------------------------------------------------------|--|--|--|
| \$00        | <not used=""></not>                                                  |  |  |  |
| \$Ø1        | Track number of next TSL sector                                      |  |  |  |
| \$02        | Sector number of next TSL sector                                     |  |  |  |
| \$Ø3-\$Ø4   | <not used=""></not>                                                  |  |  |  |
| \$05-\$06   | Number of T/S pairs defined in previous TSL sectors (low byte first) |  |  |  |
| \$Ø7-\$ØB   | <not used=""></not>                                                  |  |  |  |
| \$ØC        | Track number of 1st data sector                                      |  |  |  |
| \$ØD        | Sector number of 1st data sector                                     |  |  |  |
| \$ØE        | Track number of 2nd data sector                                      |  |  |  |
| \$ØF        | Sector number of 2nd data sector                                     |  |  |  |
| n .         | п                                                                    |  |  |  |
| n .         | n .                                                                  |  |  |  |
| \$FE        | Track number of 122nd data sector                                    |  |  |  |
| \$FF        | Sector number of 122nd data sector                                   |  |  |  |

to by bytes 1 and 2 in the preceding TSL sector. If these bytes are zero. then no further TSL sectors have been allocated.

If a particular track/sector pair in a TSL is  $\emptyset/\emptyset$ , then that data sector is undefined. With one exception, the  $\emptyset/\emptyset$  pair also indicates an end-of-file condition, that is, there are no more track/sector pairs in the TSL that have been allocated to the file.

The only exception arises when random-access textfiles are being used. When these types of files are created, only those track/sector pairs within the TSL that correspond to random-access records that have actually been used will contain track/sector information. A Ø/Ø will be stored at the other TSL locations. Thus, if a high record number is used before any lower ones, several 0/0 pairs will appear in the TSL before the one corresponding to the record that was used.

# Storing File Data

Generally speaking, the contents of each sector referred to in the TSL for a particular file contains the data that makes up that file: the tokenized program for an Applesoft or Integer BASIC file, the binary data for a binary file, and the ASCII codes (with the high bits set to 1) for the characters in a text file.

In the case of an Applesoft or Integer BASIC file, however, the first two bytes in the first data sector allocated to it are not program tokens but rather the length of the stored program (low-order byte first). The DOS 3.3 LOAD and RUN commands use this information to determine how many bytes in the file are to be transferred into memory.

In the case of a binary file, the first four bytes in the first data sector allocated to it are not part of the binary image that was saved to diskette. The first two bytes represent the default loading address for that image (low-order byte first) and the next two bytes represent the length of that image (low-order byte first). The DOS 3.3 BLOAD and BRUN commands require this information to properly load the image into memory.

Note that every byte in a sequential text file is significant since no overhead bytes are stored with it. The end of the file is indicated by a \$00 byte and when this byte is encountered when a READ operation is being performed, no further information is read from the file. For random-access textfiles, the unused portion of each record contains \$00 bytes, and there is no end-of-file indicator.

# RWTS—Accessing the Diskette Directly

So far, we have only described how information is organized on the diskette and not how DOS 3.3 physically stores it there. It turns out that all diskette I/O operations performed by DOS 3.3 are executed by a single subroutine called RWTS (Read or Write a Track and Sector) that can be invoked by calling the RWTS page 3 vector at location \$3D9 (see Table 5-1). It is this subroutine that is responsible for loading a 256-byte sector into a memory area (called an I/O buffer) and also for storing the contents of an I/O buffer to any particular sector on the diskette.

RWTS expects two data blocks to be set up before control is passed to it. These blocks are called the I/O block (IOB) and the device control table (DCT). The information in these data blocks provides all the information RWTS requires in order to perform its chores: the disk drive slot and drive number, the type of operation to perform, the location of the I/O buffer, and so on. The meanings of each of the bytes in these blocks is shown in Table 5-8.

Just before the RWTS subroutine is called, the accumulator must contain the high-order address of the IOB and the Y register must contain the low-order address. You can set up your own IOB and DCT data blocks or use the ones already set up by DOS 3.3. If

Table 5-8. Map of DOS 3.3 RWTS data blocks—IOB and DCT.

| (a) I/O Block (<br>Byte Number |                                                                                                    |
|--------------------------------|----------------------------------------------------------------------------------------------------|
| \$ØØ                           | Type code of IOB (must be \$01)                                                                                                    |
| \$Ø1                           | Slot number × 16 (e.g., \$60 for slot 6)                                                                                                    |
| \$Ø2                           | Disk drive number (\$\textit{0}1 or \$\textit{0}2)                                                                                                    |
| \$Ø3                           | Expected volume number (\$00 will match anything)                                                                                                    |
| <b>\$Ø4</b>                    | Track number (Ø–34)                                                                                                    |
| \$Ø5                           | Sector number (Ø–15)                                                                                                    |
| \$Ø6                           | Address of DCT (low order)                                                                                                    |
| \$Ø7                           | Address of DCT (high order)                                                                                                    |
| \$Ø8                           | Address of data buffer (low order)                                                                                                    |
| \$Ø9                           | Address of data buffer (high order)                                                                                                    |
| \$ØA                           | <not used=""></not>                                                                                                    |
| \$ØB                           | <not used=""></not>                                                                                                    |
| \$ØC<br>\$ØD                   | Command codes: \$00 (turn on drive/position head) \$01 (read sector into data buffer) \$02 (write to sector from data buffer) \$04 (initialize the diskette)  Error code that is returned: \$00 (no error) \$10 (write-protected) \$20 (wrong volume number) |
| 4.77                           | \$30 (formatting error)<br>\$40 (disk I/O error)                                                                                                    |
| \$ØE                           | Actual volume number found on diskette                                                                                                    |
| \$ØF                           | Disk slot times 16 last accessed                                                                                                    |
| \$10                           | Drive number last accessed (\$\mathcal{\text{0}}\mathcal{1}\) or \$\mathcal{\text{0}}\mathcal{2}\)                                                                                                    |
| (b) Device Cha<br>Byte Number  | nracteristics Table (DCT) Meaning                                                                                                    |
| \$ØØ                           | Device type (must be \$00)                                                                                                    |
| \$Ø1                           | Phases per track (must be \$01)                                                                                                    |
| \$Ø2-\$Ø3                      | Motor on-time count, low-order byte first (must                                                                                                    |

DOS's IOB and DCT blocks are to be used, the accumulator and Y register can be properly set up by a call to the page 3 vector at \$3E3.

be \$EFD8)

If you are going to make use of DOS 3.3's own IOB, then all the necessary parameters must be stored in it before calling RWTS.

This can be done by calling \$3E3 to get the address of the IOB in Y (low) and A (high), storing this address in two consecutive zeropage locations, and then using the 6502's indirect indexed addressing mode to access the IOB. For example, to locate the IOB and place the value \$60 (slot 6 times 16) at location \$01 and the value \$01 (drive number) at location \$02, the following program would be used:

```
JSR $3E3
                ;Get address of IOB in A/Y
STY $6
                ;Put address in zero page
STA $7
LDY #1
                ;Set index for slot*16
LDA #$60
STA ($6),Y
                ;Store slot*16 at position $01
LDY #2
                ;Set index for drive #
LDA #$01
STA ($6),Y
                ;Store drive # at position $02
```

After all the applicable parameters have been stuffed into the IOB. another call to \$3E3 must be made to ensure that A and Y again contain the address of the IOB, and then RWTS can be called by executing a JSR \$3D9 command (RWTS requires that A and Y contain the IOB address). If an error occurs while RWTS is performing diskette I/O, the carry flag will be set when the subroutine ends (otherwise it will be clear). If an error occurs, the type of error can be deduced by looking at byte \$\textit{9D}\$ of the IOB. The error codes stored here are listed in Table 5-8.

The program in Table 5-9, called DISK FREE SPACE, is a good example of a program that makes use of the RWTS subroutine. DISK FREE SPACE determines the number of free sectors on a diskette by using RWTS to load the VTOC sector into memory (track 17, sector Ø) and then counting the number of "1" bits in the track bit map. Parameters are put into the same IOB that DOS 3.3 uses by setting the Y register equal to that parameter's position within the IOB and then using an indirect-indexed store instruction of the form "STA (IOBPTR),Y", where IOBPTR is the first of two zero page locations containing the address of the IOB.

DISK FREE SPACE stores its two-byte result in zero page locations \$8 and \$9, low-order byte first. To convert this to a decimal number from Applesoft, it is necessary to calculate the quantity PEEK(8) + 256 \* PEEK(9).

Table 5-9. DISK FREE SPACE. A program to calculate the number of free sectors on a DOS 3.3 diskette.

```
Page #01
: A S M
                      * DISK FREE SPACE
                      BUFFPTR
                                EQU
                                     $ ∩
                                                  :Pointer to data buffer
                      IOBPTR
                                EQU
                                     $6
                                                  :Pointer to location of IOB
                      FREE
                                EQU $8
                                                  ; Number of free sectors
                      BUFFER
                                                  :Sector will be loaded here
                                EQU
                                     $200
                  9
                      STATUS
                                                  :Monitor status location
                                EQU
                                     $48
                                                  ; RWTS entry point
                                EQU
                                     $3D9
                  11
                      RWTS
                                                  Get DOS 3.3's IOB location in A/Y
                  12
                      GETIOB
                                EQU $3E3
                  13
                  14
                                DRG $300
                  15
0300: 20 E3 03
                  16
                                JSR
                                     GETIOB
                                                  :Find DOS's IDB
0303: 84 06
                  17
                                STY IOBPTR
                                                  ; and store low address
0305: 85 07
                  18
                                STA
                                     IOBPTR+1
                                                  ; and high address
                  19
                                LDY
0307: A0 01
                                     #1
0309: A9 60
                  20
                                                  (Slot 6 * 16)
                                LDA #$60
030B: 91 06
                  21
                                STA
                                     (IOBPTR),Y
                  22
                                INY
030D: C8
                  23
030E: A9 01
                                LDA
                                     #1
                                                  :(Drive 1)
0310: 91 06
                  24
                                STA
                                     (IOBPTR), Y
                  25
0312: C8
                                INY
                  26
                                LDA
                                     #0
                                                  ; (Any volume number will do)
0313: A9 00
0315: 91 06
                  27
                                STA (IOBPTR),Y
                                INY
0317: C8
                  28
```

(continued)

```
0318: A9 11
                               LDA #17
                  29
                                                 :(Track 17)
031A: 91 06
                               STA (IOBPTR), Y
                  30
031C: C8
                  31
                               INY
031D: A9 00
                  32
                               LDA #0
                                                 (Sector 0)
031F: 91 06
                  33
                               STA (IOBPTR), Y
0321: A0 08
                  34
                               LDY
                                    #8
0323: A9 00
                  35
                               LDA #<BUFFER
                                                 ;(Low part of buffer address)
0325: 91 06
                  36
                               STA (IOBPTR), Y
0327: 85 00
                  37
                               STA BUFFPTR
                                                 ;(Set up 0-page pointer too)
                  38
0329: C8
                               INY
032A: A9 02
                  39
                               LDA #>BUFFER
                                                 ;(High part of buffer address)
0320: 91 06
                  40
                               STA (IOBPTR), Y
032E: 85 01
                  41
                               STA BUFFPTR+1
                                                 ;(Set up 0-page pointer too)
0330: A0 0E
                  42
                               LDY #$0C
0332: A9 01
                  43
                               LDA #1
                                                 :(READ command code)
0334: 91 06
                  44
                               STA (IOBPTR), Y
                  45
0336: 20 E3 03
                  46
                               JSR GETIOB
                                                 Get address of IOB in A/Y
0339: 20 D9 03
                  47
                               JSR RWTS
                                                 ; and call RWTS to get VTOC
033C: A9 00
                  48
                               LDA #0
                  49
033E: 85 48
                               STA STATUS
                                                 (Clear monitor status)
Page #02
                  50
                  51
                      * Determine the number of '1' bits in track bit map:
                  52
0340: A9 00
                               LDA #0
                                                 ;Zero the free-space counter
                  53
0342: 85 08
                               STA FREE
0344: 85 09
                  54
                               STA FREE+1
                  55
0346: A0 38
                  56
                               LDY #$38
                                                 ;Track bit map starts here
0348: A2 08
                  57
                     COUNT
                               LDX #8
                                                 :8 bits to examine
034A: B1 00
                  58
                               LDA (BUFFPTR),Y
                                                  ;Get bit map byte
                  59 COUNT1
034C: 2A
                               ROL
                                                 ;Put high bit into carry
034D: 90 06
                  60
                               BCC NEXTBIT
                                                 Branch if bit was 0
```

| Table 5-9. DISK FREE SPACE. A program to calculate the number of free sectors on a DOS 3.3 |
|--------------------------------------------------------------------------------------------|
| diskette (continued).                                                                      |

| 034F: E6 08 | 61         | INC FREE    | ·Buss 2-buts sousten by see       |
|-------------|------------|-------------|-----------------------------------|
|             |            |             | Bump 2-byte counter by one        |
| 0351: D0 02 | 62         | BHE HEXTBIT |                                   |
| 0353: E6 09 | 63         | INC FREE+1  |                                   |
| 0355: CA    | 64 NEXTBIT | DEX         | ;Decrement bit count              |
| 0356: D0 F4 | 65         | BNE COUNT1  | Branch if not done                |
| 0358: C8    | 66         | INY         | ; Move on to next byte in bit map |
| 0359: CO C4 | 67         | CPY #\$C4   | ;At end of bit map?               |
|             |            |             |                                   |
| 035B: D0 EB | 68         | BNE COUNT   | ;No, so keep counting             |
| 035D: 60    | 69         | RTS         |                                   |
|             | 70         |             |                                   |

--End assembly--

94 bytes

Errors: 0

#### Table 5-10. READ SECTOR. A program to examine sectors on a DOS 3.3 diskette.

```
11. IST
   REM "READ SECTOR"
   REM (FOR DOS 3.3 ONLY)
     FOR I = 768 to 937: READ X: POKE
     I.X: NEXT
110
     DEF FN MD(X) = X - 16 * INT
     (X / 16)
120 TS = 15: REM TRACKS/SECTOR
130 TR = 34: REM NUMBER OF TRACKS
140
     IN# 0: PR# 0
150
     TEXT : HOME : PRINT TAB( 16
     ):: INVERSE : PRINT "READ SE
     CTOR": NORMAL : PRINT TAB(
     11);"(C) 1984 GARY LITTLE"
     VTAB 10: CALL - 958: PRINT
160
     "ENTER BASE TRACK NUMBER (0
     -";TR;: INPUT "): ";T$: IF T
     $ = ""THEN 160
170 T = INT ( VAL (T$)): IF T =
     0 AND T$ < > "0" THEN 160
     IF T < 0 OR T > TR THEN 160
180
     VTAB 11: CALL - 938: PRINT
190
     "ENTER BASE SECTOR NUMBER (0
     -";TS;: INPUT "): ";S$: IF S
     $ = "" THEN 190
200 S = INT ( VAL (S$)): IF S =
     0 AND S$ < > "0" THEN 190
210 IF S < 0 OR S > TS THEN 190
     POKE 0,T: REM TRACK#
220
     POKE 1,S: REM SECTOR#
230
240
     POKE 2,1: REM READ=1 WRITE=2
     CALL 768
250
260
     IF PEEK (8) < > THEN PRINT
     : INVERSE : PRINT "DISK I/O
     ERROR": NORMAL : PRINT "PRES
     S ANY KEY TO CONTINUE: ";: GET
A$: PRINT A$: GOTO 150
     VTAB 4: CALL - 958: PRINT
1000
           CONTENTS OF TRACK ":T:
     ", SECTOR ";S: PRINT : POKE
     34,5: HOME
1010
      CALL 823: IF PR = 0 THEN GET
     A$
     HOME : CALL 924
1020
1030 PR = 0: PR# 0:B = 0:P = 1
```

#### Table 5-10. READ SECTOR. A program to examine sectors on a DOS 3.3 diskette (continued).

```
HTAB 1: VTAB 23: CALL - 95
1040
     8: PRINT "ENTER COMMAND (B,C
     ,D,E,N,P,Q,W,HELP); ";: GET
     A$: IF A $ = CHR$ (13) THEN
     A$ = " "
     PRINT A$
1050
      IF A$ = "D" AND P = 0 THEN
1060
     P = 1: HOME : CALL 924: GOTO
     1040
     IF A$ = "D" AND P = 1 THEN
1070
     P = 0: HOME : CALL 823: GOTO
     1040
     IF A$ = "H" THEN 5000
1080
      IF A$ = "Q" THEN 1230
1090
      IF A$ = "E" THEN 1240
1100
     IF A$ = "P" THEN 1190
1110
     IF A$ = "N" THEN 1210
1120
      IF A$ = "B" THEN 140
1130
     IF A$ = "C" THEN VTAB 23: CALL
1140
      - 958: PRINT TAB( 6): INVERSE
     : PRINT "TURN ON PRINTER IN
     SLOT #1": NORMAL :PR = 1: PR#
     1: PRINT : GOTO 1000
     IF A$ < > "W" THEN 1180
1150
      POKE 0,T: POKE 1,S: POKE 2,
1160
     2: VTAB 23: CALL - 958: PRINT
     "PRESS 'Y' TO VERIFY WRITE:
     ":: GET A$: IF A$ = CHR$ (1
     3) THEN A$ = " "
      PRINT A$: IF A$ = "Y" THEN
1170
      CALL 768:RW = 1: VTAB 23: CALL
      - 958: PRINT "WRITE COMPLET
     ED. PRESS ANY KEY: ";: GET A
     $: GOTO 1040
      GOTO 5000
1180
1190 S = S - 1: IF S = - 1 THEN
     S = 15:T = T - 1: IF T = -
     1 THEN T = TR
      GOTO 220
1200
1210 S = S + 1: IF S = 16 THEN S =
     0:T = T + 1: IF T = TR + 1 THEN
     T = 0
1220
      GOTO 220
     TEXT: HOME: CALL 1002: END
1230
      V = 8:H = 3: VTAB 5: PRINT TAB(
1240
      6);: INVERSE : PRINT "I=UP M
      =DOWN J=LEFT K=RIGHT": NORMAL
```

#### Table 5-10. READ SECTOR. A program to examine sectors on a DOS 3.3 diskette (continued).

```
HTAB 1: VTAB 23: CALL -95
1250
     8: PRINT TAB( 6); "PRESS ";:
      INVERSE : PRINT "ESC"; : NORMAL
     : PRINT " TO LEAVE EDITOR"
      REM
1260
      GOSUB 1410: GET A$
1270
1280 LC = 16384 + 128 * P + 8 * V
      + H:Y = PEEK (LC): X = ASC
     (A$)
     IF As = CHR$ (27) THEN HTAB
1290
     1: VTAB 5: CALL - 868: GOTO
     1040
      IF A$ = "I" THEN B = 0:V =
1300
     V - 1: IF V = - 1 THEN V =
     15: IF P = 1 THEN P = 0: HOME
     : CALL 823: GOTO 1250
     IF A$ = "J" THEN B = 0:H =
1310
     H - 1: IF H = -1 THEN H =
     IF A$ = "K" THEN B = 0:H =
1320
     H + 1: IF H = 8 THEN H = 0
     IF A$ = "M" THEN B = 0:V =
1330
     V + 1: IF V = 16 THEN V = 0:
      IF P = '0 THEN P = 1: HOME :
      CALL 924: GOTO 1250
     IF B = 0 THEN Y = FN MD(Y)
1340
      + 16 * (X - 48) * (X < = 5)
     7) + 16 * (X - 55) * (X > =
     65)
     IF B = 1 THEN Y = 16 * INT
1350
     (Y / 16) + (X - 48) * (X < =
     57) + (X - 55) * (X > = 65)
1360 X = ASC (A$): IF (X > = 48)
      AND X < = 57) OR (X > = 6
     5 AND X < = 70) THEN PRINT
     A$;: POKE ( PEEK (40) + 256 *
      PEEK (41) + 31 + H), Y: POKE
     LC,Y: IF B = 0 THEN CALL 64
     500:B = 1
      IF X = 8 AND B = 1 THEN B =
1370
      IF X = 21 AND B = 0 THEN B =
1380
     1
1390
      GOTO 1270
      CALL - 167
1400
      VTAB V + 16: HTAB 3 * H + 7 +
1410
     B: RETURN
```

#### Table 5-10. READ SECTOR. A program to examine sectors on a DOS 3.3 diskette (continued).

```
HOME : PRINT TAB( 10); "SUM
5000
     MARY OF COMMANDS": PRINT TABO
     10);"=======::: PRINT
     PRINT "B -- RESET BASE TRAC
5010
     K AND SECTOR"
      PRINT "C -- COPY SECTOR CON
5020
     TENTS TO PRINTER"
      PRINT "D -- DISPLAY THE OTH
5025
     ER 1/2 SECTOR"
     PRINT "E -- EDIT THE CURREN
5030
     T SECTOR"
     PRINT "N -- READ THE NEXT S
5040
     ECTOR"
      PRINT "P -- READ THE PREVIO
5050
     US SECTOR"
      PRINT "Q -- QUIT THE PROGRA
5060
      PRINT "W -- WRITE THE SECTO
5080
     R TO DISK"
5090
     PRINT : PRINT "PRESS ANY KE
     Y TO CONTINUE: ";: GET A$: PRINT
     A$: GOTO 1020
      DATA 169,0,133,8,32,227,3,1
6000
     33,7,132,6,169,0,160,3,145,6
     ,165,0,200,145,6,200,165,1,1
     45,6,169,0,160
     DATA 8,145,6,169,64,200,145
6010
     ,6,165,2,160,12,145,6,32,227
     ,3,32,217,3,144,2,102,8,96,1
     69,0,133,25,169
      DATA 64,133,26,162,0,160,0,
6020
     169,0,32,218,253,165,25,32,2
     18,253,169,186,32,237,253,16
     9,160,32,237,253,177,25,32
     DATA 218,253,169,160,32,237
6030
     ,253,200,192,8,208,241,169,1
     60,32,237,253,160,0,177,25,1
     40,169,3,164,36,145,40,230,3
      DATA 172,169,3,200,192,8,20
6040
     8,237,169,141,32,237,253,232
     ,24,165,25,105,8,133,25,165,
     26,105,0,133,26,224,16,208
     DÁTA 170,169,141,76,237,253
6050
     ,169,128,133,25,169,64,133,2
     6,162,0,76,65,3,255
```

## DOS 3.3 READ SECTOR Program

Table 5-10 shows an extremely useful program called READ SECTOR that can be used to examine any sector on a DOS 3.3 diskette, to edit the contents of a sector, and to write a modified sector back to the diskette. With this program, you can easily look at real examples of the types of sectors we have been discussing in this chapter, for example, the VTOC, the catalog sectors, the TSL sectors, and the file's data sectors themselves. You should be careful when writing a sector to a diskette, however, as it is easy to accidentally render the diskette unreadable.

When READ SECTOR is first run, you will be asked to enter a base track and sector number. After this information has been provided, the sector corresponding to that location on the diskette will be read into memory and displayed on the screen in a special format. Because of 40-column screen size limitations, only one-half of the sector can be represented at once (you have to press the "D" key to display the other half).

The contents of a sector are displayed in 32 rows, each of which contains an offset address from the beginning of a sector followed by the hexadecimal representations of the eight bytes stored from that location onward in the sector. At the far right of each row are the ASCII representations of each of these eight bytes. Note that only the first 16 or last 16 rows are displayed at any one time.

After both halves of the sector have been displayed, you will be asked to enter one of eight commands. The meanings of each of these commands are as follows:

"B"-reset the base track and sector

"C"—copy the contents of the sector to the printer (in slot 1)

"D"—display the other half of the current sector

"E"-edit the current sector

"N"—read and display the next sector on the diskette

"P"—read and display the previous sector on the diskette

"O"-quit the program

"W"-write the sector back onto the diskette

The functions that most of these commands perform are obvious. The only "tricky" one is the "E" (Edit) command. When the Edit command is entered, the cursor will move into the middle of the 8×16 array of hexadecimal digits that represent the contents of one-half of the sector. To change any of these digits, use the I, J, K, and M keys to move the cursor up, left, right, and down, respectively, and then enter the new two-digit hexadecimal entry for that position. You can leave editing mode at any time by pressing the ESC key. Once you have left editing mode, you can save the changes to diskette by using the "W" (Write) command.

### THE INTERNAL STRUCTURE OF ProDOS

ProDOS was first released by Apple in January 1984 as a successor to DOS 3.3. Actually, it does not represent another version of DOS 3.3, but rather a whole new disk operating system for the //e. ProDOS organizes information on a diskette in a completely different way than does DOS 3.3, and so neither DOS can directly use files that have been created by the other. A utility program called CONVERT is included with ProDOS, however, which allows most files to be transferred between DOS 3.3 and ProDOS formatted diskettes so that they can be used by either operating system. Unfortunately, CONVERT will not work properly with random-access textfiles; such files must first be converted to sequential textfiles. ProDOS is compatible with the SOS operating system for the Apple ///, however. This means that files stored on a diskette using ProDOS can be read by SOS and vice versa.

Apple has made great efforts to ensure that virtually all DOS 3.3 commands available to an Applesoft program are also available when ProDOS is being used. ProDOS has enhanced many of these commands, however, and has added several new ones. In addition, ProDOS commands perform disk I/O operations significantly faster than DOS 3.3 commands.

As you might expect, ProDOS supports several useful features that the older DOS 3.3 does not. For example, the CATALOG command displays not only the file name and type, but also the exact size of the file in bytes, the date and time that the file was created and last modified (if a clock card has been installed), the default starting locations of a binary file, and the record length of a random-access textfile.

ProDOS also allows user-defined commands to be added to the standard ProDOS commands that are available to an Applesoft program. In addition, a well-defined group of diskette file I/O subroutines can be easily accessed from a machine-language program by making requests through a special "machine-language interface" handler. This handler can be used to perform all basic diskette file operations: open, read, write, close, and so on.

One useful new feature supported by ProDOS is the ability to use the 64K of auxiliary memory contained on Apple's extended 8Ø-column text card as if it was a disk drive. The volume name given to this "RAM-disk" is /RAM and it is treated as if it were an actual disk drive residing in slot 3, drive 2. The RAM-disk can be used to load and save programs extremely quickly since "disk" I/O operations do not involve using any slow-moving mechanical parts that degrade the data transfer rate considerably. Remember,

however, that any information stored in the /RAM volume will disappear as soon as the //e is turned off or when ProDOS is rebooted.

Probably the most noticeable difference between ProDOS and DOS 3.3 is the method used to organize files on a diskette. In DOS 3.3. all files on the diskette are contained within one main catalog that is capable of holding the names of up to 105 files. ProDOS supports a hierarchical directory structure, however, that allows several separate directories to coexist on the same diskette. Any of these directories can contain standard disk files like those that appear in a DOS 3.3 catalog, but they can also contain files that themselves define directories (called subdirectories). Any nondirectory file in any directory can always be accessed by specifying its unique pathname. The pathname is of the form

#### VOLUME/DIRECTORY1/.../DIRECTORYn/FILENAME

where VOLUME represents the name of the first directory on the diskette (the volume directory), and DIRECTORY1 through DI-RECTORYn represent the names of all the directories that must be passed through to reach the file being accessed, FILENAME. Each of the directories in this pathname must be contained within the previously specified directory.

If all files of interest are contained in the same subdirectory, it becomes annoying to have to specify the same chain of directory names leading up to the filename every time one is to be used. To circumvent this problem, ProDOS supports a PREFIX command that can be used to set the chain of directory names to which any name specified in a ProDOS command will be automatically appended. For example, if PREFIX is set by entering the following ProDOS command:

#### PREFIX VOLUME/DIRECTORY1/.../DIRECTORYn/

then any file contained in the directory at the end of this path can be referred to by its filename only. (A continuation of the prefix could also be entered to access files in lower-level subdirectories.)

The advantage of subdirectories is often not readily apparent to users of floppy diskettes, but becomes obvious when a hard disk system is used where there is enough room to hold thousands of files. If all the files were held in one directory you might have to wait a long time to spot your file when the disk was catalogued, and even then you could well miss it amidst the multitude of other files. Fortunately, the hierarchical directory structure provided by ProDOS allows related files to be grouped within the same subdirectory for easy access.

As far as organization of files on the diskette is concerned, ProDOS

deals with 512-byte blocks rather than 256-byte sectors. An initialized diskette is considered to be made up of 280 blocks (numbered from  $\emptyset$  ... 279), and it is rarely necessary to know where these blocks are actually located on the diskette since ProDOS performs all necessary conversions.

## ProDOS Memory Map

When a ProDOS diskette is first booted, a system file called PRODOS is loaded into memory and executed. This file contains the fundamental I/O subroutines that are used to read and write blocks of data from and to the diskette. PRODOS then loads and executes another system file into memory; the one loaded is in the volume directory and it has a name of the form xxxx.SYSTEM (the first file having such a name when the disk is catalogued will be used). If an Applesoft programming environment is to be supported, this file must be BASIC.SYSTEM (it is found on the ProDOS system diskette). BASIC.SYSTEM contains the subroutines that "add" the standard ProDOS commands to Applesoft. It also takes care of parsing these commands, doing syntax checking, and calling the PRODOS subroutines when required. For convenience, we will be referring to the resultant PRODOS/BASIC.SYSTEM program combination as "ProDOS" even though this is technically not the case.

After ProDOS has been loaded as described, it will occupy the following memory locations:

- \$E000-\$FFFF in internal bank-switched RAM
- \$DØØØ-\$DFFF in Bank1 of internal bank-switched RAM
- \$9AØØ-\$BFFF in internal RAM
- \$D100-\$D3FF in Bank2 of internal bank-switched RAM

(See Chapter 8 for a discussion of bank-switched RAM.) In addition, a general-purpose file buffer will be set up from \$9600 to \$99FF and the Applesoft HIMEM location will be set equal to \$9600 (HIMEM refers to the value of the Applesoft end-of-string pointer at \$73/\$74).

The \$400-byte buffer just above Applesoft HIMEM is always used by ProDOS as a buffer for directory blocks whenever the diskette is CATALOGued. This buffer does not always begin at \$9600, however, since HIMEM could be changed in the following instances:

- By using the Applesoft HIMEM: command
- By opening and closing diskette files using the ProDOS OPEN and CLOSE commands.

It's obvious how the HIMEM: command affects the position of HIMEM, but why do the OPEN and CLOSE commands affect it? The answer is that whenever a file is opened, ProDOS creates a \$400-byte file buffer by moving HIMEM down in memory by that number of bytes and then reserving the \$400 byte area beginning at the original HIMEM position for use by the file. Whenever a file is closed, HIMEM is moved up by \$400 bytes. While doing all this, ProDOS takes all steps necessary to ensure that Applesoft's string variables are not overwritten.

Earlier in this chapter, we saw how a safe area of memory between HIMEM and the beginning of the DOS 3.3 file buffers could be reserved for use by assembly-language programs. Unfortunately, because ProDOS is forever changing HIMEM when files are opened and closed, it is not possible to use this same technique with ProDOS. There is a way, however, in which a safe area can be reserved above ProDOS's file buffers. The steps that must be followed to do this are as follows:

- Close all files using the ProDOS CLOSE command
- Lower HIMEM by a multiple of 256 bytes using the Applesoft HIMEM: command.

These steps must be performed before any Applesoft variables have been defined, since the Applesoft string space will be overwritten. After these two steps have been completed, the area from HIMEM + \$400 to \$99FF can be used for storage of machine-language programs without danger of having them overwritten by ProDOS operations.

Keep in mind one important restriction that applies when using ProDOS: if HIMEM is being changed (that is, the \$73/\$74 end-ofstring pointer is being changed), it must be changed in multiples of 256 bytes only!

# ProDOS Page 3 Vectors

You will recall that DOS 3.3 uses the entire area from \$3D0 ... \$3EE to hold several subroutines that can be called to perform special DOS 3.3 functions. Although ProDOS also reserves this entire area, only the first six locations are actually used (at present). As indicated in Table 5-11, these six locations hold two JMP instructions to the warm-start entry point of ProDOS (location \$BEØØ).

ProDOS also initializes all of the system vectors that appear in page 3 from \$3FØ ... \$3FF. These are the interrupt vectors for

| Tab | le 5 | 5-11. | <b>ProDOS</b> | page | 3 | vectors. |
|-----|------|-------|---------------|------|---|----------|
|-----|------|-------|---------------|------|---|----------|

| Address     | Description of Vector                                                                                                    |
|-------------|----------------------------------------------------------------------------------------------------|
| \$3DØ-\$3D2 | A JMP instruction to the ProDOS warm-start entry point. A call to this vector will reconnect DOS without destroying the Applesoft program in memory. Use the "3DØG" command to move from the system monitor to Applesoft. |
| \$3D3-\$3D5 | Another JMP instruction to the ProDOS warm-start entry point.                                                                                                    |

BRK, Reset, IRQ, and NMI (see Chapter 2), the vector for the system monitor's <CTRL-Y> USER command (see Chapter 3), and the vector for the Applesoft & command (see Chapter 4). Descriptions of all the vector subroutines installed by ProDOS are given in Table 5-12.

# Volume Bit Map

Of the 280 blocks on a ProDOS diskette, the first seven (numbered from Ø to 6) are reserved for specific purposes. Blocks Ø and 1 contain a program that is loaded into memory by the ROM subroutine on the disk controller card whenever the system is booted. This program is called the bootstrap loader and is responsible for loading and executing the PRODOS system file. Blocks 2 through 5 represent the four blocks that contain the volume directory information and will be described in the next section. Block 6 contains the volume bit map for the diskette.

The volume bit map is used for the same purpose as DOS 3.3's track bit map, namely, to keep track of which areas of the diskette are in use and which are free. Only the first 35 bytes (280 bits) in the volume bit map block are actually used and each bit in each byte corresponds to a unique block number. The byte number (from Ø to 34), and the bit number within that byte (from Ø to 7), that corresponds to any given block number (from Ø to 279) can be calculated using the following Applesoft formulas:

```
BYTENUM = INT(BLOCKNUM/8)
BITNUM = 7- BLOCKNUM - 8 * BYTENUM
```

If the bit associated with a particular block is one, then that block is free. If it is zero, then it is being used by a file on the diskette.

Table 5-12. Initialization of page 3 system vectors by ProDOS.

| Vector Name | Address     | Contents        | Description                                                                                                |
|-------------|-------------|-----------------|----------------------------------------------------------------------------------------------------|
| BRK         | \$3FØ_\$3F1 | \$FA59          | Address of a subroutine to display the 6502 registers and enter the system monitor.                        |
| RESET       | \$3F2-\$3F3 | \$BEØØ          | Address of the ProDOS warm-start entry point (reconnects ProDOS).                                          |
| &           | \$3F5-\$3F7 | "JMP<br>\$BEØ3" | Jump to ProDOS's external entry point for command strings (see Apple's ProDOS Technical Reference Manual). |
| USER        | \$3F8-\$3FA | "JMP<br>\$BEØØ" | Jump to ProDOS's warm-start entry point.                                                                   |
| NMI         | \$3FB-\$3FD | "JMP<br>\$FF59" | Jump to the system monitor's cold-start entry point.                                                       |
| IRQ         | \$3FE-\$3FF | \$BFEB          | Address of the special ProDOS interrupt handler (see Chapter 2).                                           |

Note: The addresses stored at each vector location are stored with the low-order byte first.

# Diskette Directory

As was explained earlier, ProDOS allows multiple directories to be created on one diskette. With the exception of the volume directory (the one through which all the others must be accessed), these directories can be stored just about anywhere on the diskette since they are treated similarly to standard files. The volume directory, however, is always located in blocks 2 through 5 of the diskette.

Each block used by any directory can hold up to thirteen 39byte file entries. (This means that the four-block volume directory can hold a total of 52 entries, one of which is the volume name entry.) These entries completely describe the files by specifying the

Table 5-13. Map of a ProDOS directory block.

| Byte number in<br>Directory Block                                                                                                    | Meaning of Entry                                                                                                    |
|----------------------------------------------------------------------------------------------------|----------------------------------------------------------------------------------------------------|
| \$ØØØ_\$ØØ1                                                                                                    | Block number of the previous directory block (low byte first). This will be zero if this is the first directory block.                                                                                                    |
| \$002-\$003                                                                                                    | Block number of the next directory block (low byte first). This will be zero if this is the last directory block.                                                                                                    |
| \$ØØ4—\$Ø2A                                                                                                    | Directory entry for file #1 OR, if this is the first block of the directory (bytes $\$00$ and $\$01$ are $0$ ), the directory header.                                                                                                    |
| \$02B-\$051<br>\$052-\$078<br>\$079-\$09F<br>\$0A0-\$0C6<br>\$0C7-\$0ED<br>\$0EE-\$114<br>\$115-\$13B<br>\$13C-\$162<br>\$163-\$189<br>\$18A-\$1B0<br>\$1B1-\$1D7<br>\$1D8-\$1FE | Directory entry for file #2 Directory entry for file #3 Directory entry for file #4 Directory entry for file #5 Directory entry for file #6 Directory entry for file #7 Directory entry for file #8 Directory entry for file #9 Directory entry for file #10 Directory entry for file #11 Directory entry for file #12 Directory entry for file #13 |
| \$1B1-\$1D7<br>\$1D8-\$1FE<br>\$1FF                                                                                                    | Directory entry for file #12 Directory entry for file #13 <not used=""></not>                                                                                                    |

name, type, and size of the file. The map of a directory block is shown in Table 5-13.

The first block used by a directory (or subdirectory) is called the key block and is configured slightly differently than the others. The 39-byte entry that normally describes the first file in the block is instead used to describe the directory itself. This entry is called the directory header.

The meaning of each of the 39 bytes that make up a directory header are shown in Table 5-14. Notice the differences between the header for a volume directory and the header for a subdirectory.

All directory entries that do not represent directory headers represent either standard data files (for example, binary files, text files, and Applesoft programs) or subdirectory files. The formats of the directory entries for both of these two types of files are virtually identical and are as shown in Table 5-15.

The only way to determine what type of file a particular file

| Table 5-14. | Map o | of a | <b>ProDOS</b> | directory | header. |
|-------------|-------|------|---------------|-----------|---------|
|-------------|-------|------|---------------|-----------|---------|

| Byte number<br>in Key Block | Description (usual entries in parentheses)                                                                                                    |
|-----------------------------|----------------------------------------------------------------------------------------------------|
| \$Ø4                        | High four bits: storage type  -\$ØF for a volume directory  -\$ØE for a subdirectory  Low four bits: length of directory name                                                                                |
| \$Ø5-\$13                   | Directory name (in ASCII). The length of the name is contained in the low half of byte \$04.                                                                                                    |
| \$14-\$1B                   | <reserved></reserved>                                                                                                    |
| \$1C-\$1D                   | The date on which this directory was created (format: MMMDDDDD YYYYYYM)                                                                                                    |
| \$1E-\$1F                   | The minute (byte \$1E) and hour (byte \$1F) at which this directory entry was created.                                                                                                    |
| \$20                        | The version number of ProDOS that created this directory.                                                                                                    |
| \$21                        | The lowest version of ProDOS that is capable of using this directory.                                                                                                    |
| \$22                        | Access code for this directory (see Figure 5-2).                                                                                                    |
| \$23                        | The number of bytes occupied by each directory entry (39).                                                                                                    |
| \$24                        | The number of directory entries that can be stored on each block (13).                                                                                                    |
| \$25–\$26                   | The number of active files in this directory (not including the directory header).                                                                                                    |
| \$27–\$28                   | VOLUME DIRECTORY: The block where the volume bit map is located (6). SUBDIRECTORY: the block in which the entry defining this subdirectory is located (this is in the parent directory of the subdirectory). |
| \$29–\$2A                   | VOLUME DIRECTORY: The size of the volume in blocks (280).                                                                                                    |
| \$29                        | SUBDIRECTORY: The directory entry number within the block given by \$27/\$28 that defines this subdirectory (1 to 13).                                                                                       |
| \$2A                        | SUBDIRECTORY: The number of bytes in each directory entry of the parent directory (39).                                                                                                    |

Table 5-15. Map of a ProDOS directory file entry.

| Relative<br>Byte Number | Meaning of Entry                                                                                                    |
|-------------------------|----------------------------------------------------------------------------------------------------|
| \$ØØ                    | High four bits: storage type (see text)  -\$00 for an inactive file  -\$01 for a seedling file  -\$02 for a sapling file  -\$03 for a tree file  -\$0D for a subdirectory file  Low four bits: length of file name |
| \$Ø1 <b>–</b> \$ØF      | File name (in ASCII with bit $7 = \emptyset$ )                                                                                                    |
| \$1Ø                    | File type code (see Table 5-16)                                                                                                    |
| \$11–\$12               | Key pointer. If a subdirectory, the block number of the key block of the subdirectory. If a standard file, the block number of the index block of the file (or the data block if this is a seedling file).         |
| \$13-\$14               | Size of the file in blocks.                                                                                                    |
| \$15-\$17               | Size of the file in bytes (low-order bytes first).                                                                                                    |
| \$18–\$19               | The date on which this file was created (format: MMMDDDDD YYYYYYYM).                                                                                                    |
| \$1A-\$1B               | The minute (byte \$1A) and hour (byte \$1B) at which this file was created.                                                                                                    |
| \$1C                    | The version number of ProDOS that created this file.                                                                                                    |
| \$1D                    | The lowest version of ProDOS that is capable of using this file.                                                                                                    |
| \$1E                    | Access code for this file (see Figure 5-2).                                                                                                    |
| \$1F-\$2Ø               | For a binary file, the load address of the file; for a random-access textfile, its record length.                                                                                                    |
| \$21–\$22               | The date on which this file was last modified (format: MMMDDDDD YYYYYYM).                                                                                                    |
| \$23–\$24               | The minute (byte \$23) and hour (byte \$24) at which this file was created.                                                                                                    |
| \$25–\$26               | The block number of the key block of the directory that holds this file entry.                                                                                                    |

entry corresponds to is to examine the file type code that appears at relative position \$10 within the entry. Although 256 different codes are possible, only a few are commonly used by ProDOS, and it is these which are shown in Table 5-16. The three-character mnemonics used to represent these file types in a CATALOG listing

| File Type<br>Code | CATALOG<br>Mnemonic | Type of File                                |
|-------------------|---------------------|---------------------------------------------|
| \$04              | TXT                 | ASCII text file (with bit $7 = \emptyset$ ) |
| \$Ø6              | BIN                 | Binary file                                 |
| \$ØF              | DIR                 | Directory file                              |
| \$FØ              | CMD                 | ProDOS added command file                   |
| \$FC              | BAS                 | Applesoft program file                      |
| \$FD              | VAR                 | Applesoft variable file                     |
| \$FE              | REL                 | Relocatable code file (EDASM)               |
| \$FF              | SYS                 | ProDOS system file                          |

Table 5-16. ProDOS file type codes.

are also shown in Table 5-16. For a list of all ProDOS file types, even the obscure ones, refer to the ProDOS Technical Reference Manual.

## "Protecting" Files

Both DOS 3.3 and ProDOS allow files to be protected using the LOCK command. If a file is locked, then it cannot be altered or renamed unless it is first unlocked. If a file is locked, then an asterisk will appear at the far left of the line in which the file name appears when the directory is catalogued.

ProDOS reserves a one-byte access code in its directory entries to indicate the write status of the file (at relative byte \$1E in each directory entry). Four bits in this byte are used to individually control the read, write, rename, and delete status of the file. A fifth bit acts as a flag to indicate whether the file has been modified since the last time it was backed up (it is the backup program's responsibility to clear this bit to  $\emptyset$  when the file is backed up). These bits are described in Figure 5-2.

Unfortunately, there is no ProDOS command that can be used from Applesoft to adjust these bits individually. The LOCK command turns off the write, rename, and delete bits together and the UNLOCK command turns them all back on again. The bits can be changed, however, by directly reading the block that contains the directory entry, changing the access code, and then writing the block back to diskette. The READ.BLOCK program listed in Table 5-18 will allow you to do this (this program will be described later on).

```
--- DELETE
                  (1 = enabled)
        RENAME
                 (1 = enabled)
       - BACKUP
                   (1 = make a backup)
       - (RESERVED)
3
       - (RESERVED)
2
       - (RESERVED)
1
        WRITE/SAVE
                        (1 = enabled)
                       (1 = enabled)
       READ/LOAD
```

Figure 5-2. ProDOS access codes bit map.

# Storing File Data

The method ProDOS uses to keep track of where a standard file's data is stored on the diskette varies depending on the size of the file. ProDOS uses the following "woodsy" file classifications:

Seedling file : 1 to 512 bytes

Sapling file : 513 to 131,072 (128K) bytes

Tree file : 131,073 to 16,777,215 (16M-1) bytes

ProDOS determines what type of file it is dealing with by examining the four highest bits of relative byte \$00 in the directory entry for the file: the number stored here is 1 for a seedling file, 2 for a sapling file, and 3 for a tree file.

ProDOS uses these three different file structures to reduce the amount of space needed to manage a file on the diskette to the absolute minimum. This permits ProDOS to deal with a file as quickly as possible and frees up valuable disk space for the storage of other files.

The directory entry's key pointer (relative bytes \$11 and \$12) points to the key block on the diskette for the file. Let's take a look at how ProDOS interprets this key block for each of the three types of files.

SEEDLING FILE. A seedling file, which, by definition, cannot exceed 512 bytes in length, obviously uses only one block on the diskette for data storage. It is this block that is pointed to by the key pointer. This means that the key block is, in fact, also the sole data block for the file.

SAPLING FILE. The key pointer in the directory entry for this type of file points to an index block that contains an ordered list of the block numbers on the diskette that are used to store that file's data. Table 5-17 shows what an index block for a sapling file looks like. Since block numbers can exceed 255, two bytes are needed to store each block number. The low part of the block number is always stored in the first half of the block and the high part is stored 256 bytes further into the block. The maximum size of a sapling file is 128K; it cannot be larger than this since only 256 blocks (of 512 bytes each) can be pointed to by the index block.

TREE FILE. If the file is a tree file, then the key pointer points to a master index block that contains an ordered list of the block numbers of up to 128 sapling-file-type index blocks. The structure of a master index block is shown in Table 5-18. Just as for sapling files, each of the index blocks pointed to by the master index block contains an ordered list of block numbers on the diskette that the file uses to store its data. The maximum size of a tree file is 16 megabytes (less one byte, which is reserved for an end-of-file marker)!

ProDOS takes care of all conversions that might become necessary if a file changes its type because it has either grown or shrunk. All this happens invisibly and it is not necessary to know what type of file is being dealt unless special programs are being used that do not use the standard ProDOS commands to access files.

Table 5-17. Map of the ProDOS index block for a sapling file.

| Byte Number    | Meaning                                 |
|----------------|-----------------------------------------|
| \$ØØØ          | Block number of 0th data block (low)    |
| \$ØØ1          | Block number of 1st data block (low)    |
| \$ØØ2<br>"     | Block number of 2nd data block (low)    |
| "              | <i>"</i>                                |
| "              | n .                                     |
| \$ØFF          | Block number of 255th data block (low)  |
| \$100          | Block number of 0th data block (high)   |
| \$1Ø1          | Block number of 1st data block (high)   |
| \$1 <b>Ø</b> 2 | Block number of 2nd data block (high)   |
| "              | <b>"</b>                                |
| "              | n .                                     |
| \$1FF          | Block number of 255th data block (high) |

Table 5-18. Map of the ProDOS master index block for a tree file.

| Byte Number | Meaning                                  |
|-------------|------------------------------------------|
| \$000       | Block number of 0th index block (low)    |
| \$ØØ1       | Block number of 1st index block (low)    |
| \$002       | Block number of 2nd index block (low)    |
| "           | "                                        |
| "           | "                                        |
| \$Ø7F       | Block number of 127th index block (low)  |
| \$100       | Block number of 0th index block (high)   |
| \$101       | Block number of 1st index block (high)   |
| \$1Ø2       | Block number of 2nd index block (high)   |
| "           | n                                        |
| "           | "                                        |
| \$17F       | Block number of 127th index block (high) |

# MLI—Accessing the Diskette Directly

ProDOS supports a special machine-language interface (MLI) protocol that makes it extremely simple for assembly-language programs to perform standard diskette I/O commands. The MLI is explained in detail in Chapter 4 of the ProDOS Technical Reference Manual. (In contrast, DOS 3.3 is poorly suited to such use because there is no standard interfacing protocol to allow standard diskette file operations to be performed.)

The same general type of subroutine is used to invoke all MLI commands. The code used to invoke an MLI command looks like this (to review. "DFB" is a BIG MAC assembler directive that causes the byte in the operand to be stored in memory):

```
JSR $BF00
                 ;Call the MLI
                  ; and execute this command #
DFB CMDNUM
DFB #<CMDLIST
                 ;Low part of address
DFB #>CMDLIST
                 ;High part of address
BCS ERROR
                 ;Error if carry flag set
```

where \$BF00 represents the entry point to the MLI, CMDNUM is the command number that ProDOS has assigned to the requested command, and CMDLIST is the address of the parameter list associated with the command. (Recall from Chapter 2 that if you are using the Apple 6502 Assembler/Editor rather than BIG MAC, then you should replace "#>" with "#<" and vice versa in the above example.) The parameter list contains the values of variables that the command needs in order to execute properly; result codes are also stored in the parameter list.

After the command is executed, control passes to the code that begins immediately after the three bytes stored after the "JSR \$BFØØ" instruction. If an error occurs, then both the carry and zero flags are set and the error code number is placed in the accumulator. You can transfer control to an error-handling subroutine by using a BCS instruction (as shown in the example) or a BNE instruction.

There are two MLI commands that can be used to read from and write to individual blocks on the diskette directly. The command numbers for these commands are \$80 (READ\_BLOCK) and \$81 (WRITE\_BLOCK). The parameter lists for these commands are identical and are constructed as follows:

```
1st byte: number of parameters (always $03)
2nd byte: disk slot and drive to be accessed
3rd byte: 512-byte data buffer address (low part)
4th byte: 512-byte data buffer address (high part)
5th byte: block number to be accessed (low part)
6th byte: block number to be accessed (high part)
```

The second byte in the parameter list contains information relating to the slot and drive number of the diskette to be accessed. The number stored here is equal to 16 times the slot number if the diskette is in drive 1, or 16 times the slot number plus 128 if the diskette is in drive 2.

For example, if a diskette is in slot 6 and drive 2 and you want to read the contents of block number 260 on that diskette into a buffer beginning at location \$2000, you would use a program that looks like this:

```
JSR $BF00
        DFB $80
                           (Code for READ)
        DFB #<CMDLIST
        DFB #>CMDLIST
        BCS IDERROR
                          : (Got it!)
        RTS
IOERROR
                          ;(Didn't get it!)
        RTS
CMDLIST DFB $03
        DFB $E0
                          ;Slot 6/Drive 2
        DFB $00
                          ;Buffer address $2000
        DFB $20
        DFB $04
                          ;Block 260 ($0104)
        DFB $01
```

The same program can be used to write a block to the diskette simply by changing the command code from \$80 to \$81.

## ProDOS READ.BLOCK Program

Table 5-19 contains the program listing for the READ.BLOCK program. This program is the ProDOS counterpart of the DOS 3.3 READ SECTOR program in Table 5-10 and can be used to read and display any of the 280 blocks of data on a ProDOS-formatted diskette. It makes use of the MLI READ\_BLOCK and WRITE\_BLOCK commands and is useful for examining any block on a ProDOS-formatted diskette.

The instructions for using READ.BLOCK are virtually the same as those for READ SECTOR. The two main differences between READ.BLOCK and READ SECTOR are as follows: first, READ.BLOCK asks you to enter block numbers rather than track and sector numbers; second, only one-quarter of the 512-byte block is displayed on the screen at one time. The "D" command can be used to flip between the four display pages.

Table 5-19. READ.BLOCK. A program to read blocks on a ProDOS diskette.

```
1LIST
  REM "READ BLOCK"
   REM (FOR PRODOS ONLY)
     FOR I = 768 TO 892: READ X: POKE
100
     I,X: NEXT
110
     DEF
          FN MD(X) = X - 16 * INT
     (X / 16)
120
     DEF
          FN M2(X) = X - 256 * INT
     (X / 256)
130 D = CHR (4)
140 BM = 279: REM NUMBER OF BLOCK
150
     TEXT : PRINT
                   CHR$ (21): HOME
     : PRINT
              TAB( 16);: INVERSE
     : PRINT "READ BLOCK": NORMAL
              TAB( 11);"(C) 1984
       PRINT
     GARY LITTLE"
     VTAB 10: CALL - 958: PRINT
160
     "ENTER BASE BLOCK NUMBER (0-
     ";BM;: INPUT "): ";T$: IF T$
     = "
          THEN 160
          INT ( VAL (T$)): IF BL =
170 BL =
     0 AND T$ < > "0" THEN 160
     IF BL < 0 OR BL > BM THEN 16
180
190 RW = 128
     POKE 782, FN M2(BL): REM BLO
200
     CK# (LOW)
```

Table 5-19. READ.BLOCK. A program to read blocks on a ProDOS diskette (continued).

```
POKE 783, INT (BL / 256): REM
210
     BLOCK# (HIGH)
     POKE 771, RW: REM READ=128 /
220
     WRITE=129
230
     CALL 768
     IF PEEK (8) < > 0 THEN
240
     : INVERSE : PRINT "DISK I/O
     ERROR": NORMAL : PRINT "PRES
     S ANY KEY TO CONTINUE: ";: GET
A$: PRINT A$: GOTO 150
      VTAB 4: CALL - 958: PRINT
1000
      TAB( 11); "CONTENTS OF BLOCK
      ";BL: PRINT " POKE 34,5
1010 Q = 1
1020
      HDME : GOSUB 2000: CALL 794
     :Q = Q + 1: IF Q = 5 THEN 10
     50
     IF PR = 0 THEN GET A$: IF
1030
     A$ = CHR$ (27) THEN 1050
1040
      GOTO 1020
1050 Q = Q - 1:PR = 0: PRINT D$:"
     PR#0":B = 0
1060
      HTAB 1: VTAB 23: CALL - 95
     8: PRINT "ENTER COMMAND (B,C
     ,D,E,N,P,Q,W,HELP): ";: GET
     A$: IF A$ = CHR$ (13) THEN
     A$ = " "
      PRINT A$
1070
      IF A$ < > "D" THEN 1110
1080
1090 Q = Q - 1: OF Q = 0 THEN Q =
1100 HDME : GOSUB 2000: CALL 794
     : GDTO 1060
1110
      IF A$ = "H" THEN 5000
      IF A$ = "Q" THEN 1260
1120
      IF A$ = "E" THEN 1270
1130
1140
      IF A$ = "P" THEN 1220
      IF A$ = "N" THEN 1240
1150
      IF A$ = "B" THEN 150
1160
      IF A$ = "C" THEN VTAB 23: CALL
1170
      - 958: PRINT TAB( 6);: INVERSE
     : PRINT "TURN ON PRINTER IN
     SLOT #1": NORMAL :PR = 1: PRINT
     D$;"PR#1": PRINT : GOTO 1000
      IF A$ < > "W" THEN 1210
1180
      POKE 782, BL: PUKE 771, 129: VTAB
1190
     23: CALL - 958: PRINT "PRES
     S 'Y' TO VERIFY WRITE: ";: GET
     A$: IF A$ = CHR$ (13) THEN
     A$ = ""
                                            (continued)
```

#### Table 5-19. READ.BLOCK. A program to read blocks on a ProDOS diskette (continued).

```
1200
      PRINT A$: IF A$ = "Y" THEN
      CALL 768:RW = 128: VTAB 23:
      CALL - 958: PRINT "WRITE C
     OMPLETED. PRESS ANY KEY: ";:
GET A$: GOTO 1060
      GOTO 5000
1210
1220 BL = BL - 1: IF BL = - 1 THEN
     BL = 279
     GOTO 190
1230
1240 BL = BL + 1: IF BL > 279 THEN
     BL = 0
1250
      GDTD 190
1260
      TEXT: HOME: END
1270 V = 8:H = 3: VTAB 5: PRINT TAB(
     6);: INVERSE : PRINT "I=UP M
=DOWN J=LEFT K=RIGHT": NORMAL
1280
     HTAB 1: VTAB 23: CALL - 95
     8: PRINT TAB( 6); "PRESS ";:
INVERSE : PRINT "ESC";: NORMAL
     : PRINT " TO LEAVE EDITOR"
1290
      RFM
      GOSUB 1500: GET A$
1300
1310 LC = 16384 + 128 * (Q - 1) +
     8 * V + H:Y = PEEK (LC):X =
      ASC (A$)
      IF A$ = CHR$ (27) THEN HTAB
     1: VTAB 5: CALL - 868: GOTO
     1060
     IF A$ < > "I" THEN 1370
1330
1340 B = 0:V = V - 1: IF V > = 0
      THEN 1300
1350 V = 15:Q = Q - 1: IF Q < 1 THEN
     Q = 4
     GOSUB 2000: HOME : CALL 794
1360
     : GDTO 1280
     IF A$ = "J" THEN B = 0:H =
1370
     H - 1: IF H = - 1 THEN H =
     7
     IF A$ = "K" THEN B = 0:H =
1380
     H + 1: IF H = 8 THEN H = 0
1390 IF A$ < > "M" THEN 1430
1400 B = 0:V = V + 1: IF V < 16 THEN
     1300
1410 V = 0:Q = Q + 1: IF Q = 5 THEN
     Q = 1
     GOTO 1360
1420
1430
     IF B = 0 THEN Y = FN MD(Y)
      + 16 * (X - 48) * (X < = 5)
     7) + 16 * (X - 55) * (X > =
     65)
```

Table 5-19. READ.BLOCK. A program to read blocks on a ProDOS diskette (continued).

```
1440
     IF B = 1 THEN Y = 16 * INT
     (Y / 16) + (X - 48) * (X < =
     57) + (X - 55) * (X > = 65)
1450 X = ASC (A$): IF (X > = 48)
      AND X < = 57) OR (X > = 6)
     5 AND X < = 70) THEN PRINT
     A$;: POKE ( PEEK (40) + 256 *
      PEEK (41) + 31 + H),Y: POKE
     LC,Y: IF B = 0 THEN CALL 64
     500:B = 1
1460
     IF X = 8 AND B = 1 THEN B = 1
1470
      IF X = 21 AND B = 0 THEN B =
     1
1480
      GOTO 1300
1490
      CALL - 167
      VTAB V + 6: HTAB 3 * H + 7 +
1500
     B: RETURN
2000
     IF Q = 1 THEN POKE 795,0: POKE
     799,64
     IF Q = 2 THEN POKE 795,128
2010
     : POKE 799,64
2020
     IF Q = 3 THEN POKE 795,0: POKE
     799,65
     IF Q = 4 THEN POKE 795,128
2030
     : POKE 799,65
2040
      RETURN
5000
      HOME : PRINT TAB( 10); "SUM
     MARY OF COMMANDS": PRINT TABO
     10);"==========::: PRINT
5010
     PRINT "B -- RESET BASE BLOC
     K"
      PRINT "C -- COPY BLOCK CONT
5020
     ENTS TO PRINTER"
5030
     PRINT "D -- DISPLAY PREVIOU
     S 1/4 BLOCK"
5040
      PRINT "E -- EDIT THE CURREN
     T BLOCK"
5050
      PRINT "N -- READ THE NEXT B
     LOCK"
      PRINT "P -- READ THE PREVIO
5060
     US BLOCK"
5070
     PRINT "Q -- QUIT THE PROGRA
     M"
     PRINT "W -- WRITE THE BLOCK
5080
      TO DISK"
      PRINT : PRINT "PRESS ANY KE
5090
     Y TO CONTINUE: ";: GET A$: PRINT
     A$: GOTO 1100
                                           (continued)
```

#### Table 5-19. READ.BLOCK. A program to read blocks on a ProDOS diskette (continued).

```
DATA 32,0,191,128,10,3,144,
8000
     8,176,11,3,96,0,64,0,0,169,0
      ,133,8,96,169,1,133,8,96,169
      ,0,133,6
      DATA 169,64,133,7,162,0,160,0,56,165,7,233,64,32,218,25
8010
     3,165,6,32,218,253,169,186,3
     2,237,253,169,160,32,237
     DATA 253,177,6,32,218,253,1
69,160,32,237,253,200,192,8,
     208,241,169,160,32,237,253,1
     60,0,177,6,9,128,201,160,176
8030
       DATA 2,169,174,32,237,253,2
     00,192,8,208,238,169,141,32,
     237,253,24,165,6,105,8,133,6
      ,165,7,105,0,133,7,232
8040
     DATA 224,16,208,168,96
```

## FURTHER READING FOR CHAPTER 5

#### Standard reference works . . .

DOS User's Manual, Apple Computer, Inc., 1983.

DOS Programmer's Manual, Apple Computer, Inc., 1982.

ProDOS Technical Reference Manual, Apple Computer, Inc., 1983.

ProDOS User's Manual, Apple Computer, Inc., 1983.

BASIC Programming with ProDOS, Apple Computer, Inc., 1983.

- D. Worth and P. Lechner, Beneath Apple DOS, Quality Software, 1981. The definitive work on the "guts" of DOS 3.3.
- All About DOS, A.P.P.L.E., 1983. This book contains a lot of interesting information about DOS 3.3 and several useful programs.

#### On the internal structure of DOS 3.3 and ProDOS ...

- M. Pump, "DOS Internals: An Overview," Call -A.P.P.L.E., February 1981, pp. 8-12. A quick look at some of the important areas within DOS 3.3.
- D.J. Black, "Apple DOS Revealed," Kilobaud Microcomputing, November 1982, pp. 102-112. A good analysis of the DOS 3.3 file manager.

- B. Sander-Cederlof, "Commented Listing of DOS 3.3," Apple Assembly Line:
  - a. \$BØ52-\$BØB5, \$B35F-\$B7FF: October 1981, pp. 18-24
  - b. \$BD00-\$BEAE : September 1981, pp. 16-20
  - c. \$B800-\$BCFF: June 1981, pp. 10-18
  - d. \$BEAF-\$BFFF: April 1981, pp. 14-17
- B. Sander-Cederlof, "Commented Listing of DOS 3.3 Boot ROM," Apple Assembly Line, August 1981, pp. 17-20.
- L. Meador, "DOS Error Trapping from Machine Language," Apple Assembly Line, February 1982, pp. 2-10.
- D.P. Tuttle and T. Cleaver, "An Overview of DOS," Micro, June 1982, pp. 25-33. A good analysis of the internal structure of DOS 3.3.
- B. Sander-Cederlof, "Commented Listing of ProDOS," Apple Assembly Line:
  - a. \$F90C-\$F995, \$FD00-\$FE9A, \$FEBE-\$FFFF: December 1983, pp. 2-11
  - b. \$F800-\$F90B, \$F996-\$FEBD : November 1983, pp. 2-14

#### On making space for assembly-language programs . . .

G.R. Sogge, "Protecting Memory from DOS," Micro, May 1981, p. 81. This article shows how to reserve areas that will not be overwritten by DOS 3.3.

# 6

# Character Input and the Keyboard

The //e, like most other microcomputers, usually deals with information that is delivered to it in one-byte (8-bit) chunks (from a keyboard or a disk drive, for example). This information is commonly referred to as "character input" because the bytes usually represent the encoded representations of letters of the alphabet, numbers, and other printable characters. Although any encoding scheme that the input device cares to use could be dealt with by the //e, it is the American National Standard Code for Information Interchange (ASCII) standard that is usually used to encode characters. Two other incompatible encoding schemes, Extended Binary-Coded Decimal Interchange Code (EBCDIC) and Baudot, are also in widespread use, the first by all large IBM computers and compatibles and the second by some older TeleType machines.

ASCII is a seven-bit code and is used by virtually all microcomputers. A total of 128 (2^7) codes are defined by the ASCII standard. Table 6-1 contains a list of these codes, their standard names or symbols, and the keys on the keyboard (or combination of keys) that must be pressed to enter them.

When the //e performs character input/output operations, the ASCII code for the character is stored in bits Ø through 6 of the byte being inputted or outputted and bit 7 of the byte is normally set equal to "1". Since a "1" in bit 7 is often used to indicate that the value stored in that byte is negative, this "variant" of ASCII is called "negative ASCII"; if bit 7 is Ø, then "positive ASCII" is being used.

Note that all but the first 32 ASCII codes and ASCII code 127 (rubout) are used to represent visible symbols. The first 32 codes are called "control characters" and are usually sent to a video display or a printer controller to cause it to perform some special

Table 6-1. American National Standard Code for Information Interchange (ASCII) character codes.

| ASCII<br>Hex | I Code<br>Dec | Symb   | pol                     | Keys to Press              |
|--------------|---------------|--------|-------------------------|----------------------------|
|              |               |        |                         |                            |
| \$ØØ         | 000           |        | (Null)                  | CONTROL @                  |
| \$Ø1         | ØØ1           |        | (Start of header)       | CONTROL A                  |
| \$Ø2         | ØØ2           | STX    |                         | CONTROL B                  |
| \$Ø3         | ØØ3           |        | (End of text)           | CONTROL C                  |
| \$Ø4         | ØØ4           | EQT    |                         | CONTROL D                  |
| \$Ø5         | ØØ5           |        | (Enquiry)               | CONTROL E                  |
| \$Ø6         | ØØ6           |        | (Acknowledge)           | CONTROL F                  |
| \$Ø7         | ØØ7           | BEL    | (Bell)                  | CONTROL G                  |
| \$Ø8         | ØØ8           | BS     | (Backspace)             | LEFT-ARROW or<br>CONTROL H |
| \$Ø9         | ØØ9           | HT     | (Horizontal tabulation) | TAB or CONTROL I           |
| \$ØA         | Ø1Ø           | LF     | (Line feed)             | DOWN-ARROW or              |
| ΨΟ11         | D10           |        | (Zine icea)             | CONTROL J                  |
| \$ØB         | Ø11           | VT     | (Vertical tabulation)   | UP-ARROW or                |
| ΨυΔ          | <i>D</i> 11   | * *    | (Vertical tabalation)   | CONTROL K                  |
| \$ØC         | Ø12           | FF     | (Form feed)             | CONTROL L                  |
| \$ØD         | Ø13           | CR     | (Carriage return)       | RETURN or CONTROL M        |
| \$ØE         | Ø14           | SO     | (Shift out)             | CONTROL N                  |
| \$ØF         | Ø15           | SI     | (Shift in)              | CONTROL O                  |
| \$10         | Ø16           |        | (Data link escape)      | CONTROL P                  |
| \$11         | Ø17           | DC1    |                         | CONTROL Q                  |
| \$12         | Ø18           | DC2    |                         | CONTROL R                  |
| \$13         | Ø19           |        | (Device control 3)      | CONTROL S                  |
| \$14         | Ø2Ø           | DC4    |                         | CONTROL T                  |
| \$15         | Ø21           |        | (Negative acknowledge)  | RIGHT-ARROW or             |
| ΨΙΟ          | 021           | 14/114 | (reguire demiewiedge)   | CONTROL U                  |
| \$16         | Ø22           | SYN    | (Synchronous idle)      | CONTROL V                  |
| \$17         | Ø23           | ETB    | (End of transmission    | CONTROL W                  |
| <b>C10</b>   | a2.4          | CANT   | block)                  | CONTROL                    |
| \$18         | Ø24           | CAN    |                         | CONTROL X                  |
| \$19         | Ø25           | EM     | (End of medium)         | CONTROL 7                  |
| \$1A         | Ø26           | SUB    |                         | CONTROL Z                  |
| \$1B         | Ø27           | ESC    | (Escape)                | ESC or CONTROL [           |
| \$1C         | Ø28           | FS     | (Field separator)       | CONTROL 1                  |
| \$1D         | Ø29           | GS     | (Group separator)       | CONTROL :                  |
| \$1E         | Ø3Ø           | RS     | (Record separator)      | CONTROL ^                  |
| \$1F         | Ø31           | US     | (Unit separator)        | CONTROL _                  |
| \$20         | Ø32           |        | (Space)                 | SPACE BAR                  |
| \$21         | Ø33           | !      |                         | SHIFT 1                    |
| \$22         | Ø34           |        |                         | SHIFT '                    |
| \$23         | Ø35           | #      |                         | SHIFT 3                    |
| \$24         | Ø36           | \$     |                         | SHIFT 4                    |

Table 6-1. American National Standard Code for Information Interchange (ASCII) character codes (continued).

|              | I Code     |        |                     |
|--------------|------------|--------|---------------------|
| Hex          | Dec        | Symbol | Keys to Press       |
| \$25         | Ø37        | %      | SHIFT 5             |
| \$26         | Ø38        | &      | SHIFT 7             |
| \$27         | Ø39        | ,      | ,                   |
| \$28         | Ø4Ø        | (      | SHIFT 9             |
| \$29         | Ø41        | )      | SHIFT Ø             |
| \$2A         | Ø42        | *      | SHIFT 8             |
| \$2B         | Ø43        | +      | SHIFT =             |
| \$2C         | Ø44        |        | Silli i –           |
| \$2D         | Ø45        | ,      | ,                   |
| \$2E         | Ø45<br>Ø46 | _      | _                   |
|              |            | ;      | •                   |
| \$2F         | Ø47        | /      | <i>'</i>            |
| \$3Ø         | Ø48        | Ø      | Ø                   |
| \$31         | Ø49        | 1      | 1                   |
| \$32         | Ø5Ø        | 2      | 2                   |
| \$33         | Ø51        | 3      | 3                   |
| \$34         | Ø52        | 4      | 4                   |
| \$35         | Ø53        | 5      | 5                   |
| \$36         | Ø54        | 6      | 6                   |
| \$37         | Ø55        | 7      | 7                   |
| \$38         | Ø56        | 8      | 8                   |
| \$39         | Ø57        | 9      | 9                   |
| \$3A         | Ø58        | :      | SHIFT;              |
| \$3B         | Ø59        |        |                     |
| \$3C         | Ø6Ø        | ;<br>< | ,<br>SHIFT ,        |
|              |            |        | •                   |
| \$3D         | Ø61        | =      | =                   |
| \$3E         | Ø62        | >      | SHIFT.              |
| \$3F         | Ø63        | ?      | SHIFT /             |
| \$40         | Ø64        | @      | SHIFT 2             |
| \$41         | Ø65        | A      | SHIFT A             |
| \$42         | Ø66        | В      | SHIFT B             |
| \$43         | Ø67        | С      | SHIFT C             |
| \$44         | Ø68        | D      | SHIFT D             |
| \$45         | Ø69        | E      | SHIFT E             |
| \$46         | Ø7Ø        | F      | SHIFT F             |
| \$47         | Ø71        | G      | SHIFT G             |
| \$48         | Ø72        | H      | SHIFT H             |
| \$49         | Ø73        | I      | SHIFT I             |
| \$4A         | Ø74        | Ĵ      | SHIFT J             |
| \$4B         | Ø75        | K      | SHIFT K             |
| \$4C         | Ø76        | Ĺ      | SHIFT L             |
| \$4D         | Ø77        | M      | SHIFT M             |
| \$4E         | Ø78        | N      | SHIFT N             |
| φ <b>4</b> Γ | 10/0       | 1.4    | SHIFT N (continued) |

Table 6-1. American National Standard Code for Information Interchange (ASCII) character codes (continued).

| ASCI.<br>Hex | I Code<br>Dec | Symbol | Keys to Press |
|--------------|---------------|--------|---------------|
|              |               |        |               |
| \$4F         | Ø79           | 0      | SHIFT O       |
| \$5Ø         | Ø8Ø           | P      | SHIFT P       |
| \$51         | Ø81           | Q      | SHIFT Q       |
| \$52         | Ø82           | R      | SHIFT R       |
| \$53         | Ø83           | S      | SHIFT S       |
| \$54         | Ø84           | T      | SHIFT T       |
| \$55         | Ø85           | U      | SHIFT U       |
| \$56         | Ø86           | V      | SHIFT V       |
| \$57         | Ø87           | W      | SHIFT W       |
| \$58         | Ø88           | X      | SHIFT X       |
| \$59         | Ø89           | Y      | SHIFT Y       |
| \$5A         | Ø9Ø           | Z      | SHIFT Z       |
| \$5B         | Ø91           | [      | [             |
| \$5C         | Ø92           | V      | \             |
| \$5 <b>D</b> | Ø93           | ]      | ]             |
| \$5E         | Ø94           | ^      | SHIFT 6       |
| \$5F         | Ø95           | _      | SHIFT –       |
| \$6Ø         | Ø96           | `      | `             |
| \$61         | Ø97           | a      | Α             |
| \$62         | Ø98           | b      | В             |
| \$63         | Ø99           | c      | $\mathbf{c}$  |
| \$64         | 100           | d      | D             |
| \$65         | 101           | e      | <u>E</u>      |
| \$66         | 102           | f      | F             |
| \$67         | 103           | g<br>h | G             |
| \$68         | 104           |        | H             |
| \$69         | 1Ø5           | i      | Ĩ             |
| \$6A         | 106           | į      | J             |
| \$6B         | 107           | k      | K             |
| \$6C         | 108           | 1      | L             |
| \$6D         | 109<br>110    | m      | M<br>N        |
| \$6E         | 111           | n      | O O           |
| \$6F<br>\$7Ø | 111           | 0      | P             |
| \$71         | 113           | p      | Q             |
| \$71<br>\$72 | 113           | q<br>r | R R           |
| \$73         | 115           |        | S             |
| \$73<br>\$74 | 116           | s<br>t | T             |
| \$75         | 117           | u      | Ü             |
| \$75<br>\$76 | 118           | v      | v             |
| \$77         | 119           | w      | w             |
| \$78         | 120           | X      | X             |
| \$79         | 121           | y      | Ϋ́            |
| ΨΙ           | 141           | J      | •             |

|            | <b>American National Stand</b> |                |  |
|------------|--------------------------------|----------------|--|
| Interchang | ge (ASCII) character codes     | s (continued). |  |

| ASCII Code |     |          |                    |
|------------|-----|----------|--------------------|
| Hex        | Dec | Symbol   | Keys to Press      |
| \$7A       | 122 | Z        | Z                  |
| \$7B       | 123 | {        | SHIFT [            |
| \$7C       | 124 | Ī        | SHIFT \            |
| \$7D       | 125 | }        | SHIFT ]            |
| \$7E       | 126 | ~        | SHIFT <sup>*</sup> |
| \$7F       | 127 | (Rubout) | DELETE             |

action. Some of the more important control characters on the //e are as follows (in negative ASCII):

- \$87 (bell)—causes the speaker to beep
- \$88 (backspace)—causes the cursor to move back one position
- \$8A (line feed)—causes the cursor to move down one line
- \$8D (carriage return)—causes the cursor to move to the beginning of the current line

Some of the names associated with the other control characters (see Table 6-1) are somewhat archaic in that they refer to various aspects of the operation of old TeleType terminals. Other names relate to the codes used by certain standard data-interchange protocols that the //e does not normally use (for example, Start of Text (STX), End of Text (ETX), and Cancel (CAN)).

In this chapter, we will take a look at how the //e requests and reads character input from any device interfaced to it, including the keyboard. In doing so, we will examine the built-in ROM subroutines that the //e normally uses whenever it requires character input.

You will be able to follow this chapter a lot more easily if you have by your side a copy of the Apple Reference Manual Addendum: Monitor ROM Listings. This publication contains the source code listing for all of the ROM subroutines we will be examining.

# STANDARD CHARACTER INPUT SUBROUTINES

There are three special, general-purpose character input subroutines in the //e's system monitor that are used to fetch characters so that they can be used and interpreted by other parts of the system, including Applesoft and the system monitor. These routines are usually referred to by the symbolic names of RDKEY, RDCHAR, and GETLN. They, in turn, usually make use of two other subroutines that are used to read information from the keyboard: these are called KEYIN and BASICIN. Each of these subroutines are briefly described in Table 6-2. Let's take a closer look at them.

#### Reading One Character

#### RDKEY (\$FDØC)

RDKEY is the most important of the three fundamental character input subroutines since it is the one that is eventually called by the other two. This subroutine is used to scan any input device that has been designated as being active (usually, but not necessarily, the keyboard) until a character has been entered, and to return the ASCII code for that character (with its high bit set to one) in the 6502's accumulator. The Applesoft GET command calls RDKEY directly.

As soon as RDKEY is called, it attempts to display a visible cursor by causing the character at the currently active video position (as calculated from the values of CH (\$24) and CV (\$25), the horizontal and vertical cursor coordinates) to begin to flash. The code that does this looks like this:

```
LDY CH
                   ;Get horizontal position
LDA (BASL),Y
                   ;Get the screen byte
PHA
                   ; and save it.
AND #$3F
                   ;Adjust byte for flash video
                   ; (see Chapter 7)
ORA #$40
STA (BASL),Y
                   ;Replace screen byte
                   Restore the screen byte in A
PLA
```

where BASL (\$28) is the first of two zero page locations that together contain the base address for the line number held in CV (see Chapter 7). As we will see shortly, this cursor is quickly "removed" by the //e's standard 40-column and 80-column input subroutines and replaced by another one (either a blinking checkerboard or a nonblinking inverse square). This removal is not absolutely necessary when in 40-column mode, but becomes necessary when in 80-column mode because CH no longer contains the true horizontal cursor position (it is held in OURCH (\$57B) instead).

Table 6-2. Built-in input subroutines.

| Address<br>Hex (Dec) |         | Symbolic<br>Name | Description                                                                                                    |
|----------------------|---------|------------------|----------------------------------------------------------------------------------------------------|
| \$FDØC               | (6478Ø) | RDKEY            | Reads a character from the currently active input device and places its negative ASCII code in the accumulator.                                                                                                    |
| \$FD35               | (64821) | RDCHAR           | Uses RDKEY to read a character from the currently active input device. Handles escape sequences if the 80-column firmware is not being used.                                                                          |
| \$FD1B               | (64795) | KEYIN            | Keyboard input routine used when 80-column firmware is not being used. The negative ASCII code for the character is returned in the accumulator.                                                                      |
| \$C3Ø5               | (51446) | BASICIN          | Keyboard input routine used when 80-column firmware is being used. The negative ASCII code for the character is returned in the accumulator. This subroutine handles all escape sequences and the right-arrow "pick." |
| \$FD6A               | (64874) | GETLN            | Reads a line of information into the input buffer at \$200 by making repeated calls to RDCHAR.                                                                                                    |

After the initial blinking cursor is set up, the following code is executed:

#### JMP (KSWL)

which effectively passes control to the body of a user-selectable input subroutine whose address is held at KSWL (\$38) and KSWH (\$39). This input subroutine is responsible for returning the ASCII code for an inputted character as soon as the input device being used makes one available. For the purposes of this discussion, we will assume that the input device is the //e's keyboard. We will see later how other input devices can be linked into the RDKEY subroutine instead by simply storing the address of the input subroutine for the alternate input device at KSWL and KSWH.

The //e's disk operating system (DOS 3.3 or ProDOS) is integrated into the system by storing the address of its special input subroutine at KSWL and KSWH. This input subroutine will read input from either a diskette file or the keyboard, depending on whether a DOS READ command is in effect. It will also cause special disk operations to be performed if a valid DOS command is entered from the keyboard (for example, LOAD a file and CATALOG the diskette). When it reads information from the keyboard, it uses one of the //e's two built-in subroutines available for this purpose.

The keyboard input subroutine that is used will depend on whether the //e's internal 80-column firmware ROM (that uses addresses between \$C300 . . . \$C3FF and \$C800 . . . \$CFFF) is being used. This firmware is not used when you first turn on the //e but can be selected by entering a PR#3 command from Applesoft. (If you do not have an 80-column text card installed, you must enter a POKE 49162.0 command before entering the PR#3 command — see Chapter 11.) Once you have selected the 80-column firmware in this way, you can flip between an 80-column display and a 40-column display (if you are using an 80-column text card) by using the twokeystroke "escape sequence"

ESC 4

to go from 80-column mode to 40-column mode and

ESC 8

to go from 40-column mode to 80-column mode. (An escape sequence is entered by pressing the ESC key, releasing it, and then pressing the second key; the RETURN key must not be pressed.) Note that there is a bug in the 80-column firmware that may cause you to "lose" the cursor and/or overwrite the area reserved for a tokenized Applesoft program if ESC 4 is entered when the cursor is in the right-hand half of the 80-column screen. Because of this, always make sure that the 80-column cursor is in the first forty columns before entering ESC 4.

You can usually tell whether the 80-column firmware is being used by looking at the cursor. If it's a blinking "checkerboard," then the 80-column firmware is not in use: if it's a nonflashing. inverse-video square, then it is. The 80-column firmware can be deactivated by entering an ESC <CTRL-Q> sequence from the keyboard or printing a <CTRL-U> character; this returns you to standard 40-column mode.

We will be looking at the video display modes in considerably more detail in Chapter 7.

#### Keyboard Input (80-Column Firmware Off)

If the 80-column firmware on the //e is not being used, then the //e usually uses a subroutine called KEYIN (\$FD1B) to handle keyboard input. The important part of this subroutine really begins at B.KEYIN (\$C288) in the //e's built-in internal ROM space. The first thing that it does is to remove RDKEY's cursor and change it to a blinking checkerboard. This blinking effect is generated totally in software by alternating between the display of the checkerboard character (ASCII code \$FF) and the true screen character at fixed intervals. When a key that generates an ASCII code is entered, the screen character is put back on the screen, the ASCII code representing the entered key is placed in the 6502's accumulator (with the high bit set to one), and the subroutine finishes with the X and Y registers preserved.

#### Keyboard Input (80-Column Firmware On)

If the 80-column firmware has been selected, then another subroutine to handle keyboard input, called BASICIN (\$C305), is used instead. The important part of this subroutine really begins at BINPUT (\$C8F6). This subroutine also removes the cursor that RDKEY sets up and changes it to a nonflashing, inverse video block by calling the INVERT (\$CEDD) subroutine. INVERT simply reverses the video attribute of the character at the current cursor position (as set by OURCH (\$57B) and OURCV (\$5FB), the 80column firmware's horizontal and vertical cursor coordinates). That is, if the screen character is displayed in normal video, it is changed to inverse video, and vice versa. Once this has been done, the subroutine calls GETKEY (\$CB15), a subroutine that waits for a key corresponding to an ASCII code to be entered from the keyboard. and then returns that code in the accumulator (with its high bit set to one).

After a key has been entered, BINPUT removes the cursor by calling INVERT once again and then takes one of two paths, depending on whether the ESC key was pressed. If a key other than ESC was pressed, then control passes to NOESC (\$C9B7), which performs two main chores. First, it examines the key to see if it was a right arrow (CTRL-U) and, if it was, replaces it with the character on the video display "below" the cursor. This allows the right arrow to be used to "pick" characters off the screen without retyping them. If the key was not a right arrow, then a block of code is executed that takes care of handling the //e's upper-case restrict mode (see the next section). This may involve converting a lower-case character to upper-case if upper-case restrict mode is active. When NOESC finishes, BINPUT does some housekeeping and then returns with the ASCII code for the keyboard character in the accumulator (with the high bit set to one) and with the X and Y registers preserved.

#### Escape Sequences

If, however, the ESC key is pressed, then BINPUT does something quite different: control passes to ESCAPING (\$C918), which causes the cursor to change to an inverse "+" sign and escape mode to be turned on. Whenever the //e is in this mode, it reads the keyboard once again and then executes a special function dictated by the key that is read. This two-key combination is commonly referred to as an "escape sequence." A list of all of the valid escape sequences and the functions they perform are listed in Table 6-3.

Most of the escape sequences that have been defined on the //e are used to move the cursor around the screen or to affect the video display in some way and are self-explanatory. Two of them are somewhat unusual, however, and will now be described; they are ESC R and ESC T. ESC R is used to turn on "upper-case restrict" mode, and ESC T is used to turn it off again. When upper-case restrict mode is on, any lower-case alphabetic characters that are entered from the keyboard will automatically be converted to their upper-case equivalents unless the characters are entered between successive quotation marks. This feature facilitates the entry of Applesoft programs where all the keyword commands and DOS commands must be in upper-case but any phrases to be displayed with a PRINT command (that appear within quotation marks after the PRINT command) can be in any combination of upperand lower-case characters.

In general, escape mode ends immediately after the key after ESC has been pressed and, if you want to re-enter escape mode. you must press ESC once again. The I,J,K,M and arrow-key sequences, however, behave a little differently. If you enter any of these sequences, then escape mode remains active until any other key that generates an ASCII code that is not part of an escape sequence is pressed. This means that you can quickly move the cursor around the screen by pressing ESC once and then pressing any combination of cursor-movement keys until the cursor is properly positioned. You can then press another key (the space bar is convenient) to leave escape mode.

Due to a bug in the //e's 8Ø-column firmware, there is one other "unofficial" escape sequence that is supported: ESC <CTRL-L>. When this sequence is entered, control passes to location \$4CCE.

| i able 0-3. Escape sequences | Table 6 | 5-3. | Escape | sequences |
|------------------------------|---------|------|--------|-----------|
|------------------------------|---------|------|--------|-----------|

| Escape<br>Sequence | Description                                                                                                    |  |
|--------------------|----------------------------------------------------------------------------------------------------|--|
| ESC @              | Clears the video screen window and places the cursor in the top left-hand corner.                                                                  |  |
| ESC A              | Moves the cursor one position to the right.                                                                                                    |  |
| ESC B              | Moves the cursor one position to the left.                                                                                                    |  |
| ESC C              | Moves the cursor down one line.                                                                                                    |  |
| ESC D              | Moves the cursor up one line (if not already at top).                                                                                              |  |
| ESC E              | Clears the screen from the current cursor position to the end of the line. The cursor position does not change.                                    |  |
| ESC F              | Clears the screen from the current cursor position to the end of the window. The cursor position does not change.                                  |  |
| ESC I<br>ESC ↑     | Moves the cursor up one line and keeps escape mode active.                                                                                         |  |
| ESC J<br>ESC ←     | Moves the cursor one position to the left and keeps escape mode active.                                                                            |  |
| ESC K<br>ESC →     | Moves the cursor one position to the right and keeps escape mode active.                                                                           |  |
| ESC M<br>ESC ↓     | Moves the cursor down one line and keeps escape mode active.                                                                                       |  |
| ESC R*             | Turns on upper-case restrict mode. This forces all lower-case alphabetic characters to be displayed in upper-case, except between quotation marks. |  |
| ESC T*             | Turns off upper-case restrict mode.                                                                                                    |  |
| ESC 4*             | Switches to 40-column mode from 80-column mode.                                                                                                    |  |
| ESC 8*             | Switches to 80-column mode from 40-column mode.                                                                                                    |  |
| ESC CTRL-Q*        | Deselects the 80-column firmware and returns to standard 40-column mode.                                                                           |  |

<sup>\*</sup>Note: The last five escape sequences are available only when the 80-column firmware is being used.

Unfortunately, this location is right in the middle of the memory area reserved for page2 of the //e's high-resolution graphics screen and could also be within Applesoft's tokenized program space or variable spaces, depending on the size and type of program. If you can ensure that this location (and the few bytes just past it) will not be used by your program, however, you could place a subroutine here that will take control whenever ESC <CTRL-L> is entered. This odd escape sequence is available because the ESCAP-ING (\$C918) subroutine improperly assumes that the table in ROM that contains the valid escape sequences has eighteen entries rather than seventeen.

After escape mode ends, the keyboard is immediately scanned again for another keypress. Thus, BINPUT does not finish until an ASCII code is generated that is not part of an escape sequence. Since ESC is handled internally to BINPUT, the Applesoft GET command cannot be used to detect ESC when the 80-column firmware is being used. Similarly, a right-arrow key (CTRL-U) cannot be detected with GET since it is also processed before BINPUT finishes.

#### RDCHAR (\$FD35)

The RDCHAR subroutine is almost identical to the RDKEY subroutine. In fact, it first calls RDKEY and then, after the inputted character has been entered from the keyboard, it checks to see whether it is the ESC key. If it is, then another escape mode is entered into beginning at ESCNEW (\$FBA5), which is similar to the one described above. In fact, the only differences are that the cursor does not change to an inverse "+" sign and that the last five escape sequences set out in Table 6-3 will not be available.

Note, however, that if the 80-column firmware is being used, then a call to RDCHAR turns out to be identical to a call to RDKEY. This is because RDCHAR calls RDKEY to get a keyboard character and it checks for an ESC character only after RDKEY has finished. As we have seen, however, when the 80-column firmware is in use, RDKEY itself handles the ESC key and so it will never return the ASCII code for ESC to RDCHAR. Therefore, RDCHAR's escape mode will never be activated unless the 80-column firmware is not in use.

#### Reading a Line of Characters

RDKEY and RDCHAR read only one character at a time. A much more useful and general subroutine is one that allows you to enter a whole line of information at once (a line being defined as a series of characters that is entered before RETURN is pressed). Such a subroutine does exist on the //e and is called GETLN (\$FD6A).

The GETLN subroutine is used by the //e whenever you are entering commands in the system monitor or in Applesoft direct mode. In addition, the Applesoft INPUT command uses this subroutine directly.

As soon as GETLN is called, a special symbol, called a prompt symbol, is displayed. The code for this symbol is always read from PROMPT (\$33). This symbol serves two purposes: it tells you what part of the //e is currently active (the system monitor or Applesoft. for example) and it reminds you that the //e is expecting you to enter a line of information. Table 6-4 sets out the various prompt symbols commonly used by the //e.

After the prompt symbol has been displayed, GETLN calls RDCHAR again and again until the RETURN key is pressed. The characters returned by the series of RDCHAR calls are stored in consecutive locations in a 256-byte character input buffer located in page two of memory beginning at IN (\$200). When RETURN is pressed, the subroutine ends and the number of characters in the buffer is returned in the X register.

When a line is entered using GETLN, all those escape sequences that are normally available can be used. In addition, GETLN supports several simple editing commands that can be used when the line is being entered. These editing commands will now be discussed.

LEFT-ARROW KEY. This key allows you to backspace over the previous item in the input buffer and, thus, to remove it from the buffer. The cursor moves one position to the left on the video screen when the left-arrow key is pressed.

| Table 6-4. //e prompt symbols. |                                                                                                    |
|--------------------------------|----------------------------------------------------------------------------------------------------|
| Prompt<br>Symbol               | Meaning                                                                                             |
| *                              | the system monitor is waiting for a command.                                                        |
| ]                              | Applesoft is waiting for you to enter a command or a program line.                                  |
| >                              | Integer BASIC is waiting for you to enter a command or a program line (not available under ProDOS). |
| ?                              | Applesoft is waiting for you to respond to an INPUT statement.                                      |
|                                | Note: The ASCII code for the prompt symbol is kept in PROMPT (\$33).                                |

RIGHT-ARROW KEY. This key allows you to copy the character on the video screen beneath the cursor into the input buffer. Note that GETLN itself deals with the right-arrow key only if the 80-column firmware is not being used, because when the 80-column firmware is in use, BASICIN handles the right-arrow key internally (though in much the same way).

CTRL-X. This key allows you to erase everything that is currently in the input buffer. When it is pressed, a backslash ("\") will be displayed after the characters that have already been typed in and the cursor will be placed at the far left of the next line on the screen. Note that the line will automatically be canceled like this if you attempt to enter more than 255 characters before pressing RETURN. Beeps will be sounded after every character entered after the 248th one to remind you that the buffer is almost full.

RETURN. This key indicates to GETLN that the current line is completed and is to be entered.

# **CHANGING INPUT DEVICES:** THE INPUT LINK

The most common source of character input to the //e is the keyboard. It is possible, however, to interface many other sources of such input to the //e through any of the expansion slots located at the rear of the //e's motherboard. A familiar example of such a source is the //e's disk drive.

The //e uses a flexible and powerful method for handling the problems associated with having many possible sources of character input. Even though the source of the input may vary, calls are still always made to the RDKEY subroutine whenever a character from any device, in general, is required. To activate a particular device, the destination of a jump instruction that RDKEY uses to locate the character input subroutine is set to the address of the device's input subroutine. This means that your program's input commands (for example, INPUT and GET in Applesoft) can always be used regardless of the source of input.

Let's take a closer look at the mechanics of this procedure. We saw earlier that whenever RDKEY is called to obtain another character, control ultimately passes to an instruction that looks like this:

JMP (\$0038)

The addressing mode used by the jump instruction here is called

"indirect." This means that the destination of the jump is not location \$38 itself but rather the address stored at locations \$38 (low byte) and \$39 (high byte). This address is normally a subroutine within DOS that ultimately calls KEYIN (\$FD1B) or BASICIN (\$C3Ø5), the system monitor's standard keyboard input routines (unless input is being requested from a diskette file). By simply changing the address stored at \$38/\$39, however, you can force the //e to execute any subroutine that you want whenever input is requested, including one associated with an alternative input device.

The symbolic name for locations \$38/\$39 is KSW (for keyboard switch): \$38 by itself is called KSWL and \$39 is called KSWH. Since these locations are used to incorporate new input routines into the system. KSW is commonly referred to as the "input link" or "input hook."

The address of the input subroutine for a peripheral input device is usually placed in KSWL and KSWH by using the Applesoft "IN#s" command. This command causes the //e to transfer control to a program beginning at location \$CsØØ (where "s" is the peripheral slot number) that is the first location in a ROM area reserved for that slot. Typically, the program in the new input device's ROM will modify KSW so that it will point to a new input routine also contained in that ROM. Note that if an IN#0 command is entered, then the address of KEYIN (\$FD1B), the //e's standard 40-column input subroutine, will be stored at KSWL and KSWH.

You can also change the input hook by using the Applesoft POKE command to store the address of the new input routine directly into KSW at \$38 and \$39; this address can be in a ROM area or a RAM area. Caution should be exercised when carrying out these changes, however, since the slightest error could easily cause the system to crash.

#### **How About Output?**

You may well be wondering whether the //e uses the same method to handle its output that it uses to handle its input. The answer is, you guessed it, "yes," but we're going to defer discussion of output until Chapter 7. For those of you who just can't wait, the //e uses an output link called CSW (\$36/\$37) to point to the output subroutine that is to take control whenever the standard output subroutine, COUT (\$FDED), is called. The PR# command can be used to transfer control to a peripheral slot in much the same way that IN# can be.

#### Designing a KSW Input Subroutine

A KSW input subroutine must be designed carefully to ensure that it adheres to certain rules that restrict its usage of 6502 registers. The most important rule is that when the subroutine ends. the inputted character must be contained in the accumulator with its high-order bit set to one. Furthermore, the X and Y registers must contain the same values they held when the subroutine was first entered. Thus, if X and Y are to be changed by the KSW subroutine, they must first be saved in a safe place (such as the stack) and then restored just before the subroutine ends.

The KSW subroutine must also properly handle the screen cursor. As we saw earlier, before RDKEY (\$FDØC) calls the KSW subroutine, it displays a cursor by reading the byte at the current screen position defined by CH (\$24) and BASL (\$28) and then changing it into its flashing video representation. When the KSW subroutine takes over, the original screen byte is contained in the accumulator and the value in CH (\$24) is in the Y register.

If this original cursor is to be "removed" so that it can be replaced by one generated by the KSW subroutine, the contents of the A register must be immediately stored at the address given by BASL+Y. This can be done with a "STA (BASL).Y" instruction. Note that if the 80-column firmware is being used, then you must remove the cursor in this way because it will not be properly positioned. This is because CH is not used to store the cursor's horizontal position when the 80-column firmware is being used; instead, it is stored at OURCH (\$57B).

Whatever cursor is used, it must be removed just before the KSW subroutine ends.

#### Replacing the Keyboard Input Subroutine

As we saw earlier, the //e comes with a built-in keyboard input subroutine called KEYIN (\$FD1B). This subroutine takes care of setting the cursor flash rate and of scanning the keyboard until a key has been pressed. There is nothing magic about this particular subroutine, however, and you could easily replace it with another program that would still get input from the keyboard, but would do it differently. In fact, this is essentially what is done whenever you enter a PR#3 command to turn on the //e's 8\Omega-column display. As we have seen, when this is done, RDKEY uses a new keyboard input routine called BASICIN which changes the type of cursor used and supports more escape sequences.

You can use your own imagination to dream up some useful features that could be added to a keyboard input subroutine. Some interesting ones to think about are as follows:

- The ability to prevent certain characters from being entered
- Allowing additional escape sequences
- Displaying a different cursor
- Allowing for macro keys (a macro key is one that, when pressed. causes a whole string of characters to be entered).

Later in this chapter, after we have seen how to read the keyboard, we will present some examples of modifying the keyboard input subroutine to meet special requirements such as these.

It is simple to redefine the keyboard input subroutine so that it operates properly when standard 40-column mode is active. In fact, only three basic steps need be performed:

- 1. Wait for a key to be pressed
- 2. Remove the cursor
- Return with the key code in the accumulator.

Complications arise, however, when the subroutine is to work when the //e's 80-column firmware is being used. The following seven steps must be performed by such a subroutine:

- 1. Remove the "RDKEY" cursor
- 2. Set up a new cursor
- 3. Wait for a key to be pressed
- 4. If ESC is pressed, handle any escape sequence and wait for another key
- 5. If right-arrow (CTRL-U) is pressed, pick character off screen
- 6. Remove the new cursor
- 7. Return with the key code in the accumulator.

The input subroutine has suddenly become much more complicated, for two main reasons. First, as we saw in the previous section, the cursor that the RDKEY (\$FDØC) subroutine sets up before calling the input subroutine is valid in standard 40-column mode only. Thus, it must be immediately removed (with a "STA (BASL),Y" instruction) and replaced by one that appears in the proper column position on the 80-column screen. A suitable cursor can be set up by calling a subroutine called INVERT (\$CEDD) to toggle the video attribute of the character at the cursor position (from normal to inverse or vice versa). Note that since INVERT is located within the //e's internal ROM space (a space shared with peripheral-card ROM), it can only be used by first activating this ROM area by writing to INTCXROMON (\$C007) — see Chapter 8. The cursor can subsequently be removed by calling INVERT once again.

Second, all escape sequences and right-arrow (CTRL-U) entries must be handled within the input subroutine itself. If the ASCII code for an ESC character was permitted to be returned to the subroutine that requested input (which is usually RDCHAR if a line is being read), then RDCHAR would attempt to handle it by calling ESCNEW (\$FBA5). Unfortunately, ESCNEW will not properly handle those escape sequences designed to move the cursor left or right. This is because ESCNEW assumes that the horizontal cursor position is stored in CH (\$24), whereas it is actually stored in OURCH (\$57B) when the 80-column firmware is being used. Writing the subroutines necessary to handle all the 80-column escape sequences is not simple. The chore can be simplified, however, if the standard 80-column firmware subroutines are referred to as models. One simple alternative, which we will use in later examples, is simply to ignore the ESC key and wait for another keypress if an attempt is made to enter it.

The new input subroutine must also handle the right-arrow key internally, because if it doesn't, GETLN (\$FD6A), the subroutine that is called to read a line of information, would try to replace it with the character below the flashing cursor that RDKEY (\$FDØC) first sets up. As we have already seen, however, this is usually not the proper cursor position and so the "wrong" character would be copied over by the right-arrow key. The new input subroutine can easily handle the right-arrow key itself by loading the current cursor horizontal position stored at OURCH (\$57B) into the Y register and then calling PICK (\$CFØ1) to get the character from the screen and put it in the accumulator. You must then set the character's high-order bit to one by executing an "ORA #\$80" instruction.

Just before the 80-column input subroutine ends, it must turn off its internal ROM so that the peripheral-card ROMs will be active once again. This is done by writing to INTCXROMOFF (\$C006). See Chapter 8 for a discussion of the INTCXROM switches.

The ideal input subroutine is one that works equally well whether the 80-column firmware is active or not. Unfortunately, there is no definitive way to determine the state of the 80-column firmware. One method, which will be used in later examples, is to read the status of the ALTCHARSET (\$CØ1E) switch. As we will see in Chapter 7, this switch indicates which of two character sets is active and is normally on (greater than 127) when the 80-column firmware is being used and off when it is not. This method is not foolproof, however, and will fail if the state of ALTCHARSET is changed from its expected value.

Table 6-5 lists a simple keyboard input subroutine that demonstrates how to implement some of the techniques referred to above so that it will be usable whether the 80-column firmware is being used or not. To use it, you must BRUN it directly from diskette.

#### DOS 3.3. ProDOS, and the Input Link

The ability to change the KSW input link is somewhat restricted if either DOS 3.3 or ProDOS is active. (Similar restrictions apply if the CSW output link is to be changed.) When either DOS is first activated, the address stored in the KSW input link is placed in another input link located within DOS itself. A special KSW input subroutine is then installed that is responsible for detecting and executing any DOS commands that are entered (when Applesoft direct mode is active) and for redirecting the source of input to a diskette file if a DOS READ command is in effect. If a READ command is not in effect, then DOS uses the subroutine whose address is stored in its own input link to get input. The address stored here is initially that of one of the standard keyboard input subroutines.

If standard attempts are made to modify KSW, then DOS could be temporarily disconnected. With two exceptions, this means that you must not use any of the following methods to install a new input subroutine:

- Using an Applesoft IN# command (as opposed to the DOS IN# command) from within a program
- Using Applesoft POKE commands to place new values directly into KSWL and KSWH
- Using the Applesoft CALL command or the system monitor GO command (as opposed to the DOS BRUN command) to execute an assembly-language program that stores values directly into KSWL and KSWH.

The first exception to these rules applies if you are using DOS 3.3 (but not ProDOS). You are permitted to use POKE to store a new address into KSW, or CALL an assembly-language program that modifies KSW, if immediately thereafter (and before any I/O operations are performed) you execute a CALL 1002 command or a JSR \$3EA instruction. At location 1002 (\$3EA) is a subroutine that takes the address stored in KSW, moves it into the DOS 3.3 input link, and then places the address of the standard DOS 3.3 input subroutine back into KSW. This procedure effectively reconnects DOS 3.3 and keeps your new subroutine active at the same time. Although there is no corresponding subroutine at \$3EA

```
Page #01
: A S M
                     * MODIFY KEYBOARD INPUT
                 3
                 4
5
6
                     * (BRUN this program from disk)
                    BASL
                              EQU $28
                 8
                     KSWL
                              EQU $38
                 10
                    DURCH
                              EQU $57B
                                                ;Horizontal position (80-column)
                 11
                 12
                    KBD
                              EQU $C000
                                                ;Keyboard data + strobe
                    KBDSTRB
                              EQU $C010
                                                ;Clear keyboard strobe
                 14
                 15
                    CXROMON
                              EQU $C007
                                                :Turn on internal ROM
                    CXROMOFF EQU $C006
                                                :Enable slot ROMs
                17
                    ALTCHAR
                                                ;>=$80 if 80-column firmware on
                              EQU $C01E
                18
                19
                    * 80-column firmware subroutines:
                20
                    GETKEY
                              EQU $CB15
                                                ;Get character from keyboard
                21
                    INVERT
                              EQU $CEDD
                                                ;Invert character on screen
                22
                    PICK
                              EQU $CF01
                                                :Pick character off screen
                23
                24
                              DRG $300
                25
                26
                    * Set up new input link:
                27
                              LDA #<NEWIN
0300: A9 09
```

STA KSWL

LDA #>NEWIN

STA KSWL+1

0302: 85 38

0304: A9 03

0306: 85 39

28

29

```
0308: 60
                              RTS
                 31
                 32
                 33
                    * This is the new input subroutine:
                 34
                                                ;80-column firmware in use?
0309: 2C 1E CO
                     NEWIN
                              BIT ALTCHAR
030C: 30 0E
                 35
                              BMI NEWIN1
                                                 :Yes, so branch
030E: 2C 00 C0
                 36
                    GETKBD
                              BIT KBD
                                                 ;Key pressed?
                 37
                              BPL GETKBD
0311: 10 FB
                                                 ;No, so branch
0313: 91 28
                 38
                              STA (BASL),Y
                                                 :Remove cursor
                 39
0315: AD 00 C0
                              LDA KBD
                                                ;Get the keyboard character
0318: 2C 10 C0
                 40
                              BIT KBDSTRB
                                                ;Clear keyboard strobe
                 41
                              RTS
031B: 60
                 42
                 43
                     NEWIN1
                              STA (BASL), Y
031C: 91 28
                                                 ;Replace RDKEY's cursor
031E: 8D 07 C0
                 44
                              STA CXROMON
                                                 ;Turn on internal $C800 ROM
                45
0321: 20 DD CE
                              JSR INVERT
                                                 ;Set up new cursor
                    INPUT
0324: 20 15 CB
                46
                              JSR GETKEY
                                                 ;Get a keystroke
0327: C9 9B
                 47
                              CMP #$9B
                                                ; Is it an ESC?
                 48
                              BEQ INPUT
0329: F0 F9
                                                ; If so, ignore it
032B: C9 95
                              CMP #$95
                                                ; Is it a right arrow?
                 49
Page #02
032D: D0 08
                 50
                              BNE CLRCURS
                                                 ;No, so branch
032F: AC 7B 05
                 51
                              LDY DURCH
                                                 ;Get horizontal cursor position
                 52
                              JSR PICK
0332: 20 01 CF
                                                 Grab character from screen
0335: 09 80
                 53
                              DRA #$80
                                                 ; and set its high bit
                    CLRCURS
0337: 20 DD CE
                 54
                              JSR INVERT
                                                Remove the cursor
033A: 8D 06 C0
                 55
                              STA CXROMOFF
                                                ;Re-enable slot ROMs
033D: 60
                 56
                              RTS
                 57
--End Assembly--
62 bytes
Errors: 0
```

that is available when using ProDOS, you can install a new input subroutine by storing its address directly into the ProDOS input links found at \$BE32 and \$BE33 instead of into KSW.

The second exception relates to the use of the BRUN command and applies to both DOS 3.3 and ProDOS. If an assembly-language program is loaded and executed directly from diskette by using the BRUN command, then the program is permitted to modify the contents of KSW and both DOS and the new input subroutine will still remain active. This is because just before the program which is BRUN ends, DOS checks to see whether the input link has changed. If it has, it moves the link address into its own input link and places the address of its input subroutine back into KSW.

If you want to use an IN# command within an Applesoft program in order to redirect input to a particular slot, you must use the DOS 3.3 or ProDOS "version" of that command by printing a <CTRL-D> character (ASCII code 4), immediately followed by "IN#s" (where "s" is the slot number) and a carriage return. The <CTRL-D> signifies to DOS that a DOS command is about to be presented: it can be generated using the Applesoft CHR\$ function. For example, to redirect input to slot 2 when DOS is being used, execute the following statement:

```
PRINT CHR$(4):"IN#2"
```

instead of the Applesoft "IN#2" command. After this is done, both DOS and the new input subroutine will be active.

ProDOS supports a special form of the IN# command that DOS 3.3 does not. This special IN# command can be used to properly install an input subroutine that is located anywhere in memory and not just to pass control to a program located at a slot. The only restriction on its use is that the first byte of the new input subroutine must be a 6502 "CLD" (clear decimal flag) instruction. To install any such input subroutine, you must execute the statement

```
PRINT CHR$(4);"IN# Aaddr"
```

where "addr" represents either the decimal starting address of the new input subroutine or, if preceded by "\$", the hexadecimal starting address. For example, if your new input subroutine begins at \$300 (decimal 768), then you would execute either of the following two statements:

```
PRINT CHR$(4);"IN# A$300"
or
```

and the new input subroutine will be properly installed in the ProDOS input link.

#### THE KEYBOARD

The keyboard is probably the most important input/output device attached to the //e. It is one of three primary sources of input (the disk drive and the cassette port being the other two) and without it you would not be able to interact conveniently with any program running on the //e.

We are now going to take a close look at the keyboard. We will explain how it is used to enter information and present examples of how to modify the handling of keyboard input to meet special requirements.

### Encoding of Keyboard Characters

The //e's keyboard is made up of 62 typewriter-like keys and one special recessed RESET button. These keys include most of the ones that you would see on a standard typewriter as well as a few more special ones. They are spatially arranged in the standard QWERTY configuration familiar to all typists.

All of the keys on the keyboard, except for the RESET button at the far right of the top row and the two "Apple" keys that flank the space bar, are used to generate the ASCII codes that the //e uses to represent the 52 alphabetic characters (26 upper-case and 26 lower-case), 10 digits (0 . . . 9), 34 special symbols, and 32 "control" codes that it recognizes.

Some keys on the keyboard do not generate ASCII codes when pressed by themselves, but are used to affect the code that is normally generated by another key that is pressed at the same time. These keys are the two SHIFT keys, the CONTROL key, and the CAPS LOCK key.

You can probably guess how the SHIFT keys affect the character codes already. Ignoring the effect of the CAPS LOCK key for the moment, if you press any alphabetic key by itself, you will generate an ASCII code for a lower-case character. If either SHIFT key is pressed at the same time, however, the ASCII code for the corresponding upper-case character is generated instead. The SHIFT key is also pressed to select the ASCII code for the top symbol on those keys that have two symbols marked on them.

The CAPS LOCK key, if in the down position, merely causes any lower-case alphabetic character code that is entered to be converted to the code for the corresponding upper-case character.

The CONTROL key acts in a similar way as the SHIFT keys. If you hold the CONTROL key down and then press any of the 26 alphabetic keys, then an ASCII code for a control character will be selected and not the code for the alphabetic key itself. (The remaining six control characters are generated by pressing the CONTROL key together with one of the following special symbols: @, [, \, ], ^, and \_).

#### Special Keys

There are several special keys on the //e's keyboard that you probably won't see on a standard typewriter. These are the ESC (for ESCape), TAB, DELETE, UP-ARROW, DOWN-ARROW, LEFT-ARROW, RIGHT-ARROW, OPEN-APPLE, and CLOSED-APPLE keys.

The ESC. TAB, DELETE, and the four arrow keys all generate specific ASCII codes when they are pressed and they are often referred to as "editing" keys. Refer to Table 6-1 for the ASCII codes generated by these keys.

Different programs will perform different tasks when an editing key is pressed. It is hoped, however, that the tasks performed will relate in a meaningful way to the name or the symbol on the keycap. That is, it would be preferable if the ESC key actually caused you to ESCape (or exit) some part of a program and the TAB key caused the cursor to move several spaces to the right, and so on. It would be incredibly annoying, for example, if when you pressed the downarrow key your cursor moved up or if you pressed the DELETE and the cursor moved five spaces to the right.

#### The "Apple" Keys

The OPEN-APPLE and CLOSED-APPLE keys that flank the space bar are actually equivalent to push buttons #Ø and #1 on the game I/O connector, respectively. These push buttons will be described in detail in Chapter 10. Although these keys cannot be used to generate ASCII codes, they could be used, with appropriate software, to act as special shift keys. The software, after reading a key, could check to see whether an "Apple" key was being pressed; if one was, then a different action could be taken than if the key were pressed by itself. For example, Apple has issued design guidelines urging software developers to consider the question mark key as

a "HELP" key if it is pressed at the same time as the OPEN-APPLE key. Here is how you would implement a help function in an Applesoft program:

```
10 PRINT "Enter a command: ";:GET A$
20 IF A$="?" AND PEEK(49249)>127 THEN 1000
1000 REM PLACE "HELP" CODE HERE
```

Memory location 49249 is the address of the location that holds the state of the OPEN-APPLE key (49250 is used for the CLOSED-APPLE key). If the value read from this location is greater than 127 (that is, bit 7 is on), then OPEN-APPLE is being pressed.

The OPEN-APPLE and CLOSED-APPLE keys can also be used to modify the effect of resetting the //e. This is discussed in the last section of this chapter.

#### KEYBOARD I/O LOCATIONS

Table 6-6. Keyboard I/O locations.

The Apple //e reserves two I/O memory locations for use by the keyboard I/O device. These two locations are \$C000 and \$C010 and their meanings are summarized in Table 6-6.

KBD (\$C000) is used to hold the 7-bit ASCII code for any key-

| Ada    | iress   |                   |                                                                                                    |
|--------|---------|-------------------|----------------------------------------------------------------------------------------------------|
| Hex    | (Dec)   | Symbolic Name     | Meaning                                                                                                    |
| \$СØØØ | (49152) | KBD               | Keyboard data and strobe Keyboard data is stored in bits 0 6. Bit 7 represents the keyboard strobe and will be 1 if keyboard data is ready to be read.                                                                     |
| \$CØ1Ø | (49168) | KBDSTRB<br>or AKD | Clear keyboard strobe and read any-key-down status Reading or writing this location will clear the keyboard strobe bit at \$C000. Bit 7 indicates whether a key is being pressed; if it is 1, then a key is being pressed. |

board character that is entered as well as a 1-bit "strobe" flag. The strobe flag is held in bit 7 of KBD and indicates whether a key has been pressed and is ready to be presented to the system. If the bit is set to 1, then keyboard data is ready to be read; if it is cleared to Ø, then no keyboard character has yet been entered since the last time the strobe was cleared. The lower 7 bits of KBD always contains the ASCII code of the last key entered.

The second keyboard I/O location is KBDSTRB (\$CØ10). This location is used for two purposes. First, if any read or write operation is performed on this location, such as a PEEK or a POKE, then the keyboard strobe bit (in KBD) will be cleared to zero. This tells the //e's built-in keyboard input subroutines that the keyboard data has already been dealt with and that no further information should be read from the keyboard until the strobe flag becomes set once again.

Second, bit 7 of KBDSTRB (\$CØ1Ø), also called AKD (\$CØ1Ø), indicates the status of the "any-key-down" flag. If it is 1, then a key is being pressed; if it is 0, then no key is being pressed. This flag is not the same as the strobe flag because, as we will see later on, there are times when even though a key is being pressed, it has not yet been officially strobed into the system.

Here is a simple assembly-language program to read data from the keyboard:

```
WAITFORKEY LDA $C000
                            ;Get keyboard data + strobe
                            ;Loop until strobe is set
           BPL WAITFORKEY
           STA $C010
                            ;Clear keyboard strobe
```

The branch-on-plus (BPL) instruction will cause this program to loop until KBD becomes "negative," that is, until bit 7 of KBD (the strobe bit) becomes 1.

In Applesoft, this program would be written as follows:

```
100 IF PEEK(49152)<128 THEN 100 : REM WAIT FOR STROBE
110 POKE 49168,0 : REM CLEAR KEYBOARD STROBE
```

It is important that the keyboard strobe be cleared after reading data from the keyboard. If it isn't, the program will keep thinking that a key has just been pressed whenever it checks for more keyboard data.

Let's look at a simple program, called TYPING TIMER, that makes use of the AKD (\$CØ1Ø) flag; it is shown in Table 6-7. This program analyzes your typing speed by displaying the length of time your finger stays on each key that you press and the time delay between successive keystrokes. It does this by simply monitoring the status of the AKD flag and keeping track of the elapsed time using a software counter. In a fully developed program of this sort, you would be able to quickly pinpoint a typist's problem areas.

After you enter the program, you can run it by entering CALL 768 from Applesoft direct mode. After you do this, type in four characters from the keyboard as fast as you can. After you have done this, a set of five times (in units of 20 microseconds) will be displayed. The meanings of each of these times are as follows:

First : ON time for first key

Second : delay between first and second keys

: ON time for second key Third

: delay between second and third keys Fourth

: ON time for third kev Fifth

: delay between third and fourth keys Sixth

To convert the displayed numbers into milliseconds, simply divide them by fifty. You should take note of how the decimal values for these times are displayed. The program makes use of an Applesoft subroutine called LINPRT (\$ED24); this subroutine takes a binary number that is in X (low byte) and A (high byte) and displays it as an unsigned decimal number.

# MODIFYING THE KEYBOARD INPLIT SUBROUTINE

Earlier in this chapter, we saw how it was possible to replace the subroutine that the //e uses in order to obtain character input by simply changing the input link at KSW (\$38/\$39). At that time, we indicated that it would be possible to install a wide variety of subroutines that would still obtain input from the keyboard but would do it in different, more useful, ways.

Look at the program called MACRO ENTRY in Table 6-8. It must be installed by using the BRUN command to execute it directly from diskette. This program allows you to automatically enter a commonly used command phrase from the keyboard simply by pressing the OPEN-APPLE key at the same time as one of three other keys, C, H, or L. These keys will generate the following sequences of characters:

 $C \rightarrow CATALOG,D1$  (followed by RETURN)  $H \rightarrow HOME$ (followed by RETURN)  $L \rightarrow LOAD$ (followed by SPACE)

A key that is used to enter a whole string of other characters is called a macro key. With MACRO ENTRY installed, it is a simple matter to catalog the disk, clear the screen, or to "type in" LOAD before specifying the name of a program. All you must do is press OPEN-APPLE and the appropriate macro key.

```
Table 6-7. TYPING TIMER. A program to demonstrate how AKD($C010) works.
Page #01
: A S M
                     * TYPING TIMER
                 3
                 4
                 5
                     CHARS
                               EQU 3
                                                ; Number of chars. to be typed
                 7
                     AKD
                               EQU $C010
                                                ;Any-key-down flag
                 8
                 9
                     HEXDEC
                               EQU $ED24
                                                ;Hex-to-decimal conversion
                     CROUT
                               EQU $FD8E
                 10
                                                :Send a CR
                 11
                 12
                               DRG $300
                 13
0300: A2 00
                 14
                               LDX #0
0302: 20 41 03
                 15
                               JSR RELEASE
                 16
                     NEXTKEY
                               JSR PRESS
0305: 20 20 03
                                                ;Get a keystroke
0308: E8
                 17
                               INX
                 18
0309: E8
                               INX
030A: E8
                 19
                               INX
                               INX
030B: E8
                 20
                 21
                               CPX #CHARS*4
030C: E0 0C
030E: D0 F5
                 22
                               BNE NEXTKEY
                 23
                 24
                     * Display the results:
                 25
0310: A0 00
                               LDY #0
                 26
                     TIMEDSP
                               LDA TIMEON, Y
0312: B9 58 03
0315: AA
                 27
                               TAX
                 28
0316: B9 59 03
                               LDA TIMEON+1,Y
                 29
                               STY YSAVE
0319: 8C 57 03
031C: 20 24 ED
                               JSR HEXDEC
                                                ;Display in decimal
                 30
031F: 20 8E FD
                 31
                               JSR CROUT
```

LDY YSAVE

0322: AC 57 03

```
. 0325: C8
                  33
                               INY
                  34
                               INY
 0326: C8
                  35
                               CPY #CHARS*4
 0327: C0 0C
 0329: D0 E7
                  36
                               BNE TIMEDSP
 032B: 60
                  37
                               RTS
                  38
                  39
                     * (Loop time is ~20 microsec.)
                  40
                     PRESS
 032C: A9 00
                               LDA #0
 032E: 9D 59 03
                               STA TIMEON+1,X ;Initialize "ON" timer
                  41
 0331: 9D 58 03
                 42
                               STA TIMEON, X
 0334: FE 58 03
                 43
                     KEYWAIT INC TIMEON, X
                                               ;Bump the time count
 0337: D0 03
                  44
                               BNE KEYWAIT1
 0339: FE 59 03
                 45
                               INC TIMEON+1,X
 033C: 2C 10 C0
                 46
                     KEYWAIT1 BIT AKD
                                               ; Is key still pressed?
 033F: 30 F3
                  47
                               BMI KEYWAIT
                                               :Yes, so wait
                  48
 0341: A9 00
                  49
                     RELEASE LDA #0
 Page #02
 0343: 9D 5B 03
                 50
                               STA TIMEOFF+1,X; Initialize "OFF" timer
 0346: 9D 5A 03
                 51
                               STA TIMEOFF, X
 0349: FE 5A 03
                 52
                     RELWAIT INC TIMEOFF, X
                                               Bump the time count
 034C: D0 03
                  53
                               BNE RELWAIT1
 034E: FE 5B 03
                 54
                               INC TIMEOFF+1,X
 0351: 2C 10 C0
                 55
                     RELWAIT1 BIT AKD
                                               ;Has key been released?
                  56
 0354: 10 F3
                               BPL RELWAIT
                                               ;No, so wait
                  57
 0356: 60
                               RTS
                  58
                  59
                     YSAVE
                               DS
                  60
                 61
                     TIMEON
                               DS 2
                                               ;Duration of keypress
                 62
                     TIMEOFF
                               DS 2
                                               ;Duration of key release
                  63
                               DS CHARS*4-4
                                               ;Data for other keystrokes
```

100 bytes

Errors: 0

--End assembly--

Table 6-8. MACRO ENTRY. A program to define macro keys.

```
Page #01
: A S M
                     * MACRO ENTRY *
                5
6
                     * (BRUN this program from disk)
                7
                     MTOTAL
                              EQU 3
                                               ; Number of macro keys in MACROKEY
               8
                     BASL
                              EQU $28
                                               ;Base address for video line
                10
                     KSW
                              EQU $38
                                               ;Input "link"
                11
                     DURCH
                              EQU $57B
                                               ;Horizontal position (80-column)
                12
                13
                     KBD
                              EQU $C000
                                               ;Keyboard data + strobe
                     CXROMOFF EQU $C006
                14
                                               Select slot ROMs
                15
                     CXROMON EQU $C007
                                               :Select internal ROM
                16
                     KBDSTRB
                             EQU $C010
                                               ;Clear keyboard strobe
                17
                     ALTCHAR EQU $C01E
                                               :Status of character set
                18
                     OPENAPL
                              EQU $C061
                                               OPEN-APPLE switch
                19
                     INVERT
                20
                              EQU $CEDD
                                               ;Invert character on screen
                21
                     PICK
                              EQU $CF01
                                               ;Pick character off screen
                22
               23
                              DRG $300
               24
               25
                     * Set up new input link:
               26
               27
0300: A9 09
                              LDA #<NEWIN
0302: 85 38
               28
                              STA KSW
0304: A9 03
               29
                              LDA #>NEWIN
               30
                              STA KSW+1
0306: 85 39
               31
                              RTS
0308: 60
```

```
32
               33
                    * This is the new input routine:
               34
                                              :80-column firmware active?
0309: 2C 1E CO 35
                    NEWIN
                             BIT ALTCHAR
030C: 10 08
               36
                                              ;No, so branch
                             BPL NEWIN1
                                              Replace RDKEY's cursor
               37
                             STA (BASL),Y
303E: 91 28
                                              :Turn on internal $Cx ROM
0310: 8D 07 C0 38
                             STA CXROMON
0313: 20 DD CE 39
                             JSR INVERT
                                              ;Set up new cursor ·
0316: 8E AE 03 40
                    NEWIN1
                             STX XSAVE
0319: 8C AF 03 41
                              STY YSAVE
031C: 8D AD 03 42
                             STA ASAVE
031F: 2C B1 03 43
                             BIT MACROFLG
                                              ; Are we processing a macro?
0322: 30 67
                             BMI GETMAC
                                              :Yes, so branch
               44
                             BIT KBD
0324: 2C 00 CO 45
                    NEWIN2
                                              ;Anything at keyboard?
0327: 10 FB
               46
                             BPL NEWIN2
                                              ;Branch until there is
                             BIT ALTCHAR
0329: 2C 1E CO 47
                                              :80-column firmware active?
0320: 30 02
               48
                             BMI NEWIN3
                                              ;Yes, so branch
032E: 91 28
               49
                             STA (BASL),Y
                                              ;Replace screen character
Page #02
0330: AD 00 C0 50
                    NEWIN3
                             LDA KBD
                                              ;Get the keystroke
                             BIT KBDSTRB
0333: 2C 10 C0 51
                                              ; and clear the strobe.
                             BIT ALTCHAR
0336: 2C 1E CO 52
                                              :80-column firmware active?
0339: 10 16
               53
                             BPL NEWIN4
                                              :No, so branch
033B: C9 9B
               54
                             CMP #$9B
                                              ;ESC pressed?
               55
                             BEQ NEWIN2
033D: F0 E5
                                              ;Yes, so ignore and branch
               56
033F: C9 95
                             CMP #$95
                                              ;Right arrow?
               57
                             BNE CLRCURS
0341: D0 08
                             LDY DURCH
0343: AC 7B 05 58
0346: 20 01 CF 59
                             JSR PICK
                                              ;Get character from screen
0349: 09 80
                             ORA #$80
               60
                    CLRCURS JSR INVERT
034B: 20 DD CE 61
                                              :Remove cursor
                             STA CXROMOFF
034E: 8D 06 C0 62
                                              ;Re-enable slot ROMs
0351: 20 61 00 63
                    NEWIN4
                             BIT OPENAPL
                                              ; Is OPEN-APPLE being pressed?
                             BPL EXIT
0354: 10 53
                                              ;No, so exit
               64
               65
                             LDX #0
0356: A2 00
```

Table 6-8. MACRO ENTRY. A program to define macro keys (continued).

| 0358: DD B3 03 66 ORIGSCAN CMP MACROKEY |                                         |
|-----------------------------------------|-----------------------------------------|
| 035B: F0 07 67 BEQ FINDMAC              | ;Yes, so branch                         |
| 035D: EB 68 INX                         | ;Go on to next item in table            |
| 035E: E0 03 69 CPX #MTOTAL              | ;At end of table?                       |
| 0360: D0 F6 70 BNE ORIGSCAN             | ;No, so keep looking                    |
| 0362: F0 45 71 BEQ EXIT                 | · · · · · · · · · · · · · · · · · · ·   |
| 0364: A9 80 72 FINDMAC LDA #\$80        |                                         |
| 0366: 8D B1 03 73 STA MACROFLG          | ;Set "macro in effect" flag             |
| 0369: 8E B0 03 74 STX CMDNUM            | , , , , , , , , , , , , , , , , , , , , |
| 036C: A2 00 75 LDX #0                   |                                         |
| 036E: 8E B2 03 76 STX MACROPOS          |                                         |
| 0371: A0 00 77 LDY #                    |                                         |
| 0373: CC BO 03 78 FINDMAC1 CPY CMDNUM   | ;Have we found the macro?               |
| 0376: F0 13 79 BEQ GETMAC               | ;Yes, so branch                         |
| 0378: AE B2 03 80 SKIPMAC LDX MACROPOS  |                                         |
|                                         |                                         |
| 037B: BD B6 03 81 LDA PHRASES,          |                                         |
| 037E: F0 05 82 BEQ FINDMAC2             |                                         |
| 0380: EE B2 03 83 INC MACROPOS          | ; else move to next position            |
| 0383: D0 F3 84 BNE SKIPMAC              |                                         |
| 0385: EE B2 03 85 FINDMAC2 INC MACROPOS |                                         |
| 0388: C8 86 INY                         | ;Increment macro count                  |
| 0389: D0 E8 87 BNE FINDMAC1             |                                         |
| 0388: AE B2 03 88 GETMAC LDX MACROPOS   |                                         |
| 038E: BD B6 03 89 LDA PHRASES,          | X ;Get new character                    |
| 0391: EE B2 03 90 INC MACROPOS          | ;Update position within macro           |
| 0394: C9 00 91 CMP #0                   | ;At the end?                            |
| 0396: D0 07 92 BNE EXIT1                | ;No, so exit                            |
| 0398: A9 00 93 LDA #0                   |                                         |
| 039A: 8D B1 03 94 STA MACROFLG          | ;Clear "macro in effect" flag           |
| 039D: F0 85 95 BEQ NEWIN2               | ; and get a keystroke                   |
| 039F: 48 96 EXIT1 PHA                   | , g                                     |
| 03A0: AD AD 03 97 LDA ASAVE             |                                         |
| 03A3: AC AF 03 98 LDY YSAVE             |                                         |
| 03A6: 91 28 99 STA (BASL),Y             |                                         |
| 03A8: 68 100 PLA                        |                                         |
| USHO: DO IUU FLH                        |                                         |

```
LDX XSAVE
03A9: AE AE 03 101
                    EXIT
03AC: 60
               102
                              RTS
               103
               104
                    ASAVE
                              DS 1
               105
                    XSAVE
                              DS
               106
                    YSAVE
                              DS 1
                              DS
               107
                    CMDNUM
03B1: 00
               108
                    MACROFLG DFB 0
                                               ;0=no macro / $80=macro
03B2: 00
               109
                    MACROPOS DFB 0
               110
                     * Table of macro keys:
               111
               112
                    * (high bit must be on)
03B3: C3
               113
                    MACROKEY ASC "C"
03B4: C8
               114
                              ASC "H"
                              ASC "L"
03B5: CC
               115
               116
               117
                    * Table of macro phrases:
               118
                    * (each entry must end with a 0)
03B6: C3 C1 D4 119 PHRASES
                              ASC "CATALOG, D1"
03B9: C1 CC CF C7 AC C4 B1
03C0: 8D 00
               120
                              DFB $8D,0
03C2: C8 CF CD 121
                              ASC "HOME"
03C5: C5
03C6: 8D 00
                              DFB $8D,0
               122
03C8: CC CF C1 123
                              AC "LOAD"
03CB: C4 A0
                              DFB 0
03CD: 00
               124
               125
--End assembly--
```

206 bytes

Page #03

Errors: 0

The first part of MACRO ENTRY simply sets up the new input link so that it points to NEWIN, the start of the new input routine. This means that every time a program requests input from the //e by calling the standard RDKEY (\$FDØC) input subroutine, control will eventually pass to NEWIN instead of the standard kevboard input subroutine.

When NEWIN is entered, some registers that will be used are first saved and then a location (called MACROFLG) is checked to see whether a macro entry is currently being processed. If not, the program enters a tight loop until a keypress is detected. After a key has been pressed, the character is loaded into the accumulator and the status of the OPEN-APPLE key is examined with a BIT OPENAPL instruction. If it is not being pressed, then the following BPL instruction will succeed (because bit 7 of OPENAPL will be Ø) and control will return to the calling program as usual.

However, if OPEN-APPLE is being pressed, then the MACROKEY table is scanned to see whether it contains the keyboard character that has been entered. If it doesn't, then control returns to the calling program. If it does, then the high-order bit of MACROFLG is set and the first character of the entry in the PHRASES table is returned to the calling program. Each time that input is requested after this, the next character in the macro phrase will be returned to the calling program. This will continue until all characters have been returned, at which time MACROFLG is cleared.

If you want to change the macro commands and associated entries, then you must modify the MACROKEY and PHRASES tables. The ASCII code for each command key must be stored in the MACROKEY table with the high bit on. The corresponding macro phrases for each key must be stored, in order, in the PHRASES table; each phrase must be terminated by a 00 byte. In addition, you must set MTOTAL equal to the number of macro keys in the MACROKEY table before reassembling the program.

Recall that only locations \$300 through \$3CF are available for use in page three of memory. You must ensure that your macro tables are short enough that you do not spill over the \$3CF boundary.

#### KEYBOARD AUTO-REPEAT

When you enter a key that corresponds to a particular ASCII code, that code will begin to repeat after you have kept the key pressed for longer than about 900 milliseconds. (This time could be shorter, but heavy-handed typists might then encounter difficulties.) Once this "pre-repeat" period has elapsed, the code will begin to repeat itself 15 times per second (that is, once every 66.7) milliseconds). The auto-repeat phenomenon is generated by circuitry on the //e's motherboard.

The auto-repeat feature is useful if you are editing programs or if are you are using word-processing programs. In both cases, it is often necessary to repeat character sequences or use an arrow key several times in succession to move the cursor to a new position. These tasks can be done easily merely by pressing the appropriate key and holding it down until the key is repeated as many times as is required.

The timing diagram for the keyboard's auto-repeat function is shown in Figure 6-1. As soon as a key is first pressed, the AKD (\$CØ1Ø) flag is turned on and, a few microseconds later, the kevboard strobe is turned on. The keyboard strobe will then stay on until it is cleared by accessing KBDSTRB (\$CØ1Ø). This is done right after the keyboard is read by the standard keyboard input subroutines. Note, however, that if the key is still being pressed. the AKD flag will remain on even after the strobe has been cleared.

After the strobe is cleared, and if the key is still being pressed, there is a short delay of about 900 milliseconds (called the "prerepeat" delay) and then the keyboard strobe is turned on again.

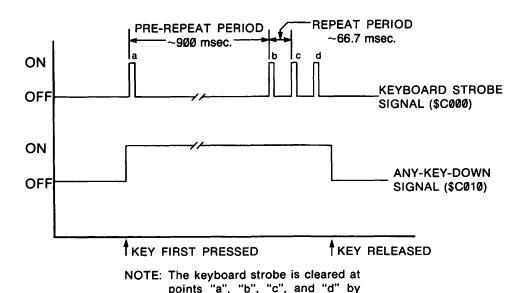

Figure 6-1. Keyboard auto-repeat timing diagram.

accessing KBDSTRB (\$C010).

As usual, it will stay on until KBDSTRB is accessed once again. The width of the strobe pulse will depend on how rapidly the strobe is cleared after the strobe is turned on. Figure 6-1 was prepared by assuming that this is happening soon after the strobe is high and certainly much faster than the rate at which the key repeats.

At this stage, the keyboard strobe will automatically be turned on once every 66.7 milliseconds after it has been cleared and until the key is finally released. Even while the keyboard strobe is being turned on and off, however, the AKD flag remains on; in fact, AKD is turned off only when the key is finally released. Thus, there are substantial periods of time when even though the AKD flag is on (that is, a key is being pressed), the keyboard strobe is not on.

Since most keyboard input subroutines, including the standard ones used in the //e, rely on the keyboard strobe to detect the presence or absence of a valid key code, the key code will be repeated at the same rate that the strobe is turned on (this is fixed by the //e's internal circuitry). If, however, an alternate input subroutine is used that examines the AKD flag and returns a key code if it is on continuously for a given time period (even though, at the end of the period, the keyboard strobe may not be on), then a different repeat rate can be generated in software.

The SOFTWARE AUTO-REPEAT program in Table 6-9 shows you how to adjust the auto-repeat rate in software. This program must be installed by using the BRUN command to load and execute it directly from diskette. SOFTWARE AUTO-REPEAT modifies the input link so that it points to the code beginning at NEWIN. After this has been done, all requests for keyboard input will be processed by this subroutine and a much faster auto-repeat rate will be observed.

The first thing the new input subroutine does when it is called is to determine whether a new character was entered the last time it was called (RPTFLAG = \$00) or whether an old one was being repeated (RPTFLAG = \$80). If a new character was entered, then the accumulator is loaded with the number given by PREDELAY (the pre-repeat delay time); if not, it is loaded with the smaller number given by RPTDELAY (the auto-repeat time interval).

A delay loop is then entered during which the status of the AKD flag is repeatedly checked. If the flag is turned off (that is, the key is released) at any time before the loop finishes, then RPTFLAG is set equal to \$00 (to indicate that repeating has ended) and then keyboard input is requested in the standard way (by waiting for the keyboard strobe to be turned on). After a keyboard character is received, it is stored in OLDKEY.

If a key remains pressed until the timing loop finishes, then the keyboard data is immediately read from KBD (\$C000), even though the strobe may not actually be on. This data will usually equal the code stored in OLDKEY (the previous key strobed in). If at some time during the loop, however, another key was pressed before the previous one was released, it will be different. If the key code is the same (the usual case), RPTFLAG is set equal to \$80. This indicates that an auto-repeat sequence is in effect so that the next time input is requested, the shorter "RPTDELAY" delay loop will be selected. Otherwise, RPTFLAG is set to \$00. In either case, the key code is stored in OLDKEY before the subroutine finishes.

The important point to note here is that the keyboard data will always be read after the key has been pressed for the length of time set by the loop counter (PREDELAY or RPTDELAY). Thus, we can select both the auto-repeat rate and the predelay time simply by changing the RPTDELAY and PREDELAY constants. You may want to try out different repeat rates and predelay times by changing these constants in the program. Be warned, however, that if you set RPTDELAY too low, your reflexes may not be fast enough to control the speeding cursor! You should also be careful not to set PREDELAY too low or else you may not be able to press and release a key before it starts to repeat!

# KEYBOARD TYPE-AHEAD

As we have seen, whenever the //e wants to receive a character from the keyboard it calls a subroutine that continually scans the keyboard strobe line until it goes high and then reads KBD. This technique is called "polling" because the software is continually directly "asking" the keyboard whether it has a character available. One consequence of using the polling method is that if you try to enter characters from the keyboard when the //e is not actually polling the keyboard, then all those characters will be "missed" except for the last one entered.

Some computer systems, notably the IBM Personal Computer, handle keyboard input in a different way. They allow the keyboard to interrupt the microprocessor whenever a key has been strobed into the system. The keyboard interrupt-handling routine then gets this character from the keyboard and stores it in a small buffer. typically 16 bytes in length. When a program wants a character from the keyboard, it does not poll the keyboard itself but rather reads it from this buffer.

Table 6-9. SOFTWARE AUTO-REPEAT. A program to alter the auto-repeat rate.

27 28

29

```
Page #01
: ASM
                     * SOFTWARE AUTO-REPEAT
               4
               5
                    * (BRUN this program from disk)
               6
               7
                    PREDELAY EQU 150
                                             ;Delay before repeating begins
               8
                    RPTDELAY EQU 20
                                             ;Delay between repeats
               9
               10
                    BASL
                              EQU $28
                                             ;Base address for video line
               11
                    KSW
                              EQU $38
                                             ;Input "link"
               12
               13
                    DURCH
                              EQU $57B
                                             ;Horizontal position (80-column)
               14
               15
                    KBD
                                             ;Keyboard data + strobe
                              EQU $C000
                    KBDSTRB
               16
                              EQU $C010
                                             ;Clear keyboard strobe
               17
                    AKD
                              EQU $C010
                                             ;Any-key-down flag
               18
               19
                    CXROMOFF EQU $C006
                                             ;Select slot ROMs
               20
                    CXROMON EQU $C007
                                             :Select internal ROM
                    ALTCHAR EQU $C01E
               21
                                             :Character set status
               22
               23
                    INVERT
                              EQU $CEDD
                                             ; Invert character on screen
               24
                    PICK
                              EQU $CF01
                                             ;Pick character off screen
               25
               26
                              DRG $300
```

\* Install new input subroutine:

207

```
0300: A9 09
               30
                              LDA #<NEWIN
                              STA KSW
               31
0302: 85 38
0304: A9 03
               32
                              LDA #>NEWIN
0306: 85 39
               33
                              STA KSW+1
               34
                              RTS
0308: 60
               35
0309: 48
                36
                    NEWIN
                              PHA
                                              ;Save screen character
030A: 8C 82 03 37
                              STY YSAVE
                                              ;Save Y-register
030D: 2C 1E C0 38
                                              ;Using 80-column firmware?
                              BIT ALTCHAR
0310: 10 08
               39
                              BPL NEWIN1
                                              :No, so branch
0312: 91 28
                              STA (BASL),Y
                                              :Remove RDKEY cursor
                              STA CXROMON
                                              ;Turn on internal $Cx ROM
0314: 8D 07 C0 41
0317: 20 DD CE
                              JSR INVERT
                                              ;Set up new cursor
               43
               44
                    * Wait before repeating:
               45
               46
                    NEWIN1
                              LDA #RPTDELAY
                                              ;Get auto-repeat counter
031A: A9 14
0310: 20 81 03 47
                              BIT RPTFLAG
                                              ; Are we repeating?
031F: 30 02
               48
                              BMI WAIT
                                              ;Yes, so branch
0321: A9 96
               49
                              LDA #PREDELAY
                                              ;Use pre-repeat counter instead
Page #02
               50
                    WAIT
                              SEC
0323: 38
                    WAIT1
                              LDY #128
0324: A0 80
                51
                                              ;Kev still being pressed?
0326: 20 10 00
               52
                    WAIT2
                              BIT AKD
               53
                              BPL RPTOFF
                                              ;No, so go to standard input
0329: 10 20
               54
032B: 88
                              DEY
               55
                              BNE WAIT2
032C: D0 F8
032E: E9 01
               56
                              SBC #1
               57
0330: D0 F2
                              BNE WAIT1
               58
               59
                    * If we've reached here, we are repeating (unless another
               60
                     * key was pressed before releasing the first one). The
               61
                     * following code reads the keyboard (before its code
                                                                               (continued)
```

Table 6-9. SOFTWARE AUTO-REPEAT. A program to alter the auto-repeat rate (continued).

|                                                                                                    | 62 * has been s<br>63 * the standa<br>64                                           |                                                          | nd sets the high bit as per<br>tocol:                                                                                                    |
|----------------------------------------------------------------------------------------------------|------------------------------------------------------------------------------------|----------------------------------------------------------|----------------------------------------------------------------------------------------------------|
| 0332: AD 00 C0<br>0335: 2C 10 C0<br>0338: 09 80<br>033A: CD 80 03                                                             | 65 LDA 66 BIT 67 ORA 68 CMP 69 BEQ 70 LDY 71 BEQ 72 RPTON LDY 73 FIXRPT STY 74 JMP | KBDSTRB<br>#\$80<br>OLDKEY<br>RPTON<br>#0<br>FIXRPT      | Get key code Clear strobe (just in case) Set high bit Same as previous key? Yes, so we're repeating Repeat off Calways taken) Repeat on Adjust the repeat flag |
| 034B: A9 00                                                                                                    | 75<br>76 * Key was li<br>77<br>78 RPTOFF LDA                                       |                                                          | t for standard keypress:                                                                                                    |
| 034D: 8D 81 03                                                                                                    |                                                                                    |                                                          | Repeat off                                                                                                    |
| 0350: AD 00 C0<br>0353: 10 FB<br>0355: 2C 10 C0<br>0358: 8D 80 03                                                             | 81 GETKEY LDA<br>82 BPL<br>83 BIT<br>84 GETKEY1 STA                                | GETKEY<br>KBDSTRB                                        | Has a key been strobed in?<br>No, so branch<br>Clear keyboard strobe<br>Save key code for next time                                                            |
| 035B: 2C 1E C0<br>035E: 10 16<br>0360: C9 9B<br>0362: F0 B6<br>0364: C9 95<br>0366: D0 08<br>0368: AC 7B 05<br>036B: 20 01 CF | 87 BPL<br>88 CMP<br>89 BEQ<br>90 CMP<br>91 BNE<br>92 LDY<br>93 JSR                 | CLRCURS1<br>#\$9B<br>NEWIN1<br>#\$95<br>CLRCURS<br>OURCH | 80-column firmware active? No, so branch Is it an ESC? Yes, so ignore Is it a right arrow? No, so branch Get screen position Grab character from screen        |

```
0370: 20 DD CE 95
                    CLRCURS JSR INVERT
                                              ;Remove 80-column cursor
0373: 8D 06 C0 96
                              STA CXROMOFF
                                              ;Re-enable slot ROMs
0376: 68
                    CLRCURS1 PLA
               97
                                              :Get old screen character
0377: AC 82 03 98
                              LDY YSAVE
                                              ;Restore Y-register
037A: 91 28
               99
                              STA (BASL), Y
                                              ;Remove 40-column cursor
037C: AD 80 03 100
                              LDA OLDKEY
                                              ;Get the key code
Page #03
037F: 60
                              RTS
               101
               102
0380: 00
                    OLDKEY
                              DFB 0
               103
                                              ;Last key pressed
0381: 00
               104
                    RPTFLAG
                             DFB 0
                                              ;0=not repeating / $80=repeating
               105
                    YSAVE
                              DS 1
                                              ;Temporary storage area for Y
               106
```

--End assembly--

131 bytes

Errors: 0

The advantage of using the keyboard interrupt technique should be obvious: unless the interrupts are turned off by the software (using something like a SEI instruction), all characters entered from the keyboard will be recorded in the buffer (assuming that it is not full) and will be available to the system even if the program is not, at the time of the keypress, reading the keyboard. Thus, you can "type ahead" of the program and wait for it to read your already entered input later, when it is ready to receive it.

It is not possible to use the keyboard interrupt technique on the //e without making major hardware changes to the system. We can simulate such a technique in software, however, by using a program such as SOFTWARE TYPE-AHEAD, listed in Table 6-10.

This program maintains a 16-byte first-in, first-out (FIFO) typeahead buffer that can be used to store up to 15 characters. Two pointers are used to keep track of the information contained in this buffer: BUFFHEAD is always equal to the position, less one, of the first character placed in the buffer and not yet read; and BUFFTAIL is always equal to the position of the last character placed in the buffer. If BUFFHEAD and BUFFTAIL are equal, then the buffer is empty.

Because we can't take advantage of a keyboard interrupt to signal us whenever a character has been entered from the keyboard, we will have to do the next best thing and call, as often as possible, a subroutine called GETCHAR that checks the keyboard for the presence of input. GETCHAR takes care of scanning the keyboard and, if a keypress is detected, of placing its ASCII code in the buffer. If it turns out that the buffer is full, then you will hear a beep and the character will not be placed in the buffer. If it is placed in the buffer, you will hear a more pleasant-sounding click.

Two convenient times to call GETCHAR are whenever the //e is performing input or output operations. If you look at the program listing in Table 6-10 you will see that the input link (and the output link that will be discussed in Chapter 7) have been adjusted so that they point to INPUT and OUTPUT, respectively. The INPUT subroutine executes a loop where it continually calls GETCHAR and, at the same time, keeps checking the keyboard buffer to see whether a character is available. If a character is available, it is taken from the buffer and BUFFHEAD is incremented.

OUTPUT is almost identical to the //e's standard output routine at COUT1 (\$FDF0). In fact, the only difference is that it first calls GETCHAR to buffer a keyboard character, if one has been entered.

Table 6-10. SOFTWARE TYPE-AHEAD. A program that provides a keyboard type-ahead buffer.

Page #01

: A S M

```
2
        SOFTWARE TYPE-AHEAD *
4
5
6
7
     * (BRUN this program from disk)
     BASL
               EQU
                    $28
                                 :Base address of video line
8
     CSWL
               EQU
                    $36
                                 ;Output link
     CSWH
               EQU
                    $37
10
     KSWL
                    $38
                                 ;Input link
               EQU
     KSWH
11
               EQU
                    $39
12
     RNDL
                                 ;Random number seed
               EQU
                    $4E
     RNDH
                    $4F
13
               EQU
14
     CHRGET
               EQU
                    $BA
                                 ;Applesoft line parsing routine
15
     RETCHR
               EQU
                    $BE
     DURCH
               EQU
                    $57B
16
                                 ;Horizontal position (80-column)
17
18
     KBD
               EQU
                    $C000
                                 ;Kevboard data + strobe
19
     CXROMOFF
               EQU
                                 :Select slot ROM
                    $C006
20
     CXROMON
               EQU
                    $C007
                                 :Select internal ROM
21
                                 ;Clear keyboard strobe
     KBDSTRB
               EQU
                    $C010
22
     ALTCHAR
               EQU
                                 :Character set status
                    $C10E
23
     SPEAKER
               EQU
                    $C030
                                 ; I/O address for speaker
24
25
     BASICOUT
               EQU
                    $C307
                                 ;Standard 80-column output
26
     INVERT
                    $CEDD
               EQU
                                 :Invert character on screen
27
     PICK
                                 ;Pick character off screen
               EQU
                    $CF01
28
     WAIT
               EQU
                    $FCA8
```

Table 6-10. SOFTWARE TYPE-AHEAD. A program that provides a keyboard type-ahead buffer (continued).

| (                                |                 |                   |            |                       |                                  |  |
|----------------------------------|-----------------|-------------------|------------|-----------------------|----------------------------------|--|
|                                  | 29<br>30<br>31  | BELL<br>COUT1     | EQU        |                       | ;Sound the bell<br>;Video output |  |
|                                  | 32              | BUFFSIZE          | EQU        | 16                    | ;Size of type-ahead buffer       |  |
|                                  | 33<br>34        |                   | ORG        | \$2DB                 |                                  |  |
|                                  | 35<br>36        |                   |            |                       | ***                              |  |
|                                  | 37              |                   |            | the buffer            | **                               |  |
|                                  | 38              |                   |            | ite pointer           | s.*                              |  |
|                                  | 39              |                   | ****       | . * * * * * * * * * * |                                  |  |
| 02DB: A9 00                      | 40              |                   | LDA        |                       |                                  |  |
| 02DD: 8D AC 03<br>02E0: 8D AD 03 | 41              |                   | STA        | BUFFHEAD              |                                  |  |
| 02E0: 8D HD 03                   | 42<br>43        |                   | 214        | BUFFTAIL              |                                  |  |
|                                  | 44              | ******            | ****       |                       | ****                             |  |
|                                  | 45              | * Overla          | у Арр      | lesoft CHRG           | ET *                             |  |
|                                  | 46              | * routin          | e wit      | h a JMP PAR           | SECHK *                          |  |
|                                  | 47              | * to all          | ow ty      | pe-ahead to           | work *                           |  |
|                                  | 48<br>49        |                   |            | parsing.              | *                                |  |
|                                  |                 |                   |            |                       |                                  |  |
| Page #02                         |                 |                   |            |                       |                                  |  |
| 02E3: A9 4C                      | 50              |                   | LDA        | #\$4C                 | ;JMP opcode                      |  |
| 02E5: 85 BA                      | 51              |                   | STA        |                       |                                  |  |
| 02E7: A9 A1                      | 52              |                   | LDA        |                       | ·                                |  |
| 02E9: 85 BB<br>02EB: A9 03       | 53<br>54        |                   | STA<br>LDA |                       |                                  |  |
| 02ED: 85 BC                      | 55              |                   | STA        | CHRGET+2              |                                  |  |
|                                  | 56              |                   |            |                       |                                  |  |
|                                  | 57              |                   |            | ********              |                                  |  |
|                                  | 58<br><b>59</b> |                   |            | I/O links.            |                                  |  |
|                                  | 39              | * * * * * * * * * |            | *********             | *                                |  |

213

```
62
                                  LDA #>OUTPUT
02F3: A9 03
02F5: 85 37
                   63
                                  STA
                                       CSWH
02F7: A9 00
                   64
                                  LDA
                                       #<INPUT
                   65
02F9: 85 38
                                  STA
                                       KSWL
                   66
                                       #>INPUT
02FB: A9 03
                                  LDA
02FD: 85 39
                   67
                                  STA KSWH
                   68
02FF: 60
                                  RTS
                   69
                   70
                   71
                         * This is the new input
                   72
                         * routine that takes a
                   73
                         * character from the buffer *
                   74
                         * instead of the keyboard.
                   75
0300: 2C 1E CO
                   76
                         INPUT
                                  BIT
                                       ALTCHAR
                                                    :80-column firmware active?
0303: 10 0B
                   77
                                  BPL
                                       INPUT1
                                                   :No. so branch
                   78
0305: 91 28
                                  STA
                                       (BASL),Y
                                                    ;Replace RDKEY's cursor
0307: 8D 07 C0
                   79
                                  STA
                                       CXROMON
                                                    ;Turn on internal $Cx ROM
030A: 20 DD CE
                   80
                                  JSR
                                       INVERT
                                                    ;Set up new cursor
                                       INPUT2
030D: 4C 11 03
                   81
                                  JMP
                   82
                         INPUT1
                                  PHA
                                                    :Save video character
0310: 48
                   83
                         INPUT2
                                       GETCHAR
                                                    ;Buffer a character (if possible)
0311: 20 68 03
                                  JSR
0314: E6 4E
                                       RNDL
                                                    ; (Random number generator)
                   84
                                  INC
0316: D0 02
                   85
                                  BNE
                                       INPUT3
                                       RNDH
0318: E6 4F
                   86
                                  INC
                   87
                         INPUT3
                                       BUFFHEAD
031A: AD AC 03
                                                    ; If buffer head = buffer tail,
                                  LDA
031D: CD AD 03
                   88
                                  CMP
                                       BUFFTAIL
                                                    ; then buffer is empty
                   89
                                  BEQ
                                       INPUT2
0320: F0 EF
                   90
                                       ALTCHAR
0322: 2C 1E CO
                                  BIT
                                                    :80-column firmware active?
0325: 30 03
                   91
                                  BM I
                                       INPUT4
                                                   ;Yes, so branch
                   92
                                  PLA
0327: 68
0328: 91 28
                   93
                                  STA
                                       (BASL),Y
                                                   :Restore video character
                         INPUT4
032A: AC AC 03
                   94
                                  LDY
                                       BUFFHEAD
                   95
                                  JSR
                                       PTRBUMP
032D: 20 52 03
```

#<DUTPUT

CSWL

LDA

STA

60

61

02EF: A9 5A 02F1: 85 36

(continued)

Table 6-10. SOFTWARE TYPE-AHEAD. A program that provides a keyboard type-ahead buffer (continued).

| (continueu).                                                                                                    |                                                                                                    |                                                                                                    |                                                                                                    |
|----------------------------------------------------------------------------------------------------|----------------------------------------------------------------------------------------------------|----------------------------------------------------------------------------------------------------|----------------------------------------------------------------------------------------------------|
| 0330: 8C AC 03<br>0333: B9 AE 03<br>0336: 2C 1E C0<br>0339: 10 16<br>033B: C9 9B                                                             | 96<br>97<br>98<br>99<br>100                                                                                                    | STY BUFFHEAD<br>LDA BUFFER,Y<br>BIT ALTCHAR<br>BPL EXIT<br>CMP #\$9B                                                                                     | ;Get next character in buffer<br>;80-column firmware active?<br>;No, so branch<br>;ESC pressed                       |
| Page #03                                                                                                    |                                                                                                    |                                                                                                    |                                                                                                    |
| 033D: F0 D2<br>033F: C9 95<br>0341: D0 08<br>0343: AC 7B 05<br>0346: 20 01 CF<br>0349: 09 80<br>034B: 20 DD CE<br>034E: 8D 06 C0<br>0351: 60 | 101<br>102<br>103<br>104<br>105<br>106<br>107 CLRCURS<br>108<br>109 EXIT                                                                      | BEQ INPUT2 CMP #\$95 BNE CLRCURS LDY DURCH JSR PICK DRA #\$80 JSR INVERT STA CXROMOFF RTS                                                                | ;Yes, so ignore ;Is it a right arrow? ;No, so branch ;Get character off screen ;Turn off cursor ;Re-enable slot ROMs |
| 0352: C8<br>0353: C0 10<br>0355: D0 02<br>0357: A0 00<br>0359: 60                                                                            | 112 * Increm 113 ******** 114 PTRBUMP 115 116 117 118 NOWRAP 119 120 ******* 121 * This i 122 * routin 123 * charac 124 * during 125 * operat | ****************  INY CPY #BUFFSIZE BNE NOWRAP LDY #0 RTS  **********************  is the new outpune that allows cters to be buffly video output tions. | ter. * *****  ;Wrap-around to beginning  *****  t  * ered * * *                                                      |

```
035A: 20 68 03
                  127
                       DUTPUT
                                 JSR
                                     GETCHAR
                                                 ;Buffer a character (if possible)
035D: 2C 1E C0
                  128
                                     ALTCHAR
                                                 :80-column firmware active?
                                 BIT
0360: 30 03
                  129
                                 BMI
                                      OUTPUT1
                                                 ;Yes, so branch
                  130
                                 JMP
                                     COUT1
0362: 4C F0 FD
                                                 :Standard output (40-column)
0365: 4C 07 C3
                  131
                       OUTPUT1
                                 JMP
                                     BASICOUT
                                                 ;Standard output (80-column)
                  132
                  133
                       **********
                  134
                       * This routine will put a
                  135
                       * character in the type-ahead *
                  136
                       * buffer if a key has been
                  137
                       * pressed. If the buffer is
                  138
                       * full, however, a bell will
                  139
                       * be sounded and the
                  140
                       * character will be ignored.
                  141
                  142
                       GETCHAR
0368: 48
                                 PHA
                                                 :Save A.P.Y
                  143
                                 PHP
0369: 08
036A: 98
                  144
                                 TYA
                  145
                                 PHA
036B: 48
036C: AD 00 C0
                  146
                                LDA KBD
                                                 ;Check keyboard
036F: 10 1D
                  147
                                 BPL
                                     NOPRESS
                                                 ;Branch if nothing there
0371: 2C 10 C0
                  148
                                 BIT
                                     KBDSTRB
0374: AC AD 03
                  149
                                LDY BUFFTAIL
                  150
0377: 20 52 03
                                 JSR
                                     PTRBUMP
                                                 ; Is the buffer full?
037A: CC AC 03
                  151
                                 CPY
                                     BUFFHEAD
Page #04
                  152
                                     NOTFULL
037D: D0 06
                                 BNE
                                                 ;No, so branch
037F: 20 3A FF
                  153
                                 JSR BELL
                                                 ;Yes, so sound bell
                  154
                                     NOPRESS
0382: 4C 8E 03
                                 JMP
                                                 ; and exit
0385: 8C AD 03
                  155
                       NOTFULL
                                 STY BUFFTAIL
                                                 ;Store new buffer write pointer
0388: 99 AE 03
                  156
                                 STA
                                     BUFFER, Y
                                                 :Store character in buffer
038B: 20 93 03
                  157
                                 JSR CLICK
                                                 ;Click speaker when key entered
                  158
                       NOPRESS PLA
                                                 ;Restore Y,P,A
038E: 68
                  159
038F: A8
                                 TAY
                  160
0390: 28
                                 PLP
0391: 68
                  161
                                 PLA
                                                                             (continued)
```

| 0392: 60       | 162<br>163 |          | RTS        |           |              |                       |
|----------------|------------|----------|------------|-----------|--------------|-----------------------|
|                | 164<br>165 |          |            | *****     |              |                       |
|                | 166        | * CIICK  |            | peaker. * |              |                       |
| 0393: A0 03    | 167        | CLICK    | LDY        | #3        |              |                       |
| 0395: A9 OF    | 168        | CLICK1   | LDA        | #\$0F     |              |                       |
| 0397: 20 A8 FC | 169        | OLIONI   | JSR        | WAIT      |              |                       |
| 39A: AD 30 CO  | 170        |          | LDA        | SPEAKER   |              |                       |
| 39D: 88        | 171        |          | DEY        | J         |              |                       |
| 39E: D0 F5     | 172        |          | BNE        | CLICK1    |              |                       |
| 3A0: 60        | 173        |          | RTS        |           |              |                       |
|                | 174        |          |            |           |              |                       |
|                | 175        | ******   | * * * *    | *****     |              |                       |
|                | 176        | * Patch  | to CH      | RGET. *   |              |                       |
|                | 177        | ******   |            |           |              |                       |
| 03A1: 20 68 03 | 178        | PARSECHK |            | GETCHAR   |              | aracter (if possible: |
| 03A4: C9 3A    | 179        |          | CMP        | #\$3A     | ;Continue wi | th CHRGET routine     |
| 03A6: B0 03    | 180        |          | BCS        | NULL      |              |                       |
| 03A8: 4C BE 00 | 181        | A1111 1  | JMP        | RETCHR    |              |                       |
| 03AB: 60       | 182        | NULL     | RTS        |           |              |                       |
| 03AC: 00       | 183<br>184 | BUFFHEAD | DEB        | 0         |              |                       |
|                | 185        | BUFFTAIL | DFB        | 0<br>0    |              |                       |
| )3AD: 00       | 186        | BUFFER   | DF B<br>DS | BUFFSIZE  |              |                       |
|                | 187        | DOLLEK   | כע         | DOLLDITE  |              |                       |

--End assembly--227 bytes

Errors: 0

There can be long periods of time, however, when the //e is performing neither input nor output. Unless calls are made to GET-CHAR during these periods, keystrokes could be missed. If you are running an assembly-language program, then you can avoid missing keystrokes by making repeated explicit JSRs to GETCHAR.

If you are running an Applesoft program, then the problem is a bit more difficult to solve. The brute-force solution would be to place CALL statements to the GETCHAR subroutine at the beginning of every line in the program. This is not only highly inconvenient, however, it is also wasteful of space and makes it awkward should you wish to use the program without the type-ahead feature installed.

A much more elegant solution is to make a modification to the Applesoft CHARGET subroutine. This subroutine was discussed in detail in Chapter 4. In summary, it is responsible for examining and interpreting Applesoft program lines whenever an Applesoft program is being executed. By overlaying CHARGET with a JSR GETCHAR instruction, an attempt will be made to buffer a character every time an Applesoft line is being examined (which happens very often).

To use the SOFTWARE TYPE-AHEAD program, load and execute it directly from diskette by using the BRUN command from Applesoft direct mode. To see that is working properly, enter and run the following program:

100 FOR I = 1 TO 2000: NEXT

and then start typing madly away at the keyboard. When the program finishes, all the keystrokes that you entered should be displayed after the Applesoft prompt symbol!

# Potential Problems with SOFTWARE TYPE-AHEAD

Even with SOFTWARE TYPE-AHEAD installed and operating. there may be occasions on which characters will be missed. This will occur in situations where you are calling time-consuming machine language routines from Applesoft or when Applesoft itself invokes a rather time-consuming ROM routine (such as the stringdata garbage collection subroutine) or when DOS commands are being executed. The problem is that while such routines are executing no attempts are made to call the GETCHAR subroutine until the routine is finished. To overcome these problems, keep pressing the key that you want to enter until you hear the click that is produced each time a character is placed in the buffer.

# RESETTING THE APPLE //e

The RESET button on the //e should really be called a "panic" button since it is usually used to interrupt the running of a program when all else fails. After a reset signal is generated, the //e generally returns to Applesoft direct mode from where you can easily examine the program that was just running or you can load and run another one.

Actually, the RESET button does nothing really important if you press it by itself. If you press it while you are also holding down the CONTROL key, however, then the RESET pin on the 6502 microprocessor will be held in a low state, causing the 6502 to begin its standard reset procedure. This procedure was described in Chapter 2.

# Special RESET Procedures

There are two special reset procedures that can be selected by pressing either of the two "Apple" keys on the keyboard at the same time that CONTROL and RESET are pressed. Both of these reset procedures are unconditional and both will destroy any program that may be in memory when they are requested.

If the OPEN-APPLE key is held down when CONTROL-RESET is pressed, then a "cold" reset procedure will be started that will always allow you to restart the //e. If you are using a disk drive, then the cold reset will cause the diskette to boot up just as it did when the power was first turned on.

If the CLOSED-APPLE key is held down when CONTROL-RE-SET is pressed, then the Apple will begin a self-test procedure that involves the execution of a program that begins at location \$C401 in the system monitor and that performs several diagnostic tests on the //e. If every test is passed, then the following message will be displayed:

KERNEL OK

If a diagnostic test fails, then an error message will be displayed. After the self-test procedure has been completed, you will have to press CONTROL-RESET to restart the system.

# Trapping "Soft" RESETs

The two reset procedures just mentioned cannot be avoided using software techniques because they are wholly contained within the //e's ROM area. It is possible, however, to redirect a standard "soft" reset (invoked by pressing CONTROL-RESET by itself) to any routine that you want to use to trap such a condition.

When CONTROL-RESET is pressed, the 6502 microprocessor jumps to a location stored at locations \$FFFC/\$FFFD (low byte first). On the //e, these locations are stored either in the system monitor ROM area or in the bank-switched RAM area that shares the same address space as the system monitor, depending on which one was enabled when the reset signal occurred (see Chapter 8 for a discussion of bank-switched RAM). The ROM locations always hold the address of RESET (\$FA62) in the system monitor but any address can be stored in bank-switched RAM. If ProDOS is being used, the address stored is \$FFCB, which is the start of a ProDOS subroutine that re-enables the system monitor ROM and then passes control to the standard reset handler at RESET (\$FA62).

The subroutine that begins at \$FA62 takes care of some generalpurpose housekeeping chores (like setting normal video, selecting the keyboard and video screen for I/O, and so on), checks for one of the two special "Apple" resets, and then, if no special reset has been requested, checks to see whether a user-defined reset handling routine should be executed.

If the result of the logical exclusive-OR of the value stored at SOFTEVH (\$3F3) with the constant \$A5 is stored at PWREDUP (\$3F4), the //e will jump to a subroutine whose address is contained in SOFTEV (\$3F2/\$3F3) (low-order byte first). If this test fails, then the //e will begin a sequence that is identical to the one performed when you press the OPEN-APPLE key at the same time as CON-TROL-RESET; that is, if you are using a disk drive, it will be rebooted. The important reset locations are summarized in Table 6-11.

Thus, to trap a RESET condition, two things must be done:

- 1. The address of the subroutine that is to take control after a RESET must be stored at SOFTEV.
- 2. The byte stored at \$3F3 must be logically exclusive-ORed with \$A5, and the result stored at \$3F4. This can be done by executing the following instructions:

LDA \$3F3 EOR #\$A5 STA \$3F4

Right after the //e is turned on, SOFTEV is initialized to \$E000. the cold start for Applesoft, and then, after CONTROL-RESET has been pressed once, to \$EØØ3, the warm start for Applesoft. If DOS 3.3 or ProDOS is being used, then SOFTEV will later be adjusted

Table 6-11. Reset interrupt locations.

| Ad     | dress   | Symbolic     | Description                                                                                                    |
|--------|---------|--------------|----------------------------------------------------------------------------------------------------|
| Hex    | (Dec)   | Name         |                                                                                                    |
| \$FFFC | (65532) | RESETV (low) | Reset vector. These locations contain the address of the subroutine that is called when a reset signal occurs.                                                                                              |
| \$FFFD | (65533) | (high)       |                                                                                                    |
| \$Ø3F2 | (1Ø1Ø)  | SOFTEV (low) | User-defined reset vector. These locations contain the address of a user-installed subroutine to which control is passed when a reset signal occurs (if PWREDUP is set up properly).                        |
| \$Ø3F3 | (1Ø11)  | (high)       |                                                                                                    |
| \$3F4  | (1Ø12)  | PWREDUP      | Powered-up byte. If the value stored here is the same as the result of the logical exclusive-OR of the value at \$3F3 with \$A5, then control will pass to the user-defined subroutine specified by SOFTEV. |

so that it points to a reset handler within DOS itself. This handler takes care of reconnecting DOS after reset is pressed and of entering Applesoft direct mode. (When reset is pressed, the addresses of the standard keyboard input and output subroutines are stored in the input and output links, thus effectively "removing" DOS from the system.)

By the way, the reason for storing the "funny" number at PWRE-DUP is to allow the //e to detect whether or not it has just been turned on. If it has been, then it is highly likely that PWREDUP will not be properly "related" to SOFTEVH, and the //e will interpet this to mean that the diskette must be automatically booted.

# Trapping RESET from Assembly Language

If an assembly-language program is being executed, any reset condition that may occur can be easily trapped by setting up SOF-TEV and PWREDUP as indicated above as soon as the program begins. The error-handling routine to which SOFTEV points must handle the reset in an orderly manner; its main duty will be to ensure that the data areas of the program still make sense and to

take appropriate action if they do not. For example, if reset is pressed after one byte of a two-byte pointer has been set up, then the reset handler had better detect this and fix it or else the next time that the program uses this (incomplete) pointer it will disappear into outer space.

It is also important to ensure that the reset-handling routine adjusts the stack pointer to a suitable value. Remember that reset can be pressed at any time, including times when there are several bytes of information stored on the stack. If you don't adjust the stack pointer downward in these situations, it might eventually "overflow," allowing you to overwrite important information stored on the stack. A simple way of handling this problem is to always reset the stack pointer to its value when the program was first entered. To do this, execute the following two instructions when beginning your assembly-language program:

STX STACKSV

where STACKSV refers to a memory location. In the reset-handling routine, the original stack pointer can be restored by executing the following instructions:

LDX STACKSV TXS

and then the remainder of the reset-handling routine can be executed.

Another important chore for the reset-handling routine to perform is to reconnect DOS (recall that DOS is deactivated whenever the //e is reset). This is most easily done by initially saving the DOS addresses stored in the input and output links (at \$36 ... \$39) in safe locations so that the links to DOS can be restored when reset is trapped.

# Trapping RESET from Applesoft

Reset can be trapped while running an Applesoft program by using Applesoft's built-in error-handling subroutine. If this is done properly, then every time the //e is reset, the program can be caused to go to the line number that is specified in the currently active ONERR GOTO statement.

The following steps must be performed by the subroutine that traps reset when Applesoft is active:

 The DOS I/O addresses must be stored in the I/O links to reactivate DOS.

- The 80-column MODE (\$4FB) byte must be set to 0 to indicate to the 80-column firmware that Applesoft is active.
- The 80-column video display must be turned on (but only if it was on before the //e was reset).
- A subroutine at \$D683 must be called to properly configure the 6502 stack.
- The program should put an error code number in the X register and then execute a "JMP \$D412" to pass control to the Applesoft ONERR GOTO handler. (The handler will place the error code number in location 222).

To install such a subroutine, its starting address must be stored in SOFTEV (low-order byte first) and PWREDUP must be properly adjusted as discussed above.

You can reactivate DOS using the technique mentioned at the end of the last section: save the values of the I/O links when the reset-handling subroutine is first installed and then restore them when reset is pressed.

Two special steps must be performed if reset is pressed when the 80-column display is on. These steps are necessary because the 40-column display will be automatically turned on and the 80column firmware's MODE (\$4FB) byte will be destroyed. First, a \$00 value must be stored in MODE; this indicates to the 80-column firmware that Applesoft is being used and will cause the video output routines to continue to work as expected. Second, the 80column display must be turned on; as we will see in the next chapter, this is done by writing to 80COLON (\$C00D). Note, however, that this last step is only to be performed if the 80-column display was active when reset was pressed. The only way for the reset handler to determine this is to examine a flag which contains the contents of the 80COL (\$C01F) status location immediately before the //e was reset. This flag can be initialized in the subroutine that sets up the reset vector, but it must be changed whenever the display mode is changed.

The subroutine at \$D683 must be called in order to fix a bug in Applesoft which arises when an error (which is not handled by the Applesoft RESUME command) occurs within a FOR/NEXT loop or a GOSUB/RETURN subroutine. This bug causes incorrect information to be left on the 6502 stack after the error is processed.

Applesoft, DOS 3.3, and ProDOS all store error code numbers in location \$DE (222) whenever an error occurs. The ONERR GOTO error-handling routine can then examine this location using a PEEK(222) command to determine what kind of error occurred. (See the Applesoft BASIC Programmer's Reference Manual and the

Table 6-12. TRAPPING RESET. A program to trap reset when an Applesoft program is running.

Page #01 : A S M 1 \* TRAPPING RESET \* 5 ORG \$300 CSW EQU \$36 ;Output Link KSW EQU \$38 ;Input Link SOFTEV EQU \$3F2 ;RESET soft entry vector PWREDUP EQU \$3F4 ;Power-up byte 12 MODE EQU \$4FB ;80-column firmware mode flag 13 COL800N EQU \$COOD :Turn on 80-column mode 14 CDL 80 EQU \$C01F :Read status of 80COL 15 16 ERRFN ;Applesoft ONERRGOTO handler 17 EQU \$D412 FIXSTACK EQU \$D683 ;Fix stack "bug" 18 19 \* Set up RESET vector: 20 21 0300: A9 2A LDA #<ERRHNDL 0302: 8D F2 03 22 STA SOFTEV 23 0305: A9 03 LDA #>ERRHNDL 0307: 8D F3 03 STA SOFTEV+1 24 030A: 49 A5 25 EOR #\$A5 ;Adjust the power-up byte 26 030C: 8D F4 03 STA PWREDUP ; to prevent rebooting 27 030F: AD 1F C0 28 LDA COL80 ;Get video status (continued)

Table 6-12. TRAPPING RESET. A program to trap reset when an Applesoft program is running (continued).

| ·              |            |               |                             |
|----------------|------------|---------------|-----------------------------|
| 0312: 8D 57 03 | 29<br>30   | STA FLAG80    | ; and save it.              |
| 0315: A5 38    | 31         | LDA KSW       | ;Save current DOS links     |
| 0317: 8D 53 03 | 32         | STA KSWTEMP   | ,0272 0277 2117 220 111111  |
| 031A: A5 39    | 33         | LDA KSW+1     |                             |
| 031C: 8D 54 03 | 34         | STA KSWTEMP+1 |                             |
| 031F: A5 36    | 35         | LDA CSW       |                             |
| 0321: 8D 55 03 | 36         | STA CSWTEMP   |                             |
| 0324: A5 37    | 37         | LDA CSW+1     |                             |
| 0326: 8D 56 03 | 38         | STA CSWTEMP+1 |                             |
| 0329: 60       | 39         | RTS           |                             |
|                | 40         |               |                             |
|                | 41 * RESET | handler:      |                             |
| 032A: AD 53 03 | 42 ERRHNDL |               | ;Restore DOS input link     |
| 032D: 85 38    | 43         | STA KSW       |                             |
| 032F: AD 54 03 | 44         | LDA KSWTEMP+1 |                             |
| 0332: 85 39    | 45         | STA KSW+1     |                             |
| 0334: AD 55 03 | 46         | LDA CSWTEMP   | ;Restore DOS output link    |
| 0337: 85 36    | 47         | STA CSW       |                             |
| 0339: AD 56 03 | 48         | LDA CSTEMP+1  |                             |
| 033C: 85 37    | 49         | STA CSW+1     |                             |
| Page #02       |            |               |                             |
|                | 50         |               |                             |
| 033E: A9 00    | 51         | LDA #0        | ;Set "BASIC" flag for       |
| 0340: 8D FB 04 | 52         | STA MODE      | ; 80-column firmware        |
|                | 53         |               | , <del> </del>              |
| 0343: 20 57 03 | 54         | BIT FLAG80    | ;Was 80-column mode active? |
| 0346: 10 03    | 55         | BPL ERRHNDL1  | ;No, so branch              |
| 0348: 8D 0D C0 | 56         | STA COL800N   | Yes, so turn it on again    |
|                |            |               |                             |

```
57
                 58
                    ERRHNDL1 JSR FIXSTACK
034B: 20 83 D6
                                               ;Fix stack bug
                                               ;RESET = error code #253
                 59
                              LDX #253
034E: A2 FD
0350: 4C 12 D4
                              JMP
                                   ERRFN
                                               ;Go to ONERRGOTO handler
                 60
                 61
                                   2
                 62 KSWTEMP
                              DS
                                               ;DOS input hook
                                               ;DOS output hook
                    CSWTEMP
                              DS
                                               ;>=$80 if 80-column mode
                    FLAG80
                              DS
                                   1
                 65
```

--End assembly--

88 bytes

Errors: 0

DOS Programmer's Manual for a list of error code numbers.) Several error code numbers are not used by either Applesoft, DOS 3.3, and ProDOS, including number 253. Thus, if the X register is loaded with 253 just before calling \$D412, the Applesoft error-handling subroutine will be able to detect a reset "error" by determining whether PEEK(222) = 253.

Table 6-12 contains a program that will set up the reset vector so that it points to a subroutine that traps reset when an Applesoft program is being run. To use it effectively, an ONERR GOTO statement must always be active, that is, error-trapping should never be turned off with a POKE 216,0 command. The error-trapping subroutine must be installed by loading into memory and then executing a CALL 768 command. It must not be BRUN directly from diskette.

# FURTHER READING FOR CHAPTER 6

### On changing the input link ...

G. Little, "Zoom and Squeeze," Micro, July 1980, pp. 37-38. This article shows how the input link can be changed to control keyboard input.

## On ProDOS and the input link ...

C. Fretwell, "Setting I/O Hooks in ProDOS," Call -A.P.P.L.E., April 1984, p.39

### On modifying the keyboard input device ...

- L.A. Tomlinson, "Type-Ahead Keyboard Buffer for the Apple II," Nibble, Vol. 4, No. 8 (1983), pp. 101-107. This article shows you how to create a hardware type-ahead buffer on an Apple II Plus.
- P. Schwejda and G. Vanderheiden, "Adaptive-Firmware Card for the Apple II." Byte, September 1982, pp. 276-314. This article gives an example of how to substitute an alternate input device for the keyboard.

# Character and Graphic Output and Video Display Modes

In this chapter, we will be discussing the primary output device supported by the //e: the video display monitor. This will include an analysis of how both text and graphic information are generated and how alternate output devices can be easily integrated into the system.

The //e is capable of controlling the video display in such a way as to support three general classes of output modes:

- Text mode
- · Low-resolution graphics mode
- High-resolution graphics mode

Text mode is used whenever the standard character symbols represented by ASCII codes are to be displayed on the screen. Both graphics modes are used to illuminate distinct blocks (low-resolution graphics) or points (high-resolution graphics) on the screen so that a variety of shapes can be generated. Whereas text can be displayed in black-and-white only, both graphics modes can be used to generate colored images if a color monitor or television set is connected to the //e. All of these modes can exist in a standard single-width format or, with an 80-column text card installed, in a special double-width format (which includes an 80-column text mode).

The //e uses a memory-mapped video display technique. This means that the display of information on the video screen can be controlled simply by storing bytes of information in special memory locations that make up part of the 6502's 64K address space; these locations are mapped to unique positions on the screen display.

Similarly, information shown on the video screen can be retrieved by reading the contents of these memory locations. These memory locations are connected to the //e's video display support circuitry in such a way that the bytes stored are converted into appropriate pictorial representations on the video display monitor.

# TEXT MODE

A standard //e is capable of displaying text in a 40-column-by-24-row mode only. However, if an 80-column text card is installed in the //e's auxiliary slot, then an 80-column-by-24-row mode can also be selected.

There are actually two versions of 40-column text mode supported by the //e. The "standard" 40-column mode is the one that is usually in effect and is easily identified by its characteristic "checkerboard" cursor that is displayed whenever keyboard information is being requested. The other version is the "special" 40-column mode that is available when the //e's 80-column firmware is being used: in this mode the cursor is an inverse block that does not flash. If an 80-column text card is installed in the //e's auxiliary slot, you can enter this mode only from 80-column mode (see below).

The 80-column text mode is invoked (assuming that you have an 80-column text card installed) by entering a PR#3 command from Applesoft direct mode or by executing a

PRINT CHR\$(4);"PR#3"

command from within an Applesoft program. This command activates the //e's special internal 80-column firmware, which is capable of displaying information properly on the 80-column text screen. This is done by changing the addresses stored in the //e's input and output links.

Once you are in 80-column mode, you can switch between the 80-column mode and the special 40-column mode whenever kevboard information is being requested by using the two special escape sequences discussed in Chapter 6: ESC 4 and ESC 8. For example, if you are in 80-column mode and you want to enter the special 40-column mode, enter the sequence

If you want to go in the opposite direction, enter the sequence ESC 8

To leave either the special 40-column mode or 80-column mode and go back to the standard 40-column mode, you can do one of two things (apart from resetting the system). First, you can enter ESC <CTRL-Q> from the keyboard or you can print a <CTRL-U> character (by using a PRINT CHR\$(21) command).

Note that you cannot leave 80-column mode by entering a PR#0 and a IN#0 command. Although these commands do, indeed, reconnect the standard 40-column input and output subroutines, KEYIN (\$FD1B) and COUT1 (\$FDFØ), they do not turn off the 80column screen display.

In the following sections, we will be taking a closer look at the memory-mapped video RAM areas, the standard character output subroutines that are built into the //e, and the soft switches used to select the video display mode.

# Turning on the Text Display

The //e uses several input/output (I/O) memory locations as soft switches to control various aspects of the video display as well as several locations that can be read to determine the states of these switches. These locations are summarized in Table 7-1 and we will be referring to them throughout this chapter. Notice that the soft switches are arranged in pairs of locations, one of which turns the switch on and the other that turns it off.

To activate a particular soft switch, other than those from \$C050 ... \$CØ57, you must write to its location using an Applesoft POKE command or a STA assembler instruction. You can activate any of the switches from \$C050 . . . \$C057 by either reading or writing. Each pair of ON/OFF soft switches is associated with a status location that can be read to determine the state of the switch. The status is kept in bit 7 (that has a binary weight of 128), which means that the associated switch will be on if the value read from the status location is greater than or equal to 128.

The //e uses the TEXT and 80COL switches to select the video display mode to be used. The TEXT switches are used to select either a graphics mode or a text mode. To select text mode, the TEXTON (\$CØ51) switch must be accessed (by a read or write operation). This can be done by executing a PEEK(49133) command from Applesoft or a LDA \$CØ51 command from assembler language. Alternately, you can use just the Applesoft TEXT command.

| Address |         | ress  |               |                                                                                       |      |
|---------|---------|-------|---------------|---------------------------------------------------------------------------------------|------|
| Hex     | (Dec)   | Usage | Symbolic Name | Action Taken                                                                          | Note |
| CØØØ    | (49152) | W     | 8ØSTOREOFF    | Allow PAGE2 to switch between video page1 and page2                                   | 1    |
| CØØ1    | (49153) | W     | 8ØSTOREON     | Allow PAĞE2 to switch between main and aux. video memory                              | 1    |
| CØ18    | (49176) | R7    | 8ØSTORE       | <ul><li>1 = PAGE2 switches main/aux.</li><li>Ø = PAGE2 switches video pages</li></ul> | 1    |
| CØØC    | (49164) | W     | 8ØCOLOFF      | Turn off 80-column display                                                            |      |
| CØØD    | (49165) | W     | 8ØCOLON       | Turn on 80-column display                                                             |      |
| CØ1F    | (49183) | R7    | 8ØCOL         | <ul> <li>1 = 80-column display is on</li> <li>Ø = 40-column display is on</li> </ul>  |      |
| CØ5Ø    | (49232) | RW    | TEXTOFF       | Select graphics mode                                                                  |      |
| CØ51    | (49233) | RW    | TEXTON        | Select text mode                                                                      |      |
| CØ1A    | (49178) | R7    | TEXT          | <ul><li>1 = a text mode is active</li><li>Ø = a graphics mode active</li></ul>        |      |
| CØ52    | (49234) | RW    | MIXEDOFF      | Use full-screen for graphics                                                          | 2    |
| CØ53    | (49235) | RW    | MIXEDON       | Use graphics with four lines of text                                                  | 2    |

| \$CØ1B | (49179) | R7 | MIXED    | <ul><li>1 = mixed graphics and text</li><li>Ø = full screen graphics</li></ul>                                                               | 2   |
|--------|---------|----|----------|----------------------------------------------------------------------------------------------------|-----|
| \$CØ54 | (49236) | RW | PAGE2OFF | Select page1 display (or main video memory) Select page2 display (or aux. video memory) 1 = video page2 selected OR aux. video page selected | 1   |
| \$CØ55 | (49237) | RW | PAGE2ON  |                                                                                                    | 1   |
| \$CØ1C | (4918Ø) | R7 | PAGE2    |                                                                                                    | 1   |
| \$CØ56 | (49238) | RW | HIRESOFF | Select low-resolution graphics Select high-resolution graphics 1 = high-resolution graphics Ø = low-resolution graphics                      | 1,2 |
| \$CØ57 | (49239) | RW | HIRESON  |                                                                                                    | 1,2 |
| \$CØ1D | (49181) | R7 | HIRES    |                                                                                                    | 1,2 |

The "Usage" column in this table indicates how a particular location is to be accessed:

### Notes:

- 1. If 80STORE is ON, then PAGE2OFF activates main video RAM (\$400-\$7FF) and PAGE2ON activates auxiliary video RAM. If HIRES is also ON, then PAGE2OFF also activates main high-resolution video RAM (\$2000-\$3FFF) and PAGE2ON also activates auxiliary high-resolution video RAM.
  - If 80STORE is OFF, then PAGE2OFF turns on text page1 mode and PAGE2 turns on text page2 mode. If HIRES is also ON, then PAGE2OFF also selects high-resolution page1 mode and PAGE2ON selects high-resolution page2 mode.
- 2. The HIRES and MIXED switches are meaningful only if the TEXT switch is OFF (i.e., a graphics mode is active).

<sup>&</sup>quot;W" means "write to the location."

<sup>&</sup>quot;RW" means "read from or write to the location."

<sup>&</sup>quot;R7" means "read and check bit 7 to determine the status."

The //e uses the 80COLOFF (\$C00C) and 80COLON (\$C00D) soft switches to control whether a 40- or 80-column text screen is to be displayed. If you write to 80COLOFF, then the 40-column display will be turned on. To turn on the 80-column display instead. write to 80COLON. These writes can be performed by an Applesoft POKE command or an assembler STA instruction. A program can always deduce which display mode is currently active by reading the 80COL (\$C01F) status location. If the number read is greater than 127 (that is, bit 7 is on), then the 80-column display is on.

Of course, the PR#3 command that is usually used to enter 80column mode automatically takes care of properly setting the 80COL switches. Hence, you will usually not have to deal with them directly.

You can see for yourself how the 80COL soft switches work by entering the system monitor so that you can easily access them. Before doing this, make sure that the standard 40-column mode is active by resetting the //e. Then enter CALL -151 from Applesoft and wait for the monitor's "\*" prompt to appear. To tell the //e's internal hardware to display an 80-column screen, store any number at 80COLON (\$C00D) by entering the command

C00D:0

As you will recall from Chapter 3, this command causes a Ø to be stored at \$C00D. (Any other number could also have been stored.) As soon as you do this, the 80-column display will be turned on. Since the special 80-column firmware required to fully support this display mode is not being used, however, the system monitor's video output subroutine will not function properly and only oddnumbered columns in the display will be used when information is sent to it. To return to a normal 40-column display, enter the command

C00C:0

to activate the 80COLOFF (\$C00C) switch. Again, any number, not just  $\emptyset$ , can be stored at a soft switch location in order to activate the switch.

# Text Mode Memory Mapping

There are significant differences in the method the //e uses to display 40-column and 80-column text. We will begin with a discussion of the 40-column text display and then move on to explain how the 80-column text display differs.

### 40-Column Text Mode

In the 40-column text mode, the screen can be considered to be a matrix of 40 columns by 24 rows. The video subroutines within the system monitor number the rows starting with  $\emptyset$  at the top and ending with 23 at the bottom; the columns are numbered starting with 0 at the left and ending with 39 at the right. Unfortunately, the Applesoft cursor positioning commands, VTAB and HTAB, start numbering the rows and columns with 1. We shall be using the system monitor's numbering system in this section.

In 40-column text mode, the //e translates the contents of one of two 1024-byte blocks of memory (called video RAM) into appropriate images on the video display. The first of these two blocks extends from \$400 ... \$7FF and is referred to as page1 of text; the other block extends from \$800 . . . \$BFF and is referred to as page2 of text. Note that the word "page" in this context means a block of 1024 bytes of video RAM.

Each character that appears on the 40-column video display screen is defined by one byte in the currently active video page. This means that 64 of the bytes in the 1024-byte block are not used because there are only 960 (40×24) screen locations to be displayed. These unused locations are called "screenholes" and are reserved for data storage by devices interfaced to the //e's expansion slots (see Chapter 11).

To makes things as simple as possible, it would be nice if the memory locations used by the video display were mapped linearly to their corresponding coordinates on the video display. If this were the case, then the memory location corresponding to any screen location would be given by BASE + (40 × LINE) + COLUMN, where BASE is the starting address of the video page, LINE is the line number ( $\emptyset$  . . . 23), and COLUMN is the column number ( $\emptyset$  . . . 39). Unfortunately for all programmers, this is not how the //e handles its mapping of the video display.

Instead, the //e assigns a unique base address to each line on the video screen that is not simply forty positions further into the video memory area from the start of the previous line. The byte at this address and the thirty-nine bytes that immediately follow it in memory are used to represent the forty characters on that video line. Table 7-2 shows the base addresses that are used for the page1 video display and shows how to calculate the address of the byte corresponding to any position on the video display (add 1024 to these addresses to calculate the corresponding page2 addresses).

| Table 7-2. Tex | t screen video | RAM | addresses. |
|----------------|----------------|-----|------------|
|----------------|----------------|-----|------------|

| Line Number | Base Address | Line Number | Base Address  |
|-------------|--------------|-------------|---------------|
| ø           | \$400        | 12          | \$628         |
| 1           | \$48Ø        | 13          | \$6A8         |
| 2           | \$5ØØ        | 14          | \$728         |
| 3           | \$58Ø        | 15          | \$7A8         |
| 4           | \$6ØØ        | 16          | \$45 <b>Ø</b> |
| 5           | \$68Ø        | 17          | \$4DØ         |
| 6           | \$7ØØ        | 18          | \$55Ø         |
| 7           | \$78Ø        | 19          | \$5DØ         |
| 8           | \$428        | 20          | \$65Ø         |
| 9           | \$4A8        | 21          | \$6DØ         |
| 10          | \$528        | 22          | \$75Ø         |
| 11          | \$5A8        | 23          | \$7DØ         |

- (a) 40-COLUMN SCREEN (columns 0 . . . 39). The address corresponding to a position on the screen is equal to the base address for the line plus the column number.
- (b) 80-COLUMN SCREEN (columns 0 . . . 79). The address corresponding to a position on the screen is equal to the base address for the line plus one-half of the column number. If the column number is even, then this address on the 80-column Text Card is used; if it is odd, then the address in main memory is used.

In general terms, if the video line number  $(\emptyset \dots 23)$ , in binary notation, is given by

000abcde

where a . . . e represent bit values, then the 2-byte base address is given by

000001cd eabab000

for page1 addresses or

000010cd eabab000

for page2 addresses.

The base address for the line in which the cursor is currently located is always stored in two zero page locations, called BASL (\$28) and BASH (\$29). To calculate the decimal value of the base address for a given line on the page1 video display from Applesoft, simply move the cursor to the line and then calculate the quantity PEEK(40) + 256\*PEEK(41). You can add 1024 to this result to convert it to a page 2base address. Table 7-3 shows a short program that does just this. It positions the cursor with the VTAB command

Table 7-3. TEXT SCREEN BASE ADDRESSES. A program to calculate the base addresses for each line on the text screen.

```
1L IST
   REM "TEXT SCREEN BASE ADDRESSE
50
    TEXT : HOME
    DIM RW(24)
60
100
     FOR I = 1 TO 24
200
     VTAB I
300 RW(I) = PEEK (40) + 256 * PEEK
     (41)
400
     NEXT I
500
     HOME
     PRINT "THE BASE ADDRESSES FO
600
     R EACH LINE ARE: ": PRINT
700
     FOR I = 1 TO 24 STEP 2
     PRINT "LINE #"; I -1; ": "; TABC
800
     11); RW(I);
     PRINT TAB( 20); "LINE #": I:"
900
     :"; TAB( 31); RW(I)
1000
      NEXT : PRINT
```

and then calculates the base address using the method just described.

If you want to calculate the base address for a line from assembly language, then use the following instructions:

```
:LINENUM=0...23
LDA #LINENUM
JSR BASCALC
               ;BASCALC = $FBC1 (standard 40-column)
                        = $CB51 (special 40-column)
```

BASCALC is a subroutine within the system monitor (\$FBC1) or 8Ø-column firmware (\$CB51) that does the base address calculation for you. The result will be stored in BASL/BASH (\$28/\$29) and will be equal to the page1 base address. To convert it to the corresponding page2 base address, add \$04 to BASH.

Why does the //e use this strange video mapping scheme? Well, back when the original Apple II was being designed, the main concern was not simplicity of software but rather simplicity of hardware. By changing to this mapping scheme, several chips from the original hardware design could be eliminated, thus making the Apple II less expensive and easier to manufacture. Six years later the new and improved //e was released but, for the sake of compatibility, the video mapping scheme was not changed.

### 80-Column Text Mode

Since the 80-column screen displays twice as many characters as its 40-column counterpart, another 1024-block of video memory is required to support it. It turns out that this additional block is not located in the //e's main built-in memory; if this were the case, then the //e would be unacceptably incompatible with the Apple II and Apple II Plus. Instead, a 1K block of memory that is contained in an auxiliary memory area on the 80-column text card is used.

This "extra" 1K block actually shares the same addresses used by the main display page, \$400 . . . \$7FF, but, as we have just said, it is in a different physical location. When the //e's 8Ø-column display is active, the video circuitry maps the standard page1 video page locations in main memory to the odd-numbered column positions on the 80-column screen and the auxiliary memory locations to the even-numbered positions. So for any given line on the screen, the contents of columns  $\emptyset, 2, 4, \ldots, 78$  are found in auxiliary memory and the contents of columns 1,3,5, ...,79 are found in main memory. The base addresses for each line are the same as for the 40-column screen, however. The mapping scheme used by the 80-column screen is explained in Table 7-2.

You should now be able to see why only odd-numbered columns were used when you experimented with the 80COLON switch earlier. The standard system monitor video output subroutine presumes that a 40-column display is being used and so it accesses the \$400 . . . \$7FF area in main memory only. When 80COL is ON. these locations correspond to odd-numbered columns on the video display; the locations corresponding to even-numbered columns are never accessed by this monitor subroutine.

It is not permissible, of course, to have two physical memory locations, which share the same logical address, active at the same time. The //e uses soft switches to control which of the two \$400 ... \$7FF areas is to be active so that data can be stored to or read from any 80-column screen position directly. The switches used are PAGE2OFF (\$CØ54) and PAGE2ON (\$CØ55). They are used to select the main memory video RAM block and the auxiliary memory video RAM block, respectively, provided that the 80STORE switch is ON. If 8ØSTORE is not ON, then, as we will see below. the PAGE2 switches are used to select between the two different 40-column video pages.

The procedure to follow to store any value to a particular 80column screen location is as follows:

- 1. Turn off 6502 interrupts by executing a SEI instruction. This will prevent an interrupt routine from taking over when the video screenholes (which are in main memory only) are not available to a peripheral card.
- 2. Select the proper mode for the PAGE2 switches by storing any number at 80STOREON (\$C001).
- 3. Determine the base address for the line required.
- 4. Divide the required horizontal position  $(\emptyset ... 79)$  by two and add it to the base address.
- 5. If the horizontal position is odd, then turn on the main \$400 ... \$7FF video page by storing any number at PAGE2OFF (\$CØ54). If the position is even, then turn on the auxiliary \$400 ... \$7FF video page by storing any number at PAGE2ON (\$CØ55).
- 6. Store the byte at the address calculated in step 4.
- 7. Reselect main memory by accessing PAGE2OFF (\$CØ54). This ensures that the main memory screenholes will be available for use by devices interfaced to the expansion slots.
- 8. Re-enable interrupts by executing a CLI instruction.

This is a fairly elaborate procedure but it is handled automatically if you are using the 80-column firmware for video output. It must be followed strictly, however, if you want to POKE data directly into the video screen from your own programs. Table 7-4 shows an Applesoft program called POKE80 that uses this technique to display information on the video screen. Note that this program turns off interrupts by calling a two-byte program that begins at \$300. This program is simply made up of the two onebyte instructions for SEI (\$78) and RTS (\$60). The corresponding program to turn interrupts on begins at \$302 and is made up of the instructions for CLI (\$58) and RTS (\$60).

# Using Page2 of Text

We have seen how the PAGE2 switches can be used to select between main and auxiliary memory if 8ØSTORE is ON. If 8ØSTORE is OFF, then PAGE2 behaves in quite a different way. That is, it is used to select which of the two available 40-column text pages is to be displayed, the one from \$400 ... \$7FF (page1) or the one from \$800 . . . \$BFF (page2).

To select page1, the PAGE2OFF (\$CØ54) switch must be accessed and to select page2 — you guessed it — the PAGE2ON (\$CØ55)

Table 7-4. POKE80. A program to write data directly to the 80-column screen.

```
JLIST
   REM "POKE80"
100
     HOME
     FOR I = 768 \text{ TO } 771
110
120
     READ X: POKE I,X
130
     NEXT
     INPUT "ENTER LINE # (0...23)
140
     INPUT "ENTER COLUMN # (0...7
150
     9): ";0
160
     INPUT "ENTER VALUE OF BYTE T
     D BE POKED TO SCREEN (0...25
     5): ";BY
     CALL 768: REM DISABLE INTERR
170
     UPTS
     VTAB L + 1: REM MOVE CURSOR
180
     TO PROPER LINE
190 BA = PEEK (40) + 256 * PEEK
     (41): REM GET BASE ADDRESS
200 BA = BA + INT (C / 2): REM A
     DD HORIZ/2
210
     IF 2 * INT (C / 2) <
                             > C THEN
      POKE 49236,0: PRINT A: GOTO
     230
220
     POKE 49237,0: REM SELECT AUX
      MEMORY IF EVEN
     POKE BA,BY
POKE 49236,0: REM SELECT MAI
230
240
     N MEMORY
250
     CALL 770: REM ENABLE INTERRU
     PTS
260
     VTAB 22: END
270
     DATA 120,96: REM "SEI","RTS"
280
     DATA 88,96: REM "CLI","RTS"
```

switch must be accessed. You can always tell which page has been selected by reading the PAGE2 (\$CØ1C) status location. If the number read is greater than 127, page2 is active.

Page1 of the video display is the one that is invariably used by programs, especially if those programs are written in Applesoft. There are two good reasons for this. First, the //e's standard video output subroutines always write screen information to the page1 memory area; if you wanted to send output in the usual way to page2, you would have to write your own subroutines to do this. Second, Applesoft programs are normally stored beginning at location \$801, that is, within page 2, which means that your program will be overwritten when the screen display changes. Although it is possible to load an Applesoft program so that it starts beyond page2 at \$CØ1, this involves using an awkward "preloading" program that looks something like this:

```
100 POKE 103,1:POKE 104,12:POKE 3072,0
200 PRINT CHR$(4); "RUN YOUR.PROGRAM"
```

where YOUR.PROGRAM is the name of the program that you want loaded above page2. Line 100 in the above program stores \$C01 in the Applesoft beginning-of-program pointer, TXTTAB (\$67), and puts a \$00 byte at \$000 (a zero byte must always be stored immediately before the start of a tokenized Applesoft program). See Chapter 4 for a discussion of TXTTAB and other Applesoft pointers.

Page 2 does have its uses, however. For example, while page 1 is being displayed, a program can be busily writing information on page2 and then, when page2 is complete, the PAGE2ON switch can be accessed to immediately display page2. Then, while page2 is being displayed, page1 can be modified and later switched in by accessing PAGE2OFF. If this process is repeated, extremely good animation effects can be achieved and pages of written information can be displayed very smoothly.

Note that the second 80-column text page (from \$800 ... \$BFF in main and auxiliary memory) can be selected using PAGE2ON with 80STORE set to OFF and 80COL set to ON. Use the RAMRD and RAMWRT switches to access the appropriate half of the secondary page (see Chapter 8).

# Video Display Attributes: Normal, Inverse, Flash

The //e text screens support three fundamental video display attributes:

- 1. Normal video (white characters on a black background)
- 2. Inverse video (black characters on a white background)
- 3. Flash video (blinking characters)

Every printable ASCII character (that is, those with negative ASCII codes greater than \$9F) can be displayed in normal video without restriction. There are restrictions, however, on what characters can be displayed in inverse and flash video, and these restrictions will depend on which of two possible characters sets available for the //e is currently active.

The two characters sets that the //e supports are called the "primary" character set and the "alternative" character set. When the //e's primary character set is in effect, it is not possible to display flashing or inverse lower-case characters. On the other hand, when the alternative character set is in effect, you will be able to display inverse lower-case characters but you will not be able to display flashing characters.

One character set or the other can be selected by writing to one of the following two soft switch memory locations:

ALTCHARSETOFF (\$COOE) to select the primary character set or

ALTCHARSETON (\$COOF) to select the alternative character set

When the //e is in its standard 40-column mode, the default setting of ALTCHARSET is off; when the 80-column firmware is active, the default setting is on. The setting of ALTCHARSET can easily be changed at any time, however, in order to allow either character set to be used in both text modes.

You can determine which character set is currently active by reading the ALTCHARSET status location at \$CØ1E. If this location is greater than 127 (that is, bit 7 is on), then the alternative set is currently active; otherwise, the primary set is active. The soft switch and status locations that relate to the //e's character sets are summarized in Table 7-5.

The //e examines the two most-significant bits (bits 7 and 6) of each byte that has been stored within the video RAM area in order to determine which attribute is to be used to display the character that it represents.

If these two bits are "10" or "11", then the character will be displayed in normal video. If they are "00", the character will be

Table 7-5. Character set soft switches and status location.

| Address |         |               |                                                                              |  |
|---------|---------|---------------|------------------------------------------------------------------------------|--|
| <br>Hex | (Dec)   | Symbolic Name | Description                                                                  |  |
| \$CØØE  | (49166) | ALTCHARSETOFF | Select primary character set                                                 |  |
| \$CØØF  | (49167) | ALTCHARSETON  | Select alternative character set                                             |  |
| \$CØ1E  | (49182) | ALTCHARSET    | Status of character set<br>switch (>=\$80 if alter-<br>native set is active) |  |

| indic i d. vinco attiluate continu | Table 7 | 7-6. | Video | attribute | control | bits. |
|------------------------------------|---------|------|-------|-----------|---------|-------|
|------------------------------------|---------|------|-------|-----------|---------|-------|

| Bit 7 | Bit 6 | Video Attribute                                                 |
|-------|-------|-----------------------------------------------------------------|
| 1     | 1     | Normal                                                          |
| 1     | Ø     | Normal                                                          |
| Ø     | 1     | Flash (primary character set) Inverse (alternate character set) |
| Ø     | Ø     | Inverse                                                         |

displayed in inverse video. Finally, if they are "Ø1", then the character will be displayed either in flash video, if the primary character set is active, or in inverse video, if the alternative character set is active. These rules are summarized in Table 7-6.

Table 7-7 sets out how the //e interprets each of the 256 possible values that can be stored in its video display memory area, for both the primary and alternative character sets. You can see that the only difference between the two sets is that codes \$40 ... \$7F represent flashing alphabetic characters and special symbols when the primary set is active, whereas they represent inverse upperand lower-case alphabetic characters when the alternative set is active.

The program in Table 7-8 will show you visually how the //e's video system interprets each of the 256 possible bytes that might be stored in a video RAM memory location. When you run this program, the name of the currently active character set will be shown at the top of the screen and then eight rows of 32 characters will be displayed, which represent bytes \$00 through \$FF. You can easily select the character set that you want to view by pressing "P" for primary or "A" for alternative after the symbols corresponding to each of the 256 bytes have been displayed. Notice how fast the display changes after you change the character set — this is indicative of a hardware-controlled change rather than a software-controlled change.

# Standard Character Output Subroutines

There is just one standard output subroutine that is used when a program running on the //e wants to send a character to the currently active output device; it is called COUT (\$FDED). The Applesoft PRINT command makes uses of this subroutine. If the active output device is the video display screen, however, then

| Symbols Displayed                                                   | Display Attribute                                                                                                    |
|---------------------------------------------------------------------|----------------------------------------------------------------------------------------------------|
| @ABCDEFGHIJKLMNOPQRSTUVWXYZ[\]^                                     | Inverse                                                                                                    |
| !"#\$%&'()*+,/0123456789:;<=>?                                      | Inverse                                                                                                    |
| @ABCDEFGHIJKLMNOPQRSTUVWXYZ[\]^                                     | Flash (primary)                                                                                                    |
| !"#\$%&'()*+,/0123456789:;<=>?                                      | Flash (primary)                                                                                                    |
| @ABCDEFGHIJKLMNOPQRSTUVWXYZ[\]^<br>`abcdefghijklmnopqrstuvwxyz{ }~\ | Inverse (alternative) Inverse (alternative)                                                                                                    |
| @ABCDEFGHIJKLMNDPQRSTUVWXYZ[\]^                                     | Normal                                                                                                    |
| !"#\$%&'()*+,/0123456789:;<=>?                                      | Normal                                                                                                    |
| @ABCDEFGHIJKLMNDPQRSTUVWXYZ[\]^                                     | Normal                                                                                                    |
| `abcdefghijklmnopqrstuvwxyz{ }~                                     | Normal                                                                                                    |
|                                                                     | @ABCDEFGHIJKLMNOPQRSTUVWXYZ[\]^<br>!"#\$%&'()*+,/0123456789:;<=>?<br>@ABCDEFGHIJKLMNOPQRSTUVWXYZ[\]^_<br>!"#\$%&'()*+,/0123456789:;<=>?<br>@ABCDEFGHIJKLMNOPQRSTUVWXYZ[\]^_<br>`abcdefghijklmnopqrstuvwxyz{ }~<br>@ABCDEFGHIJKLMNOPQRSTUVWXYZ[\]^_<br>!"#\$%&'()*+,/0123456789:;<=>?<br>@ABCDEFGHIJKLMNOPQRSTUVWXYZ[\]^_ |

Table 7-8. APPLE //e CHARACTER SETS. A program to display the primary and alternative character sets.

```
REM "APPLE //e CHARACTER SETS
100
     PRINT CHR$ (21): TEXT : HOME
110
     GOSUB 500
120
     FOR I = 0 TO 255
130
     HTAB 1 + I - 32 * ( INT (I /
    32))
140
     VTAB 3 + I / 32
150 SL = PEEK (40) + 256 *
                             PEEK
     (41) + PEEK (36)
160
     POKE SL, I
170
     NEXT
180
     GOSUB 500
     VTAB 20: HTAB 1: CALL
190
     PRINT "(P)RIMARY OR (A)LTER
200
    NATIVE? ";: GET A$: PRINT A$
     IF A$ = "P" OR A$ = "p" THEN
210
     POKE 49166,0: GOTO 180
     IF A$ = "A" OR A$ = "a" THEN
220
     POKE 49167,0: GOTO 180
230
     IF A$ = CHR$ (27) THEN
                               HOME
    : END
240
     GOTO 180
     VTAB 1: HTAB 1: CALL
500
    : PRINT "THE ":
       PEEK (49182) > 127 THEN
510
     ΙF
    PRINT
           "ALTERNATIVE":: GOTO
    530
     PRINT "PRIMARY":
520
     PRINT " CHARACTER SET IS:"
530
540
     RETURN
```

COUT usually makes use of two other built-in subroutines called COUT1 (\$FDFØ), and BASICOUT (\$C3Ø7) to display the character at the proper position on the screen. All of these subroutines are summarized in Table 7-9.

As soon as COUT is called, the following code is executed: JMP (CSWL)

which causes the //e to jump to a subroutine that begins at the address stored at CSWL (\$36) and CSWH (\$37). This subroutine is responsible for properly handling the character to be outputted (which is in the accumulator). If the current output device being

Table 7-9. Built-in output subroutines.

| Ada    | lress   |               |                                                                                                    |
|--------|---------|---------------|----------------------------------------------------------------------------------------------------|
| Hex    | (Dec)   | Symbolic Name | Description                                                                                                    |
| \$FDED | (65ØØ5) | COUT          | Sends a character to the currently active output device. The negative ASCII code for the character is in the accumulator.          |
| \$FDFØ | (65008) | COUTI         | Video output routine used when standard 40-column mode is active.                                                                  |
| \$C3Ø7 | (49927) | BASICOUT      | Video output routine used when the 80-column firmware is being used (this includes 80-column mode and the special 40-column mode). |

used is the video display, then this usually means displaying the character on the screen at the current cursor position and advancing the cursor (and scrolling when necessary). If a special control character is being outputted, then special video control subroutines may be invoked instead (see below). Note that by simply changing the address stored at CSWL/CSWH, any output subroutine can be installed on the //e. We will see how to do this in greater detail later on.

When DOS 3.3 or ProDOS is being used, the address stored at CSWL and CSWH is actually that of a special DOS output subroutine. This subroutine will either store information on diskette or display it on the video screen, depending on whether a diskette file is being written to. It also continuously checks to see whether a valid DOS command has been printed so that it can execute it immediately. DOS commands are easily identified because they are always preceded by a <CTRL-D> character.

If the DOS output subroutine needs to display the output on the video screen, then one of two built-in video output subroutines is used. One is called COUT1 (\$FDFØ), which is used when in standard 40-column mode. The other is called BASICOUT (\$C307) and is used when the 80-column firmware is being used. Before calling either of these subroutines, the 6502 accumulator must be loaded with the ASCII code for the character to be printed (usually with the high bit set to one). If the high bit is zero, the character will

be displayed with a special display attribute (either inverse or flashing).

Let's take a closer look at both of these subroutines right now.

### Video Output (80-Column Firmware Off)

As we have seen, if the //e is in its standard 40-column mode. then COUT will normally pass control (through DOS) to a subroutine called COUT1 (\$FDF0) to handle the task of displaying a character on the screen. Before COUT1 actually deals with the character, however, it calls a subroutine called VIDWAIT (\$FB78) that will (if an \$8D carriage return code is being printed) check the keyboard to see whether a <CTRL-S> has been entered. If it has, then VIDWAIT pauses until another ASCII code is entered from the keyboard before passing control to VIDOUT (\$FBFD), the subroutine that actually handles the printed character.

If the character being printed is not a control character (that is. its ASCII code is not between \$80 and \$9F), then VIDOUT stores its code in the video RAM page at the currently active cursor position. This position is defined by the values stored at CH (\$24) and CV (\$25), the horizontal and vertical cursor coordinates, respectively. It then advances the cursor and finishes.

If the character is a control character, VIDOUT will either ignore it or perform a special action that usually affects some aspect of the video screen display, depending on the control character involved. VIDOUT reacts in a special way to four control characters only: <CTRL-G>, <CTRL-H>, <CTRL-J>, and <CTRL-M>. The actions that are taken when any of these control characters is encountered are listed in Table 7-10. After a control character is handled, VIDOUT finishes.

#### Video Output (80-Column Firmware On)

If the 80-column firmware is being used, then COUT passes control (through DOS) to BASICOUT (\$C307). After doing some basic housekeeping, this subroutine passes control to BPRINT (\$C8A1). The first part of BPRINT is similar to the VIDWAIT subroutine. that is, a pause will be generated if a <CTRL-S> is entered from the keyboard when a carriage return is being printed.

BPRINT then examines the character to be printed to see whether it is a control character. If it isn't, then a subroutine called BPNCTL (\$C8CC) is called that stores the character code in the video RAM

Table 7-10. Special control codes used by COUT1 and BASICOUT.

| Control Code           | Description                                                                                                    |
|------------------------|----------------------------------------------------------------------------------------------------|
| <ctrl-g> \$87</ctrl-g> | Bell. Beep the speaker.                                                                                                    |
| <ctrl-h> \$88</ctrl-h> | Backspace. Move the cursor one position to the left or to the end of the previous line if already at left edge.              |
| <ctrl-j> \$8A</ctrl-j> | Line feed. Move the cursor down one line.                                                                                    |
| <ctrl-m> \$8D</ctrl-m> | Carriage return. Initiates a carriage return/line feed sequence that moves the cursor to the left position of the next line. |

memory location defined by the currently active cursor position. This position is defined by the values stored at OURCH (\$57B) and OURCV (\$5FB), the horizontal and vertical cursor coordinates, respectively. After this is done, the cursor is advanced by one position by updating OURCH and OURCV, and then BASICOUT finishes.

If BPRINT encounters a control character, control passes to a subroutine called CTLCHAR (\$CB99) that is responsible for processing it. As with the corresponding 40-column VIDOUT subroutine, CTLCHAR reacts only to certain control characters; however, it reacts to a lot more. The control characters that cause special effects are listed in Tables 7-10 and 7-11. After a control character is dealt with, BASICOUT finally finishes.

### Video Screen Windowing

When the //e is first turned on, the standard output subroutines will automatically use the entire video screen for text display. It is possible to define a smaller "window," however, into which all output is to be confined. The advantage of defining such a window is that information outside the window will not usually be overwritten. When it becomes necessary to perform a scrolling operation, only the contents of the window will be moved; the information outside of the window will stay put.

The dimensions of the text window can be set by adjusting four locations in zero page, described in Table 7-12. These locations are used to set the leftmost column position of the window (WNDLFT), the first line number used by the window (WNDTOP), the bottom

| Table 7-11. | <b>Special</b> | control | codes | used | by | <b>BASICOUT</b> | (80- |
|-------------|----------------|---------|-------|------|----|-----------------|------|
| column firm | nware or       | ıly).   |       |      | ·  |                 | -    |

| <ctrl-k></ctrl-k> | \$8B | Clear to end of screen. Clear from the current cursor position to the end of the screen.             |
|-------------------|------|----------------------------------------------------------------------------------------------------|
| <ctrl-l></ctrl-l> | \$8C | Form feed. Clear the screen and move the cursor to the home position (top left-hand corner).         |
| <ctrl-n></ctrl-n> | \$8E | Normal. Turn on normal video display.                                                                |
| <ctrl-o></ctrl-o> | \$8F | Inverse. Turn on inverse video display.                                                              |
| <ctrl-q></ctrl-q> | \$91 | 40-column. Keep 80-column firmware active, but move to a 40-column display.                          |
| <ctrl-r></ctrl-r> | \$92 | 80-column. Move to an 80-column display.                                                             |
| <ctrl-u></ctrl-u> | \$95 | 80-off. Turn off the 80-column firmware and return to 40-column format.                              |
| <ctrl-v></ctrl-v> | \$96 | Scroll down. Scroll the display down one line leaving the cursor where it is.                        |
| <ctrl-w></ctrl-w> | \$97 | Scroll up. Scroll the display up one line leaving the cursor where it is.                            |
| <ctrl-y></ctrl-y> | \$99 | Home. Move the cursor to the home position.                                                          |
| <ctrl-z></ctrl-z> | \$9A | Clear line. Clear the entire line on which the cursor is positioned.                                 |
| <ctrl-\></ctrl-\> | \$9C | Forward. Move the cursor forward one space with wraparound.                                          |
| <ctrl-]></ctrl-]> | \$9D | Clear to end of line. Clear the screen from the current cursor position to the end of the line.      |
| <ctrl></ctrl>     | \$9F | Move cursor up one line (in the same column). If the cursor is already at the top, it will not move. |

line number used by the window plus one (WNDBTM), and the width of the window (WNDWDTH).

You can change the window parameters with simple Applesoft POKE statements. If you do change them, however, keep in mind the following two rules:

- 1. WNDBTM must always be greater than WNDTOP.
- 2. WNDWDTH+WNDLFT must not exceed the maximum display width (40 or 80).

You should note that if 80-column text mode is being used, the window width, WNDWDTH (\$21), should be an even number. If

| Ada<br>Hex | lress<br>(Dec) | Symbolic Name | Description                                                   |
|------------|----------------|---------------|---------------------------------------------------------------|
| \$2Ø       | (32)           | WNDLFT        | Left side of window (40 column: 0 39) (80 column: 0 79)       |
| \$21       | (33)           | WNDWDTH       | Width of window<br>(40 column: 1 40)<br>(80 column: 2, 4, 80) |
| \$22       | (34)           | WNDTOP        | Top of window $(\emptyset \dots 23)$                          |
| \$23       | (35)           | WNDBTM        | Bottom of window +1 (1 24)                                    |

an odd number is specified, then the 80-column firmware that controls the screen display will automatically assume that the next lower (even) width has actually been selected.

After the window parameters have been changed, you can quickly and easily restore them to their initial default values by entering the Applesoft TEXT command.

### How COUT1 and BASICOUT Set, the Video **Attribute**

As we have seen, a character is normally displayed on the video screen by loading the 6502 accumulator with its ASCII code (with the high bit on) and then calling COUT (\$FDED). COUT, in turn. calls either COUT1 (\$FDF0), if the standard 40-column mode is active, or BASICOUT (\$C307), if the 80-column firmware is being used. These subroutines take care of displaying the character at the proper position on the screen.

How, then, does the //e determine whether to display the character in normal, inverse, or flash video? The answer depends on whether COUT1 or BASICOUT is being used.

If COUT1 is being used, then just before a printable ASCII code (that is, everything above \$9F) is sent on to the main part of the video output routine, it is logically ANDed with the number stored at INVFLG (\$32). The purpose of doing this is to adjust bits 6 and 7 of the outgoing character code so that they are equal to the values needed to select the required video attribute (see Table 7-6). The value stored at INVFLG is called a "mask" because it will hide (clear to 0) those bits in the character code that are 0 in the INVFLG

| Table | 7-1 | 3. | INVFL. | G | mask | values. |
|-------|-----|----|--------|---|------|---------|
|-------|-----|----|--------|---|------|---------|

| Value of INVFLG | Video Attribute   | Effect on Character Code |
|-----------------|-------------------|--------------------------|
| \$FF            | Normal video      | No effect                |
| \$7F            | Flash video       | Clears bit 7             |
| \$3F            | Inverse video     | Clears bits 7 and 6      |
| INVFLG is       | at location \$32. |                          |

byte, but will leave unaffected those bits that are 1 in the INVFLG byte. The three values for INVFLG, which are used to select the normal, flash, and inverse attributes, respectively, are set out in Table 7-13.

If you take any printable ASCII code and logically AND it with each of the three values for INVFLG, you will see that the bits will be set in accordance with the rules set out in Table 7-6.

If BASICOUT is being used, then INVFLG is still examined before storing the character code in the video RAM area, but only bit 7 is used. If it is one, the character will be displayed in normal video: if it is zero, it will be displayed in inverse video. Although it is possible to display a flashing character on the 80-column screen, the 80-column firmware does not support this attribute.

The Applesoft NORMAL, FLASH, and INVERSE commands are all used to select the value stored at INVFLG. Keep in mind, however, that the 80-column firmware is being used, the FLASH command will only cause an inverse video display; if you want to display flashing characters, you will have to POKE bytes directly to the video RAM area.

# Changing Output Devices: The OUTPUT Link

Character output on the //e is usually sent to built-in system monitor subroutines that control the //e's 4Ø-column or 8Ø-column video display screens. It is possible, however, to interface many other output devices to the //e through its expansion slots and it will be necessary to control these as well. Examples of such devices are a disk drive and a serial interface card connected to a printer or a modem.

The //e uses the same general method to handle output to such peripheral devices that it uses to handle input. This method was discussed in detail in Chapter 6 in the section describing the //e's input link.

We mentioned earlier that the first instruction in the standard COUT character output routine looks like this:

JMP (\$0036)

As we explained when discussing the input link, this is called an "indirect jump" instruction and it will cause the //e to transfer control to the address stored at location \$36 (low byte) and location \$37 (high byte). If you are using the standard 40-column output routine. \$36/\$37 will contain the address of a subroutine in DOS that in turn usually calls COUT1 (\$FDF0). (It could also call another subroutine to write information to a diskette file instead.) By changing the address stored at \$36/\$37, you can redirect the //e to any other output subroutine that you care to execute, including one used by an alternative output device.

The symbolic name for locations \$36/\$37 is CSW (for character switch): \$36 by itself is called CSWL and \$37 is called CSWH. CSW is commonly referred to as the "output link" or "output hook."

You will recall from Chapter 6 that the Applesoft "IN#s" command can be used to redirect input to slot "s". In a similar way, vou can use "PR#s" to redirect output to slot "s". When "PR#s" is entered, a program beginning at location \$Cs00 (where s is the expansion slot number), which is the first location in a ROM area dedicated to that slot (see Chapter 11), is executed. Typically, the program in the new output device's ROM will modify CSW so that it will point to a new output routine also contained in its ROM. Note that if a PR#Ø command is entered, then the address of COUT1 (\$FDFØ), the //e's standard 40-column output subroutine, will be stored at CSW.

Subject to complications that arise whenever DOS 3.3 or ProDOS is being used (see below), you can also change the output link directly by using the Applesoft POKE command or the assembler's STA command to store the address of the new input routine directly into CSW at \$36 and \$37. This address can be in either ROM or RAM.

### Designing a CSW Output Subroutine

Any CSW output subroutine that will be used to replace the standard ones used by the //e must adhere to certain rules relating to the usage of 6502 registers. First of all, the output subroutine must examine the accumulator to determine which character code is being passed to it. Second, the subroutine must end with the A, X, and Y registers unaffected. If it is necessary to change the contents of these registers in the body of the subroutine, the registers must first be saved and then restored just before the subroutine

#### Replacing the Video Output Subroutine

One common reason for changing the CSW output subroutine is simply to modify the manner in which character output to the video display is handled. For example, you may want to perform one of the following tasks:

- Redefine the effect of control characters on the video display or define special actions to be performed by previously unused control characters.
- · Prevent certain characters from being displayed.
- Translate character codes from one encoding system to another.

For relatively minor changes such as these, it is not necessary to rewrite all the underlying code that takes care of positioning the cursor and displaying characters on the video display. What can be done instead is to install a new output subroutine that performs its special chores and then, if necessary, passes control to the standard output subroutine that can then handle the relatively complex chores of displaying a character on the screen and executing special video-control commands.

Here is an example of a short input subroutine that preprocesses character output before passing it on (if necessary) to the standard output subroutine:

```
NEWOUT CMP #$87 ; Is this a bell?
BNE NOCHANGE ;No, so branch
RTS ;Yes, so do nothing
NOCHANGE JMP COUT1 ;Perform normal output
;(JMP BASICOUT if 80-column
; firmware is being used.)
```

This subroutine will prevent a bell character from ever being sent to the standard output subroutine (meaning that you won't hear that annoying beep when you make an error). It works by continually comparing each character code that is printed with the ASCII "bell" code (code \$87) and by simply executing an RTS instruction if one is found. If the character code is not a bell, control passes directly to the standard video output subroutine (either COUT1 or BASICOUT).

#### DOS 3.3, ProDOS, and the Output Link

The same restrictions referred to in Chapter 6 that apply when changing the input link while either DOS 3.3 or ProDOS is active also apply when changing the output link. When DOS is first activated, the address stored in CSW is copied to an internal DOS output link location and then the address of a special DOS output subroutine is placed in CSW. This subroutine is responsible for detecting and handling any DOS commands that are printed (they are preceded by a <CTRL-D> character) and for writing information to a diskette file if a DOS WRITE or APPEND command is in effect. If DOS is not currently writing to a file, then it will send output to the subroutine whose address is stored in the DOS output link. This is initially one of the standard video output subroutines.

Normal attempts to store new addresses directly to CSW will obviously lead to a disconnection of DOS. Rather than repeating the explanations given in Chapter 6, we shall simply state how the output link must be changed to ensure that both DOS and the new output subroutine will be active. Any one of the following procedures may be used:

 Use the PR# command while in Applesoft direct mode (not within a program) or use the command

from within a program (where "s" represents the slot number).

- Use the BRUN command to load and execute an assemblylanguage program that stores the new output address into CSW.
- DOS 3.3 only: execute a CALL 1002 command or a "JSR \$3EA" instruction immediately after using the POKE command to put a new address into CSW or after using CALL to execute a subroutine that changes CSW (this must be done before performing any further I/O operations).
- ProDOS only: use the POKE command to store the new input address directly into the ProDOS output link locations at \$BE30 and \$BE31. Alternately, use the Applesoft CALL command or the system monitor GO command to execute an assembly-language program that stores the address directly into \$BE30 and \$BE31.

If you are using ProDOS, you can also use a special form of the PR# command to properly install an output subroutine that is located anywhere in memory and not just in the slot ROM area. The output subroutine must, however, begin with a 6502 "CLD"

(clear decimal) instruction. To install the output subroutine, execute a statement of the form

PRINT CHR\$(4):"PR# Aaddr"

from within an Applesoft program, where "addr" represents either the decimal starting address of the new output subroutine or, if preceded by "\$", the hexadecimal starting address.

### I OW-RESOLUTION GRAPHICS MODE

The //e also supports two general graphic display modes called low-resolution graphics and high-resolution graphics. These modes are primarily used to present nontext information such as pictures. graphs, and maps and will now be described in detail, beginning with low-resolution graphics mode.

# Turning on the Low-Resolution Graphics Display

The easiest way to activate the //e's low-resolution graphics display is to enter the Applesoft GR command from Applesoft direct mode. This command, however, selects only one of four possible versions of low-resolution graphics (namely, page1 with mixed graphics/text). As we will see later, other versions must be activated by directly setting some of the //e's video soft switches.

When low-resolution graphics mode is in effect, colored "blocks" are displayed on the screen instead of text symbols. The dimensions of the screen are 40 blocks wide by 48 blocks deep (or 40 blocks deep if a special mixed mode is in effect—see below). Column positions range from Ø on the left to 39 on the right; row positions range from  $\emptyset$  on the top to 47 on the bottom.

There are two possible pages of low-resolution graphics that can be displayed on the //e. The video RAM area that defines the first display screen (page1) extends from \$400 ... \$7FF, and the area that defines the second (page2) extends from \$800 . . . \$BFF. These are the same video RAM areas used to support the two pages of text mode.

To turn on either page of standard low-resolution graphics, you must first ensure that the PAGE2 switches (PAGE2OFF and PAGE2ON) can be used to select which of the two graphics pages is to be used rather than to select whether main memory or auxiliary memory is to be used. This can be done by writing to 8ØSTOREOFF (\$CØØØ). In addition, to ensure that double-width

| Page1 of Low-Resolution<br>Graphics (full-screen mode) | Page2 of Low-Resolution<br>Graphics (full-screen mode) |  |  |
|--------------------------------------------------------|--------------------------------------------------------|--|--|
| TEXTOFF (\$CØ5Ø)                                       | TEXTOFF (\$CØ5Ø)                                       |  |  |
| HIRESOFF (\$CØ56)                                      | HIRESOFF (\$CØ56)                                      |  |  |
| MIXEDOFF (\$CØ52)                                      | MIXEDOFF (\$CØ52)                                      |  |  |
| PAGE2OFF (\$CØ54)                                      | PAGE2ON (\$CØ55)                                       |  |  |
| Page1 of Low-Resolution                                | Page2 of Low-Resolution                                |  |  |
| Graphics (mixed mode)                                  | Graphics (mixed mode)                                  |  |  |
| Graphics (mixed mode) TEXTOFF (\$C050)                 | Graphics (mixed mode) TEXTOFF (\$CØ5Ø)                 |  |  |
| <u> </u>                                               |                                                        |  |  |
| TEXTOFF (\$CØ5Ø)                                       | TEXTOFF (\$CØ5Ø)                                       |  |  |

low-resolution graphics are not accidentally enabled, you must read from or write to CLRAN3 (\$CØ5F) in order to turn off annunciator 3 on the //e's game I/O connector (see Chapter 10). As we shall see in the next section on double-width low-resolution graphics, this will disable the circuitry that enables this special graphics mode.

To turn on page 1 of low-resolution graphics, the following switches must be "thrown" by reading from or writing to all of the following soft switch memory locations:

```
TEXTOFF ($C050)—selects a graphics mode
HIRESOFF ($C056)—selects low-resolution graphics
PAGE2OFF ($CØ54)—selects page1
```

To turn on page2, throw the following switches by reading from or writing to all of the following locations:

```
TEXTOFF ($CØ5Ø)
HIRESOFF ($CØ56)
PAGE2ON ($CØ55)—selects page2
```

In addition, it will be necessary to throw one of two other switches that control whether full screen graphics will be displayed or whether four lines of text will be "mixed in" at the bottom of the screen with 40 lines of low-resolution graphics above them. The switches that control this are MIXEDON (\$CØ53), which enables mixed graphics and text, and MIXEDOFF (\$CØ52), which enables fullscreen graphics. Simply read from or write to these memory locations to activate these switches.

The switches that must be accessed to turn on the four different combinations of low-resolution graphics display modes are summarized in Table 7-14.

# Low-Resolution Graphics Screen Memory **Mapping**

Each block on the low-resolution graphics screen is defined by one-half of a byte (four bits) that is stored within the currently active video RAM area (\$400 ... \$7FF for page1 or \$800 ... \$BFF for page2). The number stored in this half byte is the color code for the block (see the next section). Table 7-15 shows the mapping scheme for each block on page1 of the low-resolution graphics

Table 7-15. Low-resolution graphics video RAM screen addresses.

| Line Number | Base Address   | Line Number | Base Address |
|-------------|----------------|-------------|--------------|
| Ø,1         | \$400          | 24,25       | \$628        |
| 2,3         | \$480          | 26,27       | \$6A8        |
| 4,5         | \$5ØØ          | 28,29       | \$728        |
| 6,7         | \$58Ø          | 30,31       | \$7A8        |
| 8,9         | \$600          | 32,33       | \$45Ø        |
| 1Ø,11       | \$68Ø          | 34,35       | \$4DØ        |
| 12,13       | \$7ØØ          | 36,37       | \$55Ø        |
| 14.15       | \$78Ø          | 38,39       | \$5DØ        |
| 16,17       | \$428          | 49,41       | \$65Ø        |
| 18,19       | \$4A8          | 42,43       | \$6DØ        |
| 20,21       | \$528          | 44,45       | \$75Ø        |
| 22,23       | \$5 <b>A</b> 8 | 46,47       | \$7DØ        |

- (a) STANDARD LOW-RESOLUTION GRAPHICS (columns 0 ... 39). The address corresponding to a position on the screen is equal to the base address for the line plus the column number. If the line number is even, then the lower 4 bits of the byte stored at this address are used to store the color code; if it is odd, the upper 4 bits are
- (b) DOUBLE-WIDTH LOW-RESOLUTION GRAPHICS (columns Ø . . . 79). The address corresponding to a position on the screen is equal to the base address for the line plus one-half of the column number. If the column number is even, then this address on the 80-column text card is used: if it is odd, the address in main memory is used. If the line number is even, then the lower 4 bits of the byte stored at this address are used to store the color code; if it is odd, the upper 4 bits are used.

screen; page2 addresses can be calculated by adding 1024 to the corresponding addresses for page1. Note that the base addresses for each pair of lines in the graphics screen (that is, 0/1, 2/3, 4/5, ..., 46/47 are the same as those for text lines  $\emptyset$ , 1, 2, ..., 23.)

# Low-Resolution Graphics Colors

A special color code is stored in 4 bits of the byte in the video RAM page that corresponds to a particular block position. As Table 7-15 indicates, these 4 bits are found in the top half of the byte (bits  $4 \dots 7$ ) or the bottom half (bits  $\emptyset \dots 3$ ), depending on the block's position on the screen. Table 7-16 contains a list of the color codes that can be stored in the byte in video RAM in order to generate the sixteen different colors that the low-resolution graphics mode supports.

# Double-Width Low-Resolution Graphics

The //e is also capable of supporting a special double-width lowresolution graphics mode that was not available on the earlier Apple II and Apple II Plus models. Unfortunately, this mode cannot

| Table 7-16. | Low-resolution | graphics | color codes. |
|-------------|----------------|----------|--------------|
|-------------|----------------|----------|--------------|

| Color Code | Color             |
|------------|-------------------|
| \$00       | Black             |
| \$Ø1       | Magenta           |
| \$Ø2       | Dark blue         |
| \$Ø3       | Purple            |
| \$Ø4       | Dark green        |
| \$Ø5       | Gray1 Gray1       |
| \$Ø6       | Medium blue       |
| \$07       | Light blue        |
| \$Ø8       | Brown             |
| \$Ø9       | Orange            |
| \$ØA       | Gray <sup>2</sup> |
| \$ØB       | Pink              |
| \$ØC       | Light green       |
| \$ØD       | Yellow            |
| \$ØE       | Aquamarine        |
| \$ØF       | White             |

Note: These codes relate to bytes in main memory only (see Table 7-17 for the corresponding codes for bytes in auxiliary memory when using double-width low-resolution graphics).

be controlled by the standard Applesoft low-resolution graphics commands or the associated system monitor subroutines. It is necessary to develop entirely new subroutines from scratch to use this mode efficiently. The references at the end of the chapter provide sources of such subroutines.

Unlike standard low-resolution graphics, only one page of double-width graphics is available. Just as for 80-column text mode. the PAGE2 switches normally used to flip between display pages are instead used to select whether the part of the double-width graphics video page within main memory or auxiliary memory is to be used.

There are two important prerequisites to using this special double-width graphics mode. First, you must be using an Apple //e with a Revision-B motherboard (the revision marking can be found at the back of the //e's motherboard, behind the expansion slots). Second, you must have an 80-column text card installed in the auxiliary slot (ideally the "extended" version) that has pins 50 and 55 connected to one another.

If you are using the extended 80-column text card, you can easily connect pins 50 and 55 together by properly installing the jumper plug that comes with the card. If you are using the standard 80column text card (the one without the extra 64K of memory), then you will have to solder a wire between pins 50 and 55 yourself (CAUTION: This will undoubtedly void your //e's warranty). Once the necessary connection has been made, the //e will be capable of displaying double-width graphics.

### Turning on Double-Width Low-Resolution **Graphics**

Once the 80-column text card has been properly configured, the double-width low-resolution graphics can be displayed by first setting the TEXTOFF (\$CØ5Ø) soft switch to select a graphics mode. HIRESOFF (\$CØ56) to select low-resolution graphics, and either MIXEDOFF (\$CØ52) to select full-screen graphics or MIXEDON (\$CØ53) to select 40 lines of graphics with 4 lines of text. This can be done by executing the following assembly-language instructions:

```
STA $C050
STA $C056
STA $C052 (or STA $C053)
```

If you do this while you are in standard 40-column mode, the normal-width low-resolution graphics screen will be displayed. To enable the double-width graphics, two further soft switches must be set: 80COLON (\$CØØD) and SETAN3 (\$CØ5E). As we saw when discussing 80-column text mode, the 80COLON switch is used to turn on the double-width display mode. We haven't come across the SETAN3 switch before—it is usually used to turn on annunciator 3 on the //e's game I/O connector (see Chapter 10). It is also connected to the 80-column text card in such a way as to allow you to turn on and off the double-width graphics support circuitry. Annunciator 3 can be turned off by accessing CLRAN3 (\$CØ5F). To select 80COLON and SETAN3 from an assembly-language program, you would use the following two instructions:

STA \$COOD STA \$C05E

An easier way to turn on the double low-resolution graphics screen is to use standard Applesoft commands. To throw the same series of switches that we have just outlined from Applesoft, you would use this program segment:

100 PRINT CHR\$(4); "PR#3": REM THIS SETS 80COLON 200 GR : REM THIS SETS LOW-RES GRAPHICS SWITCHES 300 POKE 49246,0: REM TURN ON AN3

Of course, you will *not* be able to use the standard low-resolution graphics commands to properly plot points and draw lines on the screen because they assume you are using the standard low-resolution screen. If you try using these graphics commands, you will notice that only the odd-numbered columns will be affected. As we shall see next, these columns relate to physical memory locations used by standard low-resolution graphics only.

# Double-Width Low-Resolution Graphics Screen Memory Mapping

The //e displays double-width low-resolution graphics in much the same way that it displays its 80-column text screen. That is, the region of memory from \$400 ... \$7FF that resides on the 80column text card (auxiliary memory) is interleaved with the same region of memory on the motherboard (main memory). For a given low-resolution graphics screen line, all even locations are mapped to locations in auxiliary memory and all odd locations are mapped to locations in main memory. This mapping scheme is described in Table 7-15.

You can select which area of screen memory is to be accessed by first ensuring that the 80STORE switch is on (by writing to location \$C001). This allows the PAGE2 switches to be used to select between main and auxiliary memory rather than page1 and page2 of graphics. PAGE2OFF (\$CØ54) is used to select main memory and PAGE2ON (\$CØ55) is used to select auxiliary memory. As you can see, writing to the double low-resolution graphics screen is done in exactly the same way as writing to the 80-column text screen. Keep in mind that if you do write directly to the auxiliary memory part of the screen, then interrupts should first be turned off with a SEI instruction. After auxiliary memory has been written to, interrupts can be re-enabled with a CLI instruction and PAGE2 must be turned off by accessing PAGE2OFF (\$CØ54). This will ensure that the main memory screenholes will still be available to peripheral cards.

Note that there is a second page of double-width low-resolution graphics that occupies \$800 ... \$6FF in main and auxiliary memory. (It can be selected by setting 80STOREOFF, 80COLON and PAGE2ON.) Use the RAMRD and RAMWRT switches to access the appropriate half of the secondary page (see Chapter 8).

### Double-Width Low-Resolution Graphics Colors

Because of timing differences in interpreting auxiliary memory, the color codes stored in auxiliary memory to set the color of the low-resolution graphics blocks are different from the standard ones set out in Table 7-16. These new color codes are set out in Table 7-17 in the standard color order of Table 7-16.

Table 7-17. Low-resolution graphics color codes for auxiliary memory locations.

| Color Code | Color       |  |
|------------|-------------|--|
| \$ØØ       | Black       |  |
| \$Ø8       | Magenta     |  |
| \$Ø1       | Dark blue   |  |
| \$Ø9       | Purple      |  |
| \$Ø2       | Dark green  |  |
| \$ØA       | Grayl       |  |
| \$Ø3       | Medium blue |  |
| \$ØB       | Light blue  |  |
| \$Ø4       | Brown       |  |
| \$ØC       | Orange      |  |
| \$Ø5       | Gray2       |  |
| \$ØD       | Pink        |  |
| \$Ø6       | Light green |  |
| \$ØE       | Yellow      |  |
| \$Ø7       | Aquamarine  |  |
| \$ØF       | White       |  |

Table 7-18. Applesoft low-resolution graphics commands.

| Command | Description                                                                     |  |
|---------|---------------------------------------------------------------------------------|--|
| GR      | Turns on page1 of low-resolution graphics in mixed mode and clears the display. |  |
| COLOR = | Selects a low-resolution color number.                                          |  |
| PLOT    | Plots a block on the screen.                                                    |  |
| HLIN    | Draws a horizontal line on the screen.                                          |  |
| VLIN    | Draws a vertical line on the screen.                                            |  |
| SCRN    | Gets the color code at a given screen position.                                 |  |

# Built-In Support for Low-Resolution Graphics

The easiest way to manipulate the standard low-resolution graphics screen is to use the Applesoft commands designed for this purpose. These commands are briefly summarized in Table 7-18.

Support for low-resolution graphics is also afforded by a series of subroutines contained within the //e's system monitor. These subroutines are described in Table 7-20 and the zero page locations that they use are set out in Table 7-19. Note that some zero page locations must be properly set up before calling these subroutines. In particular, COLOR (\$30) must contain the desired 4-bit color code (in both halves of the byte), H2 (\$2C) must contain the destination location of a horizontal line before HLINE (\$F819) is called. and V2 (\$2D) must contain the destination location of a vertical line before VLINE (\$F828) is called.

Remember that these commands and subroutines can be used for single-width page 1 low-resolution graphics only.

### HIGH-RESOLUTION GRAPHICS MODE

Of the two main graphics modes that the //e supports, highresolution graphics mode is probably the most useful and exciting. This is because, as the name of this mode suggests, the points that can be plotted on the screen (called "pixels", for picture elements) are much smaller than low-resolution graphics blocks, thus allowing you to draw much finer shapes. This allows you not only to place easily recognizable images on the screen but also to place more images on the screen. No wonder that virtually all popular games now being released for the //e use high-resolution graphics.

Table 7-19. Zero page locations used by low-resolution graphics subroutines.

|      | Address Symbolic<br>Hex (Dec) Name |       |                                                                                                    |  | Description |
|------|------------------------------------|-------|----------------------------------------------------------------------------------------------------|--|-------------|
| nex  | (Dec)                              | Name  | Description                                                                                                    |  |             |
| \$26 | (38)                               | GBASL | Low byte of graphics screen line base address.                                                                           |  |             |
| \$27 | (39)                               | GBASH | High byte of graphics screen line base address.                                                                          |  |             |
| \$2C | (44)                               | H2    | Horizontal destination lo-<br>cation for drawing a hori-<br>zontal line.                                                 |  |             |
| \$2D | (45)                               | V2    | Vertical destination location for drawing a vertical line.                                                               |  |             |
| \$2E | (46)                               | MASK  | Contains \$FØ or \$ØF and used to clear out the property 4-bit area before setting the color for a low-resolution block. |  |             |
| \$3Ø | (48)                               | COLOR | Contains the color code for<br>the low-resolution block in<br>the upper 4 bits and the<br>lower 4 bits.                  |  |             |

# Turning on the High-Resolution Graphics Display

The //e supports two pages of high-resolution graphics, each of which are defined by a block of 8192 bytes. Page1 of high-resolution graphics is mapped to the area from \$2000 ... \$3FFF and page2 is mapped to \$4000 ... \$5FFF.

The dimensions of the full-size high-resolution screens are 280 pixels wide by 192 pixels high. A mixed mode can also be defined, however, where the bottom 32 lines of pixels are replaced by 4 lines of text so that the dimensions of the graphics screens become  $280 \times 160$ . Numbering of both the pixel rows and the pixel columns begins at  $\emptyset$  and the  $(\emptyset,\emptyset)$  position is at the top left-hand corner of the screen.

Each pixel on the display screen is controlled by one bit of a byte in the 8K area associated with that screen and can be made to appear as one of eight colors, with some restrictions. If that bit is off, then a black dot will be displayed on the screen; if it is on, one

Table 7-20. System monitor low-resolution graphics subroutines.

| Ada    | Iress   | Symbolic |                                                                                                    |  |
|--------|---------|----------|----------------------------------------------------------------------------------------------------|--|
| Hex    | (Dec)   | Name     | Description                                                                                                    |  |
| \$F8ØØ | (63488) | PLOT     | Plot a block using the current color at the position given by A (vertical) and Y (horizontal).                                                      |  |
| \$F819 | (63513) | HLINE    | Draw a horizontal line beginning from the position given by A (vertical) and Y (horizontal). The ending horizontal position is stored at H2 (\$2C). |  |
| \$F828 | (63528) | VLINE    | Draw a vertical line beging ning from the position give by A (vertical) and Y (hor zontal). The ending vertical position is stored at V2 (\$2D      |  |
| \$F832 | (63538) | CLRSCR   | Clear the full low-resolution graphics screen to black.                                                                                             |  |
| \$F836 | (63542) | CLRTOP   | Clear the top 40 lines of the low-resolution graphics screen to black.                                                                              |  |
| \$F847 | (63559) | GBASCALC | Put the base address for the line number contained in the accumulator (Ø 47) into GBASL (\$26) and GBASE (\$27).                                    |  |
| \$F864 | (63558) | SETCOL   | Set up the color mask at lecation COLOR ( $\$30$ ). On entry, A contains the color coc ( $0 \dots 15$ ).                                            |  |
| \$F871 | (636Ø1) | SCRN     | Determine the color code stored at the location given by A (vertical) and Y (horizontal).                                                           |  |

of the five other colors (white, green, violet, orange, or blue) will be displayed. The two other colors are a duplicate white and black. We'll take a closer look at how to generate colored images later in this chapter.

You can quickly turn on the two high-resolution screens from

Applesoft by using the HGR and HGR2 commands. HGR turns on mixed-mode page1 high-resolution graphics, and HGR2 turns on full-screen page 2 high-resolution graphics. Let's take a closer look at how the //e's video soft switches can be used directly to select the various high-resolution graphics display modes.

To turn on either page of standard high-resolution graphics, you must first ensure that the PAGE2 switches (PAGE2OFF and PAGE2ON) can be used to select which of the two graphics pages is to be used rather than to select whether main memory or auxiliary memory is to be used. This can be done by writing to 8ØSTOREOFF (\$C000). In addition, to ensure that double-width high-resolution graphics are not accidentally enabled, you must read from or write to CLRAN3 (\$CØ5F) to turn off annunciator 3 on the game I/O connector. As we shall see in the next section on double-width high-resolution graphics, this will disable the circuitry that enables this special graphics mode.

The high-resolution graphics displays are turned on in much the same way as the low-resolution displays. In fact, the only difference is that the HIRESON (\$CØ57) soft switch must be accessed instead of the HIRESOFF (\$CØ56) soft switch. To turn on page1, read from or write to the following locations (with 8ØSTORE in the off position):

```
TEXTOFF
          ($CØ5Ø)—selects a graphics mode
HIRESON ($CØ57)—selects high-resolution graphics
PAGE2OFF ($CØ54)—selects page1
```

To turn on page2, simply access PAGE2ON (\$CØ55) instead of PAGE2OFF.

You can also control whether full screen graphics are to be displayed or whether four lines of text are to appear at the bottom of the screen instead of the last 32 lines of the graphics page. The switches to use to control these two options are MIXEDON (\$CØ53), which selects the graphics-text combination, and MIXEDOFF (\$CØ52), which selects full-screen graphics.

Table 7-21 summarizes the switches that must be set to select each of the four possible combinations of high-resolution display modes.

# High-Resolution Graphics Screen Memory **Mapping**

The //e uses 40 consecutive bytes in the applicable high-resolution screen video RAM memory area (\$2000 ... \$3FFF, page1, or

| Table 7-21. I | High-resolution | graphics | display | modes. |
|---------------|-----------------|----------|---------|--------|
|---------------|-----------------|----------|---------|--------|

| Page1 of High-Resolution<br>Graphics (full-screen mode) |                                       | Page2 of High-Resolution<br>Graphics (full-screen mode |                             |  |
|---------------------------------------------------------|---------------------------------------|--------------------------------------------------------|-----------------------------|--|
| TEXTOFF                                                 | (\$CØ5Ø)                              | TEXTOFF                                                | (\$CØ5Ø)                    |  |
| HIRESON                                                 | (\$CØ57)                              | HIRESON                                                | (\$CØ57)                    |  |
| MIXEDOFF                                                | (\$CØ52)                              | MIXEDOFF                                               | (\$CØ52)                    |  |
| PAGE2OFF                                                | (\$CØ54)                              | PAGE2ON                                                | (\$CØ55)                    |  |
| Page1 of High-Resolution<br>Graphics (mixed mode)       |                                       | Page2 of Hig<br>Graphics (n                            | h-Resolution<br>nixed mode) |  |
| TEXTOFF                                                 | (\$CØ5Ø)                              | TEXTOFF                                                | (\$CØ5Ø)                    |  |
| HIRESON                                                 | (\$CØ57)                              | HIRESON                                                | (\$CØ57)                    |  |
| MIXEDON                                                 | (\$CØ53)                              | MIXEDON                                                | (\$CØ53)                    |  |
|                                                         | · · · · · · · · · · · · · · · · · · · | ·—— • - ·                                              | <b></b> - · /               |  |

\$4000 ... \$5FFF, page2) to define the contents of each 280-pixel graphics line. The most-significant bit of each of these bytes, however, is not used for display purposes (it is used to select which of two sets of four colors can be displayed). Each of the  $40 \times 7 = 280$ active bits in these 40 bytes corresponds to a unique column position. The seven pixels corresponding to each byte in memory are displayed on the screen in reverse order of their positions within the byte. That is, the first pixel displayed on the screen (the one farthest to the left) corresponds to bit Ø, the next one corresponds to bit 1, and so on. If a bit is set to "1", then the pixel will be illuminated; if it is cleared to "Ø", it will be turned off.

As with the text screen, the high-resolution page1 and page2 memory areas are not mapped linearly to the video screen. To determine the memory address corresponding to a particular pixel. it is first necessary to calculate the base address for the line in which it appears. Reverting to binary notation for a moment, if the line number  $(\emptyset \dots 191)$  is given by

#### abcdefgh

(where a ... h represent values of bits  $7 \dots \emptyset$ , respectively), then the base address for that line is given by the two bytes

Oppfghcd eabab000

where

pp = 01 for page1 pp = 10 for page2 The base addresses for each line of the high-resolution display are set out in Table 7-22. To convert these addresses to the corresponding page2 addresses, add \$2000 (8192).

The byte position number  $(\emptyset \dots 39)$  for a particular pixel column (remember that 7 columns are defined by one byte) is given by the auotient of

X/7

where X is the column number  $(\emptyset ... 279)$ . To access this byte, the 6502 indirect-indexed addressing mode, "(zp),Y", can be used ("zp" refers to any zero page location that contains the low half of the base address for the line; zp+1 contains the high half). The bit number within this byte that is mapped to the column is given by

Table 7-22. High-resolution graphics video RAM screen addresses.

| Line<br>Number | · Base Address                               | Line<br>Number Base Address                                  |
|----------------|----------------------------------------------|--------------------------------------------------------------|
| Ø_7            | \$2000 + \$400 × RLN                         | 96–103 \$2228+\$400×RLN                                      |
| 8–15<br>16–23  | \$2080 + \$400 × RLN<br>\$2100 + \$400 × RLN | 104-111 \$23A8+\$400×RLN<br>112-119 \$2328+\$400×RLN         |
| 24–31          | \$218Ø + \$4ØØ × RLN                         | 120-127 \$23A8 + \$400 × RLN                                 |
| 32-39<br>40-47 | \$2200 + \$400 × RLN<br>\$2280 + \$400 × RLN | 128-135 \$2050+\$400×RLN<br>136-143 \$20D0+\$400×RLN         |
| 48–55          | \$2300 + \$400 × RLN                         | 144-151 \$2150+\$400×RLN                                     |
| 56–63<br>64–71 | \$238Ø + \$4ØØ × RLN<br>\$2Ø28 + \$4ØØ × RLN | 152-159 \$21DØ+\$4ØØ×RLN<br>16Ø-167 \$225Ø+\$4ØØ×RLN         |
| 72–79          | \$20A8 + \$400 × RLN                         | 168–175 \$22DØ+\$4ØØ×RLN                                     |
| 8Ø–87<br>88–95 | \$2128 + \$400 × RLN<br>\$22A8 + \$400 × RLN | 176-183 \$235Ø + \$4ØØ × RLN<br>184-191 \$23DØ + \$4ØØ × RLN |

RLN = relative line number. This number is equal to the actual line number minus the first line number in the group of eight within which it falls in the above table. For example, RLN for line #83 is 3 (83 – 80).

- (a) STANDARD HIGH-RESOLUTION GRAPHICS (columns Ø. . .279). The address of the byte corresponding to a pixel position is equal to the base address for the line plus the horizontal pixel position divided by 7. The bit position within this byte corresponding to the pixel is the horizontal pixel position modulo 7.
- (b) DOUBLE-WIDTH HIGH-RESOLUTION GRAPHICS (columns Ø. . .559). The address of the byte corresponding to a pixel position is equal to the base address for the line plus the horizontal pixel position divided by 14. If the horizontal pixel position modulo 14 is between \( \theta \)-6, this address on the 8\( \theta \)-column text card is used; if it is between 7-13, this address in main memory is used. The bit position within the byte corresponding to the pixel is the horizontal pixel position modulo 7.

the remainder generated by the X/7 calculation (that is, X modulo 7). This is the bit that can be set to 1 to illuminate a pixel on the screen or cleared to 0 to turn it off.

# High-Resolution Graphics Colors

Pixels on the high-resolution graphics screen can be one of eight colors: black1, black2, white1, white2, green, orange, violet, and blue. These are the eight colors that can be set using the Applesoft HCOLOR = command. Because of the way the high-resolution graphics circuitry works on the //e, however, you cannot display all colors at all positions on the high-resolution screen. For example, green and orange pixels can appear only in odd-numbered columns, and violet and blue pixels can appear only in even-numbered columns. In addition, in some circumstances that we will refer to in a moment, you cannot display blue and orange pixels close to green and violet pixels, and vice versa.

If you are plotting points in a particular color, you must ensure that, even if a particular column is selected, you do not illuminate pixels in that column if it is a restricted column for that color, or else the color will be wrong. This is handled automatically by the Applesoft high-resolution graphics commands and can be done from assembly language by logically ANDing the byte that is to be stored in the video page with the appropriate color mask. This mask will ensure that no "1"s can appear in restricted columns. Table 7-23 sets out the column restrictions and color masks for each of the eight allowed high-resolution graphics colors.

Not all colors can be used at the same time. The most-significant bit of the byte that defines the pixel must be cleared to \( \text{0} \) in order to have a '1' in the byte displayed as green/violet or set to 1 to have it displayed as orange/blue (for an odd/even column). A side effect of this phenomenon is that it is not possible to generate green and violet pixels if they are defined by bits in the same byte as orange and blue pixels.

To get white displayed on the screen, two horizontally adjacent pixels on the screen must be set to 1. If this is done, then both pixels will be displayed as white. Note that there are two different types of white, white1 and white2. The only difference between these two colors is the status of the high-order bit within the byte that defines the two adjacent pixels. Note, also, that it is not possible to get a single white dot surrounded by black because an isolated '1' bit will be interpreted as either green/violet or orange/ blue.

Table 7-23. High-resolution screen display information.

| Color  | Applesoft<br>HCOLOR= | Value of<br>High-Order<br>Bit of Display<br>Byte |      | Byte Mask<br>Odd<br>Byte | Column<br>Restriction |
|--------|----------------------|--------------------------------------------------|------|--------------------------|-----------------------|
| Black1 | ø                    | Ø                                                | \$ØØ | \$00                     | None                  |
| Green  | 1                    | Ø                                                | \$2A | \$55                     | Odd only              |
| Violet | 2                    | Ø                                                | \$55 | \$2A                     | Even only             |
| White1 | 3                    | Ø                                                | \$7F | \$7F                     | None                  |
| Black2 | 4                    | 1                                                | \$8Ø | \$8Ø                     | None                  |
| Orange | 5                    | 1                                                | \$AA | \$D5                     | Odd only              |
| Blue   | 6                    | 1                                                | \$D5 | \$AA                     | Even only             |
| White2 | 7                    | 1                                                | \$FF | \$FF                     | None                  |

In summary, the standard high-resolution screen looks at each horizontally adjacent pair of bits to determine which of four colors is to be displayed: black1 (00), white1 (11), green (01), or violet (10), if bit 7 in the byte in which they are contained is off; or black2 (00), white 2(11), orange (01), or blue (10), if bit 7 is on.

It should now be clear that because of the column restrictions on colors other than black and white, the effective screen resolution is only 140×192 for color graphics even though it is possible to control the states of all 280 horizontal pixels individually.

# Animation with High-Resolution Graphics

One of the primary reasons for including two high-resolution graphics pages on the //e was to allow you to generate high-quality animation effects. Animation is typically simulated on a computer by first drawing a shape, pausing, erasing the original shape, and then redrawing it at its new position. By repeating this procedure, the effect of motion is created.

If this procedure is used in connection with one display screen only, then the problem of "flickering" can arise and the first shape will not appear to change smoothly into the next. This effect is observed because the screen is continually being "redrawn" by the electronic circuitry within the video display unit before the first shape has been completely erased and redrawn. If the shape is complex enough, a partially erased or partially redrawn shape will be displayed for discernible periods of time.

One way of getting around this problem is to draw the next shape

in an animation sequence on the graphics page that is not being displayed and then, after it has been so drawn, to throw the switch that activates that page of graphics. Then, while that page is being displayed, the shape on the other page can be erased and repositioned, and then that page can be displayed again. The net effect is that all erasing and redrawing is done on the screen that is not being displayed and so flickering will be eliminated. If Applesoft graphics commands are being used, the page that is being written to can be controlled simply by adjusting the value of the byte located at \$E6. To write to page1, this byte must be set equal to \$20; to write to page2, it must be set equal to \$40.

One problem with using the two pages of high-resolution graphics in this way, however, is that another 8K of memory must be devoted for use by the display screen and is unavailable for use by the program. For larger programs, this can be a major limitation indeed.

Fortunately, there is an alternative method that can be used to achieve flicker-free animation: moving a shape while the video display unit is not actually refreshing the screen. This method is available on the //e only and not on the earlier Apple II and Apple II Plus models.

The video display unit is continually "refreshing" the screen by redrawing all the scan lines that define the display screen. It does this by moving an electron beam in a zig-zag motion across the display screen from top to bottom. After all of the video scan lines have regenerated in this way, there is a synchronization delay during which the electron beam is repositioned to the upper lefthand corner of the screen awaiting the arrival of the next video frame.

The delay between the end of one zig-zag scan and the beginning of the next one is called the vertical blanking interval, and during this time the screen display is not being altered in any way. Thus, if during this vertical blanking interval we could change the data bytes that define the screen display image in such a way as to cause the shape being animated to be erased and repositioned, there would be no discernible flickering.

How do we tell when the video display unit is performing a vertical blanking operation? By examining another I/O memory location, that's how. This location is called VERTBLANK and is located at \$CØ19. If the value read from this location is greater than 127, then the video display unit is performing a retrace; if it is less than 128, it is not. Table 7-24 summarizes how the VERT-BLANK status location is used.

Table 7-25 lists a short assembly-language program that can be

| Address |         | _             |                                                                                                    |
|---------|---------|---------------|----------------------------------------------------------------------------------------------------|
| Hex     | (Dec)   | Symbolic Name | Meaning                                                                                            |
| \$CØ19  | (49177) | VERTBLANK     | If this location is $>=$ \$80, then the video display is performing a vertical blanking operation. |

used to tell you how long the vertical blanking interval lasts in terms of 6502 machine cycles. If you load this program into memory and then enter CALL 768 to activate it, a number will be displayed that should be either 520 or 521. This number is equal to the number of 24 machine-cycle periods that occur during one vertical blanking interval. Thus, the vertical blanking interval is somewhere between 12,480 and 12,504 machine cycles. If you can erase and redraw your animated shape in less than this number of cycles, then you can achieve the goal of flicker-free animation.

Just before you draw a shape to be animated using the vertical blanking technique, you should call a subroutine that looks something like this:

```
LDA VERTBLANK
                            ;Wait for end of retrace
WAITVBL
          BMI WAITVBL
                            ; currently in progress
                            ;Wait for retrace to begin
WAITVBL 1
          LDA VERTBLANK
          BPL WAITVBL1
          RTS
```

This subroutine will end at the beginning of the next vertical blanking interval and will allow you to maximize the time available to erase and redraw your animated shape.

# Double-Width High-Resolution Graphics

The //e also supports an impressive double-width high-resolution graphics display mode if an extended 80-column text card has been installed in a //e with a Revision-B motherboard and the jumper plug on the text card has been installed. The extended 80-column text card contains the additional memory required to support the other "half" of the double-width graphics screen. As with the double-width low-resolution graphics mode, however, neither Applesoft nor the system monitor contains any commands or subroutines that allow you to use this mode directly. Programs are available, however, that will allow you to take advantage of the power of this

Table 7-25. VERTICAL BLANKING. A program to determine the time needed to perform a vertical blanking operation.

```
: A S M
                       * VERTICAL BLANKING *
                   5
                       VBLANK
                                      $C019
                                                  ;Vertical blanking signal
                                EQU
                   6
                   7
                       HEXDEC
                                EQU
                                      $ED24
                                                  ;Hex-to-decimal conversion
                   8
                       CROUT
                                EQU
                                      $FD8E
                                                  ;Send a carriage return
                   10
                                      $300
                                 ORG
                   11
0300: A9 00
                   12
                                 LDA
                                      #0
0302: 8D 32 03
                   13
                                      TIMECNT
                                 STA
                                      TIMECNT+1
0305: 8D 33 03
                   14
                                 STA
0308: AD 19 C0
                   15
                       ENDWAIT
                                LDA
                                      VBLANK
                                                  ;Wait for end of retrace
                                 BM I
030B: 30 FB
                   16
                                      ENDWAIT
                                                  ; currently in progress
                   17
030D: AD 19 C0
                   18
                       STRTWAIT LDA
                                      VBLANK
                                                  ;Wait for retrace to begin
                   19
                                BPL
                                      STRTWAIT
0310: 10 FB
                   20
```

Page #01

```
* (Loop time is 24 microsec.):
                      TIMEIT'
0312: EE 32 03
                   22
                                INC
                                     TIMECHT
                                                  ;(Incremented during retrace)
0315: D0 05
                   23
                                BNE
                                     TIMEIT1
                   24
0317: EE 33 03
                                INC
                                     TIMECNT+1
                                      TIMEIT2
031A: D0 04
                   25
                                BNE
                   26
                      TIMEIT1
                                NOP
031C: EA
                                                  ;Even out the loop time
031D: EA
                   27
                                NOP
                   28
                                NOP
031E: EA
031F: EA
                   29
                                NOP
                   30
                      TIMEIT2
                                LDA
0320: AD 19 CO
                                     VBLANK
0323: 30 ED
                   31
                                BMI
                                     TIMEIT
                                                  ;Loop until retrace finished
                   32
                   33
                                     TIMECHT
0325: AE 32 03
                                LDX
0328: AD 33 03
                   34
                                LDA
                                     TIMECHT+1
                   35
                                JSR
032B: 20 24 ED
                                     HEXDEC
                                                  ;Display result in decimal
032E: 20 8E FD
                   36
                                JSR
                                      CROUT
                                                  ;Send a CR
                   37
                                RTS
0331: 60
                   38
                   39
                      TIMECHT
                                DS
                                      2
```

--End assembly--

52 bytes

Errors: 0

graphics mode; some of them are listed in the references at the end of this chapter.

The double-width high-resolution graphics mode has a pixel resolution of 560 × 192, rather than the standard 280 × 192, and allows a total of sixteen colors! These colors are the same ones that can be displayed when using standard low-resolution graphics.

### Turning on Double-Width High-Resolution Graphics

Assuming that you have installed the jumper on the extended 80-column text card, it is relatively simple to activate the doublewidth high-resolution graphics mode. The first step is to turn on page1 of high-resolution graphics mode as you would normally. This can be done by executing the following sequence of instructions:

```
STA $C050—TEXTOFF (enables graphics)
STA $CØ57—HIRESON (high-resolution)
STA $CØ53—MIXEDON (mixed graphics/text)
```

The next step is to enable the double-width mode by setting the 80COLON (\$C00D) switch and then setting the SETAN3 (\$C05E) switch to enable the double-width graphics circuitry. As mentioned earlier, SETAN3 turns on annunciator 3 on the //e's game I/O connector. You can set these switches by executing these two instructions:

```
STA $C00D—80COLON (sets double-width switch)
STA $CØ5E—SETAN3 (enables double-width graphics)
```

You can also turn on the same series of switches from Applesoft by running the following program:

```
100 PRINT CHR$(4); "PR#3": REM THIS SETS 80COLON
200 HGR : REM THIS SETS HIGH-RES GRAPHICS SWITCHES
300 POKE 49246,0: REM TURN ON AN3
```

Once the double-width graphics screen has been activated, the next step is to draw something on it. This is easier said than done, however, because the Applesoft high-resolution graphics commands work only with the standard 280-column screen. If you attempt to use them, you will see rather strange effects, since only the screen area in main memory will be used. For example, try entering the Applesoft commands

```
HCOLOR=3
HPLOT 0,0 TO 279,0
```

If you were to do this for normal-width high-resolution graphics

you would see a horizontal white line drawn across the top of the screen. With double-width graphics enabled, however, the white line is "broken" at forty different positions. The data bytes for these positions are contained in auxiliary memory and are not dealt with by Applesoft.

See the references at the end of this chapter for sources of programs that support double-width high-resolution graphics.

### Double-Width High-Resolution Graphics Screen Memory Mapping

You will recall that when the //e is displaying double-width text (that is, 80 columns of text) or double-width low-resolution graphics, it interleaves the video RAM bytes in main memory with those contained at the same addresses in auxiliary memory. Well, double-width high-resolution graphics works in exactly the same way. The region of memory from \$2000 ... \$3FFF in main memory is interleaved with an 8K block of memory having the same addresses on the extended 80-column text card in such a way that of the 80 consecutive bytes used to define the contents of one line (recall that only 40 were required for standard high-resolution graphics), the even ones  $(\emptyset, 2, 4, \dots, 78)$  are found in auxiliary memory and the odd ones in main memory. The mapping scheme used is summarized in Table 7-22.

Just as in standard high-resolution graphics mode, each of the 80 bytes corresponds to seven consecutive pixels on the screen. The first pixel is controlled by bit  $\emptyset$ , the next one by bit 1, and so on. Bit 7 is not used.

The 8ØSTORE switch enables you to select which of the two \$2000 . . . \$3FFF blocks you want to read from or write to. By setting 8ØSTOREON (by writing to location \$CØØ1), the PAGE2 switches can be used to select either the 8K block in main memory, by accessing PAGE2OFF (\$CØ54), or the 8K block in auxiliary memory. by accessing PAGE2ON (\$CØ55). As we have warned before, always ensure that interrupts are disabled before reading from or writing to auxiliary memory like this, and always access PAGE2OFF (\$CØ54) after you have finished doing so. This will prevent peripheral cards from gaining control when the screenholes in main memory are not available.

Note that there is a second page of double-width high-resolution graphics that occupies a \$4000 ... \$5FFF in main and auxiliary memory. It can be selected by setting 80STOREOFF, 80COLON and PAGE2ON. Use the RAMRD and RAMWRT switches to access the appropriate half of the secondary page (see Chapter 8).

Table 7-26. Bit patterns for the sixteen double-width high-resolution graphics colors.

| Color       | Bit Pattern |  |
|-------------|-------------|--|
| Black       | 0000        |  |
| Dark red    | 1000        |  |
| Dark blue   | Ø1ØØ        |  |
| Purple      | 1100        |  |
| Dark green  | ØØ1Ø        |  |
| Gray1       | 1010        |  |
| Medium blue | Ø11Ø        |  |
| Light blue  | 111Ø        |  |
| Brown       | ØØØ1        |  |
| Orange      | 1001        |  |
| Gray2       | Ø1Ø1        |  |
| Pink        | 11Ø1        |  |
| Green       | ØØ11        |  |
| Yellow      | 1011        |  |
| Light green | Ø111        |  |
| White       | 1111        |  |

Table 7-27. Applesoft high-resolution graphics commands.

| Command         | Description                                                                                           |  |
|-----------------|----------------------------------------------------------------------------------------------------|--|
| HGR             | Turns on page1 of high-resolution graphics in mixed mode and clears the screen.                       |  |
| HGR2            | Turns on page2 of high-resolution graphics in full-screen mode and clears the screen.                 |  |
| <b>HCOLOR</b> = | Selects the high-resolution color number.                                                             |  |
| HPLOT           | Plots pixels and draws lines on the screen.                                                           |  |
| DRAW            | Draws a shape on the screen in the color set by HCOLOR = .                                            |  |
| XDRAW           | Draws a shape on the screen using the complement of the color already existing at each plotted point. |  |
| SHLOAD          | Loads a shape table from cassette tape.                                                               |  |
| ROT =           | Sets the rotation factor used when drawing shapes.                                                    |  |
| SCALE =         | Sets the scale factor used when drawing shapes.                                                       |  |

### Double-Width High-Resolution Graphics Colors

When we discussed normal high-resolution graphics, we saw how the //e interprets two adjacent pixels as one of four colors. Not surprisingly, when double-width graphics are used, the //e interprets four adjacent pixels as one of sixteen different colors ( $2^4 = 16$ ). The 4-bit pixel patterns that give rise to these colors are set out in Table 7-26. Since pixels are displayed on the video screen in the reverse order that they appear in the video RAM data bytes, these patterns must be reversed to obtain the corresponding bit patterns that must be stored in memory to generate them.

Note that the high bit of each of the 80 bytes that is used to store information for each line of double-width graphics is not used at all—not even to affect the colors generated by the bits within that byte (as it is in normal high-resolution graphics).

# Built-In Support for High-Resolution Graphics

Applesoft contains several commands that are used to control various aspects of the two standard high-resolution graphics screens. These commands are summarized in Table 7-27.

The //e's system monitor does not support high-resolution graphics at all. The Applesoft ROM itself does, however, contain several

| Table 7-28. | Zero page   | locations | used by | the | <b>Applesoft</b> |
|-------------|-------------|-----------|---------|-----|------------------|
| high-resolu | tion graphi | cs subrou | tines.  |     |                  |

|               | dress<br>(Dec) | Symbolic Name          | Description                                                                              |
|---------------|----------------|------------------------|------------------------------------------------------------------------------------------|
| \$EØ          | (224)          | HHORIZ (low)<br>(high) | Horizontal coordinate (Ø 279).                                                           |
| \$E2          | (226)          | HVERT                  | Vertical coordinate (Ø 191).                                                             |
| \$E4          | (228)          | HMASK                  | High-resolution color mask.                                                              |
| \$E6          | (230)          | HPAG                   | High-resolution page designation. Set this byte to \$20 for page1 and to \$40 for page2. |
| \$E7          | (231)          | SCALE                  | Applesoft SCALE = factor for shapes.                                                     |
| \$ <b>F</b> 9 | (249)          | ROT                    | Applesoft ROT = factor for shapes.                                                       |

built-in subroutines that can be used from an assembly-language program in order to draw points, lines, and shapes. These subroutines are set out in Table 7-29 and the zero page locations that they use are set out in Table 7-28.

Note that these commands and subroutines do not support double-width high-resolution graphics at all.

Table 7-29. Applesoft ROM high-resolution graphics subroutines.

| Address<br>Hex (Dec) |         | Symbolic Name | Description                                                                                                    |
|----------------------|---------|---------------|----------------------------------------------------------------------------------------------------|
| \$F3D8               | (62424) | HGR2          | Turns on high-resolution page2 (full-screen) and clears it to black.                                                                                                    |
| \$F3E2               | (62434) | HGR           | Turns on high-resolution page1 (with 4 lines of text) and clears it to black.                                                                                                    |
| \$F457               | (62551) | HPLOT         | Plots a colored dot at the position given by A (vertical), Y (horizontal high) and X (horizontal low).                                                                                     |
| \$F53A               | (62778) | HLIN          | Draws a line from the last plotted dot to the position given by Y (vertical), X (horizontal high), and A (horizontal low).                                                                 |
| \$F6Ø1               | (62977) | DRAW          | Draws the shape whose data area is pointed to by Y (high) and X (low) using the rotation factor in A. The shape is drawn by inverting the existing screen bits that are used by the shape. |
| \$F65D               | (63Ø69) | XDRAW         | Same as DRAW except that when the shape is plotted, the existing screen bits and the shape bits are logically exclusive-ORed with each other to determine the new value of the screen bit. |
| \$F6EC               | (63212) | SETHCOL       | Sets the active code to the value of $X (\emptyset 7)$ . These are the eight colors defined by the Applesoft HCOLOR = command.                                                             |

## FURTHER READING FOR CHAPTER 7

#### Standard reference works . . .

80-Column Text Card Manual, Apple Computer, Inc., 1982.

Extended 80-Column Text Card Supplement, Apple Computer, Inc., 1982.

#### On changing the output link ...

G. Little, "Paged Printer Output for the Apple," Micro, October 1980, pp. 47-48. This article demonstrates how to change the output link so that the format of printed output can be controlled.

#### On ProDOS and the output link ...

C. Fretwell, "Setting I/O Hooks in ProDOS," Call -A.P.P.L.E., April 1984, p.39

#### On high-resolution graphics ...

- B. Bishop, "Apple II Hires Picture Compression," Micro, November 1979, p. 17.
- L. Spurlock, "Understanding Hi-Res Graphics," Call -A.P.P.L.E., January 1980, p.6. An analysis of the high-resolution mapping scheme.
- B. Bishop, "Apple II Hi-Res Graphics: Resolving the Resolution Myth," Apple Orchard, Fall 1980, pp. 7-10. Discussion of the mapping of the high-resolution graphics screen.
- E.C. So, "Picture Compression," Call-A.P.P.L.E., May 1982, p. 21.
- R.T. Simoni, Jr., "A New Shape Subroutine for the Apple," Byte, August 1983, pp. 292-309. A new method for drawing highresolution shapes that leads to flicker-free animation.

#### On double-width graphics . . .

- R. Moore, "80-Column //e Low-Res Graphics," Call -A.P.P.L.E., July 1983, pp. 9-13. A set of subroutines supporting doublewidth low-resolution graphics is presented in this article.
- D. Worth, "Hi-Res Double Play," Softalk, July 1983, pp. 120-126. A description of the //e's double-width high-resolution graphics.
- P. Baum and L. Roddenberry, "Applesoft Brushes for Double Hi-Res Art," Softalk, September 1983, pp. 82-99. Programs are presented which support double-width high-resolution graphics.
- A. Watson III, "True Sixteen-Color Hi-Res," Apple Orchard, January 1984, pp. 26-46. An excellent discussion of the theory of double-width high-resolution graphics. A set of assembly language driver programs are also presented which can be called from Applesoft.

- Extended 80-Column Text Card Supplement. Apple Computer. Inc.. 1982.
- R.R. Devine, "Double Hi-Res Graphics I," Nibble, May 1984, pp. 81-96. Another detailed discussion of the double-width display mode.

#### On hardware for alternate output devices ...

- S. Ciarcia, "High-Resolution Sprite-Oriented Color Graphics." Byte. August 1982, pp. 57-80. This article describes how to use sprite graphics on an Apple II.
- R. Dahlby, "Polish Your Apple With a Luminance Board," Computers & Electronics, November 1982, pp. 42-52. This article presents construction details for a special video board for the Apple II.

#### On video display theory ...

- J. Hockenhull, "Video Interfacing," Call -A.P.P.L.E., June 1982, pp. 9-13. A good discussion of the theory of video display technology.
- J. Mazur, "Hardtalk," Softalk, April 1983, pp. 215-225. A technical analysis of the Apple II video display system.
- J. Mazur, "Hardtalk," Softalk, May 1983, pp. 91-98. A technical analysis of the Apple II video display system.
- R.H. Sturges, Jr., "Double the Apple II's Color Choices," Byte, November 1983, pp. 449-463. A good explanation of how the Apple II generates colored images.

# Memory Management

As we saw in Chapter 2, the 6502 microprocessor that controls the //e is capable of addressing only 65536 (64K) different logical memory locations. These locations have addresses that range from \$00000 to \$FFFF. A standard //e, however, contains much more built-in internal physical memory locations than this and even more can be added.

A detailed memory map of the //e was presented at the end of Chapter 2. In summary, the memory that is internal to a "standard" //e is as follows:

- · 64K of RAM memory on the motherboard
- · 10K of ROM memory for Applesoft
- 2K of ROM memory for the standard system monitor
- Ø.25K of I/O memory.
- 3.75K of ROM memory that contains extensions to the standard system monitor, self-test subroutines, and 8Ø-column support subroutines

To this memory can be added an additional 1K if the standard 80-column text card is being used or 64K if the extended 80-column text card is being used.

Finally, each peripheral card that is interfaced to the //e typically adds another 2.25K of memory to the system (although some special memory cards can add much more than this). See Chapter 11 for a discussion of the memory used by peripheral cards.

Assuming that all the peripheral slots are being used and that each peripheral card uses 2.25K of memory, a "fully loaded" Apple //e system with an extended 8Ø-column text card contains a total of 159.75K of memory!

But hold on, we just said that the //e's 6502 microprocessor is capable of addressing only 64K locations. How is all that extra memory accessed? To answer this, you must first realize that you can install as much memory in the //e as you want, as long as you

can provide a way to ensure that there will never be more than 64K physical memory locations active at the same time and that no two active memory locations will be associated with the same address. Several soft switches are available on the //e that allow you to easily select which one of those duplicated memory areas is to be active. The technique used to select memory in this way is called "bank-switching."

In this chapter, we will be looking at the soft switches that the //e uses to control usage of its duplicated ROM and RAM areas. and we will show how they can be used to take advantage of all of the memory available on the //e.

#### **BANK-SWITCHED ROM AREAS**

The //e contains an internal ROM space that is mapped to addresses \$C100 ... \$CFFF. These same addresses are used by memory that is installed on peripheral cards plugged into one of the //e's seven standard expansion slots (see Chapter 11). A memory map of these alternate ROM areas is shown in Figure 8-1.

There are several soft switches that can be used to select which of these different ROM areas is to be active at any given time. These switches, and their corresponding status locations, are summarized in Table 8-1. In the next two sections, we will explain in detail how to use these switches.

# The INTCXROM Switches: Switching the \$C100 . . . \$CFFF Memory Space

The seven 256-byte pages of memory from \$C100 to \$C7FF on the //e are normally reserved for use by memory contained on peripheral cards that are connected to expansion slots 1 through 7, respectively (see Chapter 11). The memory associated with these addresses is usually contained in ROMs located on the interface cards themselves. For example, a typical printer card that is connected to slot 1 will contain a ROM chip that occupies the area of memory from \$C100 ... \$C1FF.

Each card that is connected to an expansion slot can also make use of a 2K memory space from \$C800 . . . \$CFFF to hold programs or data. This is called the peripheral-card expansion ROM space and the memory needed to support it is also contained on the peripheral card itself. Before a card can use its own expansion

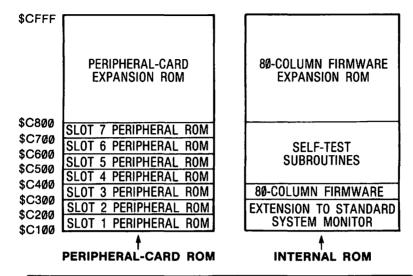

- INTCXROMON (\$C007) selects INTERNAL ROM from \$C100...\$CFFF
- INTCXROMOFF (\$C006) and SLOTC3ROMON (\$C00B) together select PERIPHERAL-CARD ROM from \$C100...\$CFFF
- INTCXROMOFF (\$C006) and SLOTC3ROMOFF (\$C00A) together select INTERNAL ROM from \$C300...\$C3FF and PERIPHERAL-CARD ROM from \$C100...\$C2FF and from \$C400...\$C7FF. The space from \$C800...\$CFFF in INTERNAL ROM is selected as soon as an address in page \$C3 is accessed and remains selected until an address in page \$C1, \$C2, or \$C4...\$C7, or location \$CFFF is accessed.

Figure 8-1. Alternate ROM areas from \$C100 . . . \$CFFF.

ROM, it must first turn off all expansion ROMs and then turn its own on; it can do this by first accessing memory location \$CFFF and then any address within its 256-byte ROM space. This procedure must be followed to ensure that only the one expansion ROM space on the card being used is active.

The //e also contains built-in ROM memory that shares the same addresses used by memory residing on the peripheral cards: \$C100 ... \$CFFF. This ROM contains extensions to the system monitor, self-test subroutines, and subroutines that support the 80-column text display and is usually referred to as the //e's "internal ROM" to distinguish it from peripheral-card ROM.

The INTCXROM switches are used to control whether the internal ROM area from \$C100 ... \$CFFF is to be selected for use or whether the ROMs on any peripheral cards installed are to be selected instead. If you write to INTCXROMOFF (\$C006), the peripheral card ROM areas will be selected (subject to the state of the SLOTC3ROM switches that control the two spaces from \$C300

Table 8-1. Bank-switched ROM soft switches and status locations.

| Address |         |               |                                        |  |
|---------|---------|---------------|----------------------------------------|--|
| Hex     | (Dec)   | Symbolic Name | Description                            |  |
| \$CØØ6  | (49158) | INTCXROMOFF   | Select slot ROM from<br>\$C100-\$CFFF  |  |
| \$CØØ7  | (49159) | INTCXROMON    | Select internal ROM from \$C100-\$CFFF |  |
| \$CØ15  | (49173) | INTCXROM      | Status: >= \$80 is ON<br><\$80 is OFF  |  |
| \$CØØA  | (49162) | SLOTC3ROMOFF  | Select internal ROM from \$C300-\$C3FF |  |
| \$CØØB  | (49163) | SLOTC3ROMON   | Select slot ROM from \$C300-\$C3FF     |  |
| \$CØ17  | (49175) | SLOTC3ROM     | Status: >= \$80 is ON < \$80 is OFF    |  |

Note: The SLOTC3ROM switches have no effect if INTCXROM is ON.

... \$C3FF—see below). If you write to INTCXROMON (\$C007), the internal ROM will be selected. INTCXROM (\$CØ15) can be examined at any time to determine the status of the INTCXROM switch. If the number read from this location is greater than 127, then internal ROM is enabled; otherwise, peripheral-card ROM is enabled.

If you want to call any of the subroutines that reside in internal ROM or if you simply want to disassemble them using the monitor's "L" command, you must first enable internal ROM by setting the INTCXROMON switch. You can easily do this by entering the system monitor from Applesoft with a CALL - 151 command, and then entering the command

C007:0

To deactivate internal ROM, enter the command

C006:0

When internal ROM is deactivated, the peripheral-card ROM will be enabled, allowing you to examine or use the ROMs residing on peripheral cards.

The internal ROM from \$C100 ... \$CFFF is normally used only when performing standard input/output operations with routines contained in the system monitor that make use of subroutines contained in the internal ROM. These routines automatically turn on INTCXROM just before calling the subroutines and usually turn it off right after the subroutine finishes. (INTCXROM will not be turned off if, for whatever reason, it was already on when the subroutine was called.)

# The SLOTC3ROM Switches: Switching the \$C300 . . . \$C3FF Memory Space

When the INTCXROM switch is OFF, the SLOTC3ROM switches can be used to control which of two ROM areas is to occupy the memory space from \$C300 ... \$C3FF. There are two choices: the ROM that is contained on a peripheral card plugged into slot 3. or the internal ROM that contains subroutines that support the Apple 80-column text card.

SLOTC3ROMON (\$C00B) is used to turn on the peripheral-card ROM memory, and SLOTC3ROMOFF (\$C00A) is used to select internal ROM instead. The status of the switch is contained at SLOTC3ROM (\$CØ17). If the number read from this location is greater than 127, then the peripheral-card ROM is currently active; otherwise, the internal ROM is active.

The default setting of the SLOTC3ROM switch (that is, its setting when the //e is first turned on or when it is reset) depends on whether an 80-column text card is installed in the auxiliary slot. If the auxiliary slot is being used, then SLOTC3ROM will initially by turned off so that the internal 80-column firmware will be available. If the auxiliary slot is vacant, however, SLOTC3ROM will initially be turned on and the ROM on a peripheral card in slot 3 will be available. Thus, SLOTC3ROM automatically takes on the setting that is most appropriate in the circumstances.

Since SLOTC3ROM is usually off when an 80-column text card is installed, internal ROM from \$C300 ... \$C3FF will be selected. and so the ROM on a peripheral-card installed in slot 3 will not be active. If, however, SLOTC3ROM is turned on by writing to SLOTC3ROMON (\$CØØB), then the peripheral-card ROM will be activated and a PR#3 command can be used to pass control to it instead of the firmware that supports the 80-column text card. Similarly, if no 80-column text card is installed, then even though SLOTC3ROM is initially on, the internal 80-column firmware can be activated by writing to SLOTC3ROMOFF (\$C00A) and then entering a PR#3 command. This allows you to enter the special 40column mode supported by the 80-column firmware even if the 80column text card is not installed.

#### 16K BANK-SWITCHED RAM AREAS

The //e comes with 64K of internal RAM memory built in to its motherboard. This memory, however, is not mapped to one contiguous area of memory encompassing the entire 64K space that the 6502 is capable of addressing. The first 48K of this memory space corresponds to the contiguous block of memory from \$0000 ...\$BFFF but the remaining 16K of memory, which is called "bankswitched RAM," corresponds to one 8K region of memory from \$E000 ...\$FFFF and two 4K regions of memory from \$D000 ...\$DFFF. The addresses used by bank-switched RAM are exactly the same as those used by the internal Applesoft ROM and the standard system monitor ROM. A memory map of the alternate internal memory areas from \$D000 ...\$FFFF is shown in Figure 8-2.

The 16K bank-switched RAM on the //e traces its roots to the earlier Apple II or Apple II Plus models. On those models, the 16K of bank-switched RAM was introduced to the system by inserting a special 16K memory expansion card into slot  $\emptyset$  of those systems (the //e does not have a slot  $\emptyset$ ). The original reason for adding this memory was to provide needed space for the extremely large Apple Pascal Operating System. The extra memory, however, can also be used for conventional data and program storage. In fact, ProDOS occupies much of bank-switched RAM.

As usual, the //e reserves several I/O memory locations for use as soft switches to control whether bank-switched RAM or the

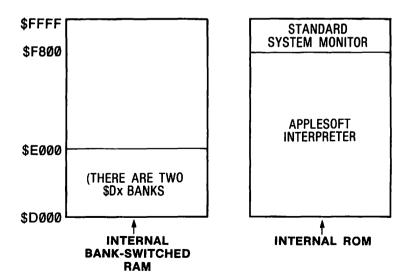

Figure 8-2. Alternate internal memory areas from \$D000 . . . \$FFFF.

corresponding internal ROM space is to be active. As we will see in the following section, we can even set these switches in such a way that the RAM area will be active for write operations at the same time that the corresponding ROM area is active for read operations, and vice versa.

# Using Bank-Switched RAM

As we have seen, the 16K of bank-switched RAM on the //e's motherboard is made up of one 8K area that is mapped to the addresses \$E000 ... \$FFFF and two different 4K areas that are mapped to the addresses \$D000 ... \$DFFF. These 4K areas are commonly referred to as "banks."

Unfortunately, there are two schools of thought on how to refer to these two 4K memory banks: sometimes they are referred to as banks 0 and 1 and sometimes as banks 1 and 2. For our purposes, we will use the latter nomenclature.

The sixteen I/O addresses in the range \$C080....\$C08F are used as soft switches to control the operation of the bank-switched RAM. Switches are available to select which of the two 4K banks is to be used, to enable the bank-switched RAM for reading, for writing, or for both reading and writing. Note that the bank-switched RAM does not have to be enabled for reading and writing at the same time. This means that you can be writing to the RAM area while running a program that uses subroutines in the ROM that occupies the same memory locations (that is, subroutines in Applesoft and the system monitor).

To activate the particular mode of operation that is desired, it is necessary to select the appropriate soft switch address and then perform any kind of read operation at that address, for example, an LDA, LDY, LDX, or BIT instruction in assembly language or a PEEK from Applesoft.

The addresses that are to be used to control the operation of bank-switched RAM are of the form \$CØ8X, where X represents the four least-significant bits of the address. Figure 8-3 indicates the general function of each of these bits; only three of these bits are used.

The functions of each of the three active bits are as follows:

BANK-SELECT BIT (bit 3). This bit indicates which of the two \$D000-\$DFFF memory banks is to be used. If the bit is set to 1, then bank 1 will be selected; if it is cleared to 0, then bank 2 will be selected.

| X = | SELECT                       | UNUSED | SELECT | SELECT |                       |
|-----|------------------------------|--------|--------|--------|-----------------------|
|     | bit 3                        | bit 2  | bit 1  | bit 0  |                       |
|     | 1=bank 1                     |        | 1      | 1      | —→ read RAM/write RAM |
|     | <b>6</b> In a radio <b>0</b> |        | Ø      | 1      | → read ROM/write RAM  |
|     | 0=bank 2                     |        | 1      | Ø      | read ROM/write ROM    |
|     |                              |        | Ø      | Ø      | read RAM/write ROM    |

Figure 8-3. Bank-switched RAM control bits.

READ-SELECT BIT (bit 1). This bit, in conjunction with the write-select bit, indicates the read status of bank-switched RAM. If the bit is set equal to the value of the write-select bit, then locations in bank-switched RAM will be read from when an address in the range \$D000 ... \$FFFF is specified; otherwise, the corresponding locations in ROM will be used.

WRITE-SELECT BIT (bit 0). This bit indicates the write status of bank-switched RAM. If the bit is 1, and the I/O address is read twice in succession, then locations in bank-switched RAM will be written to when an address in the range \$D000 ... \$FFFF is specified; otherwise, the corresponding locations in ROM will be used.

There are eight different ways of turning on and off these three control bits, and each of the eight different addresses generated controls bank-switched RAM in a unique way. The function of each of the eight unique bank-switched RAM soft switches is summarized in Table 8-2.

# Reading the Status of Bank-Switched RAM Soft Switches

Any program that changes the soft switches that control the state of bank-switched RAM should properly restore them to their original states when the program ends. (If it doesn't, the next program executed may not perform properly.) This can easily be done on the //e because there are two I/O status locations, called BSRBANK2 (\$CØ11) and BSRREADRAM (\$CØ12), that can be read to determine the current state of the bank-switched RAM switches. These two locations are summarized in Table 8-3.

Table 8-2. Bank-switched RAM soft switches.

|         |               | Active \$Dx |           | Write to |
|---------|---------------|-------------|-----------|----------|
| Address | Symbolic Name | Bank        | Read From | RAM?     |
| \$CØ8Ø  | READBSR2      | 2           | RAM       | No       |
| \$CØ81  | WRITEBSR2     | 2           | ROM       | Yes*     |
| \$CØ82  | OFFBSR2       | 2           | ROM       | No       |
| \$CØ83  | RDWRBSR2      | 2           | RAM       | Yes*     |
| \$CØ88  | READBSR1      | 1           | RAM       | No       |
| \$CØ89  | WRITEBSR1     | 1           | ROM       | Yes*     |
| \$CØ8A  | OFFBSR1       | 1           | ROM       | No       |
| \$CØ8B  | RDWRBSR1      | 1           | RAM       | Yes*     |

Note: Addresses \$CØ84...\$CØ87 and \$CØ8C...\$CØ8F duplicate the functions of addresses \$C080...\$C083 and \$C088...\$C08B, respectively.

Table 8-3. Bank-switched RAM status locations.

| Address |         |               |                                                                                                    |
|---------|---------|---------------|----------------------------------------------------------------------------------------------------|
| Hex     | (Dec)   | Symbolic Name | Description ————————————————————————————————————                                                                               |
| \$CØ11  | (49169) | BSRBANK2      | If this location is >= \$80, then Bank2 of bank-<br>switched RAM has been se-<br>lected; if not, Bank1 has<br>been selected.   |
| \$CØ12  | (4917Ø) | BSRREADRAM    | If this location is >=\$80, then bank-switched RAM has been read-enabled; if not, the corresponding ROM locations are enabled. |

A program that saves the two bank-switched RAM status values and then uses them to restore the original state of bank-switched RAM would look something like this:

LDA BSRBANK2

;Save bank status

STA BANKSAVE

LDA BSRREADRAM

;Save read-enable status

<sup>\*</sup> These locations must be read twice in succession to write-enable bankswitched RAM.

```
STA READSAVE
```

```
<the program fiddles with
         bank-switched RAM here>
         LDA BANKSAVE
                            :Get bank status
         BPL SETBANK1
                            :Branch if bank1 selected
                            :Get read-enable status
         LDA BSRREADRAM
         BPL SETROM
                            ;Branch if ROM selected
         LDA $C083
                            :Read RAM, bank2
         LDA $C083
                            ; (write-enable)
         RTS
         LDA $C081
                            ;Read ROM, bank2
SETROM
         LDA $C081
                            ; (write-enable)
         RTS
                            ;Get read-enable status
SETBANK1 LDA BSRREADRAM
                            Branch if ROM selected
         BPL SETROM1
         LDA $C08B
                            ;Read RAM, bank1
                            : (writé-enable)
         LDA $C08B
         RTS
                            ;Read ROM, bank1
SETROM1
         LDA $C089
         LDA $C089
                            : (write-enable)
         RTS
```

Since there is no status location available for determining the write-enable status of bank-switched RAM, you always have to "guess" what it was. The best guess is that it was write-enabled because even if your guess is wrong, no program should be trying to write to bank-switched RAM without first write-enabling it anyway. In keeping with this, those soft switches that write-enable bank-switched RAM were used in the above example (remember that they must be read twice in succession).

#### Auxiliary Bank-Switched RAM

If you have an extended 80-column text card installed in the //e. then another 16K bank-switched RAM area is available to the system. This time, however, the memory resides in auxiliary memory on the card itself and not in the //e's internal memory.

The same soft switches that are used to control the bank-switched RAM area on the motherboard are used to control the bank-switched RAM area in auxiliary memory. Before you can read to or write from this part of auxiliary memory, however, you will also have to use another set of switches that control, among other things, which of the two bank-switched RAM areas is to be used. These switches are ALTZPOFF (\$C008) and ALTZPON (\$C009) and are described in Table 8-4. The status of the switch is held in ALTZP (\$CØ16).

Table 8-4. Auxiliary bank-switched RAM soft switches.

| Address |         |               |                                                                       |  |
|---------|---------|---------------|-----------------------------------------------------------------------|--|
| Hex     | (Dec)   | Symbolic Name | Description                                                           |  |
| \$CØØ8  | (4916Ø) | ALTZPOFF      | Enable the main bank-<br>switched RAM + main zero<br>page/stack       |  |
| \$CØØ9  | (49161) | ALTZPON       | Enable auxiliary bank-<br>switched RAM + auxiliary<br>zero page/stack |  |
| \$CØ16  | (49174) | ALTZP         | States: $>$ = \$80 is ON, <\$80 is OFF                                |  |

The ALTZP switches are used not only to select which of the two bank-switched RAM areas is to be used, but also to select which of two 6502 zero pages (\$0 . . . \$FF) and stacks (\$100 . . . \$1FF) are to be used. As you might expect, the //e keeps its "spare" zero page and stack in auxiliary memory and the "original" ones in main memory. This means that as soon as the ALTZPON switch is set. the main zero page and stack are disengaged and unless the program that is running realizes this and adjusts for it, it might just end up in the twilight zone.

To avoid such problems, the program must always set ALT-ZPOFF as soon as it is finished dealing with auxiliary bank-switched RAM but after it has returned from all subroutines that it has called since it first set ALTZPON. The return addresses for these subroutines are stored in the auxiliary stack and not the main stack and will be lost when the main stack is restored. For similar reasons. the program must never return from a subroutine that was called before ALTZPON was set until ALTZPOFF is restored. Furthermore, before setting ALTZPON, the program should move to a safe part of memory all zero page locations that it will be using while ALTZP is ON. Once ALTZP is ON, it can move them into the same locations in the auxiliary zero page. It should repeat this process when going in the other direction (that is, from ALTZPON to AL-TZPOFF) so that no zero page information is lost.

# Using Bank-Switched RAM

If you want to store information (programs or data) in bankswitched RAM, then you must first write-enable the portion of bank-switched RAM that you want to write to, store the information at the desired locations in the \$DØØØ ... \$FFFF address space, and then write-protect bank-switched RAM. The programming sequence to use to do this would be as follows:

```
:Two accesses will write-enable
LDA $C081
LDA $C081
                      : Bank-switched RAM (bank 2)
<store information>
                      ;Write-protect and set ROM read
LDA $C082
```

To read information (programs or data) contained in bankswitched RAM, or to execute programs that reside there, you must first enable bank-switched RAM for reading, read the information or execute the program, and then re-enable reading of the ROMs. The programming sequence would be as follows:

```
read-enable bank-switched RAM (bank 2)
LDA $C080
(read information)
LDA $C082
                   ;re-enable ROM read
```

The latter method can be used to execute machine-language programs only. The reason that Applesoft programs cannot be made to execute while residing in bank-switched RAM is that the place where the program is stored and the Applesoft ROM area must be active at the same time and this just isn't possible because bankswitched RAM and the Applesoft interpreter use the same addresses.

Note that if you are running assembly-language programs that reside in bank-switched RAM, you must make absolutely sure that those programs do not use subroutines contained in the internal ROMs (that is, those contained in Applesoft or the system monitor). The reason is simple: as far as the //e is concerned, as soon as you read-enable bank-switched RAM, the //e doesn't think the ROMs exist and so the system will "hang" when it attempts to execute a ROM subroutine. If you really must use these ROM subroutines. you must first execute a JSR instruction to a location in normal RAM that contains code that first deselects bank-switched RAM for reading and selects the ROMs (\$CØ82), calls the ROM subroutine, and then read-enables bank-switched RAM (\$CØ80) and executes an RTS instruction to return to the program in bank-switched RAM.

To avoid these software complexities, you could move the ROM code that you need to use into bank-switched RAM by write-enabling bank-switched RAM and then performing a memory move from the ROMs to the same memory locations in bank-switched RAM. When this is done, the program can call the "pseudo-ROM" locations directly. For example, to move the system monitor to

bank-switched RAM, you would execute the following commands, starting from Applesoft direct mode:

```
CALL -151
                    :Enter the monitor
C081
                    :Two accesses will write-enable
                    : the RAMcard (Read ROM)
C081
                    ; Move the monitor to the BSR
F800<F800.FFFFM
                    ;Write-protect and set ROM read
C082
3D0G
                    ;Return to Applesoft
```

By the way, you can easily customize the system monitor by first saving it to disk by entering the DOS command "BSAVE MONI-TOR.A\$F800,L\$800" and then BLOADing it into normal RAM (say beginning at location \$800), making the desired changes, and then moving the "new" monitor to bank-switched RAM using the method just described (except that the monitor move command will now be "F800<800.FFFM"). In a similar manner, you could even modify Applesoft to suit your requirements!

You should bear in mind one more important consideration when using bank-switched RAM. Do not attempt to deselect bank-switched RAM for reading while running a program that is contained in bank-switched RAM. If you try to do this, the motherboard ROMs will immediately be enabled and your program, which is still executing at the same address in RAM, will suddenly enter limbo because its code has been "replaced" by the internal ROM code. Any deselection of bank-switched RAM must be done by a program segment that resides in "normal" RAM (from \$0000 ... \$BFFF).

## Bank-Switched BAM and ProDOS

If you are using ProDOS, as opposed to DOS 3.3, then you should not try to use the main bank-switched RAM area for data or program storage. The reason for this is simple: ProDOS uses this area of memory to hold its operating system subroutines. If you overwrite this area, you will almost certainly crash the system.

## ALIXII IARY RAM MEMORY AREA

"Auxiliary" memory is that memory contained on an 80-column text card that has been inserted into the //e's auxiliary connector. There are currently two such cards available for the //e, the standard 80-column text card and the extended 80-column text card. As we saw in Chapter 7, both of these cards contain a special 1K area of memory that is needed to support the //e's special 80-column text display. The extended 80-column text card, however, also contains an additional 63K of memory; the entire 64K of RAM memory on the extended card is mapped to addresses in exactly the same way as main RAM memory. In the following sections, we will be describing in detail how to use the auxiliary memory on the extended 80-column text card.

There are several soft switches that are used to control auxiliary memory. We have already discussed some of these in Chapter 7. when we looked at how to control the 80-column text display and double-width graphics displays. In addition, in the previous section, we saw that the upper 16K of auxiliary memory is functionally identical to main memory's bank-switched RAM and can be selected or deselected by making use of the ALTZPON and ALTZPOFF switches.

In this section, we will examine all the other soft switches that control auxiliary memory and elaborate further on the ones that have previously been discussed.

# **Using Auxiliary Memory**

There are three main groups of switches that control the status of auxiliary memory. These are the ALTZP switches ("ALTernate Zero Page"), the RAMRD ("RAM ReaD") switches, and the RAMWRT ("RAM WRiTe") switches; they are summarized in Table 8-5.

#### The ALTZP Switch

We briefly discussed ALTZP earlier in this chapter when we looked at the bank-switched RAM contained in auxiliary memory. The ALTZP switches control two blocks of memory that are duplicated in main and auxiliary memory. First, they are used to select whether the 6502 zero page and stack areas (\$0000 . . . \$01FF) in main internal memory or in auxiliary memory are to be used. Second, they are used to select whether main-memory bank-switched RAM or auxiliary-memory bank-switched RAM is to be used.

The ALTZPON (\$C009) switch is used to select auxiliary memory and the ALTZPOFF (\$C008) switch is used to select main memory. The current status of this switch can be determined by reading ALTZP (\$CØ16); if the value read from this location is greater than 127, then ALTZP is ON; otherwise it is OFF. Note that you must write to the ALTZPON and ALTZPOFF switches in order to use

Table 8-5. Auxiliary memory soft switch and status locations.

| Add    | Address |               |                                                                                        |  |  |
|--------|---------|---------------|----------------------------------------------------------------------------------------|--|--|
| Hex    | (Dec)   | Symbolic Name | Description                                                                            |  |  |
| \$CØØ2 | (49154) | RAMRDOFF      | Read main memory from \$200-\$BFFF                                                     |  |  |
| \$CØØ3 | (49155) | RAMRDON       | Read aux. memory from \$200-\$BFFF                                                     |  |  |
| \$CØ13 | (49171) | RAMRD         | Status: > = \$80 is ON,<br><\$80 is OFF                                                |  |  |
| \$CØØ4 | (49156) | RAMWRTOFF     | Write main memory from \$200-\$BFFF                                                    |  |  |
| \$CØØ5 | (49157) | RAMWRTON      | Write aux. memory from \$200–\$BFFF                                                    |  |  |
| \$CØ14 | (49172) | RAMWRT        | Status: >=\$80 is ON,<br><\$80 is OFF                                                  |  |  |
| \$CØØ8 | (4916Ø) | ALTZPOFF      | Select main memory<br>from \$0-\$1FF and<br>enable main 16K bank<br>from \$D000-\$FFFF |  |  |
| \$CØØ9 | (49161) | ALTZPON       | Select aux. memory<br>from \$0-\$1FF and<br>enable aux. 16K bank<br>from \$D000-\$FFFF |  |  |
| \$CØ16 | (49174) | ALTZP         | Status: > = \$80 is ON,<br><\$80 is OFF                                                |  |  |

them. Figure 8-4 indicates which memory areas are switching whenever the ALTZP switches are written to.

As was mentioned earlier, great care must be taken when using the ALTZP switches to ensure that vital zero page and stack information is not "lost." All 65\( \text{02} \) operations that affect the stack (this includes PHA, PLA, PHP, PLP, JSR, and RTS instructions) use the stack that is currently selected by ALTZP, which is not necessarily the stack in main memory. So, if ALTZP is on and information is stored on the stack in auxiliary memory, don't expect it to be on the stack in main memory when ALTZP is turned off.

Keep in mind that it is extremely important that the value of the 6502 stack pointer be saved before changing ALTZP and then restored when ALTZP is changed to its original state. If this is not done and the stack pointer is changed while in the other state, then

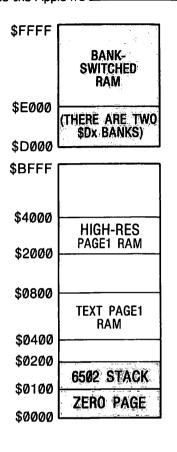

MAIN -- AUXILIARY SWITCHING **NOT SWITCHING** 

Figure 8-4. The effect of switching ALTZP.

the program will become hopelessly confused and will crash. The following program segment will do the trick:

```
;Put stack pointer in X ; and save it somewhere in memory.
TSX
STX SAVESP
                        ;Turn on ALTZP
STA ALTZPON
<execute instructions>
STA ALTZPOFF
                        ;Turn off ALTZP
                        Get original stack pointer in X
LDX SAVESP
TXS
                        : and restore it.
```

Any zero page locations that need to be used after ALTZP has been changed will have to be duplicated in the other portion of memory before they can be properly used. To do this, it is necessary to move the contents of zero page into a part of memory that the ALTZP switches do not affect, say \$200 ... \$2FF, set the appropriate ALTZP switch, and then move this area of memory back down into the new zero page. This process should be repeated when setting ALTZP back to its original position.

#### The RAMRD and RAMWRT Switches

The RAMRD switches are used to control whether read operations are to use the memory locations from \$200 . . . \$BFFF in main memory or the same locations in auxiliary memory. The RAMWRT switches control write operations for the same area of memory.

If RAMRDON (\$C003) or RAMWRTON (\$C005) is selected, and the 8ØSTOREOFF (\$CØØØ) switch is active, then the entire block of auxiliary memory from \$200 . . . \$BFFF will be selected for reading or writing, respectively. If RAMRDOFF (\$C002) or RAM-WRTOFF (\$C004) is selected, then main memory will be selected for reading or writing, respectively, instead. The memory areas that are switched by RAMRD or RAMWRT in each of three different situations are summarized in Figure 8-5.

The area of memory that is affected when the RAMRD and RAMWRT switches are used is slightly different if the switching occurs when 80STOREON (\$C001) is active. As you will recall from Chapter 7, the 80STORE switches are used to define the effect of the //e's PAGE2 switches. If 8ØSTORE is ON, then PAGE2ON (\$CØ55) and PAGE2OFF (\$CØ54) are used to select whether the text screen video RAM page (\$400 ... \$7FF) in auxiliary or main memory is to be selected. In addition, if HIRESON (\$C057) is active, then the PAGE2 switches will also select whether the high-resolution graphics screen video RAM page (\$2000 . . . \$3FFF) in auxiliary or main memory is to be selected. The important point to note is that whenever 8ØSTORE is ON, the PAGE2 switches take priority over the RAMRD and RAMWRT switches and so these latter two switches cannot be used to control which of the video RAM areas are active. The effect of switching PAGE2 with 8ØSTOREON is summarized in Figure 8-6.

# Auxiliary Memory Support Subroutines

The //e has two useful subroutines contained in its system monitor ROM area that facilitate the use of auxiliary memory. These subroutines are called AUXMOVE (\$C311) and XFER (\$C314).

Figure 8-5. The effect of switching RAMWRT or RAMRD.

NOT SWITCHING

# AUXMOVE (\$C311)—Transferring data to and from auxiliary memory

AUXMOVE is used to transfer blocks of data contained within the memory range \$200...\$BFFF from main memory to auxiliary memory or vice versa. Before using this subroutine, six locations in zero page must be set so that they hold the parameters of the block move. These are summarized in Figure 8-7.

The beginning address of the block to be moved must be stored at locations A1L (\$3C) and A1H (\$3D) and the ending address at

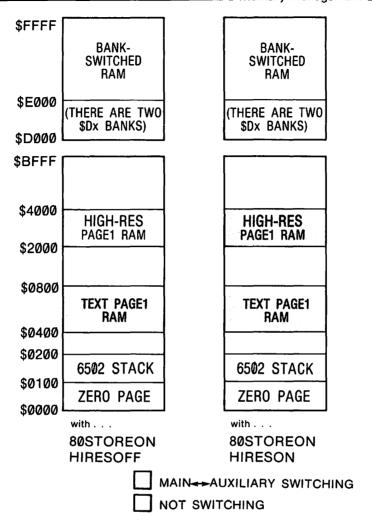

Figure 8-6. The effect of switching PAGE2.

A2L (\$3E) and A2H (\$3F). Finally, the destination address must be stored at A4L (\$42) and A4H (\$43). As is usually the case on the //e, the low-order part of each address is stored in the first byte of each zero-page pair.

The state of the 6502 carry flag is used to tell AUXMOVE the direction of the block move. If the carry flag is set, then the move will be performed from main memory to auxiliary memory. If it is clear, the move will take place in the opposite direction. The state of the carry flag can be set by using the 65\( \text{02}'\) CLC (clear carry) and SEC (set carry) instructions. There is no simple way, however, of setting these flags using Applesoft commands; the best

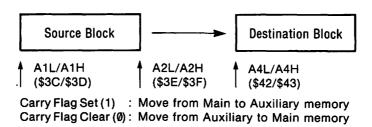

Figure 8-7. AUXMOVE (\$C311) subroutine parameters.

that can be done is to call a short machine-language subroutine that clears or sets the carry flag before calling AUXMOVE.

The Applesoft program in Table 8-6 shows how you might transfer an area of memory between main and auxiliary memory. It saves a main-memory high-resolution graphics screen to auxiliary memory and then brings it back again.

The program first installs a short four-byte machine-language program beginning at location 768 (\$300) by POKEing into memory those DATA statement values that appear in lines 120 and 130. These values define the following simple program:

SEC JMP AUXMOVE

The program then turns on high-resolution graphics and draws a diagonal line on it before setting up the parameters for the block move. In this case, the area of memory to be moved is \$2000 ... \$3FFF and it will be moved to the area beginning at \$4000 in auxiliary memory. (You shouldn't try to move it to \$2000 . . . \$3FFF in auxiliary memory because if the 80STORE switch is ON—and it will be if the 80-column firmware is being used—and highresolution graphics are being displayed, then the RAMRD and RAMWRT switches that AUXMOVE uses when performing the transfer will not affect this area of memory and no transfer will take place.)

After the screen has been saved to auxiliary memory, you can press a key to clear the screen, and then press another key to restore the line that was drawn on the screen. The line is restored by simply moving the 8K of screen memory that was saved in auxiliary memory back into main memory and not simply by redrawing the line.

To transfer a block of memory in the opposite direction, the first instruction in the four-byte machine-language subroutine must be changed from SEC to CLC. This is done in line 270 by POKEing 24 into location 768. The number 24 is the value of the CLC instruction.

#### Table 8-6. AUXMOVE. A program to move data between main and auxiliary memory.

```
REM "AUXMOVE" DEMO
0
            CHR$ (4); "PR#3"
100
     PRINT
     FOR I = 768 TO 771: READ X: POKE
110
     I.X: NEXT
     DATA 56: REM "SEC"
120
130
     DATA 76,17,195: REM "JMP $C3
     11"
140
     HGR : HCOLOR= 3: HPLOT 10,10
      TO 150,150
150
     HOME : VTAB 22: PRINT
                       AUXILIARY ME
     17):"MAIN <--->
     MORY TRANSFER DEMO"
     HTAB 2: VTAB 23
160
170
     PRINT "PRESS ANY KEY TO SAVE
      THE SCREEN IN AUXMEM: ";: GET
     A$
     REM SET UP THE PARAMETERS OF
180
      THE MOVE:
     POKE 60,0: POKE 61,32: REM F
190
     ROM $2000
200
     POKE 62,255: POKE 63,63: REM
     THROUGH $3FFF
210
     POKE 66,0: POKE 67,64: REM T
     D $4000 (AUX)
220
     CALL 768: REM PERFORM THE MO
     VF
230
     HTAB 2: VTAB 23: CALL
     PRINT "PRESS ANY KEY TO CLEA
240
     R THE SCREEN: ";: GET A$: HGR
250
     HTAB 2: VTAB 23: CALL
     PRINT "PRESS ANY KEY TO REST
260
     ORE THE SCREEN FROM AUXMEM:
     ":: GET A$
270
     POKE 768,24: REM PUT IN A "C
     LC"
     REM SET UP THE PARAMETERS OF
280
      THE MOVE:
290
     POKE 60,0: POKE 61,64: REM F
     ROM $4000
300
     POKE 62,255: POKE 63,95: REM
     THROUGH $5FFF
310
     POKE 66,0: POKE 67,32: REM T
     0 $2000 (MAIN)
     CALL 768: REM PERFORM THE MO
320
     VE
```

# XFER (\$C314)—Transferring control to a program from main or auxiliary memory

XFER is used to transfer control to a program in either main or auxiliary memory and, at the same time, to select which stack and zero page is to be used when the new program takes over. This is done by setting up certain parameters and executing a JMP (jump) instruction to XFER at \$C314.

As with AUXMOVE, certain parameters and 6502 flags must be set up before XFER is called. These are summarized in Table 8-7. First of all, the address of the program that is going to take control must be placed at locations \$3ED and \$3EE (low-order byte first). Then, the carry flag must be adjusted to indicate the direction of transfer: it must be set (1) if control is being transferred from a program in main memory to a program in auxiliary memory and clear (0) if transferring control in the reverse direction. Finally, the 65\( \text{02} \) overflow flag must be adjusted to indicate which of the two zero pages and stacks the new program is to use: if it is set (1), then the auxiliary zero page and stack will be used and if it is clear (Ø), then the main zero page and stack will be used.

The CLV (clear overflow) instruction can be used to clear the 6502 overflow flag to zero. There is no similar command, however. that can be used to set the overflow flag to one. One method of forcing the overflow flag to one is to use the BIT instruction to test any memory location that holds a byte that has a "1" in bit 6. A convenient location to use is \$FF58 because there is an RTS instruction located there and it has an opcode value of \$60.

Of course, before you transfer control to a program in the other

| Table | 8-7. | XFER | (\$C314) | subroutine | parameters. |
|-------|------|------|----------|------------|-------------|
|-------|------|------|----------|------------|-------------|

| Parameter        | Description                                                                                                    |  |  |
|------------------|----------------------------------------------------------------------------------------------------|--|--|
| Transfer address | \$3ED/\$3EE (low-order byte first). This contains the starting address of the program to which control is to be transferred.  |  |  |
| Carry flag       | Carry set (1) means "transfer from main to auxiliary memory." Carry clear (0) means "transfer from auxiliary to main memory." |  |  |
| Overflow flag    | Overflow set (1) means "use auxiliary stack and zero page." Overflow clear (0) means "use main stack and zero page."          |  |  |

memory area, you had better make sure that the program has been loaded there. This is easily done for programs residing in main memory but is a bit more tricky for those residing in auxiliary memory. The easiest way to load a program into auxiliary memory is to use the AUXMOVE subroutine.

Note that the same concerns that were raised about the stack and the stack pointer when discussing the ALTZP switches apply to the use of XFER. It is good practice to save the stack pointer immediately before jumping to XFER and then to restore it if and when a reverse transfer is made. In addition, if the two programs are both using the same stack, care must be taken to avoid overwriting any information that the other program has left on the stack. This is most easily done by saving the whole stack when control is transferred and then restoring it just before returning to the calling program. Alternately, the two programs should each use a different stack; however, this cannot be done without using two zero pages as well and this may be inconvenient.

# Running Co-Resident Programs

As we have seen, the 64K of RAM memory on the //e's extended 80-column text card is virtually a mirror image of the 64K of RAM on the motherboard. Both of these memory spaces span exactly the same logical addresses, each has its own 6502 stack and zero page, and each has a 16K area of bank-switched RAM. One important area of difference, however, lies in the use of locations \$400 ... \$7FF. When in 40-column text mode, only these locations in main memory are used to define the video display; the same locations in auxiliary memory have no effect on the video display. When the 80-column display is active, locations \$400 ... \$7FF in main memory define the odd-numbered columns in the display while the same locations in auxiliary memory define the evennumbered columns.

The similarities between these two 64K spaces are great enough, however, that it is conceivable that different programs could be loaded into each space and then run independently of one another (well, almost independently of one another). After all, since each program can have its own stack and zero page, there is not a strong temptation for either program to interfere with the other's use of these important areas of memory. The video display will have to be shared, however, for the reasons just given.

Table 8-8. CONCURRENT. A program to control two Applesoft programs in memory at the same time.

Page #01
: A S M

```
2
     * CONCURRENT
3
4
5
     * (BRUN this program from disk)
     SPSAVE
               EQU
                    $6
                                ;Stack pointer save area
8
     DLDCSW
               EQU
                    $7
                                ;Initial value of CSW (aux, only)
9
10
     CSW
               EQU
                    $36
11
12
     * Parameter locations for AUXMOVE:
13
     Α1
               EQU $30
     A2
14
               EQU
                    $3E
15
               EQU
     A4
                    $42
16
17
     * Memory switches:
18
     STOR800N EQU
                    $C001
                                ;Don't switch $400...$7FF
19
     RAMRDOFF EQU
                    $C002
                                :Read main from $200...$BFFF
                                ;Read auxiliary from $200...$BFFF
20
     RAMRDON
               EQU
                    $C003
21
                                ;Write main from $200...$BFFF
     RAMWRTOF EQU
                    $C004
22
     RAMWRTON EQU
                    $C005
                                ;Write auxiliary from $200...$BFFF
23
24
     ALTZPOFF EQU
                    $C008
                                ;Select main zero page+stack
25
     ALTZPON
              EQU
                    $C009
                                ;Select auxiliary zero page+stack
26
                                ;ALTZP status: on if >=$80
     ALTZP
               EQU
                    $C016
27
28
                    $C311
     AUXMOVE
              EQU
                                ;AUX <--> MAIN move subroutine
```

303

```
29
                 30
                      APPLSOFT EQU $E000-1
                                                 ;Cold start to Applesoft (less 1)
                 31
                 32
                      * Monitor initialization subroutines:
                 33
                               EQU
                                     $FB2F
                      INIT
                 34
                      HOME
                                EQU
                                     $FC58
                 35
                      SETNORM
                               EQU
                                     $FE84
                               EQU
                                     $FE93
                 36
                      SETVID
                 37
                      SETKBD
                                EQU
                                     $FE89
                 38
                 39
                                DRG
                                   $2B3
                 40
                 41
                      * Copy SWITCH to auxiliary memory:
02B3: A9 00
                 42
                               LDA
                                     #<SWITCH
02B5: 85 3C
                 43
                                STA
                                     A1
                                STA
                 44
                                     A4
02B7: 85
         42
02B9: A9 03
                 45
                                LDA
                                     #>SWITCH
02BB: 85
         3D
                 46
                                STA
                                     A1 + 1
                 47
                                STA
02BD: 85 43
                                     A4 + 1
                                     #<SWLAST
02BF: A9 4A
                 48
                               LDA
02C1: 85 3E
                 49
                                STA
                                     A2
Page #02
02C3: A9 03
                 50
                                LDA
                                     #>SWLAST
02C5: 85 3F
                 51
                                STA
                                     A2+1
                                SEC
0207: 38
                 52
                                                 ; (Move to aux. mem)
                                JSR
                                     AUXMOVE
02C8: 20 11 C3
                53
                 54
02CB: 8D 09 C0
                55
                                STA
                                     ALTZPON
                                                 ;Select aux. zero page + stack
                 56
                 57
                      * Initialize the monitor's auxiliary zero-page usage:
02CE: D8
                 58
                               CLD
                                                                                (continued)
```

Table 8-8. CONCURRENT. A program to control two Applesoft programs in memory at the same time (continued).

```
JSR
                                     SETNORM
02CF: 20 84 FE
                 59
                                                 :Set normal video
                60
                                JSR
02D2: 20 2F FB
                                     INIT
                                                 :Set full-screen text mode
02D5: 20 93 FE
                 61
                                JSR
                                     SETVID
                                                 ;Set for standard 40-column output
02D8: 20 89 FE
                                JSR
                                     SETKBD
                                                 ;Set for standard 40-column input
                 62
02DB: 20 58 FC
                63
                                JSR
                                     HOME
                                                 :Clear the screen
                 64
                65
                      * Redefine output link to keep 80STOREON:
                 66
02DE: A5 36
                                LDA
                                     CSW
02E0: 85 07
                 67
                                STA
                                     DLDCSW
                 68
                                     CSW+1
02E2: A5 37
                                LDA
02E4: 85 08
                 69
                                     DLDCSW+1
                                STA
                 70
                 71
                                LDA
                                     #<NEWOUT
02E6: A9 44
                 72
                                STA
                                     CSW
02E8: 85 36
02EA: A9 03
                 73
                                LDA
                                     #>NEWOUT
                 74
02EC: 85 37
                                STA
                                     CSW+1
                 75
                 76
                      * Initialize auxiliary memory stack:
02EE: A9 DF
                 77
                                LDA
                                     #>APPLSOFT ; Set up a return to the cold
                                STA
                 78
                                     $1FF
                                                 ; start entry point for
02F0: 8D FF 01
                                     #<APPLSOFT
                 79
                                LDA
                                                   Applesoft the first time
02F3: A9 FF
                                STA
                                     $1FE
                                                 ; you enter auxiliary memory
02F5: 8D FE 01
                 80
                                LDX
                                                 ;Set up initial stack pointer
02F8: A2 FD
                 81
                                     #$FD
02FA: 86 06
                 82
                                STX
                                     SPSAVE
                                                 ; and save it in aux. memory
                 83
                                     ALTZPOFF
                                                 ;Select main zero page + stack
                84
                                STA
02FC: 8D 08 C0
                 85
02FF: 60
                                RTS
                 86
                 87
                      * SWITCH is used to move between aux. and main:
                 88
                                                 ;Save X, Y, A, P, S
                 89
                      SWITCH
                                STX
                                     XSAVE
0300: 8E 41 03
                                STY
                                     YSAVE
0303: 80 42 03
                 90
```

```
030A: 68
                 93
                                PLA
030B: 8D 43 03
                                     PSAVE
                 94
                                STA
                 95
030E: BA
                                TSX
030F: 86 06
                 96
                                STX
                                     SPSAVE
0311: 8D 01 C0
                 97
                                STA
                                     STOR800N
                                                  ;Don't switch video RAM
0314: AD 16 C0
                 98
                                LDA
                                     ALTZP
                                                  :Check ALTZP status
0317: 30 1B
                 99
                                BMI
                                     TOMAIN
                                                  ;Go to main if in aux.
0319: 8D 09 C0
                 100
                                STA
                                     ALTZPON
                                                  ;Turn on aux. ZP+stack
Page #03
                                     RAMRDON
031C: 8D 03 C0
                                STA
                                                  ;Turn on aux. memory
                 101
031F: 8D 05 C0
                                STA
                 102
                                     RAMWRTON
0322: A6 06
                 103
                      RESTORE
                                LDX
                                     SPSAVE
                                                  ;Restore all registers
0324: 9A
                                TXS
                 104
0325: AE 41 03
                                LDX
                                     XSAVE
                 105
0328: AC 42 03
                 106
                                LDY
                                     YSAVE
032B: AD 43 03
                 107
                                LDA
                                     PSAVE
032E: 48
                                PHA
                 108
032F: AD 40 03
                 109
                                LDA
                                     ASAVE
0332: 28
                 110
                                PLP
0333: 60
                                RTS
                 111
0334: 8D 08 C0
                      TOMAIN
                                STA
                                     ALTZPOFF
                 112
                                                  Turn on main ZP+stack
0337: 8D 02 C0
                 113
                                STA
                                     RAMRDOFF
                                                  ;Turn on main memory
033A: 8D 04 C0
                 114
                                STA
                                     RAMWRTOF
033D: 4C 22 03
                                     RESTORE
                 115
                                JMP
                 116
                 117
                      ASAVE
                                DS
                      XSAVE
                                DS
                 118
                      YSAVE
                                DS
                 119
                 120
                      PSAVE
                                DS
                 121
```

STA

PHP

ASAVE

0306: 8D 40 03

0309: 08

91

92

(continued)

| Table 8-8. CONC (continued).     | URREN                                                       | NT. A program to                                                      | control two Applesoft programs in memory at the same time                                                                                                    |
|----------------------------------|-------------------------------------------------------------|-----------------------------------------------------------------------|----------------------------------------------------------------------------------------------------|
| 0344: 8D 01 C0<br>0347: 6C 07 00 | 122<br>123<br>124<br>125<br>126<br>127<br>128<br>129<br>130 | * when Appleson * initialized * and prevent * using the 40 NEWOUT STA | ng new input subroutine is really needed only oft is first initialized. When Applesoft is , it writes to \$C000, thus turning 80STOREOFF ing the program in auxiliary memory from 0-column video RAM (in main memory).  STOR80ON (OLDCSW) |
| End assembly-                    | _                                                           |                                                                       |                                                                                                    |
| 151 bytes                        |                                                             |                                                                       |                                                                                                    |
| Errors: 0                        |                                                             |                                                                       |                                                                                                    |

The CONCURRENT program in Table 8-8 is a short assemblylanguage program that allows you to run one of two Applesoft programs that can be loaded into memory at the same time, one in main memory and the other in auxiliary memory, and to easily switch between the two programs. It must be activated by using the BRUN command to load and execute it directly from diskette: you must be in standard 40-column mode before doing this.

The first thing that CONCURRENT does is to copy its SWITCH and NEWOUT subroutines from main to auxiliary memory by using the AUXMOVE subroutine. The SWITCH subroutine is responsible for transferring control from main to auxiliary memory and vice versa, and so a copy of it must be stored in both these memory areas to ensure that it is always available. There is one other important reason for duplicating SWITCH in this way. Part way through the subroutine, the area of memory (main or auxiliary) that is currently active will be turned off and replaced by the other, thus causing the current copy of SWITCH to temporarily vanish. This would normally cause the system to hang because the instruction at the next address at which SWITCH resumes executing after switching would no longer be available and the program would behave unpredictably. If SWITCH is present at exactly the same locations in the other area of memory, however, then one copy will always be active and no problems will be encountered.

After CONCURRENT has moved SWITCH to auxiliary memory. it enables the zero page and stack in auxiliary memory (ALTZPON) and then calls five system monitor initialization routines (SET-NORM, INIT, SETVID, SETKBD, and HOME) that will cause the auxiliary zero page to be properly initialized so that system monitor I/O subroutines will work properly.

The next task that CONCURRENT performs is to redefine the standard character output subroutine by storing the address of the NEWOUT subroutine at the CSWL/CSWH (\$36/\$37) output link in auxiliary memory. The NEWOUT subroutine must be used to handle output because of a complication that arises when Applesoft is first initialized in auxiliary memory.

When Applesoft is first initialized, it determines how much RAM memory is installed in the //e by storing and reading numbers at the first location of each memory page (beginning with page \$08) until it finds that the number read is not the same as the number stored. When such a discrepancy occurs, then a non-RAM location must have been reached.

On the //e, the first non-RAM address written to will be \$C000, which is the first address in the //e's I/O memory space. Unfortunately, this has the side effect of turning off the 80STORE soft switch that resides at that location. This means that if the RAMRD and RAMWRT switches are on (that is, auxiliary memory from \$200 ... \$3FF and \$800 ... \$BFFF is active), then the auxiliary memory space from \$400 . . . \$7FF will be active as well. (Remember that this same space in main memory—which represents the video RAM for the 40-column text screen—will remain active if 8ØSTORE is on.) This auxiliary memory space has no effect on the 40-column screen display, however, and so the screen display will not change when attempts are made to update it by calling the standard video subroutines (that only affect the currently active \$400 . . . \$7FF space).

If we could turn the 80STORE switch on before Applesoft tries to perform its first video operation after initialization (the displaying of its "]" prompt symbol), then we could avoid the problem of having the "wrong" \$400 ... \$7FF space active. This is done by replacing the standard output subroutine with the nearly identical NEWOUT subroutine. In fact, the only difference is that NEWOUT first writes to 80STOREON (\$C001) to ensure that the video RAM area from \$400 ... \$7FF in main memory will be active.

## Initialization of the Auxiliary Stack

After the new output link address is set up in auxiliary memory. CONCURRENT initializes the auxiliary stack by placing the address, less 1, of the cold start entry point to Applesoft (\$E000) at the first two stack locations, \$1FF and \$1FE. The high-order part of this address is stored at \$1FF and the low-order part at \$1FE. After this has been done, the value \$FD is stored at SPSAVE, a temporary storage location. The first time that auxiliary memory is enabled by calling SWITCH, the 6502 stack pointer register will be loaded from SPSAVE, meaning that when the RTS is executed at the end of the SWITCH subroutine, control will be returned to \$E000, the Applesoft cold start entry point. The subroutine at \$E000 takes care of initializing Applesoft in auxiliary memory by setting up all its program and data pointers that are contained in zero page.

The last thing that CONCURRENT does is re-enable zero page and the stack in main memory and then end. At this point the //e is configured in such a way as to allow you to easily switch between programs in main and auxiliary memory.

#### Using CONCURRENT

CONCURRENT is simple to use. Whenever you want to leave main memory and resume running the program in auxiliary memory, or vice versa, you must activate the SWITCH subroutine by entering a CALL 768 command. This subroutine determines which bank of memory is active (by examining the status of the ALTZP switch) and then enables the other bank of memory from \$0000 ...\$BFFF (except for the \$400 ...\$7FF video RAM area) for reading and writing by adjusting the ALTZP, RAMRD, and RAMWRT switches accordingly. The \$400 ... \$7FF video RAM area in main memory is kept active by writing to 80STOREON (\$C001) before accessing the RAMRD and RAMWRT switches.

When the SWITCH subroutine ends it executes an RTS instruction that instructs the 6502 to return to the address (plus 1) that is stored on the top of the stack. Unless some tricky programming is being done, this address is that of the instruction immediately following the JSR instruction that called the subroutine. Such is not the case, however, when calling SWITCH because just before its RTS instruction is executed, the other stack is reactivated and its stack pointer is set equal to the value it had when SWITCH was last called. What this means is that as soon as SWITCH is called, the //e begins executing those instructions right after the CALL 768 that activated the switch in the first place.

To see a simple example of how CONCURRENT works, first install SWITCH by executing CONCURRENT. Then enter the following Applesoft program:

```
PEEK (49152) = 155 THEN
100
      POKE 49168,0: CALL 768
     PRINT "MAIN MEMORY": GOTO 100
200
```

and RUN it. This program doesn't do much but continuously print out "MAIN MEMORY" on the screen. However, the program is constantly monitoring the keyboard for an ESC character in line 100. If ESC is pressed, then the keyboard strobe is cleared (POKE 49168.0) and then SWITCH is called by executing a CALL 768 command.

When SWITCH is called for the first time, you will be put into Applesoft direct mode in auxiliary memory. While you are there for the first time, enter this program:

```
100
          PEEK (49152) = 155 THEN
      POKE 49168,0: CALL 768
PRINT "AUXILIARY MEMORY": GOTO 100
200
```

This is the same as the previous program, except that it prints out "AUXILIARY MEMORY." Now type RUN to start this program and then press the ESC key. As soon as ESC is pressed, you will switch back to main memory and the program there will resume executing right where it left off and will start printing "MAIN MEMORY." By pressing ESC again and again, you can see that you are indeed switching between the two programs!

#### Limitations of CONCURRENT

The major limitation of CONCURRENT is that the program running in auxiliary memory cannot use any DOS commands. Although a copy of DOS could be transferred to auxiliary memory and used by the program running there, several problems could arise that would be difficult to solve in software. For example, special "lockout" flags would have to be used to prevent one program from modifying a file until the other had finished using it. If this was not done, then the data in the file could easily become scrambled. Rather than complicate the CONCURRENT program and obscure its usefulness as an example of how to use main and auxiliary memory, no attempt has been made to allow the program in auxiliary memory to use DOS.

Other problems arise because the two programs must share the same video screen. This means that information placed on the screen by one program could easily be overwritten by the other. One solution to this problem is to define nonoverlapping text windows for each program by modifying the window parameters held in zero page (see Chapter 7).

Since auxiliary memory is initialized by installing the standard 40-column input and output subroutines (by calling SETVID and SETKBD), you should not enter auxiliary memory when 80-column mode is active. If you wish to use CONCURRENT with an 80column display, the "JSR SETVID" and "JSR SETKBD" instructions should be replaced by a "JSR \$C300" instruction; the latter instruction takes care of installing the I/O subroutines that support the 80-column display.

Finally, you should note that you must not write to 8ØSTOREOFF (\$C000) while in auxiliary memory. If this is done, then the auxiliary memory space from \$400 ... \$7FF will become active and. as explained above, you will not be able to display anything on the video screen.

# FURTHER READING FOR CHAPTER 8

#### Standard reference works . . .

80-Column Text Card Manual, Apple Computer, Inc., 1982. Extended 80-Column Text Card Supplement, Apple Computer, Inc.. 1982.

#### On uses for auxiliary memory ...

D.C. Johnson, "Using Auxiliary Memory in the //e," Apple Assembly Line, August 1983, pp. 2-12. Another program to switch between main and auxiliary memory.

#### On uses for bank-switched RAM ...

- C. Bongers, "Loading DOS 3.3 on the Language Card," Call -A.P.P.L.E., July/Aug 1981, pp. 9-21. Putting DOS 3.3 in bankswitched RAM frees up a lot more room for Applesoft. See follow-ups in Call -A.P.P.L.E., Nov/Dec 1981, pp. 81-85, and in "All About DOS," Call -A.P.P.L.E., 1983, pp. 5-17.
- D.W. Miller, Jr., "Painting the Ramcard," Call -A.P.P.L.E., April 1983, p. 51. How to store high-resolution pictures in bankswitched RAM.
- K. Manly and F. Manly, "RAM Disk," Nibble, Vol. 4, No. 8 (1983). pp. 25-37. How to use bank-switched RAM as a "fake" disk drive.

# The Speaker and the Cassette Port

In this chapter, we will examine two more built-in I/O devices that the //e supports: the speaker and the cassette port.

The //e's speaker can be used to add the dimension of sound to programs. In many cases, this simply means that you will hear a short (but suitably aggravating) beep whenever you make an error. However, some programs, notably educational software and games, exercise the speaker in much more dramatic ways to generate complex sound effects and recognizable musical patterns that tend to dramatically liven up these types of programs. We will look at the techniques used to generate music later in this chapter.

With the advent of low-cost and reliable disk drives, the cassette port has probably become the least used built-in I/O device on the //e. This is because its prime function has always been to store programs or data on standard audio cassette tape and to read them back again into the computer, a chore that the disk drive performs much more conveniently, quickly, and reliably. Nevertheless, many users still use cassette tape for archival storage of information. In this chapter, we will describe a particularly interesting application involving the cassette port: the digitization of voice input.

# THE SPEAKER

As was indicated above, the speaker on the //e serves several purposes, the most common of which is to emit a harsh "beeeep!!" whenever some kind of error occurs while entering or operating a program. This sound is generated by entering or printing the ASCII "bell" character (ASCII code 7). This can be done by pressing <CTRL-G> on the keyboard or by printing CHR\$(7) from Applesoft. With appropriate software, the speaker can also be used to generate

music and sound effects and even to reproduce (though crudely) the human voice.

The sounds that the speaker generates are caused by the in and out movement of the speaker cone; the frequency (also called the pitch) of a sound is the same as the frequency of the cone's movement. The position of the cone is controlled by a voice coil and a permanent magnet located near the base of the cone. When this coil is turned on, the cone moves out and when it is turned off, the cone moves in. Thus, you can select the frequency of the tone to be emitted merely by switching this coil on and off at the desired frequency.

There is one special I/O memory location reserved for the speaker that allows you to control it in this way. As indicated in Table 9-1, this is SPEAKER (\$CØ3Ø). This is yet another soft switch location; each time that it is read (using Applesoft's PEEK or an assembler's LDA) the state of the speaker changes from off to on (if it was last off) or from on to off (if it was last on).

#### Generating Musical Notes

Let's take a close look at how you can use the //e to generate musical notes. First recognize that the sound wave generated by a single musical note is merely a smoothly varying sine wave, as shown in Figure 9-1 (a). Since, however, we can only turn the //e's speaker on or off (that is, we cannot smoothly vary the amplitude of its output), we can only generate square waves like the one shown in Figure 9-1 (b). It turns out, however, that for most frequencies. this square wave is an acceptable approximation of its sine wave equivalent and the sound that is generated is close to what you would normally expect to hear.

Before a specific note can be generated, you will have to know its frequency (or "pitch"). Table 9-2 contains a list of two octaves of musical notes from Low "C" through Middle "C" to High "C".

| Tabl | e 9-1. | Speaker | · I/O | memory | location. |
|------|--------|---------|-------|--------|-----------|
|      |        |         | _     |        |           |

| Address |         |               |                                                                         |
|---------|---------|---------------|-------------------------------------------------------------------------|
| Hex     | (Dec)   | Symbolic Name | Description                                                             |
| \$CØ3Ø  | (492ØØ) | SPEAKER       | Speaker output. Reading this location toggles the state of the speaker. |

(a) Sine wave for pure tone.

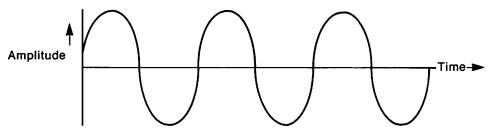

(b) Square wave approximation of pure tone.

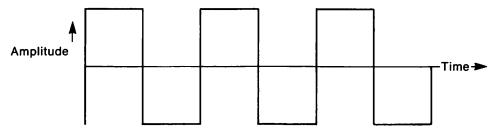

Figure 9-1. Sine waves and square waves.

their frequencies on the standard Even-Tempered Scale in hertz (cycles/second), and their periods. The period is equal to the time it takes to finish one complete sinusoidal cycle and is equal to the reciprocal of the frequency.

To generate the waveform for any note, the speaker must be turned on for one-half of its period and off for the other half. Given this information, the procedure to follow for generating a note is as follows:

- 1. Turn the speaker on
- 2. Wait one-half period
- 3. Turn the speaker off
- 4. Wait one-half period
- 5. Return to step 1

Since the status of the speaker toggles between on and off every time you access its soft switch at SPEAKER (\$CØ3Ø), you can simplify this flowchart by removing steps 3 and 4.

The above procedure must be repeated for the duration of the note; if you are playing a note from a piece of music, this duration

Table 9-2. Frequencies and periods of musical notes on the even-tempered scale.

| Note            | Frequency (Hz) | Period (µsec) | HALFTIME* |
|-----------------|----------------|---------------|-----------|
| C (low "C")     | 131            | 7,634         | 112       |
| C#              | 139            | 7,194         | 1Ø6       |
| D               | 147            | 6,8Ø3         | 100       |
| D#              | 156            | 6,410         | 94        |
| E               | 165            | 6,061         | 89        |
| F               | 175            | 5,714         | 84        |
| F#              | 185            | 5,405         | 8Ø        |
| G               | 196            | 5,102         | 75        |
| G#              | 2Ø8            | 4,808         | 71        |
| Α               | 220            | 4,545         | 67        |
| A#              | 233            | 4,292         | 63        |
| В               | 247            | 4,049         | 6Ø        |
| C (Middle "C")  | 262            | 3,817         | 56        |
| C#              | 277            | 3,610         | 53        |
| D               | 294            | 3,4Ø1         | 5Ø        |
| D#              | 311            | 3,215         | 47        |
| E               | 330            | 3,030         | 45        |
| F               | 349            | 2,865         | 42        |
| F#              | 37Ø            | 2,7Ø3         | 4Ø        |
| G               | 392            | 2,551         | 38        |
| G#              | 415            | 2,410         | 35        |
| A (Concert "A") | 440            | 2,273         | 33        |
| A#              | 466            | 2,146         | 32        |
| В               | 494            | 2,024         | 3Ø        |
| C (High "C")    | 523            | 1,912         | 28        |

<sup>\*</sup> See text.

will depend on the type of note that is being played (a whole note, half-note, quarter-note, and so on) and the tempo of the music.

Table 9-3 shows the NOTE program, which is capable of using the //e's speaker to produce a note of a specified frequency and duration. This program toggles the speaker whenever the X register, which at the beginning of every tone cycle contains a code number related to the period of the note, is reduced to zero by successive DEX instructions. The X register is reduced by one unit every 34\*HALFTIME microseconds, where HALFTIME is this code number and 34 happens to be the length of an internal software delay loop that has been used. The code number is simply equal to the number of 34-microsecond loops that must be performed before one-half of the period of the note elapses. It can be calculated by dividing one-half of the period time (in microseconds) by 34. For example, the value of HALFTIME for an "A" note (440 Hz) would be equal to 1136 (one-half its period in microseconds) divided by 34, which is equal to 33. In this way, you can easily calculate the HALFTIME values for all the other notes that you may wish to generate; they are listed in Table 9-2 for your convenience.

NOTE also allows you to specify the duration of the note to be played by adjusting the LENGTH constant. A temporary value of LENGTH, called LTEMP, is decremented each time the program executes 255 of the aforementioned 34-microsecond loops, that is, once every 8670 microseconds. Thus, to play a note for one second (1,000,000 microseconds), LENGTH would be set equal to 1,000,000/ 867Ø. or 115.

The loop time in the NOTE program has been calculated by determining exactly how many 6502 machine cycles take place between successive reductions of the loop counters (that control the frequency and duration of the note) and multiplying that number by the period of the 6502 microprocessor's clock. Since the //e's clock is operating at about 1 MHz, it turns out that the loop time (in microseconds) is simply equal to the number of machine cycles needed to perform the instructions in the loop. To calculate the total number of machine cycles being performed in the loop, you must first determine what instructions are being executed in the loop and then add up their individual cycle times. The cycle times for each 6502 instruction are listed in Appendix II. Note that the number of cycles depends not only on the particular instruction being executed but also on the addressing mode that is being used by that instruction.

It should be obvious by now that because of the meticulous timing loops that music programs require to produce precise frequencies, it is really not possible to create quality music by directly accessing SPEAKER (\$CØ3Ø) using the Applesoft PEEK statement and FOR/NEXT loops. Applesoft delay times simply cannot be adjusted as finely as can assembler delay times and, even if they could be, they could actually change depending on the location of the loop in the program. So stick to assembly language if you want to create music. Applesoft programs can be used, however, to POKE frequency and duration information into an assembly-language program's data area and to CALL the assembly-language program. We will see how to do this next.

#### Generating Music

Now that we have written a program to generate one musical note, it will be almost trivial to develop a program that actually

Table 9-3. NOTE. A program to play a musical note.

```
Page #01
: A S M
                       * NOTE *
                 3 4 5
6 7
                       ******
                      SPEAKER
                                EQU
                                       $C030
                                                   ;Speaker I/O location
                                DRG
                                       $300
                 8
0300: 21
                      HALFTIME
                                DFB
                                      33
                                                   ; = (1/frequency)/(2*34)
                                                   ;Duration in units of 34*255 usec
                 10
                      LENGTH
                                      29
0301: 1D
                                DFB
                 11
                                      #255
0302: A0 FF
                 12
                      NOTE
                                LDY
                                                   ;The program starts here
0304: AD 01 03
                 13
                                LDA
                                      LENGTH
0307: 8D 2F 03
                                STA
                 14
                                      LTEMP
030A: AE 00 03
                 15
                      NOTE1
                                LDX
                                      HALFTIME
                                                   ;X contains the length of the note
030D: AD 30 C0
                 16
                                      SPEAKER
                                LDA
                                                   ;Toggle the speaker
0310: 4C 1A 03
                 17
                                 JMP
                                       STALL1
                 18
                      STALL
                                NOP
0313: EA
                                                   ;These NOPs compensate for
                 19
                                NOP
                                                   ; branches to NOTE1 from line 37
0314: EA
                 20
                                NOP
                                                   ;They ensure that the overall loop
0315: EA
                                                   : times are the same so that the
0316: EA
                 21
                                NOP
                                                   ; units of "length" don't vary
                 22
                                NOP
0317: EA
0318: EA
                 23
                                NOP
                                                   ; with the frequency
```

```
0319: EA
                 24
                                 NOP
031A: 88
                 25
                       STALL1
                                 DEY
                                                   ;Loop time is 34 cycles
031B: D0 07
                 26
                                 BNE
                                       STALL2
031D: CE 2F 03
                 27
                                 DEC
                                       LTEMP
                                                   ;Reduce this every 34*255 cycles
                                 BEQ
                                       EXIT
0320: F0 0C
                 28
                 29
                                 BNE
                                       STALL3
0322: D0 05
0324: EA
                 30
                      STALL2
                                 NOP
                                                   ;These NOPs compensate even
                                 NOP
0325: EA
                 31
                                                   ; out the loop time when the code
                 32
                                 NOP
0326: EA
                                                   ; in lines 27-29 is not executed
0327: EA
                 33
                                 NOP
                                NOP
0328: EA
                 34
                 35
                      STALL3
                                 DEX
0329: CA
                                                   ;Loop time is 34 cycles
032A: D0 E7
                 36
                                 BNE
                                       STALL
032C: F0 DC
                 37
                                 BEQ
                                      NOTE1
                 38
                      EXIT
                                 RTS
032E: 60
                 39
                 40
                      LTEMP
                                 DS
                                       1
                 41
```

--End assembly--

48 bytes

Errors: 0

plays a short tune. All we have to do is link single notes together in the orders, and for the durations, dictated by the sheet music for the tune.

Consider the Applesoft SONG program in Table 9-4. This program contains several DATA statements that contain the HALF-TIME and LENGTH values needed by NOTE for each of the notes in the first part of the theme from the television series "M\*A\*S\*H." The LENGTH values have been calculated by assuming that a whole note has a duration of one second; if this is the case, then LENGTH = 115, as explained earlier. To play the tune defined by the DATA statements, first ensure that the NOTE program has been saved to diskette and then enter the Applesoft RUN command. SONG plays the tune by executing an Applesoft FOR/NEXT loop that reads the HALFTIME and LENGTH values for a note. POKEs them into the NOTE program data area, and then CALLs the NOTE program to generate the tone. After all the notes have been played in this way, the program ends.

You can easily play your own favorite song by translating its notes into HALFTIME and LENGTH values and placing these values into the DATA statements of the SONG program. The last pair of values in the DATA statements must be zeros so that SONG will know when all the notes have been read.

You may well be wondering whether you can play chords of music, that is, more than one note at once, in order to improve the quality of the sound that is generated. The short answer is "yes, you can!" but the software required to do this is much more complex. For example, to play two notes at once, you would have to intertwine two timing loops, one for each note, and you would have to ensure that the speaker was being toggled at the proper rate for each note. This is not an impossible feat to be sure, but it is left as an exercise for the more interested reader.

# THE CASSETTE PORT

The cassette port is primarily used to store programs and data on cassette tape and to read this information back again. Externally, the port is made up of two miniature phone jacks, called the input and output jacks, that are located on the //e's back panel right next to the video connector. To connect up a cassette recorder to the //e, you need only acquire a pair of miniature phone plug cables and connect them between the input jack (marked with a picture of an arrow coming from a cassette tape) and the recorder's earphone jack and the output jack (marked with a picture of an

Table 9-4. PLAYTUNE. A program to play a song.

```
REM "PLAYTUNE"
100
     PRINT
           CHR$ (4);"BLOAD NOTE"
     READ HT: READ LN: REM READ
110
     HALFTIME AND LENGTH
120
     IF HT = 0 AND LN = 0 THEN 16
130
     POKE 768, HT: POKE 769, LN
     CALL 770: REM PLAY THE TONE
140
150
     GOTO 110: REM AND GET NEXT N
     OTE
160
     END
1000
      REM NAME THAT TUNE!!
      DATA 63,29,67,29,63,29,67,2
1010
     9,63,29,67,29,75,58
1020
      DATA 67,29,75,29,67,29,75,2
     9,67,29,75,29,84,29,67,29,75
```

1LIST

,29,84,29,75,29,84,29 1030 DATA 75,29,84,29,89,29,75,2 9,84,29,89,29,84,29,89,29,84 ,29,75,29,67,58

DATA 67,58,56,29,50,29,56,2 1040 9,50,29,56,29,50,29,56,58,56 ,29

DATA 50,29,56,29,50,29,56,2 1050 9,50,29,56,58,56,29,67,29,56 ,29,50,29,42,29

1060 DATA 38,29,42,29,50,29,56,2

1070 DATA 50,115,50,58,50,29,56, 29,67,29,56,29,50,29,42,29

1080 DATA 38,29,42,29,50,29,56,2 9,50,115,50,58

DATA 0,0: REM END OF DATA 1090 MARKER

arrow pointing toward a cassette tape) and the recorder's microphone jack.

The //e devotes two I/O memory locations for use by the cassette port; these locations allow you to control the signal that is sent to the output jack and to monitor the signal that is received through the input jack. These memory locations are described in Table 9-5.

The cassette output jack transmits audio voltage levels to a cassette recorder that are compatible with the levels that the recorder would normally receive through a microphone. For this output to

Table 9-5. Cassette port I/O memory locations.

| Address |         |               |                                                                                           |
|---------|---------|---------------|-------------------------------------------------------------------------------------------|
| Hex     | (Dec)   | Symbolic Name | Description                                                                               |
| \$CØ6Ø  | (49248) | CASSIN        | Cassette input. The status of the cassette input port is contained in bit 7.              |
| \$CØ2Ø  | (49184) | CASSOUT       | Cassette output. Reading this location will toggle the state of the cassette output port. |

be saved to tape, all you have to do is put the recorder into record mode by simultaneously pressing its RECORD and PLAY buttons. Two discrete levels of output (high and low) can be generated by using a soft switch at CASSOUT (\$C020). Whenever this location is read, the output level will toggle from high to low or from low to high, depending on its prior state. The timing of these transitions can easily be controlled by software, thus allowing you to generate audible frequencies and to store them on tape. This procedure should sound familiar: it's the same one used to generate sound on the //e's speaker (except that in that case, of course, the speaker's soft switch is read).

The cassette input jack is designed to be compatible with the audio voltage levels sent by a cassette recorder to its earphone jack. When a miniature phone plug cable is connected between the cassette input jack and this earphone jack, the signal from the recorder can be interpreted and dealt with by the //e instead of your ear. This signal will typically fluctuate between a positive and negative voltage at a rate that is dictated by the sound being played.

The status of the cassette input port can be determined by examining the status of bit 7 of I/O memory location CASSIN (\$CØ6Ø). When this bit is "on" (1), the input voltage of the audio signal is positive; when it is "off" (0), the voltage is negative. When bit 7 changes from 1 to 0 or from 0 to 1, the signal is said to have performed a "zero-crossing."

Since the //e can only detect signals that are either on or off, it is not possible to determine the amplitude of the audio input or its waveform. This is fine if you are simply reading binary data stored on the tape, because in such a case amplitude is largely irrelevant (we're concerned only with whether the signal is on or off) and the waveform can be considered to be a square wave. If you are attempting to read anything else, however, such as voice data, then this important information will not be available to you. More on this later, when we examine how to digitize and play back a voice signal.

### DIGITIZING VOICE

Now that we've covered the basics of the cassette port, let's embark on a seemingly complex (but actually straightforward) software project that makes use of both the cassette port and the speaker. What we want to be able to do is to play a voice recording into the cassette input port, sample the incoming waveform, and save it as a series of bits that represent whether the signal was on or off (a process called "digitization"), and then play the voice back through the //e's speaker by using these bits to reconstruct the audio waveform.

As we have seen, all we can tell about a signal that appears at the cassette input jack is how long it is in the "on" state and how long it is in the "off" state. It turns out, however, that for our purposes, the square-wave defined by the pattern of on times and off times is an acceptable representation of the actual voice signal being monitored. There will be significant distortion, to be sure, but not enough to prevent us from understanding what is being said.

A typical voice signal has a complex waveform that is quite unlike the perfect sine wave generated by a pure tone; it is made up of a combination of many, many sine waves. To be able to ultimately reconstruct such a signal, we will have to periodically sample the signal at a fixed rate and record the values that are detected. The sampling rate to be used will obviously be an important factor if the signal is to be reconstructed properly. For example, if the sampling rate is too low then we could well miss several zero-crossings that might occur between consecutive samples; if this happens, the signal we detect will not be the true one (it is said to be an alias signal).

Even though a voice signal does have a complex, and apparently nonrepetitive, waveform, mathematicians have proved that it can be considered the sum of a series of periodic sine waves of varying frequencies and amplitudes. As we have just seen, the higher frequencies that make up this signal are going to be troublesome if

the sampling rate is not fast enough to keep up with them. Just how fast does the sampling rate have to be to allow us to detect a particular frequency?

To answer this question, we must resort to the theoretical mathematicians once again. There is a theorem, called the Fundamental Sampling Theorem, that states that in order to be able to properly reconstruct a signal, it must be sampled at a rate that is at least twice the frequency of the highest frequency component present in the signal. For example, if the highest frequency present in a signal is 1,000 Hz, then to be able to reconstruct it, you would have to sample it at least 2,000 times per second. One-half of the sampling rate is often referred to as the "Nyquist frequency."

If the incoming signal contains frequencies that are higher than the Nyquist frequency (that is, you are sampling too slowly to detect them), then erroneous frequencies will be detected. As we saw earlier, these frequencies are called "aliases." This aliasing effect will cause the signal to be distorted when it is ultimately reconstructed.

The human voice can generate sound frequencies anywhere between 20 Hz and 10,000 Hz (approximately). Thus, to detect the highest frequency of 10,000 Hz, we would have to sample the cassette input status at least 20,000 times per second, or once every 50 microseconds.

Whenever you are sampling a signal, however, there is a tradeoff between the quality of the reconstructed signal and memory availability. As we have seen, to be able to precisely digitize any signal, including voice, you have to sample it quickly in order to detect all the zero-crossings. The more sampling data that is collected, however, the faster your computer's memory is used up and the shorter the voice sample that can be stored. You can decrease the sampling rate to conserve memory, but as soon as you do this you will not, according to the Fundamental Sampling Theorem, be able to detect some of the higher frequencies that make up the signal. A sampling rate has to be selected that allows you to digitize the voice for a significant time period without sacrificing voice quality when it is ultimately reconstructed.

The program in Table 9-6, called GETVOICE, takes care of sampling the cassette input port, assembling eight successive one-bit samples into a byte, and storing this byte in a "voice buffer" extending from \$1000 to Applesoft HIMEM (normally \$9600). To run GETVOICE, load it into memory, press the PLAY button on the recorder to begin sending your voice sample, and then start GET-VOICE by entering CALL 768 from Applesoft direct mode or by entering 300G from the system monitor.

Table 9-6. GETVOICE. A program to digitize a voice sample.

```
Page #01
: A S M
                 1
                 2
                     * GETVOICE *
                 456
                     VPOINT
                              EQU $6
                                               ;Pointer to current pos. in buffer
                     VDATA
                              EQU $1000
                                               Beginning of voice buffer
                 7
                 8
                     HIMEM
                              EQU $73
                                               ;Top of memory pointer
                 10
                     KEYBOARD EQU $C000
                     KBSTROBE EQU $C010
                 11
                 12
                     CASSIN
                              EQU $C060
                                               ;Cassette input port
                 13
                 14
                              DRG $300
                 15
0300: A9 00
                 16
                              LDA #<VDATA
                                               ;Set up pointer to the beginning
0302: 85 06
                              STA VPDINT
                                               ; of the voice data area
                 17
0304: A9 10
                 18
                              LDA #>VDATA
0306: 85 07
                 19
                              STA VPOINT+1
                 20
0308: A2 08
                 21
                              LDX #8
                                               :Set bit counter
                 22
                 23
                     * Loop time is 76 + 5*(STALLNUM-1) cycles
                     READTAPE LDY STALLNUM
030A: AC 53 03
                 24
030D: 88
                 25
                     STALL
                              DEY
030E: D0 FD
                 26
                              BNE STALL
0310: EA
                 27
                              NOP
0311: EA
                 28
                              NOP
```

Table 9-6. GETVOICE. A program to digitize a voice sample (continued). 0312: EA 29 NOP 0313: EA 30 NOP 0314: AD 60 CO 31 LDA CASSIN ;Read the cassette port 0317: 2A 32 ;Put result into carry bit ROL 0318: 2E 52 03 33 ROL VBYTE ;Move result into current byte 031B: CA 34 DEX ;Decrement bit counter 031C: D0 25 35 BNE DELAYADJ Branch until 8 bits done 36 37 031E: A2 08 LDX #8 Reinitialize bit counter 38 0320: AD 00 CO LDA KEYBOARD ;Has a key been pressed? 0323: 30 1A 39 BMI EXIT :Branch if so 0325: A0 00 40 LDY #0 0327: AD 52 03 41 LDA VBYTE ;Get the voice byte 032A: 91 06 42 STA (VPOINT), Y; and store it in buffer 032C: E6 06 43 INC VPDINT ; Move to the next buffer position 032E: D0 05 44 BNE FULLCHK 0330: E6 07 45 INC VPOINT+1 0332: 4C 39 03 46 JMP FULLCHK1 0335: EA 47 FULLCHK NOP 0336: EA 48 NOP 0337: D0 00 49 BNE FULLCHK1 ;(Kill 3 cycles) Page #02 0339: A5 07 50 FULLCHK1 LDA VPOINT+1 ;Get the page we're in 033B: C5 74 51 CMP HIMEN+1 :At HIMEM yet? 52 033D: D0 CB BNE READTAPE ;No, so keep on digitizin' 53 033F: 2C 10 C0 54 EXIT BIT KBSTROBE ;Clear the keyboard strobe

0342: 60

0343: 20 51 03

55

56 57

58

RTS

DELAYADJ JSŘ DUMMY

\* Kill 43 cycles to equalize loops

: (12)

```
. 9 The Speaker and the Cassette Port igsqcup
```

```
: (12)
0346: 20 51 03
                                    JSR DUMMY
                    59
0349: 20 51 03
                   60
                                    JSR DUMMY
                                                        ; (12)
034C: EA
                    61
                                    NOP
                                                        ; (2)
                                    NOP
034D: EA
                    62
                                                        ; (2)
                                    JMP READTAPE
034E: 4C 0A 03
                   63
                                                       ; (3)
                    64
                    65
                                    RTS
0351: 60
                        DUMMY
                    66
                        VBYTE DS 1
STALLNUM DFB 16
                    67
                                                       ;Contains 8 cassette input samples ;(Change to adjust sampling rate)
0353: 10
                    68
                    69
```

--End assembly--

84 bytes

Errors: 0

To digitize the voice signal, GETVOICE samples CASSIN (\$C060) once every 76+5\*(STALLNUM-1) microseconds, where STALL-NUM is a constant. In the sample program, STALLNUM is set equal to 16 so that the sampling rate is 151 microseconds. This period corresponds to a sampling rate of  $1/(151 \times 10^{\circ} - 6) = 6.623$  Hz and a Nyquist frequency of 3,311 Hz.

Every time that CASSIN (\$C060) is read, the cassette input status (bit 7 of \$C060) is moved into the next available bit in a data byte called VBYTE. After eight bits have been stored in VBYTE in this way. VBYTE is stored in the voice buffer and another eight bits are assembled. This process continues until the buffer becomes full or until any key is pressed on the keyboard. When GETVOICE ends, we will be left with a series of bits in the buffer that represents the status of the cassette input port every 151 microseconds. This is precisely the information required to simulate the voice using square-waves generated by the //e's speaker.

The period of the loop used in GETVOICE has been carefully selected to allow you to digitize as long a voice sample as possible without sacrificing intelligibility when the voice is eventually played back through the speaker. It has been calculated by adding up the number of machine cycles required to execute each instruction within the loop (see Appendix II for machine-cycle times for each 6502 instruction). If you shorten the loop time, then, although the voice quality will improve, the voice buffer will be filled more quickly. Conversely, if the loop time is longer, then a less accurate digitization of the voice will occur because higher frequency tones in the voice will cause aliasing and, therefore, distortion in the reconstructed signal. As it stands now, all frequencies in the voice that are above the 3,311-Hz Nyquist frequency will cause problems; however, in most voice samples, these frequencies are not abundant. The bulk of voice information is usually contained in the 200-Hz to 3,000-Hz range, especially in male voices.

If you are thinking of modifying GETVOICE in any way, then you must be careful to ensure that its loop time (the time between taking successive samples of the cassette input port) remains the same no matter which of two main paths the program follows. The program spends most of its time in the main loop, which comprises all of the code from \$30A (READTAPE) to \$31C and then from \$343 (DELAYADJ) to \$34E. If, however, the branch at \$31C (BNE) to \$343 is not performed, and it won't after all eight bits of VBYTE are assembled, then the program will fall through into another portion of the code beginning at \$31E and ending at \$33D. This portion is responsible for storing VBYTE in the voice buffer and incrementing the pointer to the end of the buffer. To compensate

329

Table 9-7. PLAYVOICE. A program to play back a digitized voice sample. Page #01 : A S M 2 \* PLAYVOICE \* 3 5 VPOINT EQU \$6 6 VDATA EQU \$1000 8 HIMEM EQU \$73 ;Top of memory pointer 9 KEYBOARD 10 EQU \$C000 11 KBSTROBE EQU \$C010 12 SPEAKER \$C030 ;Speaker output port EQU 13 DRG \$300 14 15 #<VDATA 0300: A9 00 16 LDA ;Set up pointer to beginning 0302: 85 06 17 STA VPOINT ; of voice data area 0304: A9 10 18 LDA #>VDATA 0306: 85 07 19 STA VPOINT+1 20 LDA #0 0308: A9 00 21 030A: 8D 60 03 22 STA LASTSPKR ;Assume speaker was last off

GETVDATA

STALLNUM

STALL

\* Loop time is 76+5\*(STALLNUM-1) cycles

JMP

LDY

DEY

BNE

030D: 4C 43 03

0310: AC 61 03

0313: 88

0314: D0 FD

23

24 25

26

27

28

PLAYIT

STALL

(continued)

Table 9-7. PLAYVOICE. A program to play back a digitized voice sample (continued).

| 0316: 4D 60 03<br>0319: 30 03<br>031B: EA                                                                            | 29<br>30<br>31<br>32                                       | EOR<br>BMI<br>NOP                             | LASTSPKR<br>SPKRHIT                                           | ;This bit same as previous one?<br>;No, so hit speaker                                                             |
|----------------------------------------------------------------------------------------------------|------------------------------------------------------------|-----------------------------------------------|---------------------------------------------------------------|----------------------------------------------------------------------------------------------------|
| 031C: 10 03<br>031E: AC 30 C0<br>0321: 4D 60 03<br>0324: 8D 60 03<br>0327: 2A<br>0328: CA<br>0329: D0 25             | 33<br>34 SPKRHIT<br>35 SPKRMISS<br>36<br>37<br>38<br>39    |                                               | SPKRMISS<br>SPEAKER<br>LASTSPKR<br>LASTSPKR<br>DELAYADJ       | ;Toggle speaker<br>;Restore current bit<br>; and save it<br>;Move next bit into high bit<br>;Decrement bit counter |
| 032B: AD 00 C0<br>032E: 30 1C<br>0330: E6 06<br>0332: D0 05<br>0334: E6 07<br>0336: 4C 3D 03<br>0339: EA<br>033A: EA | 40<br>41<br>42<br>43<br>44<br>45<br>46<br>47 FULLCHK<br>48 | LDA<br>BMI<br>INC<br>BNE<br>INC<br>JMP<br>NOP | KEYBOARD<br>EXIT<br>VPOINT<br>FULLCHK<br>VPOINT+1<br>FULLCHK1 | ;Has a key been pressed?<br>;Yes, so done<br>;Move to next buffer position                                         |
| 033B: D0 00<br>Page #02                                                                                              | 49                                                         | BNE                                           | FULCHK1                                                       | ;(Kill 3 cycles)                                                                                                   |
| 033D: A5 07<br>033F: C5 74<br>0341: F0 09                                                                            | 50 FULLCHK1<br>51<br>52<br>53                              | LDA<br>CMP<br>BEQ                             | VPOINT+1<br>HIMEM+1<br>EXIT                                   | ;Get current page<br>;At HIMEM yet?<br>;If so, stop                                                                |
| 0343: A0 00<br>0345: B1 06<br>0347: A2 08<br>0349: 4C 10 03                                                          | 54 GETVDATA<br>55<br>56<br>57                              | LDY<br>LDA<br>LDX<br>JMP                      | #0<br>(VPOINT),Y<br>#8<br>PLAYIT                              | ;Get the next byte in buffer ;Reinitialize bit count                                                               |

```
58
034C: 2C 10 C0
                59
                      EXIT
                                BIT
                                     KBSTROBE
                                                 ;Clear the keyboard strobe
034F: 60
                 60
                                RTS
                 61
                62
                      * Kill 42 cycles to equalize loops
0350: 20 5F 03
                63
                      DELAYADJ JSR
                                     DUMMY
                                                  ; (12)
0353: 20 5F 03
                64
                                JSR
                                     DUMMY
                                                  ; (12)
                65
0356: 20 5F 03
                                JSR
                                     DUMMY
                                                  ; (12)
0359: 4C 5C 03
                66
                                JMP
                                     D1
                                                  ; (3)
0350: 40 10 03
                67
                      D1
                                JMP
                                     PLAYIT
                                                  ; (3)
                 68
035F: 60
                 69
                      DUMMY
                                RTS
                 70
                 71
                      LASTSPKR DS
                                                  ;High bit is state of speaker
0361: 10
                 72
                      STALLNUM DFB
                                    16
                                                 ;(Change to adjust sampling rate)
                 73
```

--End assembly--

98 bytes

Errors: 0

for the additional time required to execute this code, the main loop is routed through the portion of the code beginning at DELAYADJ that the second loop never sees. This code simply kills time for the number of microseconds required to execute the code between \$31E and \$33D. As a result, the cassette input port is always sampled at the same rate, no matter which path through the program is taken.

Once a voice sample has been digitized using GETVOICE, the next step is to play it back through the speaker. The program for reconstructing the digitized voice on the //e's speaker is called PLAYVOICE and is listed in Table 9-7. It performs a tedious chore. It repeatedly executes a loop in which it gets a byte from the voice buffer, examines each bit, and then toggles the speaker whenever two consecutive bits are different. This process is repeated for each byte in the buffer in such a way that the processing time between two consecutive bits is always the same. Although there are two main paths through the main program loop, careful programming has ensured that the overall loop time is always kept the same. To ensure that the voice is reconstructed at its normal speech rate. this loop time has been adjusted so that it is identical to the loop time of the GETVOICE program.

Note that the speaker is toggled only when the voice data indicates that the cassette input has changed from 1 to 0 or vice versa, because it is only then that the voice signal changes. To detect these changes, a variable called LASTSPKR is used that contains (in bit 7) the last voice data bit read. The current bit is compared to the last one by performing an EOR LASTSPKR instruction at \$316. If the two bits are the same, then the BMI instruction that follows will fail and the speaker will not be toggled. If they are different, then the BMI instruction will succeed and the speaker will be toggled.

By using GETVOICE and PLAYVOICE, you can easily add the dimension of voice to your own programs. By digitizing short phrases and words and storing the data on diskette (using DOS's BSAVE command), you can quickly build up an extensive voice library that can be easily accessed and replayed when required.

# FURTHER READING FOR CHAPTER 9

#### On the speaker . . .

- "Apple Noises and Other Sounds," Apple Assembly Line, February 1981, pp. 2-9. Generating sound effects using the speaker.
- B.C. Detterich, "Apple Free Speech," Call -A.P.P.L.E., September 1981, pp. 9-14. Using the Apple II speaker to generate voice and sound.
- J.H. Bender, "Pitch and Rhythm on the Apple," Call -A.P.P.L.E., June 1982, p. 15. More on music for the Apple.
- B. Sander-Cederlof, "Your Apple Can Talk," Apple Assembly Line, November 1982, pp. 2-9.
- M. Eve, "Apple Talker," *Nibble*, Vol. 4, No. 8 (1983), pp. 72-75. Digitization and playback of voice.

#### On the cassette . . .

- C.C. Foster, Real Time Programming—Neglected Topics, Addison-Wesley Publishing Company, Inc., 1981. There is a great chapter in this book on digital sampling theory.
- Apple Computer, Inc., "The Apple II Cassette Interface," Apple Orchard, Spring 1981, pp. 57-58. The method used to store programs and data on tape is discussed.

# The Game I/O Connector

The game I/O connector is a 16-pin socket located in the right-hand back corner of the //e's motherboard (as viewed from the keyboard end). Some of the signals from that socket are duplicated in an external 9-pin D-type miniature game I/O connector located on the back panel of the //e. Pinout diagrams for both connectors are shown in Figure 10-1.

The external connector has been provided to permit you to connect and disconnect game paddles and joysticks without having to remove the //e's lid. In addition, there are screw holes on the external connector that can be used to securely fasten the incoming male connector. This means that even during the most exciting video game, you won't inadvertently yank the plug out of the connector.

For the remainder of this chapter we will be considering the internal game I/O connector only. You can refer to Figure 10-1, however, to relate pin numbers on that connector to those on the external connector.

The game I/O connector is a versatile interface. As its name suggests, it is primarily used to interface devices that allow you to play video games: devices such as paddles, joysticks, and push buttons. When interfaced to the appropriate supporting circuitry, however, it can also be used to control circuits that turn on indicator lights, detect light levels, measure the temperature, and perform many other interesting and useful feats.

Of the 16 pins on the main game I/O connector, two are not used, two are used for the power supply connections (+5 volts and electrical ground), seven are used for one-bit inputs (3 switch inputs and 4 analog inputs), and five for one-bit outputs (4 annunciators and 1 strobe). All of these inputs and outputs will be discussed in detail in the following sections.

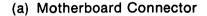

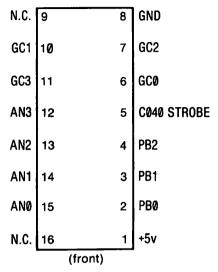

#### (b) Back Panel Connector

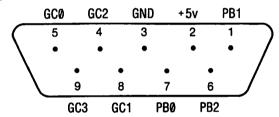

NOTE:

AN = annunciator output

= push button input

GC = game controller input GND = electrical ground

+5v = +5 volt power supply

N.C. = no connection

Figure 10-1. Pinout diagrams for the game I/O connectors.

#### GAME I/O CONNECTOR EXPERIMENTS

In this chapter, you are going to be encouraged to perform some simple, yet instructive, experiments in electronics. To make these experiments as simple as possible, you should first obtain the experimenter's "protoboard" and special 16-pin dual-inline-package (DIP) jumper cable shown in Figure 10-2. These are readily obtainable from most Radio Shack dealers; the relevant part numbers are 276-1395 (protoboard) and 276-1976 (jumper cable).

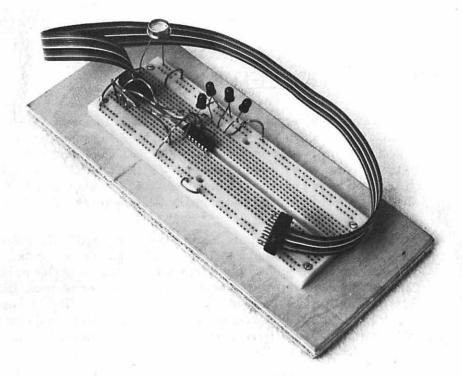

Figure 10-2. Protoboard and DIP jumper cable.

The protoboard is an extremely handy device to use if you are going to build circuits that make use of the game I/O connector. If you use the protoboard, you can easily construct simple circuits without doing any soldering at all, thus making troubleshooting and disassembly a relatively simple task.

The jumper cable is used to extend the game I/O connector interface to the protoboard where it is a lot more convenient to deal with. This is done by plugging one end of the jumper cable into the game I/O connector and the other end into the protoboard in such a way that the two rows of pins on the plug straddle the protoboard's longitudinal center line. (Check the orientation of the DIP plug so that you can tell which pin on the plug on the protoboard corresponds to which pin on the plug in the game I/O connector.) Once this is done, each pin on the jumper cable plug will be connected in parallel to four other pinholes right next to it on the protoboard. When a wire must be connected to a particular pin on the game I/O connector, all you have to do is plug the wire into one of these parallel pinholes instead.

Now that you have your protoboard set up and ready to go, let's take a close look at the game I/O connector and the signals that it supports.

## GAME CONTROLLER INPUTS

There are four game controller input pins on the game I/O connector (GCØ, GC1, GC2, and GC3), which are normally used to interface game paddles or joysticks to the //e. These inputs are also often referred to as the analog inputs. The GC inputs are each associated with a unique I/O memory location, as shown in Table 10-1. Only bit 7 of these locations is meaningful as we will see shortly.

The game controller inputs are designed to be used with analog devices capable of changing their internal resistances in the range Ø-15ØK ohms in response to a physical phenomenon that is to be measured (such as the position of a game paddle or joystick, the temperature, or air pressure). Such devices are called "transducers" because they are converting a physical phenomenon into an electrical quantity (resistance) that can be quantified by a digital computer like the //e.

Each GC input is part of an analog-to-digital (A/D) conversion circuit that allows an analog resistance value to be converted (by software) into a digital quantity the //e can handle. The resistor forms part of a simple "RC" (resistor-capacitor) timing circuit that sets the time constant of a special integrated circuit called a 558 Timer. When this timer is reset, by accessing GCRESET (\$C070), bit 7 of each GC I/O memory location becomes high (1) but will eventually become low (0) when the timer "times out," that is, the period of time equal to the time constant for each of the four "RC" circuits has elapsed.

Table 10-1. Game controller I/O memory locations.

| Address |         | Symbolic |                                      |
|---------|---------|----------|--------------------------------------|
| Hex     | (Dec)   | Name     | Description                          |
| \$CØ64  | (49252) | GCØ      | Status of game controller Ø (bit 7). |
| \$CØ65  | (49253) | GC1      | Status of game controller 1 (bit 7). |
| \$CØ66  | (49254) | GC2      | Status of game controller 2 (bit 7). |
| \$CØ67  | (49255) | GC3      | Status of game controller 3 (bit 7). |
| \$CØ7Ø  | (49264) | GCRESET  | Reset the game controllers.          |

To interface a variable-resistor device, all you need to do is connect one of its leads to +5v (pin 1) and the other to one of the GC input pins. A simplified diagram for one such circuit is presented in Figure 10-3. Since the maximum "R" value recommended by Apple is 150,000 ohms and the "C" value is 0.022 microfarad, the maximum time constant for this circuit is 0.022 x 150,000 ohms = 0.0033 second. That is, when the resistance is at its maximum. the time required for the 558 Timer to bring bit 7 of the GC I/O memory location low (0) is about 3.3 milliseconds. The time required to do this will change whenever the resistance of the device changes because the RC time constant will also change.

By setting up a program that periodically checks to see whether the 558 Timer has timed out (by examining bit 7 of the GC I/O memory location) and increments a counter if it has not, you can easily convert the resistance to a numerical value that varies linearly with resistance. In fact, Applesoft's built-in paddle-reading functions, PDL(0), PDL(1), PDL(2), and PDL(3), do this for you automatically—the counter value they return is an integer between Ø and 255. (You can examine the assembly-language subroutine that these functions use by looking at the PREAD (\$FB1E) subroutine located in the system monitor; it checks for a timeout condition every 11 microseconds.) You should note, however, that the PDL functions assume that your input resistance is in the range 0-150K ohms. This translates to a time constant that ranges from 0 to about 2.8 milliseconds and to PDL readings between 0 and 255. (Remember that the PDL subroutine's counter increments every 11 microseconds until the timer has timed out. This means that the maximum allowable time constant is 255\*11 microseconds, or 2.8 milliseconds.) If the upper limit of the resistance is higher than 150K ohms, then there will be a "dead area" where the resistance may change but the value calculated stays at 255; if it is lower. then the highest PDL value that can be generated will be less than 255.

The GCRESET (\$C070) signal initiates the A/D conversion procedure for all four game controller circuits at the same time. Since the 558 Timer will time out at different times for each game controller (unless their resistances are identical), it is possible that after reading one PDL value that certain of the other game controllers will still be timing out. If an attempt is made to read one of these controllers immediately after reading the first controller, then only the time needed to complete the timing-out process from the first GCRESET will be measured. This leads to a spurious game controller signal that is lower than expected. To avoid this "crosstalk" between paddles, you should wait about 3 milliseconds before reading another game controller; this delay gives all of the

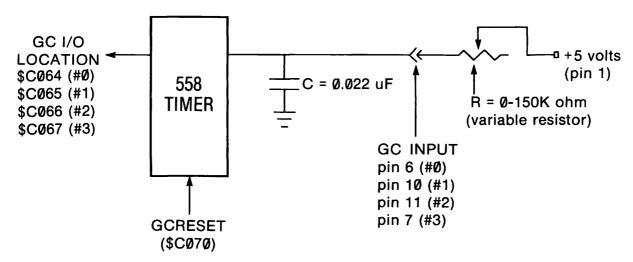

NOTE: the RC time constant varies from 0 to 3.3 milliseconds.

Figure 10-3. Block diagram of game controller circuitry.

game controllers a chance to time out. This can be done in Applesoft by placing a short FOR/NEXT loop between the two PDL functions. Here is an example of how to do this:

Two devices that are commonly interfaced to the game controller inputs are the game paddle and the joystick. A game paddle is a device that controls the signal at one GC input only; it typically takes the form of a knob that you can rotate with your hand. As the knob is rotated, the resistance value changes linearly. A joystick allows you to control two GC inputs at once in such a way that the two-dimensional position of the joystick can be easily detected by reading two game controller values.

There is no reason to restrict the game controller inputs for use with game paddles and joysticks, however. Any device that provides a fluctuating resistance value within the Ø-15ØK range could also be interfaced and its resistance converted to a value between Ø and 255 using the Applesoft PDL() commands or their assemblylanguage equivalents.

Examples of two such useful devices are a thermistor and a photoresistor. A thermistor is a device that changes resistance with temperature. Several types of thermistors are available, including types that will generate resistances within the Ø-15ØK ohm range for most temperatures that you would want to measure.

Unfortunately, most thermistors are not sensitive to small temperature changes, such as those that might occur in a home, so the range of PDL values read may not be large. In addition, the values generated may not vary linearly with temperature. Nevertheless, you can calibrate the thermistor by preparing a table of actual temperatures (measured with a standard thermometer) and their associated paddle readings. This will at least allow you to estimate the temperature from a given "paddle" reading.

A photoresistor is a device that changes resistance with the amount of light shining on it. The greater the light intensity, the lower the resistance. You would calibrate this device by preparing a table of light intensities (as measured by a light meter) and their associated "paddle" readings.

Let's wire up a photoresistor to the game I/O connector to show you how it works. A handy photoresistor to use is a cadmium sulfide one that is readily available from Radio Shack (part number 276-116). All you have to do to interface it to a game controller input, say GC3, is to connect one leg of the photoresistor to +5 volts (pin 1) and the other leg to GC3 (pin 11). Once you have done this, you

can read its current setting by using the Applesoft PDL(3) command. Enter the following program and then run it:

100 PRINT PDL(3) 200 GDTD 100

While the program is running, turn off the room lights to verify that the "paddle" value increases when there is less light. If you have a dimmer light switch, slowly turn the light intensity up and see how the value slowly decreases until it goes to Ø in very bright light.

### PUSH BUTTON INPUTS

There are three one-bit input ports on the game I/O connector that are normally used to read the state of external switches connected to them. These are the so-called "push-button" input ports. These ports, and the switches themselves, are usually referred to by their descriptive names: PBØ, PB1, and PB2.

The //e assigns one I/O memory location to each of the pushbutton input ports, but only bit 7 at that location is actually used. These locations are shown in Table 10-2. By reading the memory location for a particular push-button input (using an Applesoft PEEK or an assembler LDA) and examining bit 7, you can determine whether a switch is being pressed or not. By convention, if the bit is set to 1, then the switch is considered to be on (that is, pressed); if it is cleared to  $\emptyset$ , the switch is considered to be off (that is, released). You should note, however, that it is possible for a switch to be connected in such a way that exactly the opposite result is observed. More on this later.

A switch is a simple electrical component. It is typically used to allow you to complete an electrical circuit between its two contacts in order to turn something on and to break this circuit in order to turn something off. (Some switches can have more than two contacts, but we'll ignore them for the moment.) There are many va-

Table 10-2. Push button I/O memory locations.

| Address          |                    | Symbolic   |                                                                   |
|------------------|--------------------|------------|-------------------------------------------------------------------|
| Hex              | (Dec)              | Name       | Description                                                       |
| \$CØ61<br>\$CØ62 | (49249)<br>(4925Ø) | PBØ<br>PB1 | Status of push button Ø (bit 7). Status of push button 1 (bit 7). |
| \$CØ63           | (49251)            | PB2        | Status of push button 2 (bit 7).                                  |

rieties of switches, but the variety that is commonly connected to the push button inputs is, you guessed it, the push button. This is because they are ideally suited as triggers for such video game weaponry as laser cannons, machine guns, and so on.

Switches can be classified into one of two categories: "momentary contact" or "fixed contact." A momentary-contact switch is one that returns to its initial "resting" position immediately after you take your finger off it. All of the keys on the //e's keyboard (except the CAPS LOCK key) are examples of such a switch.

A fixed-contact switch is one that can be turned on or off and that will stay on or off, as the case may be, after you have taken your finger off it. Examples of fixed-contact switches are the CAPS LOCK key on the //e's keyboard, a standard light switch, and a toggle switch.

Two other special terms are used to describe the operation of momentary-contact switches: "normally open" and "normally closed." A switch is said to be normally open if, when it is not being pressed, no connection is made between its contacts. Conversely, a normally closed switch is one in which the contacts are closed when it is not pressed.

It is important to know whether the momentary-contact switch that you wish to interface to the game I/O connector is normally open or normally closed, because the interface circuit that you must build will be different for each type of switch. Figure 10-4 sets out the two alternate circuits. These circuits have been designed in such a way that if the switch is not being pressed, then the input to the push button pin is grounded and when it is being pressed, it is connected to 5 volts. This ensures compatibility with Apple's on/off push-button convention referred to earlier.

It is easy to install your favorite type of switch, be it momentary contact or fixed contact, normally open or normally closed, to the game I/O connector. You must install it, however, when the power to the //e is off! Let's assume you have a normally open push button switch and you want to install it as PB2. Following Figure 10-4 (a), connect a wire from one switch contact to the +5v line (pin 1 on the game I/O connector), another wire from the other contact to PB2 (pin 4), and then connect a 1,000-ohm resistor between PB2 (pin 4) and ground (pin 8). (This resistor ensures that the input to the connector will not "float" between 1 and 0 when the switch is not pressed and will also prevent a short-circuit when the switch is pressed.)

You can easily determine whether or not a push button is being pressed by examining bit 7 of the I/O memory location that the

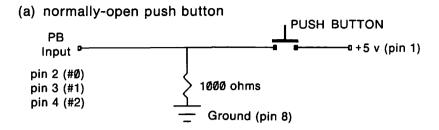

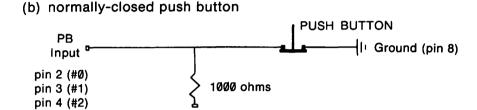

Figure 10-4. Interfacing push buttons to the game I/O connector.

+5 v (pin 1)

//e reserves for that button. As explained earlier, if this bit is on (1), then the button is being pressed; if it is off  $(\emptyset)$ , the button is not being pressed. This means that if you PEEK this memory location from Applesoft, then the number you read is greater than or equal to 128 if the button is pressed or less than 128 if it is not.

Two keys on the //e's keyboard are actually directly connected to the game I/O connector's push-button input lines. These are the OPEN-APPLE and CLOSED-APPLE keys that flank the space bar. These two keys are connected to PBØ and PB1, respectively.

The presence of these two keys enables you to easily experiment with the concept of game-paddle switches without having to do any circuit design at all. Let's write a simple little program to test the status of PBØ, the OPEN-APPLE key.

The I/O memory location reserved for PBØ is 49249. To read this location from an Applesoft program, you would use the PEEK(49249) command. Enter the following simple Applesoft program and run it:

```
100 IF PEEK(49249)>127 THEN PRINT "DOWN WE GO!"
200 IF PEEK(49249)<128 THEN PRINT "BACK AGAIN!"
300 GOTO 100
```

While the program is running, periodically press and release the OPEN-APPLE key. You will find that when it is pressed, the message

will appear, and that when it is released, you will see the message BACK AGAIN!

By changing the address that is PEEKed, you can easily test the status of any of the other push buttons, including the one you wired up vourself.

Remember that the switches connected to the push-button inputs on the game I/O connector need not be push buttons. Any type of switch can be connected, including toggle switches, reed switches, blow switches, pressure switches, and magnetic switches.

### ANNUNCIATOR OUTPUTS

There are four one-bit outputs on the game I/O connector that are called "annunciators" and are referred to as ANØ, AN1, AN2, and AN3. The original purpose of providing these outputs on the //e's predecessor, the Apple II, was apparently to allow the Apple to drive a series of control lights. We will show you how to do that shortly.

The annunciator output signals are standard 74LS series transistor-transistor-logic (TTL) outputs, so they can also be used to control other TTL devices (logic gates, integrated circuits, and so on), or to drive relays, speakers, and many other devices. See the references at the end of the chapter for further information on TTL logic and digital electronics.

Each annunciator output is controlled by a pair of I/O memory locations, as indicated in Table 10-3. These I/O memory locations are called "soft switches" because switching the states of the annunciators can be achieved only by accessing memory locations in software. If you read or write the first location in the pair, the

| Table | 10-3. | Annunciator | I/O | memory | locations.  |
|-------|-------|-------------|-----|--------|-------------|
|       |       |             |     |        | <del></del> |

| Address |         |               |                         |
|---------|---------|---------------|-------------------------|
| Hex     | (Dec)   | Symbolic Name | Description             |
| \$CØ58  | (49240) | CLRANØ        | Turn off annunciator Ø. |
| \$CØ59  | (49241) | SETANØ        | Turn on annunciator Ø.  |
| \$CØ5A  | (49242) | CLRAN1        | Turn off annunciator 1. |
| \$CØ5B  | (49243) | SETAN1        | Turn on annunciator 1.  |
| \$CØ5C  | (49244) | CLRAN2        | Turn off annunciator 2. |
| \$CØ5D  | (49245) | SETAN2        | Turn on annunciator 2.  |
| \$CØ5E  | (49246) | CLRAN3        | Turn off annunciator 3. |
| \$CØ5F  | (49247) | SETAN3        | Turn on annunciator 3.  |

annunciator will be turned off; if you read or write the second location, it will be turned on. When an annunciator is in the "off" state, the voltage on its pin goes low (near Ø volts) and when it is in the "on" state, the voltage goes high (near 5 volts).

It is simple to control the states of the annunciators from an Applesoft program. In general terms, to put annunciator #N  $(N = \emptyset, 1, 2, 3)$  into the off position, you would use the command

```
POKE 49240+2*N,0
```

and to put annunciator #N into the on position, you would use the command

```
POKE 49241+2*N,0
```

To make things even simpler, you could include a flag variable in your program, say "F", where F=1 if you want the on position and F=0 if you want the off position, so that the command

will be the only one you need to use to control the states of the annunciators.

# Experimenting with the Annunciators

The best way to learn more about the annunciators is to wire up a simple circuit and experiment with them it. One such circuit is set out in Figure 10-5. This circuit allows you to control one light-emitting diode (LED) through each of the annunciators. Figure 10-5 contains both the schematic diagram and the pictorial diagram for this circuit. You will have to obtain four LEDs, four 330-ohm resistors, and a 4049B Hex Inverter integrated circuit from an electronic parts store before you can build this circuit. Once you obtain them, use the pictorial diagram to assemble the circuit. Note that LEDs, being diodes, can pass current only in one direction, so you should be careful to orient them properly (anode to +5v). The resistors are used to limit the current flowing through the LEDs to a safe level. The hex inverter integrated circuit is used to "buffer," or strengthen, the annunciator output levels so that they will be capable of lighting the LEDs. As its name suggests, the inverter also reverses the signal coming from the annunciator. That is why the anodes of the LEDs are connected to +5v: when the annunciator is low (off), the output from the inverter will be high (+5v), no current will flow through the LED, and so it will be off as expected.

Now that you've assembled this circuit, what can you do with it? Well, since you can turn any LED on or off by reading one of

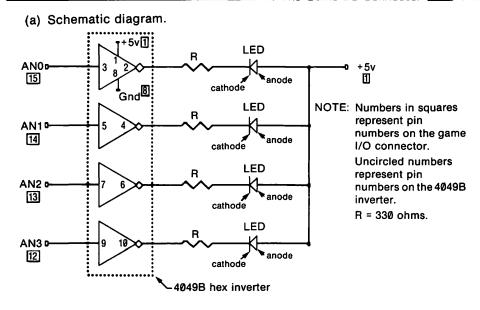

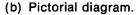

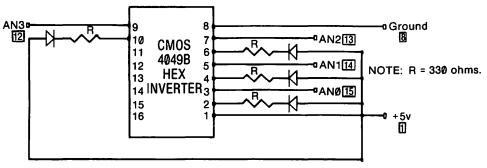

Figure 10-5. Game I/O connector LED experiments.

its associated annunciator I/O memory locations, you could easily write a program that would cause the circuit to act as a blinking four-bulb emergency flasher. In addition, the LEDs could be used as indicator lights for displaying the status of up to four on/off switches.

The sample program in Table 10-4 illustrates one interesting application: converting a decimal number to its binary equivalent. When the program is run, you will be asked to enter a decimal number between 0 and 15 and then its binary equivalent (that will be in the range 0000 ... 1111) will be displayed using the four LEDs on the protoboard. A lighted LED corresponds to a '1' and an LED that is off corresponds to a '0'. Before running the program,

Table 10-4. ANNUNCIATOR DEMO. A program to convert from decimal to binary using LEDs connected to the annunciators.

```
JLIST
100
     REM "ANNUNCIATOR DEMO"
110
     TEXT : HOME : PRINT
                           TAB( 5)
     :"DECIMAL ---> BINARY CONVER
     SION": PRINT
                    TAB( 9); "USING
      THE ANNUNCIATORS"
120
     VTAB 5: CALL
130
     INPUT "ENTER A NUMBER (0...1
     5): ";Y: PRINT
     IF Y < 0 or Y > 15 THEN 120
140
150
     FOR I = 3 TO 0 STEP
160 X = INT (Y / (2 ^{\circ} I)); REM
     CHECK "I"TH BIT OF NUMBER
170
     POKE 49240 + 2 * I + (X = 1)
180 Y = Y - (2 ^ I) * (X = 1): REM
     REDUCE NUMBER BY BINARY WEIG
     HT OF BIT
     PRINT "ANNUNCIATOR #"; I;": "
190
     :: IF X = 1 THEN PRINT "ON"
       GOTO 210
200
     PRINT "OFF"
210
     NEXT I
```

you should ensure that the LEDs are spatially arranged from left to right in descending numerical order (that is, AN3-AN2-AN1-ANØ).

You should realize by now that even though this project is an extremely simple one, the annunciators can be used to control much more complex circuits. For example, they can be used to control the number displayed on a seven-segment LED or to activate any one of a number of other simple logic circuits.

# Special Use for AN3

There is one annunciator output that is used in a special way by the //e: AN3. As was discussed in Chapter 7, this annunciator allows you to select or deselect double-width high-resolution and lowresolution graphics.

#### STROBE OUTPUT

This is a single-bit output that can be used to send a momentary pulse (a "strobe") to an external circuit. Such a pulse may be required to change the state of an on/off device or to latch data into the circuit so that it will not change until after it has been read or sent.

As indicated in Table 10-5, the strobe signal is controlled by GCSTROBE (\$C040). The signal is normally kept at a high-voltage level (+5v) but when this location is accessed by a read operation (such as an Applesoft PEEK), it drops to a low-voltage level (near Øv) for about half a microsecond before returning to a high level.

Table 10-5. Game connector strobe I/O memory location.

| Ada    | iress   |               |                                              |
|--------|---------|---------------|----------------------------------------------|
| Hex    | (Dec)   | Symbolic Name | Description                                  |
| \$CØ4Ø | (49216) | GCSTROBE      | Generate a game I/O connector strobe signal. |

# SUMMARY OF GAME I/O CONNECTOR LOCATIONS

Table 10-6 contains a list of all of the I/O locations on the //e that relate to the game I/O connector.

Table 10-6. Summary of all game I/O connector I/O locations.

| Ad<br>Hex                                      | ldress<br>(Dec)               | Symbolic<br>Name                               | Description                                                                                                    |
|------------------------------------------------|-------------------------------|------------------------------------------------|----------------------------------------------------------------------------------------------------|
| \$CØ4Ø                                         | (49216)                       | GCSTROBE                                       | Generate a game I/O connector strobe signal.                                                                                                |
| \$CØ58<br>\$CØ59<br>\$CØ5A<br>\$CØ5B<br>\$CØ5C | (49241)<br>(49242)<br>(49243) | CLRANØ<br>SETANØ<br>CLRAN1<br>SETAN1<br>CLRAN2 | Turn off annunciator $\emptyset$ . Turn on annunciator $\emptyset$ . Turn off annunciator 1. Turn on annunciator 1. Turn off annunciator 2. |
|                                                |                               |                                                | (continued)                                                                                                    |

(continued)

Table 10-6. Summary of all game I/O connector I/O locations (continued).

| Ad<br>Hex                  | ldress<br>(Dec)               | Symbolic<br>Name           | Description                                                                                              |
|----------------------------|-------------------------------|----------------------------|----------------------------------------------------------------------------------------------------|
| \$CØ5D<br>\$CØ5E<br>\$CØ5F | • •                           | SETAN2<br>CLRAN3<br>SETAN3 | Turn on annunciator 2. Turn off annunciator 3. Turn on annunciator 3.                                    |
| \$CØ61<br>\$CØ62<br>\$CØ63 | (49249)<br>(49250)<br>(49251) | PBØ<br>PB1<br>PB2          | Status of push button Ø (bit 7).<br>Status of push button 1 (bit 7).<br>Status of push button 2 (bit 7). |
| \$CØ64                     | (49252)                       | GCØ                        | Status of game controller Ø (bit 7).                                                                     |
| \$CØ65                     | (49253)                       | GC1                        | Status of game controller 1 (bit 7).                                                                     |
| \$CØ66                     | (49254)                       | GC2                        | Status of game controller 2 (bit 7).                                                                     |
| \$CØ67                     | (49255)                       | GC3                        | Status of game controller 3 (bit 7).                                                                     |
| \$CØ7Ø                     | (49264)                       | GCRESET                    | Reset the game controllers.                                                                              |

### FURTHER READING FOR CHAPTER 10

#### On reading the game paddles . . .

B. Sander-Cederlof, "Reading Two Paddles at the Same Time," Apple Assembly Line, March 1982, p. 1. A program to simultaneously read two game paddle inputs.

#### On generating music through the annunciators . . .

M.A. Cross, "Apple Audio Processing," Byte, April 1980, p. 212. How to generate multiphonic sound through the annunciators.

#### On interfacing a numeric keypad ...

M. Harvey, "Numeric Key Pad Lab!," Nibble, Vol. 1, No. 5 (1980), pp. 28-29. How to hook up a numeric keypad to the game I/O connector.

#### On interfacing a lie detector . . .

D.B. Curtis, "To Tell the Truth," Kilobaud Microcomputing, August 1981, pp. 87-89. How to hook up a lie-detecting device to the game paddle inputs.

#### On interfacing a joystick ...

"Dual Joysticks for Under \$15.00," Nibble, Vol. 1, No. 2 (1980), p. 13. How to hook up a joystick to the game paddle inputs.

#### On interfacing a thermistor . . .

C.J. Kershner, "A Digital Thermometer for the Apple II," Micro, March 1980, p. 21. How to hook up a thermistor to the game paddle inputs.

#### On interfacing a light pen ...

D.J. Lilja, "Build a Simple Light Pen for the Apple II," Byte, June 1983, pp. 395-406. How to hook up a light pen to the push button inputs.

#### On TTL logic and digital electronics . . .

D. Lancaster, TTL Cookbook, Howard W. Sams and Co., Inc., 1976.

### 11

### Peripheral-Card Expansion Slots

One of the main reasons that the //e and its predecessors, the Apple II and the Apple II Plus, have proved to be so popular is that it is relatively simple to interface to them a multitude of external devices such as printers, disk drives, modems, music synthesizers, and so on. Devices such as these can be controlled by the //e through special peripheral cards that can be inserted into any of the seven 5Ø-pin expansion connectors (or slots) found at the back of the //e's motherboard. I/O circuitry on these peripheral cards can be controlled by accessing addresses within the //e's I/O memory space from \$CØ9Ø to \$CØFF.

The seven slots on the //e are numbered from 1 to 7, with the leftmost slot (as viewed from the keyboard end) representing slot 1. The //e also contains an eighth slot, called the auxiliary connector, into which Apple's 8Ø-column text card can be installed. It is located at the left side of the //e's motherboard in front of the other slots. The auxiliary connector is markedly different from the other slots and different interfacing methods must be followed to use it.

In this chapter, we will take a look at some of the rules that must be followed when designing and using peripheral cards. We will also see how the //e allocates memory space and I/O memory locations to peripheral cards.

### PERIPHERAL-CARD I/O MEMORY LOCATIONS

Apple has developed certain hardware conventions that should be adhered to whenever peripheral cards are being designed. Fortunately, the vast majority of manufacturers have followed these conventions, thus making it possible to plug several peripheral cards into the //e at the same time and use them without fear of interference or irreconcilable conflicts.

The first of these conventions relates to the I/O memory locations within the //e's I/O memory space that are to be used by the I/O circuitry on the peripheral card in a given slot. As we saw in Chapter 2, this I/O space extends from \$C000 to \$C0FF. The convention is that whenever a peripheral card is plugged into one of the seven standard slots, it must only make use of the sixteen I/O memory locations from \$C080+\$10\*s to \$C08F+\$10\*s, where "s" is the slot number. The I/O memory locations assigned to each of the seven expansion slots on the //e are shown in Table 11-1.

It is the responsibility of the designer of the peripheral card to ensure that the I/O circuitry on the card remains inactive until an I/O memory location assigned to the slot into which that card has been inserted has been accessed. This can be done fairly easily because the //e generates a low-voltage signal on pin 41 of the slot connector, called the DEVICE SELECT signal, whenever this condition is met (the voltage at this pin is normally high). In the usual case, the I/O circuitry on the peripheral card will be connected to the DEVICE SELECT pin in such a way that it will be operative only when DEVICE SELECT is low. When the circuitry becomes operative, the low four address lines from the 6502 microprocessor can be examined (or "decoded") to determine which of the 16 I/O memory locations has been selected, and then the specific action that has been associated with that particular location can be performed.

Some peripheral cards that are available for the //e do not adhere to the I/O memory locations convention. These are the multifunction cards, which typically combine two or three discrete I/O circuits on one physical card. A card such as this allows each of its

| Table 11-1. Periphera | l-card I/O | memory | locations. |
|-----------------------|------------|--------|------------|
|-----------------------|------------|--------|------------|

| Slot Number | I/O Memory Locations |
|-------------|----------------------|
| Slot 1      | \$CØ9Ø_\$CØ9F        |
| Slot 2      | \$CØAØ_\$CØAF        |
| Slot 3      | \$CØBØ-\$CØBF        |
| Slot 4      | \$CØCØ_\$CØCF        |
| Slot 5      | \$CØDØ_\$CØDF        |
| Slot 6      | \$CØEØ_\$CØEF        |
| Slot 7      | \$CØFØ_\$CØFF        |

distinct circuits to be controlled as if it was contained on a card plugged into another physical slot.

The phenomenon of allowing one physical card to behave as if it occupied several slots is called "phantom slotting." Phantom slotting is made possible by circuitry on the peripheral card that is capable of reacting to an I/O memory location reserved for a slot other than the one into which the card has been installed. Special address decoder circuits similar to those which the //e uses to determine when to generate an active DEVICE SELECT signal are used for this purpose.

If peripheral cards are used that are using phantom slotting techniques, it is important to ensure that no card is inserted into the physical slot that is being phantomed. If a card is inserted there by mistake, then two separate I/O operations could be activated at the same time and this is probably not what was intended.

### PERIPHERAL-CARD ROM

Each peripheral card that plugs into the //e is permitted to contain memory. The second hardware convention developed by Apple relates to the address space that may be used by any ROM or RAM memory included on the peripheral card (it's usually ROM). According to this convention, each peripheral card is assigned 256 bytes of memory within the space from \$C100 to \$C7FF; this memory space is called peripheral-card ROM. The memory space assigned to each slot is shown in Table 11-2.

A 256-byte page of memory has been allocated to each slot to permit intelligent peripheral cards to be attached to the //e. The page is normally used by a ROM that contains device drivers writ-

| Table 11-2. | Peripheral-card | <b>ROM</b> | spaces | reserved for |
|-------------|-----------------|------------|--------|--------------|
| expansion s | lots.           |            | _      |              |

| Slot Number | Memory Space  |
|-------------|---------------|
| Slot 1      | \$C1ØØ_\$C1FF |
| Slot 2      | \$C2ØØ_\$C2FF |
| Slot 3      | \$C3ØØ_\$C3FF |
| Slot 4      | \$C400_\$C4FF |
| Slot 5      | \$C500_\$C5FF |
| Slot 6      | \$C600_\$C6FF |
| Slot 7      | \$C7ØØ_\$C7FF |

ten in 6502 assembly language that allow for simplified control of the peripheral by providing a set of subroutines that can be used to perform the basic I/O and status-reading operations normally associated with it. If these drivers could not be stored on the peripheral card in this way, they would have to be loaded into RAM memory whenever the //e was turned on and this would be highly inconvenient.

There are two Applesoft (and DOS) commands that can be used to redirect character input and output to the peripheral-card ROM area: IN#s and PR#s. Both of these commands cause Applesoft to jump to a subroutine that starts at location \$Cs00 on the peripheral card, where "s" is the slot number. This subroutine is responsible for initializing the device and then, if necessary, for altering the //e's input and output links in order to redirect all further character input and output requests to subroutines contained in the peripheral-card ROM area. See Chapters 6 and 7 for further information on the //e's input and output links.

A character input subroutine contained in ROM on the peripheral card must return the inputted character in the 6502 accumulator with the high-order bit set to one and with the X and Y registers unchanged (this is the protocol used by the standard keyboard input subroutine). A character output subroutine can expect to find the character to be outputted in the accumulator (with its high-order bit set to one) when it takes control and it must return with the A, X, and Y registers unchanged.

The //e generates a special signal that simplifies the interfacing of the 256-byte memory page on a peripheral card. This is called the I/O SELECT signal and it appears at pin 1 of the slot connector. I/O SELECT is normally high, but becomes low at a given slot whenever any address within the 256-byte memory page allocated to that slot is accessed. The low signal it produces can be used to enable the memory chips being used so that the starting address of the ROM will automatically take on the proper value in whatever slot the card is installed (\$C100 for slot 1, \$C200 for slot 2, and so on).

As we saw in Chapter 8, the same address space encompassed by peripheral-card ROM (\$C100 ... \$C7FF) is used by built-in internal ROM that holds the extensions to the standard system monitor, self-test subroutines, and the 80-column firmware. Before programs in peripheral-card ROM can be used, the INTCXROM switch must be turned off by writing to INTCXROMOFF (\$C006) and, if any ROM in slot 3 is to be used, the SLOTC3ROM switch must be turned on by writing to SLOTC3ROMON (\$C00B). In the normal

course of events, INTCXROM will always be off, so you shouldn't have to worry about adjusting it before peripheral cards can be used. If an 80-Column Text Card has been installed in the auxiliary slot, however, then SLOTC3ROM will initially be off and must be turned on before accessing the ROM on a card in slot 3. Note. however, that if SLOTC3ROM is on, the //e's special 80-column firmware that supports the text card cannot be used because the physical memory in which it is contained will be temporarily inactive.

### PERIPHERAL-CARD EXPANSION ROM

The //e also permits each peripheral card to contain a 2.048-byte area of memory that is mapped to locations \$C800 . . . \$CFFF. This area is called peripheral-card expansion ROM and is used whenever additional space is needed to hold programs that control the peripheral device.

Before making use of any subroutines within the expansion ROM space for any particular card, the expansion ROMs in all peripheral cards must first be disabled. If this were not done, then several different physical locations might be active that correspond to the same logical address and this is not tolerated by the 6502 microprocessor. This is where Apple's third convention comes into play. This convention states that the circuitry on each peripheral card must turn off its expansion ROM whenever location \$CFFF is accessed. Fortunately, most peripheral cards adhere to this convention. Thus, to turn off all the peripheral-card expansion ROMs, an instruction such as

STA \$CFFF

or

LDA \$CFFF

must be executed. (This instruction is usually contained in the standard peripheral-card ROM—it obviously cannot be contained in the peripheral-card expansion ROM.) After this has been done, the circuitry on the peripheral card must be such that the card's expansion ROM will be enabled as soon as an address in the card's 256-byte peripheral card ROM is accessed. After the card's expansion ROM space has been enabled like this, it will remain enabled until all expansion ROMs are turned off again with a subsequent access of \$CFFF.

### PERIPHERAL-CARD SCRATCHPAD RAM

It is often necessary for the program running in the ROMs contained on a peripheral card to make use of RAM memory locations so that it can store information that may change from time to time. These locations are referred to as "scratchpad" RAM. For example, it may be necessary to store the current status of a device, a constant such as "slot number" or "16 times slot number" or a default command value. Any RAM memory location could be used for such purposes, but unless that location is specifically reserved for use by a peripheral device, it could be overwritten by any program that uses the same location.

Apple's fourth convention relates to the RAM memory locations reserved for use as scratchpad RAM. If a peripheral card is installed in slot "s", then it may make use of the following RAM locations: \$478+s, \$4F8+s, \$578+s, \$5F8+s, \$678+s, \$6F8+s, \$778+s. \$7F8+s. The specific addresses that are available for use at each slot are set out in Table 11-3.

The base addresses set out in Table 11-3 are used by DOS 3.3 and for the storage of information that indicates the status of the system. For example, \$5F8 holds the value \$Cs, where "s" is the slot number from which DOS 3.3 was booted, and \$7F8 holds the value \$Cs, where "s" is the slot number of the peripheral device whose ROM was last accessed.

You will recall from Chapter 7 that the scratchpad locations are all contained within the area of memory dedicated for use by the text screen and the low-resolution graphics screen (\$400 . . . \$7FF). Remember, however, that not all of the bytes from \$400 to \$7FF

| Table 11-3. | Periphera | l-card | scratchpad | RAM | locations. |
|-------------|-----------|--------|------------|-----|------------|
|-------------|-----------|--------|------------|-----|------------|

| Base    |                |       | Slo           | ot Num | ber   |       |       |
|---------|----------------|-------|---------------|--------|-------|-------|-------|
| Address | 1              | 2     | 3             | 4      | 5     | 6     | 7     |
| \$478   | \$479          | \$47A | \$47B         | \$47C  | \$47D | \$47E | \$47F |
| \$4F8   | \$4 <b>F</b> 9 | \$4FA | \$4FB         | \$4FC  | \$4FD | \$4FE | \$4FF |
| \$578   | \$579          | \$57A | \$57B         | \$57C  | \$57D | \$57E | \$57F |
| \$5F8   | \$5F9          | \$5FA | \$5FB         | \$5FC  | \$5FD | \$5FE | \$5FF |
| \$678   | \$679          | \$67A | \$67B         | \$67C  | \$67D | \$67E | \$67F |
| \$6F8   | \$6F9          | \$6FA | \$6FB         | \$6FC  | \$6FD | \$6FE | \$6FF |
| \$778   | \$779          | \$77A | \$77 <b>B</b> | \$77C  | \$77D | \$77E | \$77F |
| \$7F8   | \$7F9          | \$7FA | \$7FB         | \$7FC  | \$7FD | \$7FE | \$7FF |

are used by the screen display circuitry; in fact, there are a total of 64 unused locations which are called "screenholes." It is these screenholes that are used for peripheral-card scratchpad storage.

### THE AUXILIARY CONNECTOR AND SLOT 3

The auxiliary connector on the //e is designed to hold the //e's 80-column text card or extended 80-column text card. For historical reasons, when either of these two cards is plugged in, the //e reacts in such a way that it thinks that a card has been plugged into slot 3. This means that the 80-column display is enabled by entering an Applesoft PR#3 command, that the ROM supporting the 80-column display occupies locations \$C300 to \$C3FF (and \$C800 to \$CFFF), and that the scratchpad RAM areas used by this ROM are those normally reserved for a card in slot 3. In "emulating" slot 3. Apple is simply adhering to another convention that stems from Apple II and Apple II Plus days: that an 80-column card is to be installed in slot 3.

As you might guess, if an 80-column text card is installed in the auxiliary connector, there are considerable problems in using any peripheral card that is installed in slot 3 at the same time. In a nutshell, the problem arises because the //e initially prevents any ROMs on a peripheral card in slot 3 from being used by turning off the SLOTC3ROM soft switch (see Chapter 8) in order to select internal ROM memory from \$C300 ... \$C3FF. Even with SLOTC3ROM off, however, it is still possible to use a peripheral card in slot 3 by using a driver program that resides in main RAM memory and that uses only the I/O memory addresses used by the device in slot 3 and not the ROM subroutines on the peripheral card. Unfortunately, it may not be possible to do this if commercial software is being used since it becomes difficult, if not impossible, to interface RAM drivers of this sort.

As we saw earlier in this chapter, and in Chapter 8, the ROM on a peripheral card in slot 3 can be activated even if an 80-column text card is present in the auxiliary slot by turning on SLOTC3ROM by writing to SLOTC3ROMON (\$CØØB). When this is done, a PR#3 or IN#3 command will not transfer control to \$C300 in the internal 8Ø-column firmware ROM but rather it will transfer control to the same address in the slot 3 ROM. This means that the device interfaced to slot 3 can be used in the normal manner (but the 80column text card subroutines will be temporarily disabled).

### PROGRAMMING FOR PERIPHERAL CARDS

Programs that are to be stored in the ROM area of a peripheral card have to be carefully written. There are two fundamental restrictions on such programs: first, they must be relocatable and, second, they must adhere to certain software protocols established by Apple.

### Relocatability

A program is said to be relocatable if it can be run in any part of memory without having to be changed. This is an important attribute for a peripheral-card program because it means that the peripheral card can be placed in any of the //e's seven standard interface slots and still operate properly. (Remember that if the card has been properly designed, the beginning address of the ROM will automatically change if the card is placed in another slot—it will be \$C100 for slot 1, \$C200 for slot 2, and so on.)

There are two main reasons why a program may not be relocatable. One reason is that the program may read data from or store data to absolute memory locations that are within the program boundaries itself. If this is done, then when the program is moved, the old locations will still be accessed and this is likely not what was intended.

The second reason that the program may not be relocatable is that it contains JSR or JMP instructions that transfer control to instructions within the program itself. Since both of these instructions use the absolute addressing mode, when the program is moved by changing slots, the absolute addresses specified will stay the same and the program will no longer operate properly. Any change in program flow should be done by using branch-on-condition instructions (such as BNE, BPL, BCC, and BCS), which use relative, rather than absolute, addressing. For example, instead of jumping to a location called TARGET using the instruction

JMP TARGET

you could use relocatable code such as this:

SEC BCS TARGET

Because slot independence of the peripheral card is such an important feature, peripheral-card ROM driver subroutines must never use absolute addressing to access I/O memory locations or the scratchpad RAM locations. Instead, indexed addressing must be used where the base addresses are fixed at locations that will be the same for each slot.

For example, to read the third of the sixteen I/O memory locations for a given slot, an instruction like this:

LDA \$C082.X

should be used, where X holds 16 times the slot number (alternately, the Y register could be used as the index). This makes the instruction slot independent.

Scratchpad RAM locations should be accessed using a similar method; the only difference is that the index register will contain the slot number itself. For example, to access the second scratchpad RAM location for a given slot, the following instruction should be used:

LDA \$4F8,X

where X contains the slot number.

The above two examples bring up an important question: how does the program in the peripheral-card ROM know which slot the peripheral card has been placed in? This information cannot be stored in the peripheral-card ROM because this would prevent the card from being operable in any slot. The slot number can be determined by using a rather tricky software technique that takes advantage of the fact that whenever the 6502 executes a JSR (jumpto-subroutine) instruction, it saves the current value of the program counter on the stack (the "return address"). If the subroutine is called from a program contained within the peripheral-card ROM space, the high-order byte of the return address will be of the form \$Cs, where "s" is the slot number. Thus, "s" can be deduced by finding this byte in the stack area and examining it.

Here is how this technique works in practice. First, the peripheral-card ROM subroutine must perform a JSR to a location that contains an RTS (return-from-subroutine) instruction. A convenient location to use for this purpose is \$FF58 because Apple has guaranteed that this location will always contain an RTS instruction. After the JSR and RTS instructions have been executed, the 6502 stack pointer will be pointing to a byte of the form "\$Cs",

where "s" is the slot number, and the stack will look something like this:

```
aa
Cs ← stack pointer
bb
CC
dd
     (to bottom of stack)
```

where aa, bb, cc, and dd represent hexadecimal numbers. "\$Csaa" is the address minus 1 of the next in-line instruction to be executed after the subroutine to which JSR passes control finishes. The byte being pointed to by the stack pointer can be obtained by executing the following instructions:

```
;Put stack pointer into X index ;Get "$Cs" byte off stack
TSX
LDA $100,X
                  :Convert "$Cs" to "$0s"
AND #$0F
                  :Put slot number in X
TAX
```

After these instructions have been executed, the slot number will be in the X register and can be used to properly access I/O memory locations (if it is first multiplied by 16) and scratchpad RAM locations.

### Software Protocols

Apple has also established several software protocols that the programs contained in the ROMs of any peripheral cards should adhere to. Many of these protocols are important only if the peripheral card is going to be used in connection with the Apple Pascal language rather than Applesoft. Even though we are not looking at Apple Pascal in this book, these Pascal-related protocols will be summarized for the sake of completeness.

If you want to study implementations of the following protocols, refer to Apple's source listing for the //e's internal 80-column firmware (in "Reference Manual Addendum: Monitor ROM Listings") or for the Apple super serial card (contained in the reference manual for that peripheral).

### Applesoft Protocol

The Applesoft software protocol requires that the initialization, input, and output subroutines for a peripheral card begin at those fixed locations shown in Table 11-4.

| Table 11-4 | <ol> <li>Apples</li> </ol> | oft softwa | re protocol. |
|------------|----------------------------|------------|--------------|
|------------|----------------------------|------------|--------------|

| Subroutine       | Starting Address |
|------------------|------------------|
| Initialization . | \$CsØØ           |
| Character Input  | \$CsØ5           |
| Character Output | \$CsØ7           |

s = slot number.

Note that this protocol is not adhered to by some of Apple's older peripheral cards, namely, the parallel printer interface card and the communications card. These cards represent special cases and must be treated as exceptions by any program that needs to know the absolute locations of the initialization, input, and output subroutines.

### Pascal 1.0 Protocol

Pascal 1.0 expects initialization, input, and output subroutines on a peripheral card to begin at different locations than those expected by Applesoft. These locations are shown in Table 11-5.

Besides supporting these subroutines, the peripheral card must have the values \$38 and \$18 stored at locations \$CsØ5 and \$CsØ7, respectively. If these values are not present, the peripheral card will be ignored by Pascal 1.0.

### Pascal 1.1 Protocol

Pascal 1.1 is a significant upgrade to its predecessor, Pascal 1.0. It supports a much more flexible software protocol for peripheral devices that enables it to easily determine not only that a usable device has been installed, but also what kind of device it is.

Table 11-5. Pascal 1.0 software protocol.

| Subroutine       | Starting Address |
|------------------|------------------|
| Initialization   | \$C8ØØ           |
| Character input  | \$C84D           |
| Character output | \$C9AA           |

Interface cards that support Pascal 1.1 must contain a table at \$CsØD to \$Cs13 in the peripheral-card ROM that contains the offsets from \$Cs00 of various subroutines that Pascal 1.1 may need to use. The primary subroutines are those for initialization, input. output, and I/O status. However, two other subroutines, one for control of the device and the other for interrupt handling, can also be included. A description of the meaning of each entry in this offset table is shown in Table 11-6. Note that the last two offsets contained in the table are not actually used because Pascal 1.1 does not use Device Control and Interrupt Handler subroutines.

Before any of the subroutines referred to in Table 11-6 are called. the 65\( \text{02} \) X register must contain \( \text{Cs} \) (where "s" is the slot number) and the Y register must contain \$s0. In addition, if the Character Output subroutine is being called, the byte to be outputted must be contained in the accumulator. If the I/O status subroutine is being called, the accumulator must contain the request code: Ø means "Are you ready for output?" and 1 means "Is any input ready?"

After the subroutine has performed its duties, the X register will contain an error code; this code will be Ø if no error actually occurred. If the Character Input subroutine was called, the character read will be returned in the accumulator. If the I/O Status subroutine was called, the status of the carry flag must be checked to determine the status. Only if the carry flag is set is the device ready to perform I/O.

| Table | 11-6. | Pascal | 1.1 | software | protocol. |
|-------|-------|--------|-----|----------|-----------|
|       |       |        |     |          |           |

| Address of Offset | Subroutine Description                                        |
|-------------------|---------------------------------------------------------------|
| \$CsØD            | Initialization                                                |
| \$CsØE            | Character input                                               |
| \$CsØF            | Character output                                              |
| \$Cs1Ø            | I/O status                                                    |
| \$Cs11            | Continuation byte: \$00 if the following two offsets are used |
| \$Cs12            | Device control                                                |
| \$Cs13            | Interrupt handler                                             |

Table 11-7. Peripheral-card ROM identification bytes.

| Address | Value                                   |
|---------|-----------------------------------------|
| \$CsØ5  | \$38 (SEC opcode)                       |
| \$CsØ7  | \$18 (CLC opcode)                       |
| \$CsØB  | \$01 (generic signature byte)           |
| \$CsØC  | \$ci (device signature from Table 11-8) |

### ROM Identification Bytes

Four other bytes in the peripheral-card ROM are used by Pascal 1.1 to allow I/O devices to be identified. The addresses for these bytes, and the values stored there, are set out in Table 11-7.

The device signature byte at \$CsØC is not currently used by Pascal 1.1 but may be examined by a program that is operating to determine the type of peripheral card installed in the slot. The first hexadecimal digit of the signature ("c") represents the general device class, as shown in Table 11-8, and the second digit ("i") represents a unique identifier that has been assigned to the device by Apple. The identifier makes it possible to determine the precise model of the interface card being used.

Table 11-8. Pascal 1.1 device class digits.

| Device Class Digit | Description of Class                |  |  |
|--------------------|-------------------------------------|--|--|
|                    | <reserved></reserved>               |  |  |
| \$1                | Printer                             |  |  |
| \$2                | Joystick or other X-Y input device  |  |  |
| \$3                | Serial or parallel I/O device       |  |  |
| \$4                | Modem                               |  |  |
| \$5                | Sound or speech device              |  |  |
| \$6                | Clock                               |  |  |
| \$7                | Mass storage device (disk drive)    |  |  |
| \$8                | 80-column card                      |  |  |
| \$9                | Network or bus interface            |  |  |
| \$ <b>A</b>        | Special purpose (none of the above) |  |  |
| \$B_\$F            | <reserved></reserved>               |  |  |

### FURTHER READING FOR CHAPTER 11

#### On hardware interfacing techniques ...

- J.S. Titus, D.G. Larsen, and C.A. Titus, *Apple Interfacing*, Howard W. Sams & Company, Inc., 1981. The hardware aspects of interfacing devices to the Apple's slots.
- J.W. Coffron, The Apple Connection, Sybex, 1982.
- J.E. Uffenbeck, *Hardware Interfacing with the Apple II Plus*, Prentice-Hall, Inc., 1983. A good introduction to hardware interfacing with lots of examples.

### On software protocols ...

- B. Haynes, *Attach-BIOS for Apple II Pascal 1.1*, International Apple Core, 1980. This booklet explains the Pascal 1.1 firmware protocols.
- Apple //e Design Guidelines, Apple Computer, Inc., 1982. This book reviews all of Apple's software protocols and "preferred" programming practices.

# Appendix I

American National Standard
Code for Information
Interchange (ASCII)
Character Codes

CONTROL \_\_

US

\$1F

Ø31

(Unit separator)

| \$2Ø         | Ø32        | (Spac             | e) | SPACE BAR    |             | i           |
|--------------|------------|-------------------|----|--------------|-------------|-------------|
| \$21         | Ø33        | !                 | •  | SHIFT 1      |             |             |
| \$22         | Ø34        | n                 |    | SHIFT '      |             |             |
| \$23         | Ø35        | #                 |    | SHIFT 3      |             |             |
| \$24         | Ø36        | \$                |    | SHIFT 4      |             |             |
| \$25         | ø37        | #<br>\$<br>%<br>& |    | SHIFT 5      |             |             |
| \$26         | Ø38        | &                 |    | SHIFT 7      |             |             |
| \$27         | Ø39        | ,                 |    | Sill'17      |             |             |
| \$28         | Ø4Ø        | (                 |    | SHIFT 9      |             |             |
| \$29         | Ø41        | )                 |    | SHIFT Ø      |             |             |
| \$29<br>\$2A | Ø42        | <i>)</i><br>*     |    |              |             |             |
| \$2B         | Ø42<br>Ø43 | •                 |    | SHIFT 8      |             |             |
| \$2 <b>D</b> |            | +                 |    | SHIFT =      |             |             |
| \$2C         | Ø44        | ,                 |    | ,            |             |             |
| \$2D         | Ø45        | -                 |    | -            |             |             |
| \$2E         | Ø46        | ;                 |    | ;            |             |             |
| \$2F         | Ø47        | /<br>~            |    | /            |             |             |
| \$30         | Ø48        | Ø                 |    | Ø            |             |             |
| \$31         | Ø49        | 1                 |    | 1            |             |             |
| \$32         | Ø5Ø        | 2                 |    | 2            |             |             |
| \$33         | Ø51        | 3                 |    | 3            |             |             |
| \$34         | Ø52        | 4                 |    | 4            |             |             |
| \$35         | Ø53        | 5                 |    | 5            |             |             |
| \$36         | Ø54        | 6                 |    | 6            |             |             |
| \$37         | Ø55        | 7                 |    | 7            |             |             |
| \$38         | Ø56        | 8                 |    | 8            |             | ,<br>>      |
| \$39         | Ø57        | 9                 |    | 9            |             | Appendix I  |
| \$3A         | Ø58        | :                 |    | SHIFT;       |             | 9           |
| \$3B         | Ø59        | ;                 |    | :            |             | 뮻.          |
| \$3C         | Ø6Ø        | ,<br><            |    | ,<br>SHIFT , |             | =           |
| \$3D         | Ø61        | =                 |    | =            |             |             |
| \$3E         | Ø62        | >                 |    | SHIFT .      |             |             |
| \$3E         | Ø63        | ?                 |    | SHIFT /      |             | မ္          |
| φσι          | 503        | •                 |    | SHIFT /      | (continued) | 3 <b>69</b> |
|              |            |                   |    |              | (           | _           |

| ASCII        | Code |        |               |  |
|--------------|------|--------|---------------|--|
| Hex          | Dec  | Symbol | Keys to Press |  |
| \$40         | Ø64  | @      | SHIFT 2       |  |
| \$41         | Ø65  | Ä      | SHIFT A       |  |
| \$42         | Ø66  | В      | SHIFT B       |  |
| \$43         | Ø67  | C<br>D | SHIFT C       |  |
| \$44         | Ø68  | D      | SHIFT D       |  |
| \$45         | Ø69  | E      | SHIFT E       |  |
| \$46         | Ø7Ø  | F      | SHIFT F       |  |
| \$47         | Ø71  | G      | SHIFT G       |  |
| \$48         | Ø72  | Н      | SHIFT H       |  |
| \$49         | Ø73  | I      | SHIFT I       |  |
| \$4A         | Ø74  | J      | SHIFT J       |  |
| \$4B         | Ø75  | K      | SHIFT K       |  |
| \$4C         | Ø76  | L      | SHIFT L       |  |
| \$4D         | Ø77  | M      | SHIFT M       |  |
| \$4E         | Ø78  | N      | SHIFT N       |  |
| \$4F         | Ø79  | О      | SHIFT O       |  |
| \$5Ø         | Ø8Ø  | P      | SHIFT P       |  |
| \$51         | Ø81  | Q      | SHIFT Q       |  |
| \$52         | Ø82  | R      | SHIFT R       |  |
| \$53         | Ø83  | S      | SHIFT S       |  |
| \$54         | Ø84  | T      | SHIFT T       |  |
| \$55         | Ø85  | U      | SHIFT U       |  |
| \$56         | Ø86  | V      | SHIFT V       |  |
| \$57         | Ø87  | W      | SHIFT W       |  |
| \$58         | Ø88  | X      | SHIFT X       |  |
| \$59         | Ø89  | Y      | SHIFT Y       |  |
| \$5A         | Ø9Ø  | Z      | SHIFT Z       |  |
| \$5 <b>B</b> | Ø91  | [      | [             |  |
| \$5C         | Ø92  | \      | \             |  |
| \$5D         | Ø93  | ]      | ]             |  |
| \$5E         | Ø94  | ^      | SHIFT 6       |  |

| \$5F | Ø95 | _      |          | SHIFT -                               |               |
|------|-----|--------|----------|---------------------------------------|---------------|
| \$6Ø | Ø96 | •      |          | · · · · · · · · · · · · · · · · · · · | 1             |
| \$61 | Ø97 | а      |          | A                                     |               |
| \$62 | Ø98 | ь      |          | В                                     |               |
| \$63 | Ø99 | С      |          | A<br>B<br>C                           |               |
| \$64 | 100 | d      |          | D                                     |               |
| \$65 | 1Ø1 | e      |          |                                       |               |
| \$66 | 1Ø2 | f      |          | F                                     |               |
| \$67 | 1Ø3 |        |          | E<br>F<br>G                           |               |
| \$68 | 1Ø4 | g<br>h |          | H                                     | ĺ             |
| \$69 | 1Ø5 | i      |          | Ī                                     |               |
| \$6A | 1Ø6 | i      |          | $ar{f J}$                             |               |
| \$6B | 1Ø7 | k      |          | K                                     |               |
| \$6C | 1Ø8 | 1      |          | L                                     |               |
| \$6D | 1Ø9 | m      |          | M                                     |               |
| \$6E | 11Ø | n      |          | N                                     | l             |
| \$6F | 111 | O      |          | 0                                     |               |
| \$7Ø | 112 | p      |          | P                                     | 1             |
| \$71 | 113 | q      |          | 0                                     | 1             |
| \$72 | 114 | r      |          | Ř                                     |               |
| \$73 | 115 | s      |          | S                                     |               |
| \$74 | 116 | t      |          | Q<br>R<br>S<br>T                      |               |
| \$75 | 117 | u      |          | U                                     | ł             |
| \$76 | 118 | V      |          | V                                     |               |
| \$77 | 119 | w      |          | W                                     |               |
| \$78 | 12Ø | x      |          | X                                     | l<br>To       |
| \$79 | 121 | y      |          | X<br>Y                                | Appendix I    |
| \$7A | 122 | Z      |          | Z                                     | ien           |
| \$7B | 123 | {      |          | SHIFT [                               | <del>Ş.</del> |
| \$7C | 124 | ĺ      |          | SHIFT \                               | <u> </u>      |
| \$7D | 125 | }      |          | SHIFT ]                               | П             |
| \$7E | 126 | ~      |          | SHIFT (                               |               |
| \$7F | 127 | ı      | (Rubout) | DELETE                                | 37            |
|      |     | -      | •        |                                       | 7             |

# Appendix II

# 6502 Instruction Set and Cycle Times

| Instruction<br>Mnemonic | Assembler<br>Operand Format | Opcode<br>Byte | Number of Bytes                      | Number of<br>Clock Cycles |
|-------------------------|-----------------------------|----------------|--------------------------------------|---------------------------|
| ADC                     | #num                        | 69             | 2                                    | 2                         |
|                         | zpage                       | 65             | 2                                    | 2<br>3                    |
|                         | zpage,X                     | 75             | 2                                    | 4                         |
|                         | (zpage,X)                   | 61             | 2                                    | 6                         |
|                         | (zpage),Y                   | 71             | 2<br>2<br>2<br>2<br>2<br>3           | 5*                        |
|                         | abs                         | 6D             | 3                                    | 4                         |
|                         | abs,X                       | 7D             | 3                                    | 4*                        |
|                         | abs,Y                       | 79             | 3                                    | 4*                        |
| AND                     | #num                        | 29             | 2                                    | 2                         |
|                         | zpage                       | 25             | 2<br>2<br>2<br>2<br>2<br>3<br>3<br>3 | 3                         |
|                         | zpage,X                     | 35             | 2                                    | 4                         |
|                         | (zpage,X)                   | 21             | 2                                    | 6                         |
|                         | (zpage),Ý                   | 31             | 2                                    | 5*                        |
| •                       | abs                         | 2D             | 3                                    | 4                         |
|                         | abs,X                       | 3D             | 3                                    | 4*                        |
|                         | abs,Y                       | 39             | 3                                    | 4*                        |
| ASL                     | [accumulator]               | ØA             | 1                                    | 2                         |
|                         | zpage                       | Ø6             |                                      | 2<br>5                    |
|                         | zpage, X                    | 16             | 2<br>2<br>3<br>3                     | 6                         |
|                         | abs                         | ØE             | 3                                    | 6                         |
|                         | abs,X                       | 1E             | 3                                    | 7                         |
| BCC                     | disp                        | 9Ø             | 2                                    | 2**                       |
| BCS                     | disp                        | BØ             | 2                                    | 2**                       |
| BEQ                     | disp                        | FØ             | 2                                    | 2**                       |
| BIT                     | zpage                       | 24             | 2                                    | 3                         |
|                         | abs                         | 2C             | 3                                    | 4                         |
| вмі                     | disp                        | 3Ø             | 2                                    | 2**                       |
| BNE                     | disp                        | DØ             | 2                                    | 2**                       |
|                         |                             |                |                                      | (continued)               |

373

| Instruction<br>Mnemonic | Assembler<br>Operand Format                            | Opcode<br>Byte                               | Number<br>of Bytes                        | Number of<br>Clock Cycles               |
|-------------------------|--------------------------------------------------------|----------------------------------------------|-------------------------------------------|-----------------------------------------|
| BPL                     | disp                                                   | 10                                           | 2                                         | 2**                                     |
| BRK                     | [implied]                                              | ØØ                                           | 1                                         | 7                                       |
| BVC                     | disp                                                   | 5Ø                                           | 2                                         | 2**                                     |
| BVS                     | disp                                                   | 7Ø                                           | 2                                         | 2**                                     |
| CLC                     | [implied]                                              | 18                                           | 1                                         | 2                                       |
| CLD                     | [implied]                                              | D8                                           | 1                                         | 2                                       |
| CLI                     | [implied]                                              | 58                                           | 1                                         | 2                                       |
| CLV                     | [implied]                                              | В8                                           | 1                                         | 2                                       |
| CMP                     | #num zpage zpage,X (zpage,X) (zpage),Y abs abs,X abs,Y | C9<br>C5<br>D5<br>C1<br>D1<br>CD<br>DD<br>D9 | 2<br>2<br>2<br>2<br>2<br>2<br>3<br>3<br>3 | 2<br>3<br>4<br>6<br>5*<br>4<br>4*<br>4* |
| СРХ                     | #num<br>zpage<br>abs                                   | EØ<br>E4<br>EC                               | 2<br>2<br>3                               | 2<br>3<br>4                             |
| СРҮ                     | #num<br>zpage<br>abs                                   | CØ<br>C4<br>CC                               | 2<br>2<br>3                               | 2<br>3<br>4                             |
| DEC                     | zpage<br>zpage,X<br>abs<br>abs,X                       | C6<br>D6<br>CE<br>DE                         | 2<br>2<br>3<br>3                          | 5.<br>6<br>6<br>7                       |
| DEX                     | [implied]                                              | CA                                           | 1                                         | 2                                       |
| DEY                     | [implied]                                              | 88                                           | 1                                         | 2                                       |
| EOR                     | #num zpage zpage,X (zpage,X) (zpage),Y abs abs,X abs,Y | 49<br>45<br>55<br>41<br>51<br>4D<br>5D<br>59 | 2<br>2<br>2<br>2<br>2<br>2<br>3<br>3<br>3 | 2<br>3<br>4<br>6<br>5*<br>4<br>4*<br>4* |
| INC                     | zpage<br>zpage,X<br>abs<br>abs,X                       | E6<br>F6<br>EE<br>FE                         | 2<br>2<br>3<br>3                          | 5<br>6<br>6<br>7                        |

| Instruction<br>Mnemonic | Assembler<br>Operand Format                            | Opcode<br>Byte                               | Number<br>of Bytes                        | Number of<br>Clock Cycles               |
|-------------------------|--------------------------------------------------------|----------------------------------------------|-------------------------------------------|-----------------------------------------|
| INX                     | [implied]                                              | E8                                           | 1                                         | 2                                       |
| INY                     | [implied]                                              | C8                                           | 1                                         | 2                                       |
| JMP                     | abs<br>(abs)                                           | 4C<br>6C                                     | 3<br>3                                    | 3<br>5                                  |
| JSR                     | abs                                                    | 2Ø                                           | 3                                         | 6                                       |
| LDA                     | #num zpage zpage,X (zpage,X) (zpage),Y abs abs,X abs,Y | A9<br>A5<br>B5<br>A1<br>B1<br>AD<br>BD<br>B9 | 2<br>2<br>2<br>2<br>2<br>2<br>3<br>3<br>3 | 2<br>3<br>4<br>6<br>5*<br>4<br>4*<br>4* |
| LDX                     | #num<br>zpage<br>zpage,Y<br>abs<br>abs,Y               | A2<br>A6<br>B6<br>AE<br>BE                   | 2<br>2<br>2<br>3<br>3                     | 2<br>3<br>4<br>4<br>4*                  |
| LDY                     | #num<br>zpage<br>zpage,X<br>abs<br>abs,X               | AØ<br>A4<br>B4<br>AC<br>BC                   | 2<br>2<br>2<br>3<br>3                     | 2<br>3<br>4<br>4<br>4*                  |
| LSR                     | [accumulator]<br>zpage<br>zpage,X<br>abs<br>abs,X      | 4A<br>46<br>56<br>4E<br>5E                   | 1<br>2<br>2<br>3<br>3                     | 2<br>5<br>6<br>6<br>7                   |
| NOP                     | [implied]                                              | EA                                           | 1                                         | 2                                       |
| ORA                     | #num zpage zpage,X (zpage,X) (zpage),Y abs abs,X abs,Y | Ø9<br>Ø5<br>15<br>Ø1<br>11<br>ØD<br>1D       | 2<br>2<br>2<br>2<br>2<br>2<br>3<br>3<br>3 | 2<br>3<br>4<br>6<br>5*<br>4<br>4*       |
| PHA                     | [implied]                                              | 48                                           | 1                                         | 3                                       |
| PHP                     | [implied]                                              | Ø8                                           | 1                                         | 3                                       |
| PLA                     | [implied]                                              | 68                                           | 1                                         | 4                                       |
|                         | - •                                                    |                                              |                                           | (continued)                             |

| Instruction<br>Mnemonic | Assembler<br>Operand Format                                         | Opcode<br>Byte                               | Number<br>of Bytes                   | Number of<br>Clock Cycles         |
|-------------------------|---------------------------------------------------------------------|----------------------------------------------|--------------------------------------|-----------------------------------|
| PLP                     | [implied]                                                           | 28                                           | 1                                    | 4                                 |
| ROL                     | [accumulator]<br>zpage<br>zpage,X<br>abs<br>abs,X                   | 2A<br>26<br>36<br>2E<br>3E                   | 1<br>2<br>2<br>3<br>3                | 2<br>5<br>6<br>6<br>7             |
| ROR                     | [accumulator]<br>zpage<br>zpage,X<br>abs<br>abs,X                   | 6A<br>66<br>76<br>6E<br>7E                   | 1<br>2<br>2<br>3<br>3                | 2<br>5<br>6<br>6<br>7             |
| RTI                     | [implied]                                                           | 4Ø                                           | 1                                    | 6                                 |
| RTS                     | [implied]                                                           | 6Ø                                           | 1                                    | 6                                 |
| SBC                     | #num zpage zpage,X (zpage,X) (zpage),Y abs abs,X abs,Y              | E9<br>E5<br>F5<br>E1<br>F1<br>ED<br>FD<br>F9 | 2<br>2<br>2<br>2<br>2<br>3<br>3<br>3 | 2<br>3<br>4<br>6<br>5*<br>4<br>4* |
| SEC                     | [implied]                                                           | 38                                           | 1                                    | 2                                 |
| SED                     | [implied]                                                           | F8                                           | 1                                    | 2                                 |
| SEI                     | [implied]                                                           | 78                                           | 1                                    | 2                                 |
| STA                     | zpage<br>zpage,X<br>(zpage,X)<br>(zpage),Y<br>abs<br>abs,X<br>abs,Y | 85<br>95<br>81<br>91<br>8D<br>9D<br>99       | 2<br>2<br>2<br>2<br>3<br>3<br>3      | 3<br>4<br>6<br>5*<br>4<br>4*      |
| STX                     | zpage<br>zpage,Y<br>abs                                             | 86<br>96<br>8E                               | 2<br>2<br>3                          | 3<br>4<br>4                       |
| STY                     | zpage<br>zpage,X<br>abs                                             | 84<br>94<br>8C                               | 2<br>2<br>3                          | 3<br>4<br>4                       |
| TAX                     | [implied]                                                           | AA                                           | 1                                    | 2                                 |
| TAY<br>TSX              | [implied]<br>[implied]                                              | A8<br>BA                                     | 1<br>1                               | 2<br>2                            |

| Instruction<br>Mnemonic | Assembler<br>Operand Format | Opcode<br>Byte | Number<br>of Bytes | Number of<br>Clock Cycles |
|-------------------------|-----------------------------|----------------|--------------------|---------------------------|
| TXA                     | [implied]                   | 8 <b>A</b>     | 1                  | 2                         |
| TXS                     | [implied]                   | 9A             | 1                  | 2                         |
| TYA                     | [implied]                   | 98             | 1                  | 2                         |

<sup>\*</sup> Add one clock cycle if a page boundary is crossed.

See Table 2-3 in Chapter 2 for a description of the assembler operand formats.

<sup>\*\*</sup> Add one clock cycle if a branch occurs to a location in the same page; add two clock cycles if a branch occurs to a location in a different page.

## Appendix III

# Apple //e Soft Switch, Status, and Other I/O Locations

NOTE: The "Usage" column in the following tables indicates how a particular location is to be accessed:

The term "aux." refers to auxiliary memory on an 80-column text card; "main" refers to built-in internal memory. "BSR" refers to the //e's 16K bank-switched RAM space from \$D000-\$FFFF.

### Memory Management Soft Switches

| Address |         |       |               |                                                                   |      |
|---------|---------|-------|---------------|-------------------------------------------------------------------|------|
| Hex     | (Dec)   | Usage | Symbolic Name | Action Taken                                                      | Note |
| \$СØØØ  | (49152) | W     | 8ØSTOREOFF    | Allow PAGE2 to<br>switch between<br>video page1 and<br>page2      | 1    |
| \$CØØ1  | (49153) | W     | 8ØSTOREON     | Allow PAGE2 to<br>switch between<br>main and aux. video<br>memory | 1    |
| \$CØØ2  | (49154) | W     | RAMRDOFF      | Read-enable main<br>memory from \$200–<br>\$BFFF                  | 4    |

(continued)

<sup>&</sup>quot;W" means "write to the location."

<sup>&</sup>quot;R" means "read from the location."

<sup>&</sup>quot;RW" means "read from or write to the location."

<sup>&</sup>quot;R7" means "read and check bit 7 to determine the status."

<sup>&</sup>quot;RR" means "read from the location twice in a row."

### **Memory Management Soft Switches (continued)**

| Ad     | ldress  |       |               |                                                                   |      |
|--------|---------|-------|---------------|-------------------------------------------------------------------|------|
| Hex    | (Dec)   | Usage | Symbolic Name | Action Taken                                                      | Note |
| \$CØØ3 | (49155) | W     | RAMRDON       | Read-enable aux.<br>memory from \$200–<br>\$BFFF                  | 4    |
| \$CØØ4 | (49156) | W     | RAMWRTOFF     | Write-enable main<br>memory from \$200–<br>\$BFFF                 | 4    |
| \$CØØ5 | (49157) | W     | RAMWRTON      | Write-enable aux.<br>memory from \$200–<br>\$BFFF                 | 4    |
| \$CØØ6 | (49158) | W     | INTCXROMOFF   | Enable slot ROM from \$C100-\$CFFF                                | 5    |
| \$CØØ7 | (49159) | W     | INTCXROMON    | Enable main ROM from \$C100-\$CFFF                                | 5    |
| \$CØØ8 | (4916Ø) | W     | ALZTPOFF      | Enable main memory from \$0000-\$01FF and make main BSR available | 5    |
| \$CØØ9 | (49161) | W     | ALTZPON       | Enable aux. memory from \$0000-\$01FF and make aux. BSR available |      |
| \$CØØA | (49162) | W     | SLOTC3ROMOFF  | Enable main ROM from \$C300-\$C3FF                                | 5    |
| \$CØØB | (49163) | W     | SLOTC3ROMON   | Enable slot ROM from \$C300-\$C3FF                                | 5    |

### **Video Soft Switches**

| Address |         |       |               |                               |      |
|---------|---------|-------|---------------|-------------------------------|------|
| Hex     | (Dec)   | Usage | Symbolic Name | Action Taken                  | Note |
| \$CØØC  | (49164) | W     | 8ØCOLOFF      | Turn off 80-column<br>display |      |
| \$CØØD  | (49165) | W     | 8ØCOLON       | Turn on 80-column<br>display  |      |
| \$CØØE  | (49166) | W     | ALTCHARSETOFF | Turn off alternate characters |      |
| \$CØØF  | (49167) | W     | ALTCHARSETON  | Turn on alternate characters  |      |
| \$CØ5Ø  | (49232) | RW    | TEXTOFF       | Select graphics mode          |      |
| \$CØ51  | (49233) | RW    | TEXTON        | Select text mode              |      |
| \$CØ52  | (49234) | RW    | MIXEDOFF      | Use full screen for graphics  | 2    |

### **Video Soft Switches (continued)**

| Address |         |       |               |                                                   |      |
|---------|---------|-------|---------------|---------------------------------------------------|------|
| Hex     | (Dec)   | Usage | Symbolic Name | Action Taken                                      | Note |
| \$CØ53  | (49235) | RW    | MIXEDON       | Use graphics with four lines of text              | 2    |
| \$CØ54  | (49236) | RW    | PAGE2OFF      | Select page1 display<br>(or main video<br>memory) | 1    |
| \$CØ55  | (49237) | RW    | PAGE2ON       | Select page2 display<br>(or aux. video<br>memory) | 1    |
| \$CØ56  | (49238) | RW    | HIRESOFF      | Select low-resolution graphics                    | 1,2  |
| \$CØ57  | (49239) | RW    | HIRESON       |                                                   | 1,2  |

### Soft Switch Status Flags

| Ad<br>Hex | (Dec)   | I leage | Symbolic Name | Status Description                                                                                                    | Note |
|-----------|---------|---------|---------------|----------------------------------------------------------------------------------------------------|------|
|           | (DCC)   |         | Symbolic Rame |                                                                                                    | Note |
| \$CØ1Ø    | (49168) | R7      | AKD           | <ul><li>1 = a key is being pressed</li><li>Ø = all keys are released</li></ul>                                                                                  | 3    |
| \$CØ11    | (49169) | R7      | BSRBANK2      | <ul><li>1 = bank2 of BSR is available</li><li>Ø = bank1 of BSR is available</li></ul>                                                                           |      |
| \$CØ12    | (4917Ø) | R7      | BSRREADRAM    | 1 = BSR is active for<br>read operations<br>Ø = \$DØØØ-\$FFFF<br>ROM is active for<br>read operations                                                           |      |
| \$CØ13    | (49171) | R7      | RAMRD         | <ul> <li>Ø = main \$200-</li> <li>\$BFFF is active for read operations</li> <li>1 = auxiliary \$200-</li> <li>\$EFFF is active for read operations</li> </ul>   | 4    |
| \$CØ14    | (49172) | R7      | RAMWRT        | <ul> <li>Ø = main \$200-</li> <li>\$BFFF is active for write operations</li> <li>1 = auxiliary \$200-</li> <li>\$BFFF is active for write operations</li> </ul> | 4    |

(continued)

### **Soft Switch Status Flags (continued)**

|        | ldress<br>(Dec) | Usage | Symbolic Name | Status Description                                                                                                    | Note |
|--------|-----------------|-------|---------------|----------------------------------------------------------------------------------------------------|------|
| \$CØ15 | (49173)         | R7    | INTCXROM      | 1 = main \$C100-<br>\$CFFF ROM is<br>active                                                                                                    | 5    |
| \$CØ16 | (49174)         | R7    | ALTZP         | <ul> <li>Ø = slot \$C100-\$CFFF</li> <li>ROM is active</li> <li>1 = aux. zero</li> <li>page + stack is</li> <li>active; aux. BSR is</li> <li>available</li> </ul> |      |
| \$CØ17 | (49175)         | R7    | SLOTC3ROM     | <ul> <li>Ø = main zero page+stack is active; main BSR is available</li> <li>1 = slot \$C3 ROM is active</li> <li>Ø = main \$C3 ROM is</li> </ul>                  | 5    |
| \$CØ18 | (49176)         | R7    | 8ØSTORE       | active  1 = PAGE2 switches main/aux.  Ø = PAGE2 switches                                                                                                    | 1    |
| \$CØ19 | (49177)         | R7    | VERTBLANK     | video pages  1 = vertical retrace is on  Ø = vertical retrace is                                                                                                  |      |
| \$CØ1A | (49178)         | R7    | TEXT          | off  1 = a text mode is active                                                                                                    |      |
| \$CØ1B | (49179)         | R7    | MIXED         | <ul> <li>Ø = a graphics mode active</li> <li>1 = mixed graphics and text</li> <li>Ø = full-screen</li> </ul>                                                      | 2    |
| \$CØ1C | (49180)         | R7    | PAGE2         | graphics 1 = video page2 selected OR aux.                                                                                                    | 1    |
| \$CØ1D | (49181)         | R7    | HIRES         | video page selected  1 = high-resolution graphics  Ø = low-resolution                                                                                             | 1,2  |
| \$CØ1E | (49182)         | R7    | ALTCHARSET    | graphics  1 = alternate character is on  Ø = primary character is on                                                                                              |      |

### **Soft Switch Status Flags (continued)**

| Ad<br>Hex | dress<br>(Dec) | Usage | Symbolic Name | Status Description                                      | Note |
|-----------|----------------|-------|---------------|---------------------------------------------------------|------|
| \$CØ1F    | (49183)        |       |               | 1 = 80-column display is on 0 = 40-column display is on |      |

#### Notes:

- 1. If 8ØSTORE is ON, then PAGE2OFF activates main video RAM (\$400-\$7FF) and PAGE2ON activates auxiliary video RAM. If HIRES is also ON, then PAGE2OFF also activates main high-resolution video RAM (\$2000-\$3FFF) and PAGE2ON also activates auxiliary high-resolution video RAM.
  - If 80STORE is OFF, then PAGE2OFF turns on text page1 mode and PAGE2 turns on text page2 mode. If HIRES is also ON, then PAGE2OFF also selects high-resolution page1 mode and PAGE2ON selects high-resolution page2 mode.
- 2. The HIRES and MIXED switches are meaningful only if the TEXT switch is OFF (i.e., a graphics mode is active).
- 3. Reading this switch will cause the keyboard strobe (bit 7 of \$C000) to be cleared.
- 4. The RAMRD and RAMWRT switches do not affect the video RAM area from \$400-\$7FF if the 80STORE switch on ON or the high-resolution graphics area from \$2000-\$3FFF if the HIRES switch is ON as well. In these situations, these RAM areas are controlled by the PAGE2.
- 5. The SLOTC3ROM switches affect \$C300...\$C3FF only if INTCXROM is OFF.

### **Annunciator Soft Switches (READ or WRITE)**

| Address |         |       | Symbolic |                        |
|---------|---------|-------|----------|------------------------|
| Hex     | (Dec)   | Usage | Name     | Action Taken           |
| \$CØ58  | (49240) | RW    | CLRANØ   | Turn off annunciator Ø |
| \$CØ59  | (49241) | RW    | SETANØ   | Turn on annunciator Ø  |
| \$CØ5A  | (49242) | RW    | CLRAN1   | Turn off annunciator 1 |
| \$CØ5B  | (49243) | RW    | SETAN1   | Turn on annunciator 1  |
| \$CØ5C  | (49244) | RW    | CLRAN2   | Turn off annunciator 2 |
| \$CØ5D  | (49245) | RW    | SETAN2   | Turn on annunciator 2  |
| \$CØ5E  | (49246) | RW    | CLRAN3   | Turn off annunciator 3 |
| \$CØ5F  | (49247) | RW    | SETAN3   | Turn on annunciator 3  |

### Input/Output Locations for Built-In Devices

| Ada<br>Hex | dress<br>(Dec) | Usage    | Symbolic<br>Name | Action Taken (or Status)                                                        |
|------------|----------------|----------|------------------|---------------------------------------------------------------------------------|
| \$CØØØ     | (49152)        | R<br>R7  | KBD<br>KBD       | Keyboard data (bits 0 6)  1 = keyboard stroke is on  0 = keyboard stroke is off |
| \$CØ1Ø     | (49168)        | RW<br>R7 | KBDSTRB<br>AKD   | Clear keyboard strobe  1 = a key is being pressed  Ø = all keys are released    |
| \$CØ2Ø     | (49184)        | R        | CASSOUT          | Toggle the state of the cassette output port                                    |
| \$CØ3Ø     | (49200)        | R        | SPEAKER          | Toggle the state of the speaker                                                 |
| \$CØ4Ø     | (49216)        | R        | GCSTROBE         | Generate a game I/O connector strobe signal                                     |
| \$CØ6Ø     | (49248)        | R7       | CASSIN           | 1 = cassette input on                                                           |
| \$CØ61     | (49249)        | R7       | PBØ              | $1 = push button \emptyset is on$                                               |
| \$CØ62     | (4925Ø)        | R7       | PB1              | 1 = push button 1 is on                                                         |
| \$CØ63     | (49251)        | R7       | PB2              | 1 = push button 2 is on                                                         |
| \$CØ64     | (49252)        | R7       | GCØ              | $\emptyset$ = game controller $\emptyset$ timed out                             |
| \$CØ65     | (49253)        | R7       | GC1              | $\emptyset$ = game controller 1 timed out                                       |
| \$CØ66     | (49254)        | R7       | GC2              | $\emptyset$ = game controller 2 timed out                                       |
| \$CØ67     | (49255)        | R7       | GC3              | $\emptyset$ = game controller 3 timed out                                       |
| \$CØ7Ø     | (49264)        | R        | GCRESET          | Reset the game controllers                                                      |

### **Bank-Switched RAM Soft Switches**

| Ado<br>Hex | dress<br>(Dec) | Usage | Symbolic<br>Name | Action Taken                                  |
|------------|----------------|-------|------------------|-----------------------------------------------|
| \$CØ8Ø     | (4928Ø)        | R     | READBSR2         | Select Bank2, read BSR, write-<br>protect BSR |
| \$CØ81     | (49281)        | RR    | WRITEBSR2        | Select Bank2, read ROM, write-<br>enable BSR  |
| \$CØ82     | (49282)        | R     | OFFBSR2          | Select Bank2, read ROM, write-<br>protect BSR |
| \$CØ83     | (49283)        | RR    | RDWRBSR2         | Select Bank2, read BSR, write-<br>enable BSR  |
| \$CØ88     | (49288)        | R     | READBSR1         | Select Bank1, read BSR, write-<br>protect BSR |
| \$CØ89     | (49289)        | RR    | WRITEBSR1        | Select Bank1, read ROM, write-<br>enable BSR  |
| \$CØ8A     | (4929Ø)        | R     | OFFBSR1          | Select Bank1, read ROM, write-<br>protect BSR |
| \$CØ8B     | (49291)        | RR    | RDWRBSR1         | Select Bank1, read BSR, write-<br>enable BSR  |

Note: Addresses \$C084 ... \$C087 and \$C08C ... \$C08F duplicate the functions of addresses \$C080 ... \$C083 and \$C088 ... \$C08B, respectively.

| _ Appendix III 🛭 | <b>□</b> 385 |
|------------------|--------------|
|------------------|--------------|

### Peripheral-Card I/O Memory Locations

| I/O Memory Locations | Description                |
|----------------------|----------------------------|
| \$CØ9Ø_\$CØ9F        | Reserved for use by slot 1 |
| \$CØAØ-\$CØAF        | Reserved for use by slot 2 |
| \$CØBØ_\$CØBF        | Reserved for use by slot 3 |
| \$CØCØ_\$CØCF        | Reserved for use by slot 4 |
| \$CØDØ-\$CØDF        | Reserved for use by slot 5 |
| \$CØEØ_\$CØEF        | Reserved for use by slot 6 |
| \$CØFØ_\$CØFF        | Reserved for use by slot 7 |

## Appendix IV

### Apple //e Page 3 Vectors

|             | Con                             | tents      |                                                                                                    |
|-------------|---------------------------------|------------|----------------------------------------------------------------------------------------------------|
| Address     | (DOS 3.3)                       | (ProDOS)   | Description                                                                                                    |
| \$3DØ-\$3D2 | JMP \$9DBF                      | JMP \$BEØØ | A JMP instruction to the DOS 3.3 or ProDOS warm-start entry point. A call to this vector will reconnect DOS without destroying the Applesoft program in memory. Use the "3DØG" command to move from the system monitor to Applesoft.                                            |
| \$3D3-\$3D5 | JMP \$9D84                      | JMP \$BEØØ | DOS 3.3: a JMP instruction to the DOS 3.3 cold-start entry point. A call to this vector will initialize DOS 3.3 to the state it was in when it was first loaded and will clear the Applesoft program in memory. ProDOS: a JMP instruction to the ProDOS warm-start entry point. |
| \$3D6-\$3D8 | JMP \$AAFD                      |            | A JMP instruction to the DOS 3.3 file manager.                                                                                                    |
| \$3D9-\$3DB | JMP \$B7B5                      |            | A JMP instruction to the DOS 3.3 RWTS subroutine.                                                                                                    |
| \$3DC-\$3E2 | LDA \$9DØF<br>LDY \$9DØE<br>RTS |            | A subroutine that loads the A register with the high-order address and the Y register with the low-order address of the DOS 3.3 file manager parameter list.                                                                                                    |

|                      | Con                             | itents     | -                                                                                                    |
|----------------------|---------------------------------|------------|----------------------------------------------------------------------------------------------------|
| Address              | (DOS 3.3)                       | (ProDOS)   | Description                                                                                                    |
| \$3E3-\$3E9          | LDA \$AAC2<br>LDY \$AAC1<br>RTS |            | A subroutine that loads the A register with the high-order address and the Y register with the low-order address of the DOS 3.3 RWTS parameter list (called IOB).                                                                 |
| \$3EA-\$3EC          | JMP \$A851                      |            | A JMP instruction to the DOS 3.3 subroutine that causes it to accept new I/O links and reconnect itself. This subroutine must be called to properly install new I/O subroutines without affecting DOS 3.3 (See Chapters 6 and 7). |
| \$3ED-\$3EE          |                                 |            | The address of the subroutine to be called by XFER (\$C314) is stored here.                                                                                                    |
| \$3EF                | \$4C                            |            | A JMP opcode. (DOS 3.3 sets this byte but does not use it.)                                                                                                    |
| \$3FØ_\$3F1          | \$FA59                          | \$FA59     | The address of the subroutine to which control is to be passed when a BRK instruction is executed (low-order byte first).                                                                                                    |
| \$3F2-\$3F3          | \$9DBF                          | \$BEØØ     | The address of the subroutine to which control is to be passed when a RESET interrupt is generated (low-order byte first).                                                                                                    |
| \$3F4                | \$38                            | \$1B       | POWERED-UP BYTE. The reset vector at \$3F2 is used only if the number stored here is equal to the logical exclusive-OR of the number stored at \$3F3 and the constant \$A5.                                                       |
| \$3F5 <b>–</b> \$3F7 | JMP \$FF58                      | JMP \$BEØ3 | A JMP instruction to the subroutine to which control is to be passed when the Applesoft "&" command is executed.                                                                                                    |

|             | Coi        |            |                                                                                                    |
|-------------|------------|------------|----------------------------------------------------------------------------------------------------|
| Address     | (DOS 3.3)  | (ProDOS)   | Description                                                                                                    |
| \$3F8-\$3FA | JMP \$FF65 | JMP \$BEØØ | A JMP instruction to the subroutine to which control is to be passed when the system monitor's USER command ((CTRL-Y)) is entered. |
| \$3FB-\$3FD | JMP \$FF65 | JMP \$FF59 | A JMP instruction to the subroutine to which control is to be passed when an NMI interrupt is generated.                           |
| \$3FE-\$3FF | \$FF65     | \$BFEB     | The address of the subroutine to which control is to be passed when an IRQ interrupt is generated (low-order byte first).          |

NOTES: All addresses are stored with the low-order byte first.

For descriptions of the specific vectors that DOS 3.3 and ProDOS set up from \$3FØ-\$3FF, refer to Tables 5-2 and 5-12 in Chapter 5.

### Appendix V

# Additional Programs on the Optional Diskette

There are four "bonus" programs on this book's optional program diskette that are not described within the main body of the text. These programs are all DOS 3.3 utility programs and will not operate in a ProDOS environment. Let's look at them now.

### **RAMDISK**

You will recall from Chapter 5 that ProDOS defines a disk volume called /RAM that walks and talks just like a real disk drive but that is really just a block of auxiliary RAM memory residing on the extended 80-column text card. DOS 3.3 does not automatically define a RAMdisk such as this when it is started up, but you can run the RAMDISK program to install it into DOS 3.3.

To run RAMDISK, enter Applesoft direct mode and then enter the command

#### BRUN RAMDISK

After the program starts to run, you will be asked to enter a slot number and a drive number for the RAM disk. The slot number must be between 1 and 7, inclusive, and the drive number must be 1 or 2. Be careful, however, not to specify a drive/slot combination that relates to an actual disk drive; if you do, then you won't be able to use that drive while the RAMdisk is active.

Once the slot and drive information has been entered, the RAM disk will be automatically "initialized" and will be ready for use. You will find that, from a software point of view, it behaves exactly like a real disk drive, except that it has a storage capacity of only 40K.

#### DISK MAP

DISK MAP is a useful DOS 3.3 utility program that draws a map of the sector usage on a diskette on the low-resolution graphics screen. To run the program, enter Applesoft direct mode and then enter the command

BRUN DISK MAP

After you do this, you will be asked to insert any diskette and to press any key to begin. DISK MAP maps each sector on the disk to a unique position in a 16 × 35 rectangular grid map. The vertical axis of the map represents the sector number from Ø (top) to 15 (bottom); the horizontal axis represents the track number from Ø (left) to 34 (right).

Differently colored low-resolution blocks are used to indicate the usage of any particular sector. If the block is blue, then the sector is in use and readable; if it is white, then the sector is in use but not readable (that is, the sector is damaged). If the block is grey, then the sector is not being used.

DISK MAP also displays the amount of free space on the diskette and the volume number of the diskette.

#### COMMAND CHANGER

DOS 3.3 supports a total of 28 different commands that can be used from Applesoft. The names of these commands are found within the copy of DOS 3.3 that is stored on every initialized diskette.

You can use the COMMAND CHANGER program to change the command names to (almost) any other name that you prefer. There are only two caveats to keep in mind when entering new names:

- the total number of characters in all 28 names must not exceed
- one command name cannot be the same as the first part of another command name. For example, if you rename DELETE as KILL, then you can't have another command name that has K-I-L-L as the first four characters.

To run the COMMAND CHANGER program, first enter Applesoft direct mode and then enter the command

RUN COMMAND CHANGER

After you do this, the first command name (INIT) will be displayed

in inverse video and you will be asked to enter a new name for it. If you prefer to keep the same name, just press < RETURN>. After INIT has been dealt with, the other 27 DOS 3.3 commands will be displayed, one-by-one, and you will be asked to redefine them as well.

After all the commands have been displayed, the new commands will be saved to diskette. The next time that the diskette is booted. the new command names will be active.

#### DISK VOLUME CHANGER

Whenever you use the DOS 3.3 CATALOG command, the 12character phrase "DISK VOLUME" appears at the top of the list of files that are displayed, followed by the disk volume number.

With the DISK VOLUME CHANGER program, you can modify the copy of DOS 3.3 that is stored on a diskette so that any other 12-character phrase will be displayed instead.

You can run DISK VOLUME CHANGER by entering Applesoft direct mode and then entering the command

RUN DISK VOLUME CHANGER

After you do this, you will be asked to enter the new 12-character phrase. After you enter it, it will be saved to disk on top of the old phrase. This means that the next time the diskette is booted, you will see your own phrase instead of "DISK VOLUME" whenever the diskette is cataloged.

# Appendix VI

# Recent Enhancements to the Apple //e

In March, 1985, Apple Computer, Inc. announced an interesting enhancement to the Apple //e: four new chips to replace the 6502 microprocessor, the character generator ROM, and the two Applesoft and system monitor ROMs used in the original version of the //e. The main reasons for the enhancement were to make the //e more closely compatible with the Apple //c and to facilitate the development of mouse-based software by including 32 graphic icons (called "MouseText") in the character generator ROM and rewriting the system monitor output subroutine to work with them. Other reasons were to allow lower-case command entry from Applesoft and the system monitor, to improve the way in which the //e responds to interrupts from peripherals, and to fix a few minor, but annoying, bugs that had been discovered in the code stored in the original //e ROMs.

Despite the ROM changes, most programs written for the original //e will run properly on the enhanced //e. Just to be safe, Apple informed most major software developers of the proposed ROM change well in advance of the public announcement so that incompatibility problems could be cleared up before the new ROMs were in the hands of general users.

All Apple //e units manufactured after March, 1985 were shipped with the four new chips already installed. Owners of the original //e can have the chips installed by an authorized Apple dealer for about \$70.

When an enhanced Apple //e is booted, the message "Apple //e" is displayed at the top of the screen (the original Apple //e displays "Apple ]["). You can also examine two identification bytes in the system monitor to determine what version of the Apple II you are using. The value stored at location \$FBB3 is used to distinguish an Apple //e or //c from other members of the Apple II family. If

it's \$06, then you're either working with the //e (original or enhanced version) or the //c. The value stored at \$FBCØ indicates the precise version: \$EA for an Apple //e with original ROMs, \$EØ for a //e with the enhanced ROMs, or \$00 for an Apple //c.

In this appendix, we will take a close look at the //e enhancements and see how they improve the performance of the Apple //e.

## THE NEW MICROPROCESSOR: "65CØ2"

The new microprocessor for the Apple //e is the same as the one used in the Apple //c, the 65C02. As its name suggests, the 65C02 is a close relative of the 6502 that it replaces. In fact, every program that runs with the 6502 will also run with the 65002 (with rare exceptions). The converse is not true, however, since the 65C02 supports some ten instructions that are unknown to the 6502. Here are brief descriptions of these new instructions:

```
BRA -- Branch relative always
DEA -- Decrement accumulator
INA -- Increment accumulator
PHX -- Push the X register on the stack PHY -- Push the Y register on the stack
PLX -- Pop the X register from the stack
PLY -- Pop the Y register from the stack
STZ -- Store zero in memory
TRB -- Test and reset memory bits with accumulator
TSB -- Test and set memory bits with accumulator
```

The 65C02 also supports two useful new addressing modes that can be used by some of its instructions: absolute indexed indirect and zero-page indirect.

ABSOLUTE INDEXED INDIRECT. This addressing mode can be used with the JMP instruction only. Its assembler form is

```
JMP ($1234,X)
```

The effective address is calculated by first adding the contents of the X-register to the address specified in the operand to get an intermediate location. The address stored at this intermediate location, and the next location, is the effective address, the address to which the JMP instruction will pass control.

ZERO-PAGE INDIRECT. The operand for this addressing mode is a single byte that represents a location in zero page. The effective address is simply the address stored at this and the very next location. This means that the zero-page indirect mode is the same as the 6502's zero-page indexed indirect mode, but without the X indexing. An instruction of the form

STA (\$E0)

is used with an assembler to indicate that the zero-page indirect mode is to be used.

There are several minor differences between the 6502 and 65C02 that may affect the performance of some programs. For example, the cycle times for some instructions are different, the BIT instruction behaves differently when the immediate addressing mode is used, and an indirect JMP command on a page boundary is handled differently. (Because of a 6502 design error, a JMP (\$xxFF) instruction transfers control to the address stored at \$xx00 and \$xxFF. not \$(xx + 1)00 and \$xxFF, as might be expected. This instruction behaves properly on the 65C02.)

Read the data sheet for the NCR Corporation version of the 65C02 for detailed descriptions of its instruction set and addressing modes.

By the way, the "C" in 65C02 stands for CMOS, an acronym for Complementary Metal Oxide Semiconductor. This is the name for the process used to manufacture the transistors that form the 65C02 integrated circuit. A CMOS integrated circuit consumes far less power than a functionally identical circuit built using conventional technology. It will run cooler and can be operated by a smaller power supply.

# THE NEW CHARACTER GENERATOR ROM: "MouseText"

The new character generator ROM contains the definitions of thirty-two graphic icons that can be displayed on the screen if the //e's alternative character set has been turned on. (It is automatically turned on when you enter a PR#3 command to enter the 80column display mode.) This set of icons is called MouseText and is shown in Figure VI-1. As you can see, MouseText is made up of many useful symbols, such as representations of the two "Apple" keys, different kinds of arrows, shading blocks, and so on. Some of the icons can even be displayed next to one another to create other useful images, such as a running man or a file folder. As the name MouseText suggests, the icons are meant to be used primarily in programs that use the Apple Mouse input device to point to and select commands and functions.

| Mouse Text<br>ICON   | ASCII<br>character | Video RAM<br>value |
|----------------------|--------------------|--------------------|
| MYDB                 | @                  | \$40               |
| ය                    | A                  | \$41               |
| <u>k</u>             | В                  | \$42               |
|                      | C                  | \$43               |
| 1.表表法医国生 1.少年: 小产品國人 | D                  | \$44               |
|                      | Ε                  | \$45               |
| :≇                   | F                  | \$46               |
| ₹                    | G                  | \$47               |
| +                    | Н                  | \$48               |
| •••                  | ı                  | \$49               |
| <b>.</b>             | J                  | \$4A               |
| 个                    | K                  | \$4B               |
| _                    | L                  | \$4C               |
| 4                    | М                  | \$4D               |
|                      | N                  | \$4E               |
| <u>*</u>             | 0                  | \$4F               |
| Ł                    | Р                  | \$50               |
| •                    | Q                  | \$51               |
| +                    | R                  | \$52               |
| _                    | S                  | <b>\$</b> 53       |
| L                    | T                  | \$54               |
| <b>→</b>             | U                  | \$55               |
| **                   | ٧                  | \$56               |
| **                   | W                  | \$57               |
|                      | Х                  | \$58               |
| _                    | Υ                  | \$59               |
| l                    | Z                  | \$5A               |
| •                    | [                  | \$5B               |
| _                    | /                  | \$5C               |
| #                    | ]                  | \$5D               |
| <u>.</u>             | ^                  | \$5E               |
|                      | _                  | \$5F               |

Figure VI-1. The MouseText character set.

A MouseText icon is displayed on the video screen whenever a number between \$40 and \$5F is stored in the //e's video RAM memory. With the original //e ROMs installed, these numbers correspond to inverse upper-case characters and six special symbols.

New subroutines in the //e's 80-column firmware make it quite simple to display MouseText using standard Applesoft PRINT statements. To do this, you must follow these steps (after the 80column firmware has been activated):

- Turn on inverse video.
- Enable the firmware's handling of MouseText.
- Print the standard ASCII characters that correspond to the special MouseText characters that are to be displayed (see Figure VI-1).
- Turn on normal video.
- Disable the firmware's handling of MouseText.

Here is a short program that prints out the entire MouseText character set:

```
100 PRINT CHR$(4);"PR#3": REM SELECT 80-COLUMN FIRMWARE
200 PRINT CHR$(27);
300 PRINT CHR$(15);"@ABCDEFGHIJKLMNOPQRSTUVWXYZ[\]^_
"; CHR$(14);
400 PRINT CHR$(24)
```

Here is what the four control characters in lines 200 through 400 are used for:

- \*CHR\$(27): Tells the firmware to display MouseText characters.
- \*CHR\$(15): Turns on inverse video. \*CHR\$(14): Turns on normal video.
- \*CHR\$(24): Turns off the MouseText feature.

When the display of MouseText has been enabled and reverse video is on, the 80-column firmware converts printed characters having ASCII codes from \$CØ('@') through \$DF('\_') to the MouseText characters having codes from \$40 through \$5F. Thus, in the above program you will not see a reverse video display of standard ASCII characters, but rather the complete MouseText character set.

### THE NEW SYSTEM MONITOR

All system monitor commands can now be entered in upper- or lower-case characters. Other improvements are the inclusion of a search command and a simple assembler, and the ability to specify ASCII codes by character rather than by hexadecimal code.

# Entry of ASCII Characters

ASCII characters can now be used with the system monitor STORE command (":"), or any other monitor command, in a much more convenient way. Rather than entering the hexadecimal ASCII code for a character, you can precede the character itself with a tick mark ("'"). (That's the character marked on the key to the immediate left of RETURN.) For example, use 'G instead of C7 when you want to enter the ASCII code for G.

Here's what to enter to place the word "Inside" into memory beginning at \$300 (don't type the asterisk-it's just the monitor's prompt symbol):

```
*300:'I 'n 's 'i 'd 'e
```

Notice that each ASCII character is separated from the next by a blank space.

#### The Search Command

The new system monitor ROM includes a search command that allows you to find one- or two-byte patterns stored in a specified area of memory. To find a two-byte pattern, say "ED FD", in the standard system monitor area beginning at \$F800 and ending at \$FFFF, you would use the command

```
*FDED<F800.FFFFS
```

When a matching pattern is found, its address is displayed on the screen followed by a hyphen.

Notice that the byte pattern specified in the command line is the *reverse* of the actual pattern to be found. Also, there is no blank space between the two search bytes.

To find the occurrence of a single byte, say the ASCII code for "L", anywhere in the block from \$2000 to \$2FFF, use the command

```
*'L<2000.2FFFS
```

You can, of course, specify the ASCII code for "L" instead of using the tick notation.

#### The Mini Assembler

Another useful addition to the system monitor is a "mini assembler" that can be used to quickly enter 6502 programs in assembly

language (mnemonic) form rather than machine language (hexadecimal bytes) form. Unfortunately, the mini assembler does not recognize the ten new instruction mnemonics that are unique to the 65C02.

To enter the mini assembler from the system monitor, enter the "!" command. After you do this, the mini assembler's "!" prompt symbol will appear and you can start entering a program.

To enter a program line, first type in the address of the 6502 instruction, a colon, and then the instruction mnemonic and its operand. If you do this properly, the starting address of the instruction, the hexadecimal bytes for the instruction, and the instruction mnemonic and operand will be displayed. If you make a mistake, you will hear a beep, the line will be reprinted, and a "^" will appear beneath the character that caused the error.

After the first line has been successfully entered, you can enter subsequent lines just by typing a space and then the next instruction; the code generated will be placed in succeeding memory locations.

The mini assembler assumes that all numbers and addresses that you enter are in hexadecimal form, even if a leading "\$" sign is not used. The instruction mnemonics and operand formats that it recognizes are the standard ones used by most assemblers. However, symbolic labels for memory locations or data cannot be used as with standard assemblers.

To leave the mini assembler and return to the system monitor, press [RETURN] at the beginning of any line.

# Changes in Escape Sequences

Two new keyboard escape sequences have been added to the //e's standard input subroutine: ESC [control-D] and ESC [control-

ESC [control-D] is used to disable the printing of any control characters that are sent to the standard output subroutine, other than the codes for carriage return (\$8D), line feed (\$8A), backspace (\$88), and bell (\$87). The //e reacts in special ways to several other control characters that are sent to its output subroutine when the 80-column firmware is being used. For example, if a [control-U] character is printed in 80-column mode, the 40-column display will be turned on. This is a handy way of exiting 80-column mode, but what if you happen to be communicating with a remote computer through a modem and it sends you a [control-U] character for some reason? Before you know it, you will pop out of 80-column mode and you will be left scratching your head wondering what happened. To avoid this type of trouble it is best to enter the ESC [control-D] sequence before running such a program. You can reenable the handling of the control codes later by entering the ESC [control-E] sequence.

The upper-case restrict escape sequences, ESC R and ESC T. are not supported by the enhanced ROMs. In the original ROMs, these sequences are used to activate and deactivate an input mode where all lower-case text that is not entered within quotation marks is converted to upper-case. This mode is no longer required since Applesoft and system monitor commands can now be entered in both upper- and lower-case characters.

# Improvements in Interrupt Handling

Interrupts are handled badly on the Apple II, Apple II Plus, and the original Apple //e because both DOS 3.3 and the system monitor use location \$45 for data storage and this location is overwritten when an interrupt occurs. With the enhanced //e ROMs in place. however, the integrity of \$45 is preserved and interrupts are handled properly.

The interrupt request (IRQ) interrupt vector on the enhanced //e (at \$FFFE/\$FFFF) now points to \$C3FA, the address of the monitor's interrupt handling subroutine. This subroutine ultimately passes control to NEWIRQ at \$C400.

NEWIRQ is responsible for saving the state of the system when the interrupt occurs and then setting it to the following standard state:

- Main memory is active for reading and writing
- The ROM space from \$D000 to \$FFFF is active
- The main stack and zero page are active
- The main text page is active
- If the alternative stack is active, the current stack pointer is stored at \$101 (in the alternative stack) and the main stack pointer is set equal to the value stored at \$100 (in the alternative stack). For this scheme to work properly, any program that turns on the alternative stack must also store the value of the main stack pointer at \$100. Here's the code that will do the trick:

```
PHP
          :Save status
          ;Disable interrupts for this
SEI
```

```
STA $C009 ; Turn on alternative stack
TSX
          ;Transfer SP to X
STX $100
          :Save main SP
PLP
          ;Restore interrupt status
```

After this has been done, the alternative stack pointer can be set up.

Once this standard state has been set up, the interrupt handler calls the user's own interrupt handler (its address is stored at \$3FE/ \$3FF). After it finishes (with an RTI instruction), the original state of the system is restored, and control returns to the interrupted program.

# Slot 3 Peripheral Cards

When the original Apple //e is turned on, or RESET is pressed, the internal slot 3 firmware is always enabled if an 80-column text card is installed, or disabled if it is not.

The situation is different with the enhanced Apple //e. If there is a peripheral card installed in slot 3 that has the following two identification bytes:

```
$C305 = $38
$C307 = $18
```

then the peripheral card slot 3 firmware is turned on, even if an 80-column text card is also installed. This means that the slot 3 peripheral will be used when a PR#3 command is entered, and not the 80-column text card.

The firmware in a slot 3 peripheral card must contain a special sequence of four instructions beginning at \$C3F4 to support the //e's new internal interrupt handling subroutine:

```
; Read ROM, write RAM
$C3F4:
        STA $C081
        JMP $FC7A
                     ;Get INTCXROM status
        BIT $C015
                     :Select internal RDM
```

If these instructions are not present, you will not be able to use interrupts on the new //e.

#### OTHER CHANGES

 Applesoft commands can now be entered in upper- or lowercase characters.

- It is possible to boot directly from a ProFile hard disk when the //e is turned on or RESET is pressed.
- The bug-induced ESC [control-L] sequence that transfers control to \$4CCE has been removed.
- The code for the Applesoft HTAB, TAB, SPC, and PRINT commands has been rewritten to ensure that these commands work properly in 80-column mode.
- Even or odd window widths are now supported.
- The Applesoft GET command and the monitor RDKEY (\$FDØC) subroutine will now return the ESC or right-arrow keycode.

For more information on the Apple //e enhancements, see About Your Enhanced Apple //e: Programmer's Guide, a publication of Apple Computer, Inc. This book also contains a source listing of the new system monitor ROM.

# Index

| obb2 microprocessor, 2, 17-51         | Apple II Plus, 5                                    |  |
|---------------------------------------|-----------------------------------------------------|--|
| zero page, 18                         | Applesoft                                           |  |
| stack, 18                             | data pointers, 11, 78-83, 77-126                    |  |
| instruction set, 19-21, 373-377       | history, 3-4, 5                                     |  |
| registers, 21-33, 62-63               | memory map, 78-83                                   |  |
| clock, 21                             | subroutines, 109-124                                |  |
| 65CØ2 microprocessor, 19, 5Ø          | tokens, 83-88                                       |  |
| 80-column text card, 8, 48, 227, 257, | variables, 80, 88-101                               |  |
| 269, 279, 283, 291-292                | ARG (argument register), 109                        |  |
| &, see ampersand                      | Arkley, John, 5                                     |  |
| /RAM, 148-149                         | ASC pseudo opcode, 12                               |  |
|                                       | ASCII code, 169-173, 368-371<br>negative ASCII, 169 |  |
| absolute addressing mode, 35-36       | assemblers, 51                                      |  |
| absolute indexed addressing mode,     | BIG MAC, 12, 35                                     |  |
| 37-38                                 | Apple 6502 Editor/Assembler, 35,                    |  |
| accumulator, 26-27                    | 160                                                 |  |
| accumulator addressing mode, 36       | assembly language, 11-13                            |  |
| ADD command, 66                       | running 6502 programs, 13-14                        |  |
| addressing modes, 12, 20, 33-39       | linking to Applesoft, 105-106                       |  |
| ampersand (&), 107-108                | Auricchio, Rick, 6                                  |  |
| AN3                                   | auto repeat, 202-205                                |  |
| and double-width high-res             | auxiliary connector, 8, 359                         |  |
| graphics, 263, 272, 348               | auxiliary memory, 48, 291-301                       |  |
| and double-width low-res graphics,    | AUXMOVE, 296-299, 307                               |  |
| 254, 258, 348                         | 110111110 1 12, 270 277, 307                        |  |
| animation, 239, 267-269               |                                                     |  |
| annunciator outputs, 345-348          | bank-switched RAM, 48, 50, 284-291                  |  |
| see AN3                               | and interrupts, 40-41, 42, 43-44                    |  |
| any-key-down flag, 194-195, 202-205   | and ProDOS, 291                                     |  |
| Apple //c, 1, 7, 19                   | in auxiliary memory, 288-289                        |  |
| Apple //e                             | soft switches, 286-288, 384                         |  |
| release date, 6                       | BASIC command, 66-68                                |  |
| Apple ///, 5, 148                     | Baudot code, 169                                    |  |
| Apple Computer, Inc.                  | BIG MAC, 12, 35, 160                                |  |
| history, 1-7                          | binary arithmetic, 9                                |  |
| Apple I, 2, 15                        | binary mode, 29                                     |  |
| Apple II, 3                           | BIT instruction, 31, 32                             |  |
| clones, 5-6                           | bits                                                |  |
| patent, 2                             | numbering, 9-10                                     |  |
|                                       |                                                     |  |

significance, 9-10 BLOAD command, 13 blocks, 127-128 key block, 154 break flag, 31 BRK instruction, 40, 41, 44 Broedner, Walt, 6 BRUN command, 12-13 BSAVE command, 13

CALL command, 13, 106-107
carry flag, 29-30
cassette port, 320-323
digitizing voice, 323-332
catalog sectors, 133-135
character output
standard subroutines, 241-246
character sets, 239-241
CHARGET subroutine, 102-104
CLOSED-APPLE key, 192-193
effect on reset, 218
compiler, 77
CONTINUE BASIC command, 66-68
control characters, 11
CSW input subroutines, 250-251

DCT (device characteristics table), 137-139 decimal mode flag, 29, 30 DFB pseudo opcode, 12 directory (ProDOS), 153-157 hierarchical structure, 149 disassembling, 64-65 DISPLAY command, 55-57 **DOS 3.3** and Applesoft, 78-79, 81 and I/O links, 176, 187 comparison with ProDOS, 148-150 entering from monitor, 66-68 history, 4 memory map, 128-129 VTOC, 129-133 double-width graphics high-resolution, 269-275

low-resolution, 256-259 DS pseudo opcode, 12

EBCDIC code, 169 EQU pseudo opcode, 12 escape sequences, 178-180 EXAMINE command, 62-63

FAC (floating-point accumulator), 108, 109, 116
files
file data (DOS 3.3), 136-137
file data (ProDOS), 158-159
file type code (DOS 3.3), 135
file type code (ProDOS), 154-157
protecting files, 157
floating-point numbers, see real numbers
formulas
evaluation, 120-121
function variables, 93

game controller inputs, 338-342 game I/O connector, 8, 335-351 annunciator outputs, 345-348 game controller inputs, 338-342 push button inputs, 342-345 strobe output, 349 GETLN subroutine, 18Ø-182 GO command, 63-64, 72-73

hexadecimal arithmetic, 9, 66
high-resolution graphics mode, 8Ø-81,
26Ø-276
animation, 267-269
colors, 266-267
double-width, 269-275
how to turn on, 261-263
memory mapping, 263-266
subroutines, 275-276
HIMEM: command, 8Ø-81
and DOS 3.3, 128-129

and ProDOS, 150-151 Holt, Rod, 2

I/O links, 39, 71 input, 182-183 output, 249-253 I/O memory, 48-49 immediate addressing mode, 34-35 implied addressing mode, 36 index block, 159 index registers, 27-28 indexed indirect addressing mode, 36 indirect addressing mode, 38-39 indirect indexed addressing mode, 37 input link, 175-176, 182-183 and DOS, 176, 187, 190-191 instruction pointer, see program counter Integer BASIC, 2, 3, 5, 14, 137, 181 integer numbers, 92 Applesoft representation, 96-97 interpreter, 77 interrupt disable flag, 30 interrupts, 11, 30, 31, 40-44 effect on stack, 33 INVERSE command, 66 IOB (input/output block), 137-139 IOU (input/output unit), 6, 7 IRQ interrupt, 40, 41, 43-44 and ProDOS, 43-44

Jobs, Steven, 2-3

keyboard, 191-217 auto repeat, 202-205 I/O locations, 193-195 input subroutines, 177-182, 184-187, 195-202 type ahead, 205-217 KEYBOARD command, 70-71 KSW input subroutines, 184

language card, 5

Lisa. 6 LIST command, 64-65 Logo, 14 LOMEM: command. 80 low-resolution graphics mode, 253-260 colors, 256 double-width, 256-259 how to turn on, 253-255 memory mapping, 255-256 subroutines, 260

machine cycles, 20-21 Macintosh. 7 Markkula, Mike, 3, 6 master index block, 159 memory-mapped I/O, 39-40, 227-228 memory maps internal RAM, 45, 46-48 I/O memory, 48-49 ROM. 49-50 Microsoft Corporation, 3, 77 MLI (machine language interface), 160-161 MMU (memory management unit), 6, MOVE command, 60-61 music, 314-320

negative flag, 31 NMI interrupt, 40, 41, 42-43 NORMAL command, 66 Nyquist frequency, 324, 328

opcode, see operation code OPEN-APPLE key, 192-193 effect on reset, 218 operand, 12, 33 operation code, 33 ORG pseudo opcode, 12 output link, 183, 249-253 and DOS, 244, 250, 252-253 overflow flag, 31

page 3, 47, 79, 129, 151-152 usage, 387-389 Pascal, 5, 14, 284 software protocols, 362-365 pathname, 149 peripheral cards, 279, 353-365 expansion ROM, 357 I/O memory, 353-355, 385 programming considerations, 360-362 ROM, 28Ø-283, 355-357 scratchpad RAM, 358-359 software protocols, 362-365 photoresistor, 341-342 pixels, 260, 261, 264, 275 pointers, 10-11 Applesoft, 78-83 prefix, 149 PRINTER command, 70-71 processor status register, 10, 28-32 **ProDOS** and Applesoft, 78-79, 81 and I/O links, 176, 187 comparison with DOS 3.3, 148-150 entering from monitor, 66-68 history, 4, 7 memory map, 150-151 program counter, 33 push button inputs, 342-345 CLOSED-APPLE, 344 OPEN-APPLE, 344

Quinn, Peter, 6

RDCHAR subroutine, 180 RDKEY subroutine, 174-180 READ command, 69 real numbers, 92 Applesoft representation, 98-101 relative addressing mode, 38 relocatability, 61, 360-362 reset interrupt, 40, 41, 41-42, 191, 218-226

and DOS, 42, 219-220, 221, 222, 226 ROM, 49-50 bank-switched areas, 280-283 RWTS, 137-139

sapling file, 159 scratchpad RAM, 358-359 screenholes, 237, 259, 358-359 Sculley, John, 6 sectors, 127 seedling file, 158 self-test subroutines, 53 Shepardson, Bob, 4 slots, 7, 8, 353-365 soft switches, 40, 46 table, 379-385 speaker, 8, 313-320 playback of voice, 332 stack, 8, 32-33, 47, 79 and auxiliary memory, 288-289, 292-295 stack pointer, 32-33 status register, see processor status register Stearns, Bryan, 6 STORE command, 57-60 string variables, 92-93 strobe output, 349 SUBTRACT command, 66 system monitor, 53-76 multiple command entry, 71-72 subroutines, 72-76

text mode, 228-253 80-column mode, 236-237 display attributes, 239-241, 248-249 memory mapping, 232-235 page2, 237-239 turning it on, 229-232 tokenization, 83-88 track bit map, 129-133 track/sector list, 133, 135-136

tracks, 127 tree file, 159 two's complement, 31, 38, 96-97 type ahead, 205-217

USER command, 68-69 USR function, 108-109

variables, Applesoft array, 80, 93-96 locating them, 116-118 simple, 80, 89-93 vector, 10-11 VERIFY command, 62 vertical blanking, 268-269 video display attributes, 239-241, 248-249 video memory, 47, 79, 233, 236, 253, 255-256, 258, 261, 263-266, 273, 3Ø1

VisiCalc, 4 volume bit map, 152 volume directory, 149 VTOC (volume table of contents). 129-133

Wigginton, Randy, 3, 4 windows, 246-248 Wozniak, Stephen, 2-3 WRITE command, 69

XFER subroutine, 300-301

zero flag, 30 zero page, 18, 47, 78 addressing modes, 36, 38 unused areas, 49

Prepublication reviewers say:

"Each chapter is written in an eminently clear and understandable style. . . overall, an extremely valuable book to Apple //e users!"

". . .a superior technical reference, and it's easy to read!"

# Inside The Apple //e Gary B. Little

This is the book Apple //e enthusiasts have been waiting for! Written by Gary Little—a long-time programmer himself—*Inside The Apple* //e offers a comprehensive look at the advanced features and capabilities of the Apple //e. Inside you'll discover the magic that makes the Apple //e the premier microcomputer for ready, knowledgeable users. This book explores the fundamentals behind the 6502 microprocessor, the operating systems (DOS 3.3 and ProDOS), the inside workings of disks, an introduction to ROM, a complete glossary of schematic drawings, and much more!

Inside The Apple //e features complete discussions on:

- How to use auxiliary memory on the //e
- How to design and implement keyboard input routines
- How to use double-width graphics
- How to speed up the cursor auto repeat rate
- How to digitize and play back your own voice!

#### CONTENTS

Introduction To Apple And The Apple //e \* The 6502 Microprocessor \* The System Monitor \* Applesoft BASIC \* Disk Operating System \* Character Input And The Keyboard \* Character And Graphic Output And Video Display Modes \* Memory Management \* The Speaker And The Cassette Port \* The Game I/O Connector \* Peripheral-Card Expansion Slots \* Appendix I: American Standard Code For Information Interchange (ASCII) Character Codes \* Appendix II: 6502 Instruction Cycle Times \* Appendix III: Apple //e Soft Switches, Status, and Other I/O Locations \* Appendix IV: Apple //e Page 3 Vectors

## Also Available. . . Optional Diskette

This companion software serves as a powerful utility for your programming needs. It features the major programming areas mentioned in the text. See the insert inside for ordering information.

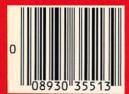

E-125-E0EP8-0 N8ZI